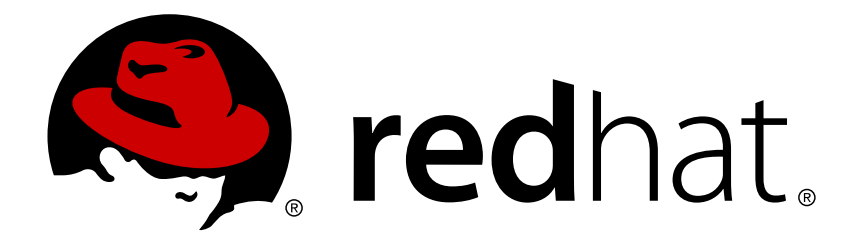

# **Red Hat Enterprise Linux 7 SELinux** ユーザーおよび管理者のガイ ド

Security-Enhanced Linux (SELinux) の基本的および高度な設定

Barbora Ančincová Tomáš Čapek

## Security-Enhanced Linux (SELinux) の基本的および高度な設定

Barbora Ančincová Red Hat Customer Content Services bancinco@redhat.com

Tomáš Čapek Red Hat Customer Content Services tcapek@redhat.com

## 法律上の通知

Copyright © 2015 Red Hat, Inc.

This document is licensed by Red Hat under the Creative Commons [Attribution-ShareAlike](http://creativecommons.org/licenses/by-sa/3.0/) 3.0 Unported License. If you distribute this document, or a modified version of it, you must provide attribution to Red Hat, Inc. and provide a link to the original. If the document is modified, all Red Hat trademarks must be removed.

Red Hat, as the licensor of this document, waives the right to enforce, and agrees not to assert, Section 4d of CC-BY-SA to the fullest extent permitted by applicable law.

Red Hat, Red Hat Enterprise Linux, the Shadowman logo, JBoss, MetaMatrix, Fedora, the Infinity Logo, and RHCE are trademarks of Red Hat, Inc., registered in the United States and other countries.

Linux ® is the registered trademark of Linus Torvalds in the United States and other countries.

Java  $\circledR$  is a registered trademark of Oracle and/or its affiliates.

XFS ® is a trademark of Silicon Graphics International Corp. or its subsidiaries in the United States and/or other countries.

MySQL ® is a registered trademark of MySQL AB in the United States, the European Union and other countries.

Node.js ® is an official trademark of Joyent. Red Hat Software Collections is not formally related to or endorsed by the official Joyent Node.js open source or commercial project.

The OpenStack ® Word Mark and OpenStack Logo are either registered trademarks/service marks or trademarks/service marks of the OpenStack Foundation, in the United States and other countries and are used with the OpenStack Foundation's permission. We are not affiliated with, endorsed or sponsored by the OpenStack Foundation, or the OpenStack community.

All other trademarks are the property of their respective owners.

### 概要

本書は 2 部構成になっています。前半の SELinux では、SELinux 機能の基本と原則について説明 しています。後半の 制限のあるサービスの管理では、様々なサービスの設定に関する実際のタス クにフォーカスしています。

## 目次

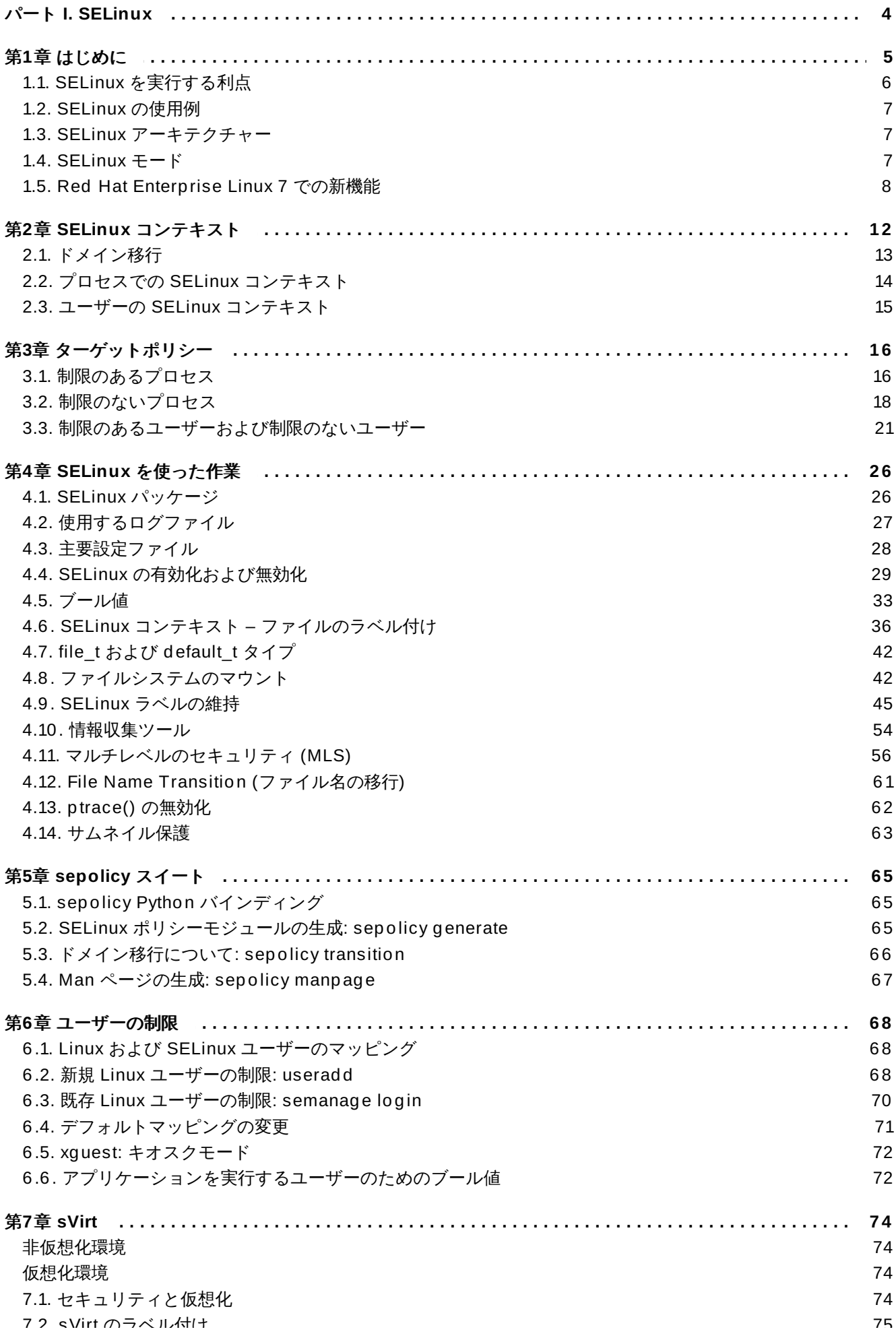

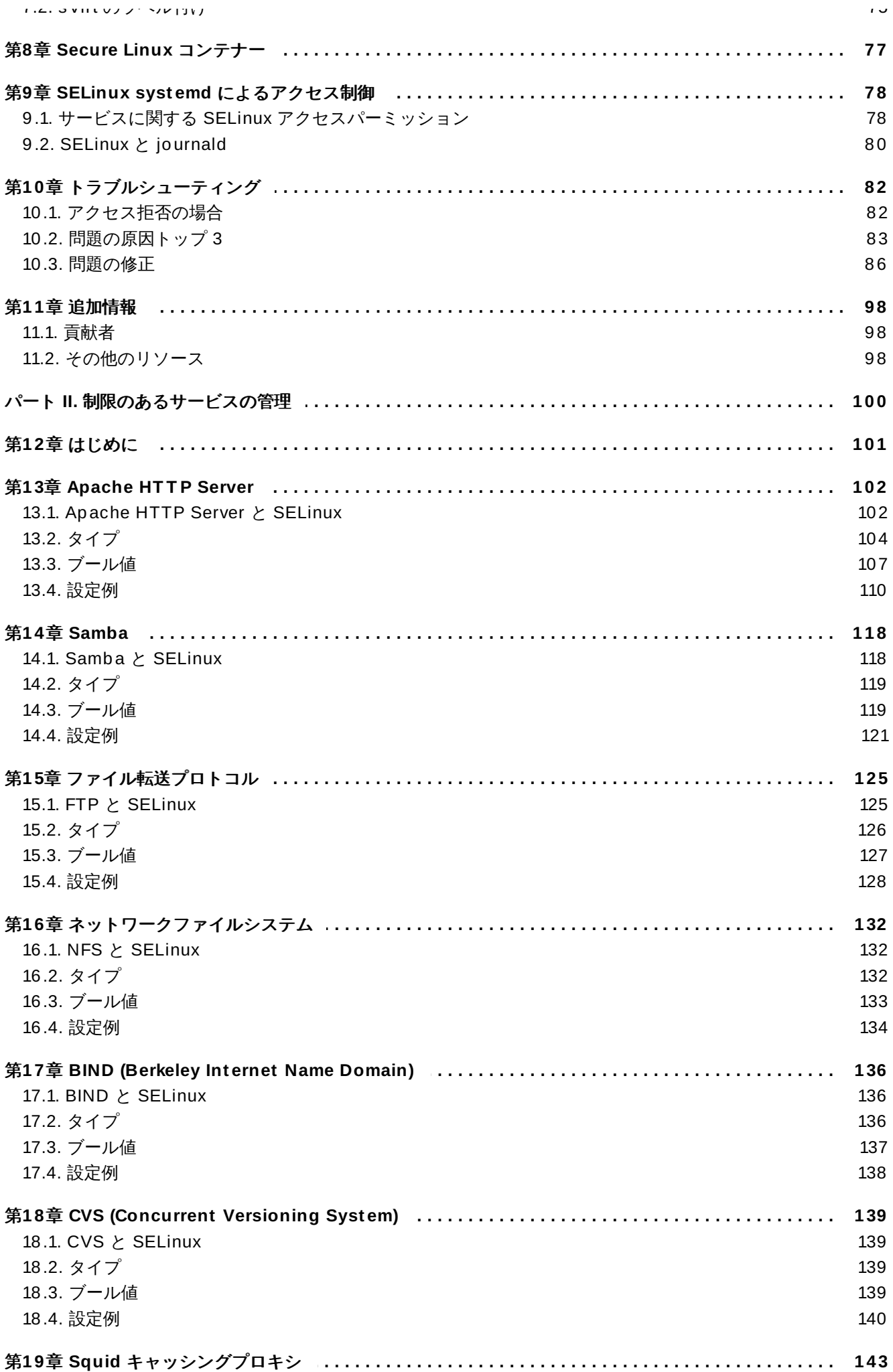

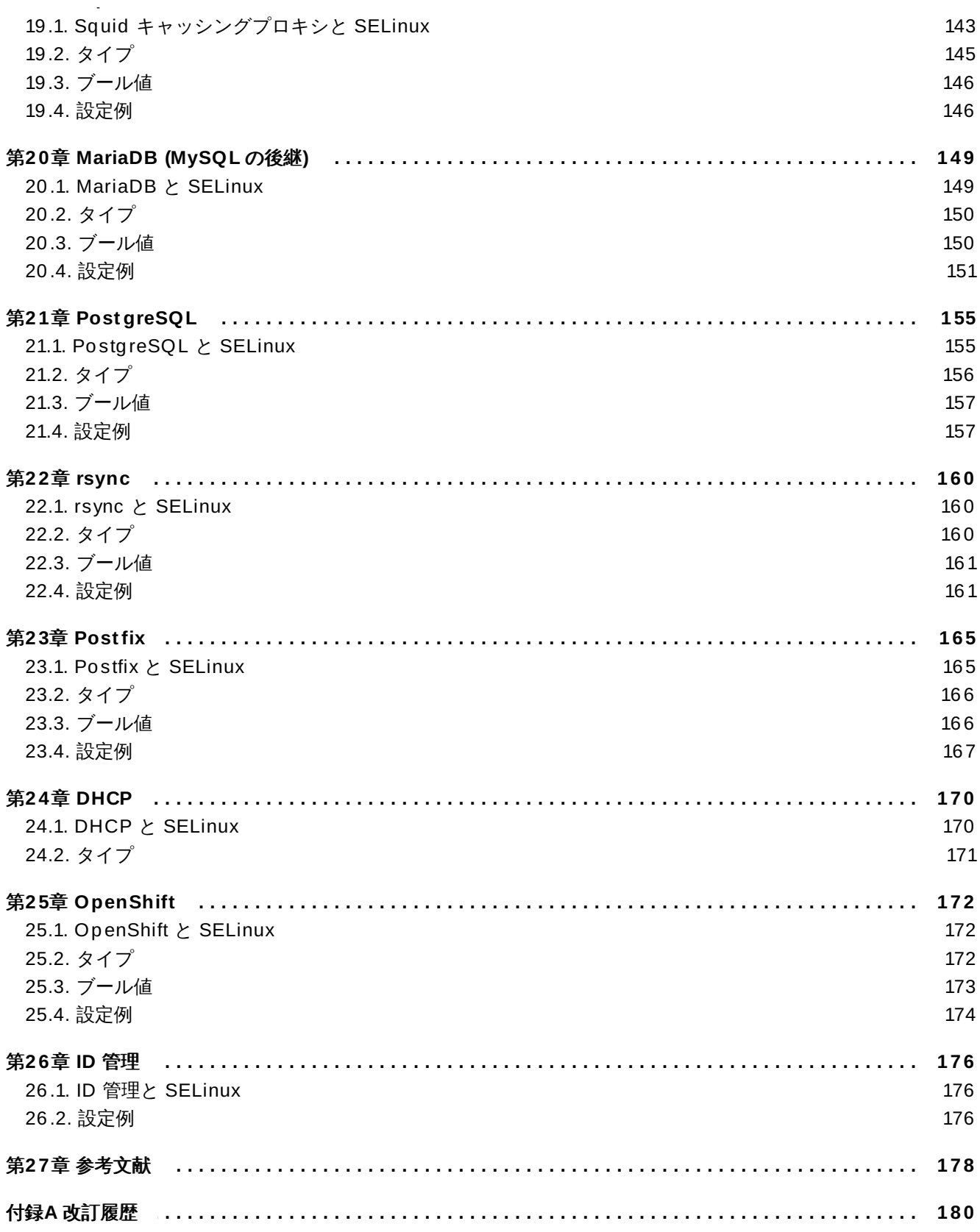

## <span id="page-7-0"></span>パート **I. SELinux**

## <span id="page-8-0"></span>第**1**章 はじめに

SELinux (Security-Enhanced Linux) は Linux カーネルに *MAC (Mandatory Access Control)* を実装するも ので、標準の *Discretionary Access Controls (DAC:* 任意アクセス制御*)* を確認した後で許可される操作を チェックします。これは米国国家安全保障局 (National Security Agency) が開発したもので、定義された ポリシーを基に Linux システム内のファイルやプロセスおよびその他のアクションにルールを強制できま す。

SELinux を使用すると、ファイル (ディレクトリーやデバイスを含む) はオブジェクトとして参照されま す。ユーザーによるコマンドや Mozilla Firefox アプリケーションなどの実行といったプロセスは、サブ ジェクトとして参照されます。ほとんどのオペレーティングシステムでは DAC (任意アクセス制御) が使わ れており、これはサブジェクトとオブジェクト、およびサブジェクト同士の情報交換方法を制御するもので す。DAC を使用するオペレーティングシステムでは、ユーザーは自身が所有するファイルのパーミッショ ン (オブジェクト) を制御します。例えば、Linux オペレーティングシステム上では、ユーザーは自身の ホームディレクトリーを全ユーザー読み取り可能にすることができ、新たな保護を加えることなく、ユー ザーおよびプロセス (サブジェクト) に機密性の高い可能性のある情報へのアクセスを与えることになりま す。

DAC メカニズムにのみ依存することは、強力なシステムセキュリティとしては基本的に不十分です。DAC のアクセスに関する決定は、ユーザー ID と所有権にのみ基づいており、ユーザーのロールやプログラムの 機能および信頼性、データの機密性および整合性といったその他のセキュリティ関連情報を考慮していませ ん。各ユーザーは通常、自身のファイルに対して完全な裁量権を有しており、システム全体にセキュリティ ポリシーを強制することが困難になっています。さらに、ユーザーが実行するプログラムはすべて、その ユーザーに許可された全パーミッションを継承していて、ユーザーのファイルへのアクセスを変更すること は自由にできます。このため、悪意のあるソフトウェアに対する保護は最低限のものしか与えられていませ ん。多くのシステムサービスおよび権限が与えられているプログラムは、要件をはるかに超える雑な権限で 実行されているため、プログラムのうちのどれかに欠点があると悪用されて、システムへのさらなるアクー スが取得される可能性があります。 [\[1\]](#page-14-0)

<span id="page-8-1"></span>以下は、SELinux を実行していない Linux オペレーティングシステムで使われているパーミッションの例 です。システムによっては、パーミッションおよび出力はこの例とは多少異なる場合があります。ファイ ルパーミッションを表示するには、以下のコマンドを実行します。

### **~]\$ ls -l** *file1* -rwxrw-r-- 1 user1 group1 0 2009-08-30 11:03 file1

この例では、最初の 3 つのパーミッション **rwx** が、Linux **user1** ユーザー (この例では所有者) の**file1** へのアクセスを制御します。次の 3 つのパーミッション **rw-** は、Linux **group1** グループの **file1** への アクセスを制御します。最後の 3 つのパーミッション **r--** は、その他のユーザーの**file1** へのアクセス を制御します。その他のユーザーには、すべてのユーザーとプロセスが含まれます。

SELinux を使用すると Linux カーネルに MAC (強制アクセス制御) が追加され、Red Hat Enterprise Linux ではデフォルトで有効になります。汎用の MAC アーキテクチャーは、各種のセキュリティ関連情報を含む ラベルを決定基準として、管理者が設定したセキュリティポリシーをシステム内の全プロセスおよびファイ ルに対して強制する能力を必要とします。これが適切に実装されると、システム自体が的確に自己防御さ れ、アプリケーションを改ざんから保護し、迂回することでアプリケーションの安全性に必須のサポートを 提供します。MAC ではアプリケーション同士が確実に分離されるため、信頼性の低いアプリケーションで も安全に実行することができます。プロセス実行に関する特権を制限する機能により、アプリケーションや システムサービス内の脆弱性を悪用することで発生する可能性のある被害の範囲を限定することができま す。限られた権限しか持たない正規ユーザーだけでなく、権限を与えられたユーザーが不正なアプリケー ションを知らずに実行してしまった場合でも、MAC で情報を保護することができます。 [\[2\]](#page-14-1)

<span id="page-8-2"></span>以下は、SELinux を実行する Linux オペレーティングシステム上でプロセス、Linux ユーザー、ファイル に使用されるセキュリティ関連の情報を含むラベルの例です。この情報は SELinux コンテキストと呼ば れ、以下のコマンドを実行すると表示できます。

**~]** \$ **ls -Z file1** -rwxrw-r-- user1 group1 unconfined u:object r:user home t:s0 file1

この例では、SELinux は ユーザー (**unconfined\_u**)、ロール (**object\_r**)、タイプ (**user\_home\_t**)、 およびレベル (**s0**) を示しています。この情報は、アクセス制限の決定に使用されます。DAC では、アクセ スは Linux ユーザー ID とグループ ID のみに基づいて制御されます。SELinux ポリシールールは、DAC ルールの 後 でチェックされることを覚えておくことが重要です。DAC ルールが最初にアクセスを拒否する と、SELinux ポリシールールは使用されません。

SELinux を実行する Linux オペレーティングシステム上には、Linux ユーザーと SELinux ユーザー がいます。SELinux ユーザーは、SELinux ポリシーの一部です。Linux ユーザーは SELinux ユー ザーにマッピングされています。混乱を避けるために本ガイドでは、**Linux** ユーザーと **SELinux** ユーザーという用語で区別します。

## <span id="page-9-0"></span>**1.1. SELinux** を実行する利点

注記

- プロセスおよびファイルがすべて、タイプでラベル付けられます。タイプはプロセスのドメインを定義 し、ファイルのタイプもあります。プロセスはそれぞれのドメインで実行することで互いに分離してお り、SELinux ポリシールールはプロセスがファイルと対話する方法と、プロセス同士が対話する方法を 定義します。アクセスは、明確にアクセスを許可するSELinux ポリシールールが存在する場合にのみ、 許可されます。
- 粒度の細かいアクセス制御。ユーザーの判断に任され、Linux ユーザーおよびグループ ID に基づいて制 御されている従来の UNIX パーミッションにとどまらず、SELinux のアクセス決定は、SELinux ユー ザーやロール、タイプ、さらにはオプションとしてレベルなどの利用可能なすべての情報に基づいて判 断されます。
- SELinux ポリシーは管理者が定義し、システム全体にわたって強制されるもので、ユーザーの判断で設 定されるものではありません。
- 権限のあるエスカレーション攻撃に対する脆弱性が低減されます。プロセスはドメイン内で実行される ので、それぞれが分離されます。SELinux ポリシールールは、プロセスがファイルおよび他のプロセス にアクセスする方法を定義します。あるプロセスが危険にさらされても、攻撃者がアクセスできるのは そのプロセスの通常の機能とそのプロセスがアクセス権を持つ設定になっているファイルのみになりま す。例えば、Apache HTTP サーバーが危険にさらされても、特定の SELinux ポリシールールでユー ザーのホームディレクトリーにあるファイルを読み取る許可が追加されているかそのような設定になっ ていなければ、攻撃者はそのプロセスを使ってホームディレクトリーにあるファイルを読み取ることは できません。
- SELinux を使用すると、データの秘密性と整合性が強化され、プロセスを信頼できない入力から保護し ます。

ただし、SELinux は以下のものではありません。

- アンチウィルスソフトウェア
- パスワードやファイアウォール、その他のセキュリティシステムなどの代わりとなるもの
- オールインワンのセキュリティソリューション

SELinux は既存のセキュリティソリューションを強化するように設計されており、これらに代わるもので はありません。SELinux の実行中でも、ソフトウェアを最新のもの更新したり、分かりにくいパスワード やファイアウォールを使うなどのすぐれたセキュリティ対策を継続することが重要です。

### <span id="page-10-0"></span>**1.2. SELinux** の使用例

以下では、SELinux によるセキュリティ強化の具体例を示しています。

- デフォルトのアクションは拒否になります。ファイルを開くプロセスなどでアクセスを許可する SELinux ポリシールールがない場合は、アクセスが拒否されます。
- SELinux は Linux ユーザーを制限できます。SELinux ポリシーには、制限のある SELinux ユーザーが 多く存在します。Linux ユーザーを制限のある SELinux ユーザーにマッピングして、これらのユーザー に適用されているセキュリティルールとメカニズムを活用することができます。例えば、ある Linux ユーザーを SELinux **user\_u** ユーザーにマッピングすると、この Linux ユーザーは**sudo** や **su** と いったセットユーザー ID (setuid) アプリケーションを (実行可能と設定されている場合以外は) 実行で きず、ホームディレクトリーにあるファイルやアプリケーションも実行できません。この設定では、 ユーザーが悪意のあるファイルを自身のホームディレクトリーから実行することを防ぎます。
- プロセス分離が使用されます。プロセスはそれぞれのドメインで実行されるので、他のプロセスが使用 するファイルやそれらのプロセスに別のプロセスがアクセスすることを防ぎます。例えば SELinux 実行 中の場合、攻撃者が Samba サーバーに侵入しても、この Samba サーバーを攻撃者のベクターとして 利用して、MariaDB が使用するデータベースなどの他のプロセスが使用するファイルの読み取りや書込 みはできません。
- SELinux は、設定ミスによる破損の制限に役立ちます。ドメインネームシステム (DNS) サーバーは、 ゾーン転送と呼ばれる DNS サーバー間での情報複製を頻繁に行います。攻撃者は、ゾーン転送を使っ て、DNS サーバーを偽の情報で更新できます。Red Hat Enterprise Linux で BIND (Berkeley Internet Name Domain) を DNS サーバーとして稼働している場合、ゾーン転送を実行できるサーバーの制限を 管理者が忘れても、デフォルトの SELinux ポリシーは、ゾーンファイル<sup>[\[3\]](#page-14-2)</sup>が BIND **named** デーモン 自体や他のプロセスによってゾーン転送経由で更新されることを防ぎます。
- <span id="page-10-4"></span><span id="page-10-3"></span>■ SELinux についてのバックグラウンド情報と SELinux が防いだ多種のエクスプロイトについての情報 は、[NetworkWorld.com](http://www.networkworld.com) の記事、A seatbelt for server software: SELinux blocks [real-world](http://www.networkworld.com/news/2008/022408-selinux.html) exploits <sup>[\[4\]](#page-14-3)</sup> を参照してください。

### <span id="page-10-1"></span>**1.3. SELinux** アーキテクチャー

SELinux は、Linux カーネルに組み込まれた Linux セキュリティモジュールです。SELinux は、読み込み 可能なポリシールールで稼働します。プロセスがファイルを開こうとするといったセキュリティ関連のア クセスが発生すると、その操作は SELinux がカーネルで傍受します。SELinux ポリシールールがこの操作 を許可するとそのまま続けられますが、許可しないとこの操作は遮断され、プロセスはエラーを受け取りま す。

アクセスを許可する/許可しないといった SELinux の決定は、キャッシュされます。このキャッシュは、 AVC (アクセスベクターキャッシュ) と呼ばれます。このキャッシュされた決定を使用すると、SELinux ポ リシールールをチェックする頻度が減り、その結果、パフォーマンスが向上します。DAC ルールが最初に アクセスを拒否すると SELinux ポリシールールは効果がないことに留意してください。

### <span id="page-10-2"></span>**1.4. SELinux** モード

SELinux には以下の 3 つのモードがあります。

- Enforcing: SELinux ポリシーが強制されます。SELinux は SELinux ポリシールールに基づいてアクセ スを拒否します。
- Permissive: SELinux ポリシーは強制されません。SELinux はアクセスを拒否しませんが、enforcing モードでは拒否されたであろうアクションの拒否がログに記録されます。
- Disabled: SELinux が無効化されます。DAC ルールのみが使用されます。

enforcing モードと permissive モードの切り替えには、**setenforce** ユーティリティーを使いま す。**setenforce** を使った変更は、再起動されると維持されません。enforcing モードへの変更は、Linux root ユーザーで **setenforce 1** コマンドを実行します。permissive モードへの変更は、**setenforce 0** コマンドを実行します。現在の SELinux モードを表示するには、 **getenforce** ユーティリティーを実行 します。

永続的なモード変更は、「SELinux [の有効化および無効化」](#page-32-0) で説明されています。

### <span id="page-11-0"></span>**1.5. Red Hat Enterprise Linux 7** での新機能

本セクションでは、Red Hat Enterprise Linux 7 で導入された SELinux の新機能の概要を説明します。以 下で説明する各機能については、本ガイド内で詳細に説明されている文書へのリンクがあります。

### **File Name Transition**

これまでは、あるディレクトリー内でそのディレクトリーのラベル以外のラベル付けをした特定 のオブジェクトクラスを作成すると、間違ったラベル付けに関連した問題が発生していまし た。*file name transition* 機能を使うと、ポリシー作成者はルール作成時にファイル名を指定できま す。これで以下の状態を記述するルールを作成することが可能になります。**A\_t** のラベルの付い たプロセスが **B\_t** のラベルが付いたディレクトリー内で特定のオブジェクトクラスを作成し、こ の特定のオブジェクトクラスを **objectname** と命名すると、これは**C\_t** のラベルが付けられま す。このメカニズムは間違ったラベルによる問題を減らし、システムプロセスに関してより細か い制御をもたらします。

**File Name Transition** に関する詳細は、「File Name Transition ([ファイル名の移行](#page-64-0))」 を 参照してください。

#### **OpenShift**

OpenShift Platform as a Service (PaaS) が SELinux で制限されるサービスに追加されまし た。OpenShift は、開発者やチームがアプリケーションを構築、テスト、導入、実行できるクラ ウドにおけるプラットホームを提供します。OpenShift における SELinux 設定についての詳細 は、25章*[OpenShift](#page-175-3)* を参照してください。

#### **ID** 管理

ID 管理 (IdM) が SELinux で制限されるサービスに追加されました。IdM は、コンピューター ネットワークのセキュリティ面の管理に必要となるユーザーやグループ、ホスト、その他のオブ ジェクトに関するデータを保存することで、集中化された認証、承認、およびアカウント情報を 提供します。IdM における SELinux 設定についての詳細は、26章*ID* [管理](#page-179-3) を参照してください。

### **ptrace()** の無効化

新たなブール値 **deny\_ptrace** が SELinux のブール値に追加されました。このブール値を使う と、ユーザーは **ptrace()** システムコールを無効にできます。**deny\_ptrace** についての詳細 は、「ptrace() [の無効化」](#page-65-0) を参照してください。

### 新たな制限のあるドメイン

Red Hat Enterprise Linux 7 では、多くの製品やサービスが制限のある別個のドメインを使用し ます。たとえば、SELinux は以下をサポートするようになっています。

#### **OpenStack**

OpenStack はクラウドコンピューティングプラットホームで、Swift、Nova、または Glance などの様々なコンポーネントで構成されます。**swift\_t**、**nova\_\***、および **glance\_\*** ドメインが SELinux ポリシーに追加されました。

#### **OpenShift**

OpenShift はクラウドコンピューティングプラットホームです。**openshift\_\*** ドメ インが SELinux ポリシーに追加されました。

#### **realmd**

**realmd** ユーティリティーは DBus サービスで、Active Directory や ID 管理などの領 域における発見および登録を管理します。**realmd\_t** ドメインが SELinux ポリシーに 追加されました。

#### **glusterd**

**glusterd** ユーティリティーはボリューム管理のデーモンです。**glusterd\_t** ドメ インが SELinux ポリシーに追加されました。

#### **stapserver**

**stapserver** ユーティリティーはインストルメンテーションシステムサーバーを提供 します。**stapserver\_t** ドメインが SELinux ポリシーに追加されました。

### **OpenLMI**

OpenLMI (Open Linux Management Infrastructure) は、Linux システムの管理用に共 通インフラストラクチャーを提供します。**pegasus\_openlmi\_\*** ドメインが SELinux ポリシーに追加されました。

制限のあるドメインについての詳細は、3章*[ターゲットポリシー](#page-19-2)* を参照してください。サービス のマニュアルページについての詳細は、[「サービスの](#page-90-0) man ページ」を参照してください。

### 縮小ポリシー

これまでは、ポリシールールの指定には M4 マクロが使用されており、SELinux ポリシーはカー ネルメモリーを大量に消費して、起動時のポリシーの読み込みに多くの時間がかかっていまし た。Red Hat Enterprise Linux 7 では、マクロの代わりにタイプのグループ化を可能にする属性 が使われており、SELinux ポリシーの簡素化とそのサイズの縮小を図っています。たとえば、主 にクラスタとアンチウイルスサービスでは、SELinux ドメインがいくつか結合されました。

**▶ amavis.pp と clamav.pp** の各モジュールは antivirus.pp モジュールに統合さ れ、**antivirus\_t** タイプにエイリアス化されました。

typealias antivirus\_t alias { amavis\_t clamd\_t clamscan\_t freshclam\_t }

**pacemaker.pp**、**corosync.pp**、および **aisexec.pp** モジュールは **rhcs.pp** モジュー ルに統合され、**cluster\_t** タイプにエイリアス化されました。

typealias cluster\_t alias { aisexec\_t corosync\_t pacemaker\_t rgmanager\_t }

SELinux ポリシーのサイズは 80 パーセントに縮小し、読み込み時間は大幅に短縮され、ブート 時のカーネルメモリー消費量も抑えられています。

### 事前作成のポリシー

*selinux-policy* パッケージに事前作成のポリシーが含まれるようになりました。このポリシーに ユーザーがローカルのカスタマイズを加えた時のみ、SELinux ポリシーはインストール後に再コ ンパイルされます。この変更により、パッケージのインストールプロセスが迅速になり、メモ リー使用量が抑えられます。

### **Secure Linux** コンテナー

Linux コンテナーは低レベルの仮想化機能で、これを使うことでシステム上で同時に同一サービ スの複数コピーを実行することが可能になります。セキュアな Linux コンテナーを作成する際 は、**virt-sandbox-service** ユーティリティーが systemd ユニットファイルを使用してコ ンテナー内にサービスを適切に設定します。その後に、SELinux ポリシーで指定された SELinux コンテキストで **libvirt** ライブラリーがこのコンテナーを開始します。

セキュアな Linux コンテナーの詳細は、8章*Secure Linux* [コンテナー](#page-80-1) を参照してください。

### **sepolicy** スイート

**sepolicy** ユーティリティーは、インストール済みの SELinux ポリシーをクエリする機能のス イートを提供します。このスイートを使うと、移行レポートや man ページ、さらには新ポリシー のモジュールを作成できるようになり、ユーザーは SELinux ポリシーへのアクセスが容易にな り、理解が深まります。

**sepolicy** 検査スイートの詳細は、5章*[sepolicy](#page-68-3)* スイート を参照してください。

### サムネイル保護

これまでは、画面がロックされている際にサムネイルドライバーはロックされていませんでし た。この結果、パスワードを入力することなく、サムネイルドライバーコードを使って画面の ロックを迂回することが可能になります。新たな SELinux ポリシーはこの種の攻撃を防ぎ、シス テムのセキュリティを高めます。サムネイル保護についての詳細は、[「サムネイル保護」](#page-66-0)を参照 してください。

### **Permissive** ドメインの無効化

すべての permissive ドメイン宣言は新たな **permissivedomains.pp** モジュールにリファク タリングされています。その結果、**semodule** ユーティリティーを使ってすべての permissive ドメインを無効化することが可能になっています。このモジュールについての詳細 は、「Permissive [ドメインを無効にする」](#page-91-0)を参照してください。

### ラベル付き **NFS**

NFS クライアントとサーバー間で SELinux ラベルの受け渡しがサポートされるようになりまし た。この新たなラベル付き NFS 機能を使うと、ユーザーは単一 NFS ボリューム上で様々な SELinux ラベルを区別できるようになり、NFS ボリューム にアクセスする制限のあるドメイン のセキュリティ制御が向上します。

ラベル付き NFS についての詳細は、「NFS と [SELinux](#page-135-1)」 を参照してください。

### **SELinux Systemd** アクセス制御

Red Hat Enterprise Linux 7 では、システムサービスを開始、停止するすべてのコールを **systemd** デーモンが管理します。**systemd** 方式のコールは SELinux アクセスチェックにマッ ピングされ、サービスが自動または手動で開始された際にこれが一貫性のある SELinux ラベルを 提供します。

SELinux と **systemd** 統合についての詳細は、9章*SELinux systemd* [によるアクセス制御](#page-81-2)を参 照してください。

<span id="page-14-0"></span>[\[1\]](#page-8-1) "Integrating Flexible Support for Security Policies into the Linux Operating System", by Peter Loscocco and Stephen Smalley. この論文は当初、国家安全保障局向けに書かれましたが、現在は公開されてい ます。詳細および初回リリースの文書については [オリジナル論文](http://www.nsa.gov/research/_files/selinux/papers/freenix01/index.shtml) を参照してください。編集および変更は、Murray McAllister 氏が行なっています。

<span id="page-14-1"></span>[\[2\]](#page-8-2) 「Meeting Critical Security Ob jectives with Security-Enhanced Linux」、Peter Lo sco cco および Step hen Smalley 著。この論文は当初、 国家安全保障局向けに作成されましたが、その後公開されています。詳細 と当初公開されたドキュメントについては、 [オリジナル論文](http://www.nsa.gov/research/_files/selinux/papers/ottawa01/index.shtml) を参照してください。編集および変更は Murray McAllister 氏が行なっています。

<span id="page-14-2"></span>[\[3\]](#page-10-3) IP アドレスマッピングへのホスト名などの情報を含むテキストファイルで、DNS サーバーが使用するもの

<span id="page-14-3"></span>[\[4\]](#page-10-4) Marti, Don. "A seatbelt for server software: SELinux blocks real-world exploits", 2008 年 2 月 24 日発 行。Accessed 27 Aug ust 20 0 9 : http ://www.netwo rkwo rld .co m/news/20 0 8 /0 2240 8 [-selinux.html.](http://www.networkworld.com/news/2008/022408-selinux.html)

## <span id="page-15-0"></span>第**2**章 **SELinux** コンテキスト

プロセスとファイルは、SELinux ユーザーやロール、タイプ、レベル (オプション) などの追加情報を含む SELinux コンテキストでラベル付けされています。SELinux 実行中は、これらすべての情報を使ってアク セス制御が決定されます。Red Hat Enterprise Linux では SELinux は、RBAC (ロールベースアクセス制 御) と TE (Type Enforcement)、さらにオプションで MLS (複数レベルのセキュリティ) の組み合わせを提 供します。

以下は、SELinux コンテキストの例です。SELinux コンテキストは、SELinux を実行する Linux オペレー ティングシステム上のプロセスや Linux ユーザー、ファイルに使用されます。ファイルおよびディレクト リーの SELinux コンテキストを表示するには、以下のコマンドを実行します。

### **~]\$ ls -Z file1**

-rwxrw-r-- user1 group1 unconfined\_u:object\_r:user\_home\_t:s0 file1

SELinux コンテキストは、**SELinux user:role:type:level** という構文になります。各フィールドは以下 のようになります。

### **SELinux user**

SELinux user ID は、特定のロールセットおよび特定の MLS/MCS 範囲への権限があるポリシー に既知の ID です。各 Linux ユーザーは、SELinux ポリシー経由で SELinux ユーザーにマッピン グされます。これにより、SELinux ユーザーに課された制限が Linux ユーザーに継承されます。 マッピングされた SELinux ユーザー ID は、ユーザーが入ることができるロールやレベルを定義 するためにそのセッションのプロセスにおいて SELinux コンテキストで使用されます。SELinux ユーザーアカウントと Linux ユーザーアカウント間のマッピング一覧を表示するには、root で以 下のコマンドを実行します。(*policycoreutils-python* パッケージのインストールが必要になりま す)。

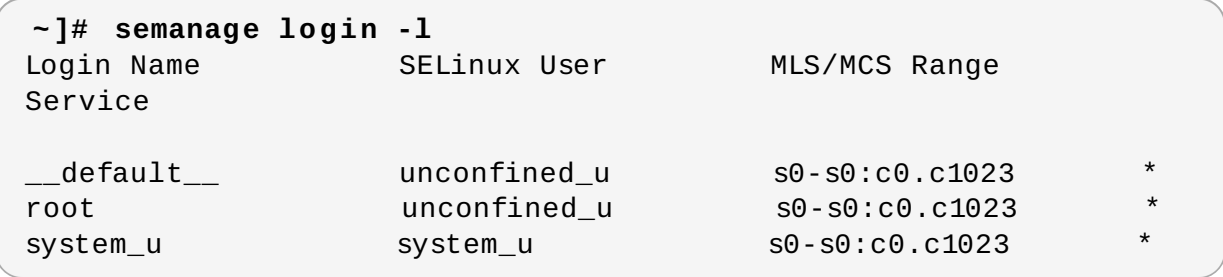

システムによって出力は多少異なります。

- **Login Name** コラムは Linux ユーザーを一覧表示します。
- **SELinux User** コラムでは、どの SELinux ユーザーに Linux ユーザーがマッピングされて いるかを一覧表示します。プロセスについてアクセス可能なロールとレベルを SELinux ユー ザーが制限します。
- **MLS/MCS Range** コラムは、MLS (複数レベルセキュリティ) と MCS (複数カテゴリセキュ リティ) が使用するレベルです。
- **Service** コラムは、Linux ユーザーがシステムにログインするはずの適切な SELinux コンテ キストを決定します。デフォルトではアスタリスク (**\***) 記号が使用され、すべてサービスを表 します。

**role**

SELinux の一部は RBAC (ロールベースアクセス制御) であり、ロールは RBAC の属性です。 SELinux ユーザーはロールに対する権限を有しており、ロールはドメインに対する権限を持って います。ロールは、ドメインと SELinux ユーザーの媒介として機能します。入ることができる ロールはどのドメインに入ることができるかを決定し、最終的には、これがどのオブジェクトタ イプがアクセス可能かを制御します。これが、権限のあるエスカレーション攻撃における脆弱性 の低減に役立ちます。

#### **type**

タイプは、Type Enforcement の属性です。タイプはプロセスのドメインを定義し、ファイルの タイプを定義します。SELinux ポリシールールは、ドメインがタイプにアクセスする場合でも、 ドメインが別のドメインにアクセスする場合でも、タイプ同士がアクセスする方法を定義しま す。アクセスを許可する特定の SELinux ポリシールールが存在する場合にのみ、アクセスは許可 されます。

### **level**

レベルは、MLS および MCS の属性です。MLS 範囲は、レベルが異なる場合は **lowlevelhighlevel**、レベルが同一の場合は**lowlevel** と書かれる、一対のレベルです (**s0-s0** は **s0** と 同じものです)。各レベルは、秘密度-カテゴリのペアで、カテゴリはオプションです。カテゴリ がある場合、レベルは **sensitivity:category-set** と書かれます。カテゴリがない場合 は、**sensitivity** と書かれます。

カテゴリセットが連続したものである場合は、短縮が可能です。例えば、**c0.c3** は **c0,c1,c2,c3** と同じことになります。**/etc/selinux/targeted/setrans.conf** ファイ ルは、レベル (**s0:c0**) をヒューマンリーダブルな形式にマッピングしています (すなわ ち、**CompanyConfidential**)。Red Hat Enterprise Linux では、ターゲットポリシーは MCS を強制し、MCS には **s0** という秘密度しかありません。Red Hat Enterprise Linux の MCS は、**c0** から **c1023** までの 1024 の異なるカテゴリをサポートします。**s0-s0:c0.c1023** の 秘密度は **s0** で、すべてのカテゴリーに権限があります。

MLS は、Bell-La Padula 必須アクセスモデルを強制し、LSPP (Labeled Security Protection Profile) 環境で使用されます。MLS の制限を使用するには、*selinux-policy-mls* パッケージをイン ストールし、MLS をデフォルトの SELinux ポリシーとするように設定します。 Red Hat Enterprise Linux で出荷される MLS ポリシーは、評価済み設定の一部ではないプログラ ムドメインの多くを省略するので、デスクトップワークステーション上の MLS は使用できませ ん (X Window System ではサポートなし)。しかし、upstream SELinux [Reference](http://oss.tresys.com/projects/refpolicy) Policy から の MLS ポリシーは構築が可能で、これにはすべてのプログラムドメインが含まれます。MLS 設 定の詳細については、[「マルチレベルのセキュリティ](#page-59-0) (MLS)」を参照してください。

### <span id="page-16-0"></span>**2.1.** ドメイン移行

あるドメインのプロセスは、移行先のドメインの **entrypoint** タイプがあるアプリケーションを実行する ことで、別のドメインに移行できます。**entrypoint** パーミッションは SELinux ポリシーで使用され、ド メインに入るためにどのアプリケーションを使用するかを制御します。以下にドメイン移行の例を示しま す。

#### 手順**2.1** ドメイン移行の例

1. ユーザーはパスワードの変更を希望しています。これを行うには、**passwd** ユーティリティーを実 行します。**/usr/bin/passwd** 実行可能ファイルには、**passwd\_exec\_t** タイプがラベル付けさ れています。

**~]\$ ls -Z /usr/bin/passwd** -rwsr-xr-x root root system\_u:object\_r:passwd\_exec\_t:s0 /usr/bin/passwd

**passwd** ユーティリティーは、**shadow\_t** タイプのラベルが付けられている**/etc/shadow** ファ イルにアクセスします。

**~]\$ ls -Z /etc/shadow** -r--------. root root system\_u:object\_r:shadow\_t:s0 /etc/shadow

- 2. SELinux ポリシールールでは、**passwd\_t** ドメインで実行中のプロセスが**shadow\_t** タイプのラ ベルが付いているファイルの読み取りおよび書き込みを許可されています。この **shadow\_t** タイ プはパスワード変更に必要なファイルにのみ適用されます。これには、**/etc/gshadow** と **/etc/shadow** ファイル、およびこれらのバックアップファイルが含まれます。
- 3. SELinux ポリシールールでは、**passwd\_t** ドメインには**passwd\_exec\_t** タイプへの **entrypoint** パーミッションがあるとしています。
- 4. ユーザーが **passwd** ユーティリティーを実行すると、ユーザーのシェルプロセスが**passwd\_t** ド メインに移行します。SELinux ではデフォルトのアクションが拒否となっていますが、**passwd\_t** ドメインで実行中のアプリケーションが **shadow\_t** タイプのラベルが付いたファイルにアクセス することを許可するルールが存在することから、**passwd** アプリケーションは **/etc/shadow** ファイルへのアクセスが許可され、ユーザーのパスワードを更新することができます。

この例は包括的なものではなく、あくまでドメイン移行を説明する基本的な例として使われていま す。**passwd\_t** ドメインで実行中のサブジェクトが**shadow\_t** ファイルタイプのラベルが付けられたオブ ジェクトへアクセスすることを許可するルールは実際にありますが、サブジェクトが新たなドメインに移行 する前に、他の SELinux ポリシールールが満たされる必要があります。この例では、Type Enforcement が以下のことを確認します。

- **passwd\_t** ドメインには、**passwd\_exec\_t** タイプのラベルが付いたアプリケーションを実行するこ とでしか、入ることができない。このドメインは、**lib\_t** タイプのような権限のある共有ライブラリー からしか実行できない。また、他のいかなるアプリケーションも実行できない。
- **passwd\_t** のような、権限のあるドメインしか**shadow\_t** タイプのラベルが付けられたファイルに書 き込めない。他のプロセスがスーパーユーザー権限で実行されていても、**passwd\_t** ドメインで実行さ れているわけではないので、これらのプロセスは **shadow\_t** タイプのラベルが付けられたファイルに は書き込めない。
- **passwd\_t** ドメインに移行できるのは、権限のあるドメインのみ。例えば、**sendmail\_t** ドメインで 実行中の **sendmail** プロセスには**passwd** を実行する正当な理由がないので、**passwd\_t** ドメインに 移行することは決してありません。
- **passwd\_t** ドメインで実行中のプロセスが読み取りおよび書き込みができる権限タイプは、**etc\_t** また は **shadow\_t** タイプといったラベルが付けられたファイルのみです。これにより、**passwd** アプリ ケーションがだまされて任意のファイルを読み取りまたは書き込みすることを防ぎます。

## <span id="page-17-0"></span>**2.2.** プロセスでの **SELinux** コンテキスト

プロセスの SELinux コンテキストを表示するには、**ps -eZ** コマンドを実行します。例を示します。

### 手順**2.2 passwd** ユーティリティーの **SELinux** コンテキストを表示する

- 1. アプリケーション → システムツール → 端末 の順に選択して、端末を開きます。
- 2. **passwd** ユーティリティーを実行します。新たなパスワードは入力しないでください。

**~]\$ passwd** Changing password for user *user\_name*. Changing password for *user\_name*. (current) UNIX password:

3. 新しいタブか別の端末を開いて、以下のコマンドを実行します。出力は以下のようになります。

**~]\$ ps -eZ | grep passwd** unconfined\_u:unconfined\_r:passwd\_t:s0-s0:c0.c1023 13212 pts/1 00:00:00 passwd

4. 最初のタブまたは端末で **Ctrl+C** を押して、**passwd** ユーティリティーをキャンセルします。

この例では、**passwd** ユーティリティーの実行時 (**passwd\_exec\_t** タイプのラベルが付けられている) に ユーザーのシェルプロセスが **passwd\_t** ドメインに移行します。タイプはプロセスのドメインとファイル のタイプを定義することに留意してください。

実行中のすべてのプロセスについての SELinux コンテキストを表示するには、再度 **ps** ユーティリティー を実行します。以下の出力例は省略されており、システムによっては異なる場合があることに注意してくだ さい。

**]\$ ps -eZ** system\_u:system\_r:dhcpc\_t:s0 1869 ? 00:00:00 dhclient system\_u:system\_r:sshd\_t:s0-s0:c0.c1023 1882 ? 00:00:00 sshd system\_u:system\_r:gpm\_t:s0 1964 ? 00:00:00 gpm system\_u:system\_r:crond\_t:s0-s0:c0.c1023 1973 ? 00:00:00 crond system u:system r:kerneloops t:s0 1983 ? 00:00:05 kerneloops system\_u:system\_r:crond\_t:s0-s0:c0.c1023 1991 ? 00:00:00 atd

**system\_r** ロールがデーモンなどのシステムプロセスに使われています。その後に、Type Enforcement が 各ドメインを分離しています。

### <span id="page-18-0"></span>**2.3.** ユーザーの **SELinux** コンテキスト

以下のコマンドを使って、Linux ユーザーに関連する SELinux コンテキストを一覧表示します。

**~]\$ id -Z** unconfined\_u:unconfined\_r:unconfined\_t:s0-s0:c0.c1023

Red Hat Enterprise Linux では、Linux ユーザーはデフォルトで無制限の実行が可能です。この SELinux コンテキストでは、Linux ユーザーが SELinux **unconfined\_u** ユーザーにマッピングさ れ、**unconfined\_r** ロールとして実行し、**unconfined\_t** ドメインで実行していることを示していま す。 **s0-s0** は MLS 範囲で、このケースでは**s0** と同じです。ユーザーにアクセス権があるカテゴリは **c0.c1023** で定義され、これは全カテゴリになります (**c0** から **c1023** まで)。

## <span id="page-19-2"></span><span id="page-19-0"></span>第**3**章 ターゲットポリシー

ターゲットポリシーは、Red Hat Enterprise Linux で使われるデフォルトの SELinux ポリシーです。ター ゲットポリシー使用時には、ターゲットとなるプロセスは制限されたドメインで実行され、ターゲット外の プロセスは制限のないドメインで実行されます。例えば、デフォルトではログインしたユーザーは **unconfined\_t** ドメインで実行し、init で開始されたシステムプロセスは**unconfined\_service\_t** ド メインで実行されます。このドメインは両方とも、制限のないものです。

制限のないドメイン (制限のあるドメインも) は、実行可能および書き込み可能なメモリーチェックに制限 されます。デフォルトでは、制限のないドメインで実行するサブジェクトは、書き込み可能なメモリーを割 り当てることができず、その実行もできません。これにより、バッファオーバーフロー攻撃への脆弱性が低 減されます。これらのメモリーチェックは、ブール値の設定で無効化されます。これにより、SELinux ポ リシーのランタイムでの修正が可能になります。ブール値の設定は、後ほど説明されます。

## <span id="page-19-1"></span>**3.1.** 制限のあるプロセス

Red Hat Enterprise Linux では、**sshd** や **httpd** といったネットワーク上でリッスンするサービスは、ほ とんどすべて制限があります。また、**passwd** ユーティリティーなど、root ユーザーとして実行し、ユー ザーのためのタスクを実行するプロセスはほとんど制限があります。プロセスに制限があると、プロセス自 体のドメイン内で実行されます。例えば、**httpd\_t** ドメイン内で**httpd** プロセスが実行される、といった ようにです。制限のあるプロセスが攻撃者によって危険にさらされても、SELinux ポリシーの設定によっ て、攻撃者のリソースへのアクセスや攻撃による損害は限定されます。

以下の手順を完了して、SELinux が有効となり、システムが以下の例を実行できる用意ができていることを 確認してください。

### <span id="page-19-3"></span>手順**3.1 SELinux** ステータスの確認方法

1. SELinux が有効で enforcing モードで稼働しており、ターゲットポリシーが使用されていることを 確認します。正常な出力は、以下のようになります。

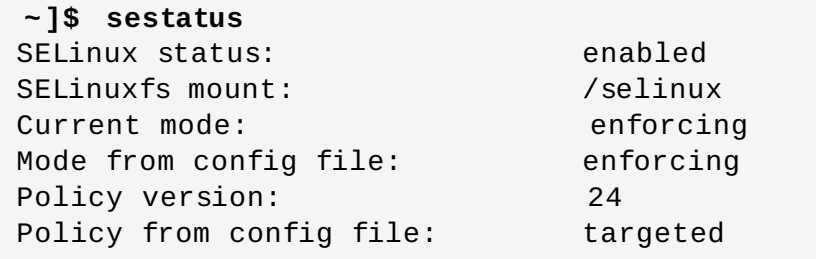

SELinux の有効化および無効化についての詳細は、「SELinux [の有効化および無効化」](#page-32-0) を参照し てください。

2. root で **/var/www/html/** ディレクトリーにファイルを作成します。

**~]# touch /var/www/html/testfile**

3. 作成されたファイルの SELinux コンテンツを表示するには、以下のコマンドを実行します。

```
~]$ ls -Z /var/www/html/testfile
-rw-r--r-- root root unconfined_u:object_r:httpd_sys_content_t:s0
/var/www/html/testfile
```
Red Hat Enterprise Linux ではデフォルトで、Linux ユーザーには制限がありません。そのた め、**testfile** ファイルに SELinux **unconfined\_u** ユーザーのラベルが付けられてます。

RBAC はファイルでなくプロセスに使用されます。ロールはファイルにとって意味がありませ ん。**object\_r** ロールは、ファイルに使われる一般的なロールです (永続的なストレージおよび ネットワークファイルシステム)。**/proc/** ディレクトリー下では、プロセスに関連するファイル は **system\_r** ロールを使用する場合があります。**httpd\_sys\_content\_t** タイプは、**httpd** プ ロセスがこのファイルにアクセスすることを許可します。

以下では、Samba が使用するファイルなど、正確にラベル付けされていないファイルを Apache HTTP Server (**httpd**) が読み取らないように SELinux が防ぐ例を示します。これはあくまで例であり、本番環境 では用いないでください。ここでは、*httpd* および *wget* パッケージがインストールされ、SELinux ター ゲットポリシーが使われ、SELinux が enforcing モードで実行されていることを前提としています。

### 手順**3.2** 制限のあるプロセスの例

1. root で **httpd** デーモンを起動します。

**~]# systemctl start httpd.service**

サービスが稼働していることを確認します。出力は以下のようになり、タイムスタンプのみが異な ります。

**~]\$ systemctl status httpd.service** httpd.service - The Apache HTTP Server Loaded: loaded (/usr/lib/systemd/system/httpd.service; disabled) Active: active (running) since Mon 2013-08-05 14:00:55 CEST; 8s ago

2. Linux ユーザーでの書き込みアクセスがあるディレクトリーに切り替え、以下のコマンドを実行し ます。デフォルト設定に変更がなければ、このコマンドは成功します。

```
~]$ wget http://localhost/testfile
--2009-11-06 17:43:01-- http://localhost/testfile
Resolving localhost... 127.0.0.1
Connecting to localhost|127.0.0.1|:80... connected.
HTTP request sent, awaiting response... 200 OK
Length: 0 [text/plain]
Saving to: `testfile'
[ <=> ] 0 --.-K/s in 0s
2009-11-06 17:43:01 (0.00 B/s) - `testfile' saved [0/0]
```
3. **chcon** コマンドでファイルのラベルを付け換えます。ただし、ファイルシステムのラベルが付け 換えられると、この変更は失われます。ファイルシステムのラベルが付け換えられた場合でも、こ うした変更を永続的に維持するには、**semanage** ユーティリティーを使用します。このコマンドに ついては後で説明します。root で以下のコマンドを実行し、タイプを Samba で使用されるタイプ に変更します。

**~]# chcon -t samba\_share\_t /var/www/html/testfile**

変更を表示するには、以下のコマンドを実行します。

```
~]$ ls -Z /var/www/html/testfile
-rw-r--r-- root root unconfined_u:object_r:samba_share_t:s0
/var/www/html/testfile
```
4. 現行の DAC パーミッションは、**httpd** プロセスによる**testfile** へのアクセスを許可すること に留意してください。ユーザーとしての書き込みアクセスがあるディレクトリーに切り替え、以下 のコマンドを実行します。デフォルト設定に変更がなければ、このコマンドは失敗します。

**~]\$ wget http://localhost/testfile** --2009-11-06 14:11:23-- http://localhost/testfile Resolving localhost... 127.0.0.1 Connecting to localhost|127.0.0.1|:80... connected. HTTP request sent, awaiting response... 403 Forbidden 2009-11-06 14:11:23 ERROR 403: Forbidden.

5. root で **testfile** を削除します。

```
~]# rm -i /var/www/html/testfile
```
6. **httpd** の実行が必要がない場合は、root で以下のコマンドを実行して停止します。

**~]# systemctl stop httpd.service**

この例では SELinux によって追加された新たなセキュリティを説明しました。ステップ 2 では、DAC ルールは **httpd** プロセスによる**testfile** へのアクセスを許可しますが、このファイルは**httpd** プロセ スにアクセス権のないタイプでラベル付けされているので、SELinux はアクセスを拒否しました。

**auditd** デーモンが稼働していれば、以下のようなエラーが、**/var/log/audit/audit.log** にログ 記録されます。

type=AVC msg=audit(1220706212.937:70): avc: denied { getattr } for pid=1904 comm="httpd" path="/var/www/html/testfile" dev=sda5 ino=247576 scontext=unconfined\_u:system\_r:httpd\_t:s0 tcontext=unconfined\_u:object\_r:samba\_share\_t:s0 tclass=file

type=SYSCALL msg=audit(1220706212.937:70): arch=40000003 syscall=196 success=no exit=-13 a0=b9e21da0 a1=bf9581dc a2=555ff4 a3=2008171 items=0 ppid=1902 pid=1904 auid=500 uid=48 gid=48 euid=48 suid=48 fsuid=48 egid=48 sgid=48 fsgid=48 tty=(none) ses=1 comm="httpd" exe="/usr/sbin/httpd" subj=unconfined\_u:system\_r:httpd\_t:s0 key=(null)

また以下のようなエラーが、**/var/log/httpd/error\_log** にログ記録されます。

[Wed May 06 23:00:54 2009] [error] [client *127.0.0.1*] (13)Permission denied: access to /testfile denied

## <span id="page-21-0"></span>**3.2.** 制限のないプロセス

制限のないプロセスは、制限のないドメインで実行されます。例えば、**init** で実行される制限のないサー ビスは **unconfined\_service\_t** ドメインで、カーネルで実行される制限のないサービスは**kernel\_t** ドメインで、制限のない Linux ユーザーによって実行される制限のないサービスは **unconfined\_t** ドメ インで実行されることになります。制限のないプロセスでは SELinux ポリシールールが適用されますが、 既存のポリシールールは制限のないドメイン内で実行中のプロセスにほとんどすべてのアクセスを許可しま す。制限のないドメイン内で実行中のプロセスは、ほとんど DAC ルールにフォールバックします。制限の ないプロセスが危険にさらされても、SELinux は攻撃者によるシステムリソースやデータへのアクセス獲行 を阻止しません。しかし、もちろん DAC ルールは常に使われます。SELinux は DAC ルールの上に加わる もので、DAC ルールに取って代わるものではありません。

SELinux が有効であることを確認し、システムが以下の例を実行できるようにするには、「制限のあるプI セス」 にある 手順3.1「SELinux [ステータスの確認方法」](#page-19-3)を完了してください。

以下の例では、制限なしで実行中の場合、Apache HTTP Server (**httpd**) が Samba 向けのデータにアク セスできる様子を示します。Red Hat Enterprise Linux ではデフォルトで、**httpd** プロセスは制限のある **httpd\_t** ドメイン内で実行されることに留意してください。これはあくまで例であり、本番環境では用い ないでください。ここでは *httpd*、*wget*、*dbus*、*audit* パッケージがインストールされ、SELinux ターゲッ トポリシーが使われ、SELinux が enforcing モードで実行されていることを前提としています。

#### 手順**3.3** 制限のないプロセスの例

1. **chcon** コマンドでファイルのラベルを付け換えます。ただし、ファイルシステムのラベルが付け 換えられると、この変更は失われます。ファイルシステムのラベルが付け換えられた場合でも、こ うした変更を永続的に維持するには、**semanage** ユーティリティーを使用します。このコマンドに ついては後で説明します。root ユーザーで以下のコマンドを実行し、タイプを Samba で使用され るタイプに変更します。

**~]# chcon -t samba\_share\_t /var/www/html/testfile**

変更を表示します。

**~]\$ ls -Z /var/www/html/testfile** -rw-r--r-- root root unconfined u:object r:samba share t:s0 /var/www/html/testfile

2. 以下のコマンドを実行し、**httpd** プロセスが稼働していないことを確認します。

**~]\$ systemctl status httpd.service** httpd.service - The Apache HTTP Server Loaded: loaded (/usr/lib/systemd/system/httpd.service; disabled) Active: inactive (dead)

出力が異なる場合は、 root ユーザーで以下のコマンドを実行し、**httpd** プロセスを停止します。

**~]# systemctl stop httpd.service**

3. **httpd** プロセスを制限なしで実行する場合は、 root ユーザーで以下のコマンドを実行し、 **/usr/sbin/httpd** ファイルのタイプを制限のあるドメインに移行しないものに変更します。

**~]# chcon -t bin\_t /usr/sbin/httpd**

4. **/usr/sbin/httpd** に **bin\_t** タイプがラベル付けされていることを確認します。

```
~]$ ls -Z /usr/sbin/httpd
-rwxr-xr-x. root root system_u:object_r:bin_t:s0
/usr/sbin/httpd
```
5. root で **httpd** プロセスを起動し、これが正常に起動したことを確認します。

**~]# systemctl start httpd.service**

**~]# systemctl status httpd.service** httpd.service - The Apache HTTP Server

Loaded: loaded (/usr/lib/systemd/system/httpd.service; disabled) Active: active (running) since Thu 2013-08-15 11:17:01 CEST; 5s ago

6. 以下のコマンドを実行し、**httpd** が **unconfined\_service\_t** ドメインで実行中であることを 確認します。

### **~]\$ ps -eZ | grep httpd**

system\_u:system\_r:unconfined\_service\_t:s0 11884 ? 00:00:00 httpd system\_u:system\_r:unconfined\_service\_t:s0 11885 ? 00:00:00 httpd system\_u:system\_r:unconfined\_service\_t:s0 11886 ? 00:00:00 httpd system\_u:system\_r:unconfined\_service\_t:s0 11887 ? 00:00:00 httpd system\_u:system\_r:unconfined\_service\_t:s0 11888 ? 00:00:00 httpd system\_u:system\_r:unconfined\_service\_t:s0 11889 ? 00:00:00 httpd

7. Linux ユーザーでの書き込みアクセスがあるディレクトリーに切り替え、以下のコマンドを実行し ます。デフォルト設定に変更がなければ、このコマンドは成功します。

**~]\$ wget http://localhost/testfile** --2009-05-07 01:41:10-- http://localhost/testfile Resolving localhost... 127.0.0.1 Connecting to localhost|127.0.0.1|:80... connected. HTTP request sent, awaiting response... 200 OK Length: 0 [text/plain] Saving to: `testfile.1' [ <=> ]--.-K/s in 0s 2009-05-07 01:41:10 (0.00 B/s) - `testfile.1' saved [0/0]

**httpd** プロセスには**samba\_share\_t** タイプのラベルが付いたファイルへのアクセス権はありま せんが、**httpd** は制限のない **unconfined\_service\_t** ドメインで実行しており、DAC ルール にフォールバックします。このため、**wget** コマンドは成功します。もし**httpd** が制限のある **httpd\_t** ドメインで実行していたら、**wget** コマンドは失敗していたでしょう。

8. **restorecon** ユーティリティーは、 ファイルのデフォルト SELinux コンテキストを復元しま す。root で以下のコマンドを実行すると、**/usr/sbin/httpd** のデフォルトの SELinux コンテキ ストが復元されます。

**~]# restorecon -v /usr/sbin/httpd** restorecon reset /usr/sbin/httpd context system u:object r:unconfined exec t:s0->system\_u:object\_r:httpd\_exec\_t:s0

**/usr/sbin/httpd** に **httpd\_exec\_t** タイプがラベル付けされていることを確認します。

```
~]$ ls -Z /usr/sbin/httpd
-rwxr-xr-x root root system_u:object_r:httpd_exec_t:s0
/usr/sbin/httpd
```
9. root で以下のコマンドを実行して **httpd** を再起動します。再起動したら、**httpd** が制限のある **httpd\_t** ドメインで実行していることを確認します。

**~]# systemctl restart httpd.service**

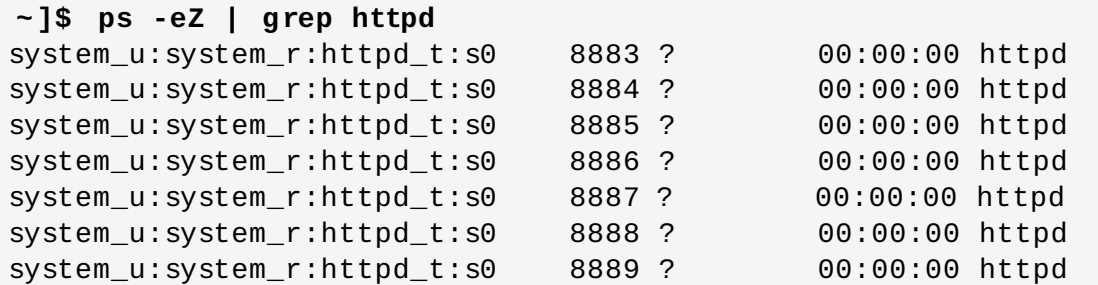

10. root で **testfile** を削除します。

**~]# rm -i /var/www/html/testfile** rm: remove regular empty file `/var/www/html/testfile'? y

11. **httpd** の実行が必要がない場合は、root で以下のコマンドを実行して**httpd** を停止します。

```
~]# systemctl stop httpd.service
```
このセクションの例は、危険にさらされた制限のあるプロセスからデータがどのように保護されるか (SELinux で保護)、また危険にさらされた制限のないプロセスから攻撃者がよりデータにアクセスしやすい か (SELinux で保護されていない) を示しています。

### <span id="page-24-0"></span>**3.3.** 制限のあるユーザーおよび制限のないユーザー

各 Linux ユーザーは、SELinux ポリシーを使って SELinux ユーザーにマッピングされます。これにより、 SELinux ユーザーに課された制限が Linux ユーザーに継承されます。root で **semanage login -l** を 実行すると、この Linux ユーザーマッピングが表示されます。

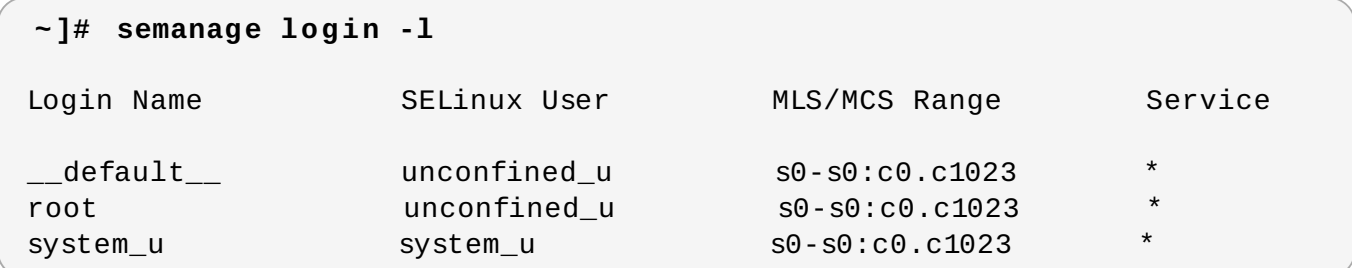

Red Hat Enterprise Linux では、Linux ユーザーはデフォルトで SELinux **\_\_default\_\_** ログインにマッ ピングされ、これはさらに SELinux **unconfined\_u** ユーザーにマッピングされます。以下の行でデフォ ルトのマッピングを定義します。

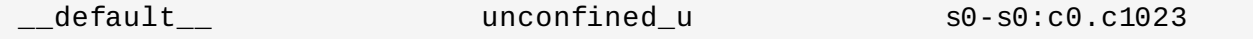

以下の手順では、新規 Linux ユーザーをシステムに追加し、そのユーザーを SELinux **unconfined\_u** ユーザーにマッピングする方法を示しています。ここでは Red Hat Enterprise Linux のデフォルトにある ように、root ユーザーが制限なしで実行中であることを前提としています。

### 手順**3.4** 新規 **Linux** ユーザーを **SELinux unconfined\_u** ユーザーにマッピングする

1. root で以下のコマンドを実行し、ユーザー名 **newuser** という新規 Linux ユーザーを作成します。

### **~]# useradd newuser**

2. Linux **newuser** ユーザーにパスワードを割り当てるには、root で以下のコマンドを実行します。

**~]# passwd newuser** Changing password for user newuser. New UNIX password: *Enter a password* Retype new UNIX password: *Enter the same password again* passwd: all authentication tokens updated successfully.

3. 現行セッションから一旦ログアウトし、Linux **newuser** ユーザーでログインし直します。ログイ ンすると、**pam\_selinux** PAM モジュールが自動的にこの Linux ユーザーを SELinux ユーザーに マッピングし (このケースでは **unconfined\_u**)、SELinux コンテキストを設定します。その後 は、このコンテキストで Linux ユーザーのシェルが起動されます。以下のコマンドを実行して、 Linux ユーザーのコンテキストを表示します。

**[newuser@localhost ~]\$ id -Z** unconfined\_u:unconfined\_r:unconfined\_t:s0-s0:c0.c1023

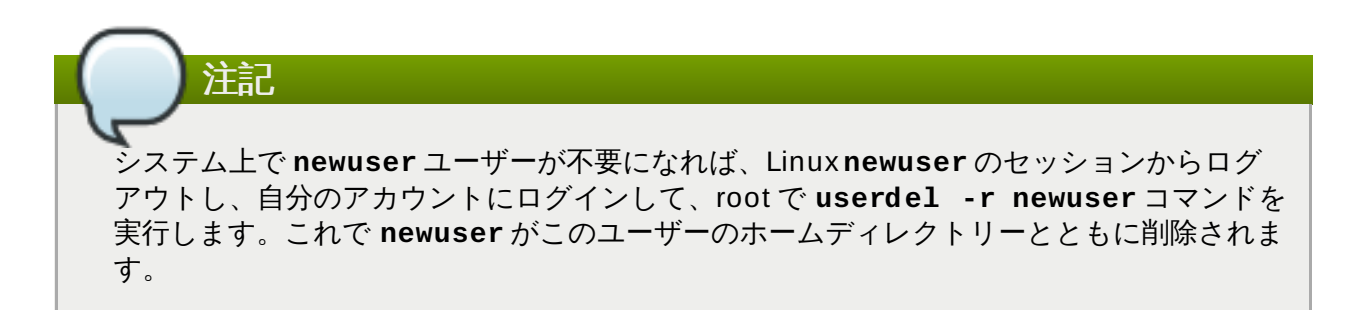

制限のあるユーザーおよび制限のない Linux ユーザーは、実行可能および書き込み可能なメモリーチェック に影響を受け、また MCS とMLS に制限されます。

**unconfined\_t** ドメインから自身の制限のあるドメインへの移行が可能と SELinux ポリシーが定義して いるアプリケーションを、制限のない Linux ユーザーが実行しても、この制限のない Linux ユーザーはま だその制限のあるドメインの制約に影響を受けます。ここでのセキュリティの利点は、Linux ユーザーが制 限なしで実行していてもアプリケーションには制限が残っているという点です。このため、アプリケーショ ンの欠点が悪用されても、ポリシーで制限できます。

同様に、これらのチェックを制限のあるユーザーに適用することもできます。しかし、制限のあるユーザー はそれぞれ、**unconfined\_t** ドメインに対して制限のあるユーザードメインで制限されます。SELinux ポリシーは、制限のあるユーザードメインから自身のターゲットの制限のあるドメインへの移行を定義する こともできます。その場合は、制限のある Linux ユーザーはターゲットの制限のあるドメインの制約の影響 を受けることになります。つまり、特別の権限は、そのロールにしたがって制限のあるユーザーに関連付け られるということです。下記の表では、Red Hat Enterprise Linux における Linux ユーザーの基本的な制限 のあるドメインの例を示しています。

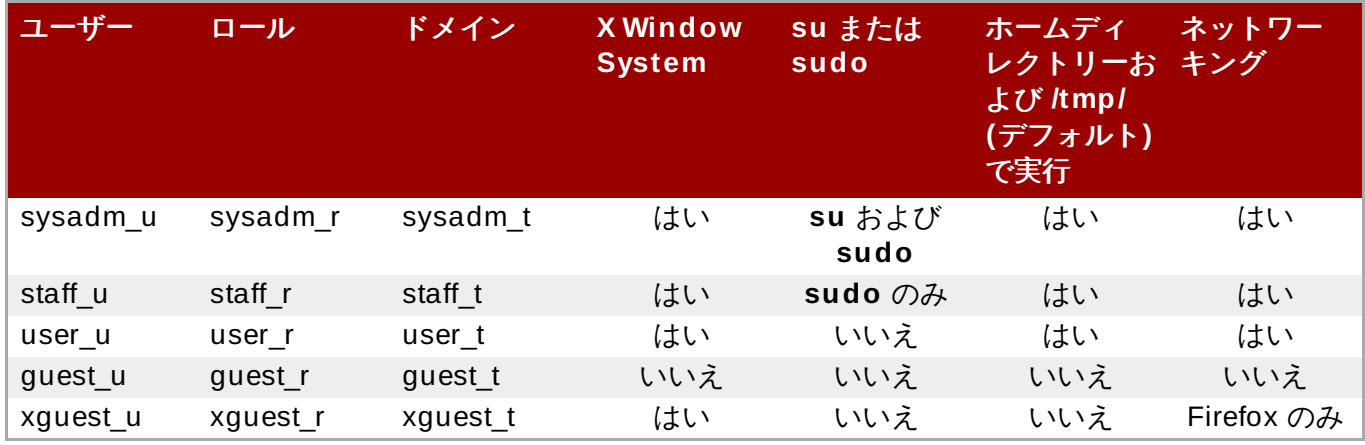

### <span id="page-25-0"></span>表**3.1 SELinux** ユーザーの権限

- **user\_t**、**guest\_t**、**xguest\_t** ドメインの Linux ユーザーは、SELinux ポリシーが許可する場合に、 決まったユーザー ID (setuid) アプリケーションしか実行できません (例、**passwd**)。これらのユーザー は **su** や **sudo** setuid アプリケーションを実行できないので、これらのアプリケーションを使って root になることができません。
- **sysadm\_t**、**staff\_t**、**user\_t**、**xguest\_t** ドメインの Linux ユーザーは、X Window System と端 末経由でログインできます。
- デフォルトでは、**guest\_t** と **xguest\_t** ドメインの Linux ユーザーは自身のホームディレクトリーや **/tmp/** 内のアプリケーションを実行できず、書き込みアクセスのあるディレクトリーにあるアプリケー ションで、ユーザーのパーミッションを継承しているアプリケーションが実行できません。これによ り、欠陥のあるアプリケーションや悪意のあるアプリケーションがユーザーのファイルを修正できない ようにしています。
- **▶ デフォルトでは、staff t と user t ドメインの Linux ユーザーは自身のホームディレクトリーや /tmp/** 内のアプリケーションの実行が可能です。ユーザーによるホームディレクトリーと**/tmp/** のア [プリケーション実行の許可と阻止に関する情報は、「アプリケーションを実行するユーザーのための](#page-75-1) ブール値」 を参照してください。
- **xguest\_t** ドメインの Linux ユーザーにある唯一のネットワークアクセスは、ウェブページに接続する **Firefox** です。

既に説明した SELinux ユーザーの他に、これらのユーザーにマッピング可能な特別ロールがあります。こ れらのロールは、SELinux がユーザーに許可するものを決定します。

- **webadm\_r** は、Apache HTTP サーバーに関連する SELinux タイプの処理のみが可能です。詳細 は[、「タイプ」](#page-107-0) を参照してください。
- **dbadm\_r** は、MariaDB データベースおよび PostgreSQL データベース管理システムに関連する SELinux タイプの処理のみが可能です。詳細は、[「タイプ」](#page-153-0) および [「タイプ」](#page-159-0) を参照してください。
- **logadm\_r** は、**syslog** および **auditlog** プロセスに関連する SELinux タイプの処理のみが可能で す。
- **secadm\_r** は SELinux の処理のみが可能です。
- **auditadm\_r** は、**audit** サブシステムに関連するプロセスの処理のみが可能です。

利用可能なロールを一覧表示するには、以下のコマンドを実行します。

**~]\$ seinfo -r**

**seinfo** コマンドはデフォルトではインストールされない*setools-console* パッケージが提供することに注 意してください。

### **3.3.1. sudo** 移行および **SELinux** ロール

ケースによっては、制限のあるユーザーが root 権限を必要とする管理タスクを実行する必要があることも あります。これを実行するには、制限のあるユーザーが **sudo** コマンドを使って制限のある管理者の SELinux ロールを獲得する必要があります。**sudo** コマンドは、信頼できるユーザーに管理者アクセスを付 与するために使用されます。ユーザーが **sudo** を管理者コマンドの前に置いた場合、このユーザーはユー ザー自身の パスワードを要求されます。ユーザーが認証され、コマンドが許可されると、管理者コマンドに root ユーザーであるかのように実行されます。

表3.1「SELinux [ユーザーの権限」](#page-25-0) にあるように、**staff\_u** および **sysadm\_u** の制限のある SELinux ユーザーのみがデフォルトで **sudo** の使用を許可されています。それらのユーザーが**sudo** を使ってコマ ンドを実行すると、ユーザーのロールは **/etc/sudoers** 設定ファイルか、ある場合は **/etc/sudoers.d/** ディレクトリー内の各ファイルで指定されているルール基づいて変更されます。

**sudo** についての詳細情報は、Red Hat Enterprise Linux 7 [システム管理者のガイド](https://access.redhat.com/documentation/en-US/Red_Hat_Enterprise_Linux/7/html/System_Administrators_Guide/chap-Gaining_Privileges.html)の 『権限の取得』 の セクションを参照してください。

### 手順**3.5 sudo** 移行の設定

この手順では、**sudo** を設定して、新規作成の *SELinux\_user\_u* の制限のあるユーザーを*administrator\_r* の 制限のある管理者に移行する方法を説明します。既存の SELinux ユーザーに対して制限のある管理者ロー ルを設定するには、最初の 2 ステップを省略してください。また、以下のコマンドは root ユーザーで実行 する必要があることに注意してください。

1. 新規 SELinux ユーザーを作成し、そのユーザーに対してデフォルトの SELinux ロールと補助的な 制限のある管理者ロールを指定します。

**~]# semanage user -a -r s0-s0:c0.c1023 -R "***default\_role\_r administrator\_r***"** *SELinux\_user\_u*

下記の例では、新規作成の **confined\_u** SELinux ユーザーのデフォルトのロールは**staff\_r** で、制限のある管理者ロールは **webadm\_r** になります。

**~]# semanage user -a -r s0-s0:c0.c1023 -R "staff\_r webadm\_r" confined\_u**

2. デフォルトの SElinux ポリシーコンテキストファイルをセットアップします。たとえ ば、**staff\_u** SELinux ユーザーと同じ SELinux ルールを用意するには、**staff\_u** コンテキスト ファイルをコピーします。

**~]# cp /etc/selinux/targeted/contexts/users/staff\_u /etc/selinux/targeted/contexts/users/***SELinux\_user*

3. 新規作成の Linux ユーザーを既存の Linux ユーザーにマッピングします。

**~]# semanage login -a -s** *SELinux\_user\_u* **-rs0:c0.c1023** *linux\_user*

4. **/etc/sudoers.d/** ディレクトリー内に Linux ユーザーと同じ名前で新規設定ファイルを作成 し、以下の文字列を追加します。

**~]# echo "***linux\_user* **ALL=(ALL) TYPE=***administaror\_t* **ROLE=***administrator\_r* **/bin/sh " > /etc/sudoers.d/***linux\_user*

例:

**~]# echo "***linux\_user* **ALL=(ALL) TYPE=webadm\_t ROLE=webadm\_r /bin/sh " > /etc/sudoers.d/***linux\_user*

5. **restorecon** ユーティリティーを使って *linux\_user* ホームディレクトリーのラベルを付け替えま す。

**~]# restorecon -R -v /home/***linux\_user*

6. システムを再起動します。

**~]# systemctl reboot**

7. 新規作成の Linux ユーザーとしてログインすると、このユーザーはデフォルトの SELinux ロール でラベル付けされます。

**~]\$ id -Z** *SELinux\_user\_u*:*default\_role\_r*:*default\_role\_t*:s0:c0.c1023

**sudo** を実行すると、そのユーザーの SELinux コンテキストは **/etc/sudoers.d/***linux\_user* で指定されている補助的な SELinux ロールに変更されま す。**sudo** で **-i** オプションを使用すると、インタラクティブシェルが実行されます。

```
~]$ sudo -i
~]# id -Z
SELinux_user_u:administrator_r:administrator_t:s0-s0:c0.c1023
```
最初のステップで指定された例の **confined\_u** SELinux ユーザーの場合、出力は以下のようにな ります。

```
~]$ id -Z
confined_u:staff_r:staff_t:s0:c0.c1023
~]$ sudo -i
~]# id -Z
confined_u:webadm_r:webadm_t:s0:c0.c1023
```
## <span id="page-29-0"></span>第**4**章 **SELinux** を使った作業

ここからのセクションでは、Red Hat Enterprise Linux における主要 SELinux パッケージの概要を説明し ます。内容は以下の通りです。パッケージのインストールおよび更新、使用されるログファイル、主要 SELinux 設定ファイル、SELinux の有効および無効化、SELinux モード、ブール値の設定、ファイルおよ びディレクトリーラベルの一時的および永続的変更、**mount** コマンドによるファイルシステムラベルの上 書き、NFS ボリュームのマウント、ファイルおよびディレクトリーのコピーおよびアーカイブ時における SELinux コンテキストの保存方法。

### <span id="page-29-1"></span>**4.1. SELinux** パッケージ

Red Hat Enterprise Linux の完全インストールでは、インストール中に手動で除外しない限り、デフォルト で SELinux パッケージがインストールされます。テキストモードでの最小構成インストールだと、デフォ ルトでは *policycoreutils-python* と *policycoreutils-gui* はインストールされません。またデフォルトでは、 SELinux ターゲットポリシーが使用され、SELinux は enforcing モードで実行されます。以下の SELinux パッケージ は、デフォルトでインストールされます。

- *policycoreutils* は、**restorecon**、**secon**、**setfiles**、**semodule**、**load\_policy**、および **setsebool** を提供して SELinux を操作、管理します。
- *selinux-policy* は、SELinux Reference ポリシーの設定を提供します。SELinux Reference ポリシーは 完全な SELinux ポリシーで、SELinux ターゲットポリシーなどの他のポリシーのベースとして使われ ます。詳細は、Tresys Technology SELinux [Reference](http://oss.tresys.com/projects/refpolicy) Policy のページを参照してください。この パッケージには、**selinux-policy.conf** ファイルや RPM マクロが含まれています。
- *selinux-policy-targeted* は、SELinux ターゲットポリシーを提供します。
- *libselinux* は、SELinux アプリケーション用の API を提供します。
- *libselinux-utils* は、**avcstat**、**getenforce**、**getsebool**、**matchpathcon**、**selinuxconlist**、**selinuxde fcon**、**selinuxenabled**、および **setenforce** のユーティリティーを提供します。
- *libselinux-python* は、SELinux アプリケーション開発用の Python バインディングを提供します。

以下のパッケージはデフォルトではインストールされませんが、**yum install** *<package-name>* コマ ンドを実行するとオプションでインストールできます。

- *selinux-policy-devel* は、カスタム SELinux ポリシーおよびポリシーモジュール作成用のユーティリ ティーを提供します。また、SELinux と他のサービスを合わせて設定する方法を記述した man ページ も含まれています。
- *selinux-policy-mls* は、MLS (複数レベルのセキュリティ) SELinux ポリシーを提供します。
- *setroubleshoot-server* は、 SELinux がアクセスを拒否した際に作成される拒否メッセージ を、**sealert** ユーティリティーで表示可能な詳細な記述に変換します。このユーティリティーも本 パッケージで提供されます。
- *setools-console* は、ポリシー分析およびクエリ、監査ログモニタリングおよびレポーティング、ファイ [ルコンテキスト管理用の数多くのユーティリティーとライブラリーである](http://oss.tresys.com/projects/setools) Tresys Technology SETools distribution を提供します。*setools* パッケージは、SETools 用のメタパッケージで す。*setools-gui* パッケージは、**apol** と **seaudit** の各ユーティリティーを提供します。*setoolsconsole* パッケージは、**sechecker**、**sediff**、**seinfo**、**sesearch**、および **findcon** の各コマン [ドラインユーティリティーを提供します。これらのユーティリティーに関する詳細情報は、](http://oss.tresys.com/projects/setools)Tresys Technology SETools ページを参照してください。*setools* と *setools-gui* の各パッケージは、Red Hat Network Optional チャンネルが有効になっている時のみ利用可能であることに注意してください。詳細 は、Scope of [Coverage](https://access.redhat.com/site/support/offerings/production/scope_moredetail) Details を参照してください。
- *mcstrans* は、**s0-s0:c0.c1023** のようなレベルを**SystemLow-SystemHigh** といった読みやすい 形式に変換します。
- *policycoreutils-python* は、SELinux の操作および管理用の **semanage**、**audit2allow**、**audit2why**、**chcat** といった各種ユーティリティーを提供します。
- *policycoreutils-gui* は、SELinux 管理用のグラフィカルユーティリティーである**system-configselinux** を提供します。

## <span id="page-30-0"></span>**4.2.** 使用するログファイル

Red Hat Enterprise Linux では、*dbus* および *audit* のパッケージは、デフォルトのパッケージ選択から削 除されなければ、デフォルトでインストールされます。*setroubleshoot-server* は Yum (**yum install setroubleshoot** コマンドを使用) でインストールする必要があります。

**auditd** が実行中であれば、以下のような SELinux 拒否メッセージはデフォルトで **/var/log/audit/audit.log** に書き込まれます。

type=AVC msg=audit(1223024155.684:49): avc: denied { getattr } for pid=2000 comm="httpd" path="/var/www/html/file1" dev=dm-0 ino=399185 scontext=unconfined\_u:system\_r:httpd\_t:s0 tcontext=system\_u:object\_r:samba\_share\_t:s0 tclass=file

さらに、以下のようなメッセージは **/var/log/message** ファイルに書き込まれます。

May 7 18:55:56 localhost setroubleshoot: SELinux is preventing httpd (httpd\_t) "getattr" to /var/www/html/file1 (samba\_share\_t). For complete SELinux messages. run sealert -l de7e30d6-5488-466d-a606-92c9f40d316d

Red Hat Enterprise Linux 7 では、**setroubleshootd** はすでに定期的なサービスとしては稼働していま せんが、AVC メッセージの分析にはまだ使われています。必要に応じて以下の 2 つのプログラムが **setroubleshoot** を開始する方法として作動します。

- **sedispatch** ユーティリティーは、**audit** サブシステムの一部として実行されます。AVC 拒否メッ セージが返されると、**sedispatch** は **dbus** を使ってメッセージを送信します。これらのメッセージ は、**setroubleshootd** が実行中であればそこに直接送られます。実行中でなければ、**sedispatch** がこれを自動的に開始します。
- **seapplet** ユーティリティーはシステムツールバーで実行され、**setroubleshootd** 内の dbus メッ セージを待機します。通知バブルを開始して、ユーザーが AVC メッセージを検討できるようにします。

### 手順**4 .1** デーモンの自動開始

1. **auditd** および **rsyslog** デーモンが起動時に自動的に開始するように設定するには、root ユー ザーで以下のコマンドを実行します。

**~]# systemctl enable auditd.service**

**~]# systemctl enable rsyslog.service**

2. これらのデーモンが有効であることを確認するには、シェルプロンプトで次のコマンドを入力しま す。

**~]\$ systemctl is-enabled auditd** enabled

**~]\$ systemctl is-enabled rsyslog** enabled

別の方法では、**systemctl status** *service-name***.service** コマンドを使って**enabled** というキーワードをコマンド出力で検索します。例を示します。

**~]\$ systemctl status auditd.service | grep enabled** auditd.service - Security Auditing Service Loaded: loaded (/usr/lib/systemd/system/auditd.service; **enabled**)

**systemd** デーモンでシステムサービスを管理する方法についての詳細情報は[、システム管理者のガイド](https://access.redhat.com/documentation/en-US/Red_Hat_Enterprise_Linux/7/html/System_Administrators_Guide/index.html)の [システムサービスの管理](https://access.redhat.com/documentation/en-US/Red_Hat_Enterprise_Linux/7/html/System_Administrators_Guide/sect-Managing_Services_with_systemd-Services.html)の章を参照してください。

### <span id="page-31-0"></span>**4.3.** 主要設定ファイル

**/etc/selinux/config** は、主要 SELinux 設定ファイルです。使用するSELinux モードと SELinux ポ リシーを管理します。

# This file controls the state of SELinux on the system. # SELINUX= can take one of these three values: # enforcing - SELinux security policy is enforced. # permissive - SELinux prints warnings instead of enforcing. # disabled - No SELinux policy is loaded. SELINUX=enforcing # SELINUXTYPE= can take one of these two values: # targeted - Targeted processes are protected, # mls - Multi Level Security protection. SELINUXTYPE=targeted

#### **SELINUX=enforcing**

**SELINUX** オプションは、SELinux が稼働するモードを設定します。SELinux には、 enforcing、permissive、disabled の 3 つのモードがあります。enforcing モードでは SELinux ポリシーが強制され、SELinux ポリシールールに基づいて SELinux はアクセスを拒否します。 拒否メッセージは、ログに記録されます。permissive モードでは、SELinux ポリシーは強制され ません。SELinux はアクセスを拒否しませんが、SELinux が enforcing モードであったら拒否さ れたであろうアクションについては拒否がログに記録されます。disabled モードでは、SELinux は無効化され (SELinux モジュールが Linux カーネルに登録されない)、DAC ルールのみが使用 されます。

### **SELINUXTYPE=targeted**

**SELINUXTYPE** オプションは、使用する SELinux ポリシーを設定します。ターゲットポリシー がデフォルトのポリシーです。MLS ポリシーを使用する場合にのみ、このオプションを変更して ください。MLS ポリシーの有効化については、「SELinux における MLS [の有効化」](#page-61-0)を参照して ください。

## 重要

SELinux の permissive または disabled モードでシステムが稼働している場合、ユーザーにはファ イルに誤ったラベル付けをするパーミッションがあります。また、SELinux が無効の間に作成され たファイルにはラベルが付けられません。enforcing モードに変更すると、これが問題になります。 間違ったラベルが付いたファイルやラベルなしのファイルが問題を起こさないようにするために、 disabled モードから permissive モードや enforcing モードに変更するとファイルシステムでは自 動的に再ラベル付けが行われます。

### <span id="page-32-0"></span>**4.4. SELinux** の有効化および無効化

SELinux のステータスをチェックするには、**getenforce** または **sestatus** コマンドを使いま す。**getenforce** コマンドは、**Enforcing**、**Permissive**、**Disabled** のいずれかを返します。

**sestatus** コマンドは、SELinux のステータスと使用されている SELinux ポリシーを返します。

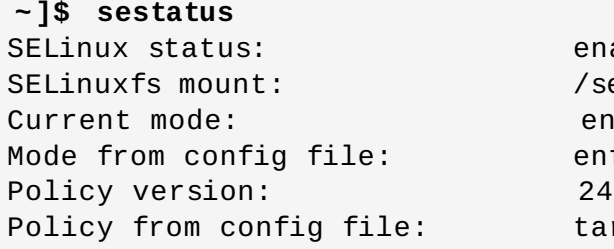

enabled /selinux enforcing enforcing targeted

### **4 .4 .1. SELinux** の有効化

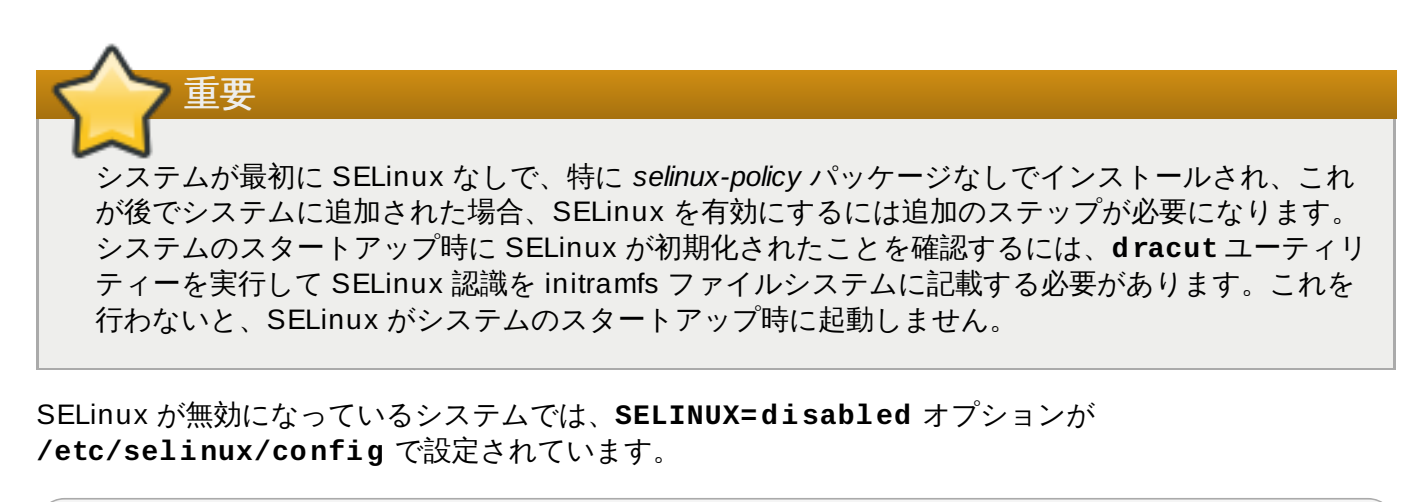

```
# This file controls the state of SELinux on the system.
# SELINUX= can take one of these three values:
# enforcing - SELinux security policy is enforced.
# permissive - SELinux prints warnings instead of enforcing.
# disabled - No SELinux policy is loaded.
SELINUX=disabled
# SELINUXTYPE= can take one of these two values:
# targeted - Targeted processes are protected,
# mls - Multi Level Security protection.
SELINUXTYPE=targeted
```
また、**getenforce** コマンドは、**Disabled** を返します。

**~]\$ getenforce** Disabled

以下の手順で、SELinux を有効にします。

### 手順**4 .2 SELinux** の有効化

- 1. ここでは、以下のパッケージがインストール済みであることを前提としています。
	- *selinux-policy-targeted*
	- *selinux-policy*
	- *libselinux*
	- *libselinux-python*
	- *libselinux-utils*
	- *policycoreutils*
	- *policycoreutils-python*
	- *setroubleshoot*
	- *setroubleshoot-server*
	- *setroubleshoot-plugins*

上記のパッケージがインストールされていることを確認するには、**rpm** ユーティリティーを使用し ます。

```
~]$ rpm -qa | grep selinux
selinux-policy-3.12.1-136.el7.noarch
libselinux-2.2.2-4.el7.x86_64
selinux-policy-targeted-3.12.1-136.el7.noarch
libselinux-utils-2.2.2-4.el7.x86_64
libselinux-python-2.2.2-4.el7.x86_64
```
**~]\$ rpm -qa | grep policycoreutils** policycoreutils-2.2.5-6.el7.x86\_64 policycoreutils-python-2.2.5-6.el7.x86\_64

**~]\$ rpm -qa | grep setroubleshoot** setroubleshoot-server-3.2.17-2.el7.x86\_64 setroubleshoot-3.2.17-2.el7.x86\_64 setroubleshoot-plugins-3.0.58-2.el7.noarch

これらがインストールされていない場合は、root で **yum** ユーティリティーを使用してインストー ルします。

### **~]# yum install** *package\_name*

以下のパッケージはオプションになります。

*policycoreutils-gui*

*setroubleshoot*

```
mcstrans
```
2. SELinux を有効にする前に、ファイルシステム上の全ファイルを SELinux コンテキストでラベル 付けする必要があります。これが行われないと、制限のあるドメインはアクセスが拒否される場合 があり、システムの正常な起動を妨げます。これを避けるには、**/etc/selinux/config** ファ イルで **SELINUX=permissive** と設定します。

```
# This file controls the state of SELinux on the system.
# SELINUX= can take one of these three values:
# enforcing - SELinux security policy is enforced.
# permissive - SELinux prints warnings instead of enforcing.
# disabled - No SELinux policy is loaded.
SELINUX=permissive
# SELINUXTYPE= can take one of these two values:
# targeted - Targeted processes are protected,
# mls - Multi Level Security protection.
SELINUXTYPE=targeted
```
3. root でシステムを再起動します。次回の起動時に、ファイルシステムがラベル付けされます。この ラベルプロセスでは、全ファイルに SELinux コンテキストがラベル付けされます。

**~]# reboot**

```
*** Warning -- SELinux targeted policy relabel is required.
*** Relabeling could take a very long time, depending on file
*** system size and speed of hard drives.
****
```
一番下の行の **\*** (アスタリスク) 記号はそれぞれ、ラベル付けされた 1000 ファイルを表します。上 記の例では、4 つの **\*** 記号はラベル付けされた 4000 ファイルを表しています。全ファイルにラベ ル付けする時間はシステム上のファイル数とハードディスクドライブの速度によって異なります。 最近のシステムでは、このプロセスは 10 分程度で終わります。

4. permissive モードでは SELinux ポリシーは強制されませんが、enforcing モードであれば拒否さ れたはずのアクションについては拒否がログに記録されます。enforcing モードに変更する前に、 root で以下のコマンドを実行して、SELinux が最後の起動時にアクセスを拒否しなかったことを確 認します。最後の起動時にアクセス拒否がなかった場合は、このコマンドはなにも返しません。起 動時に SELinux [がアクセスを拒否した場合は、トラブルシューティング情報を](#page-85-2) 10章*トラブル* シューティング で参照してください。

**~]# grep "SELinux is preventing" /var/log/messages**

5. **/var/log/messages** ファイルに拒否メッセージがなければ、**/etc/selinux/config** で **SELINUX=enforcing** と設定します。

# This file controls the state of SELinux on the system. # SELINUX= can take one of these three values: # enforcing - SELinux security policy is enforced. # permissive - SELinux prints warnings instead of enforcing. # disabled - No SELinux policy is loaded. SELINUX=enforcing

```
# SELINUXTYPE= can take one of these two values:
# targeted - Targeted processes are protected,
# mls - Multi Level Security protection.
SELINUXTYPE=targeted
```
6. システムを再起動して、**getenforce** で **Enforcing** が返されることを確認します。

```
~]$ getenforce
Enforcing
```
7. root で以下のコマンドを実行し、SELinux ユーザーと Linux ユーザー間のマッピングを表示しま す。出力は以下のようになります。

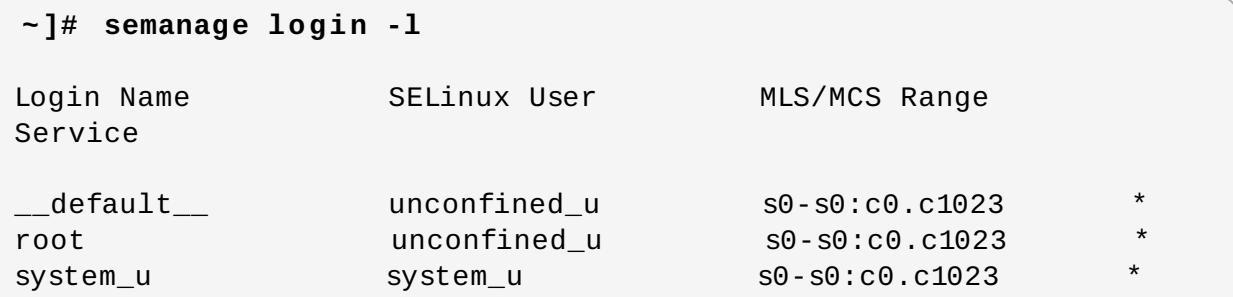

このような出力にならない場合は、root で以下のコマンドを実行してユーザーマッピングを修正しま す。**SELinux-user** *username* **is already defined** 警告を無視しても問題ありません。ここでの *username* は、**unconfined\_u**、**guest\_u**、**xguest\_u** のいずれかになります。

### 手順**4 .3** ユーザーマッピングの修正

- 1. **~]# semanage user -a -S targeted -P user -R "unconfined\_r system\_r" -r s0-s0:c0.c1023 unconfined\_u**
- 2. **~]# semanage login -m -S targeted -s "unconfined\_u" -r s0 s0:c0.c1023 \_\_default\_\_**
- 3. **~]# semanage login -m -S targeted -s "unconfined\_u" -r s0 s0:c0.c1023 root**
- 4. **~]# semanage user -a -S targeted -P user -R guest\_r guest\_u**
- 5. **~]# semanage user -a -S targeted -P user -R xguest\_r xguest\_u**

重要

SELinux の permissive または disabled モードでシステムが稼働している場合、ユーザーにはファ イルを誤ってラベル付けするパーミッションがあります。また、SELinux が無効の間に作成された ファイルにはラベル付けがされません。enforcing モードに変更すると、これが問題になります。間 違ったラベルが付いたファイルやラベルなしのファイルが問題を起こさないように disabled モード から permissive モードや enforcing モードに変更すると、ファイルシステムは自動的に再ラベル付 けが行われます。
### **4 .4 .2. SELinux** の無効化

SELinux を無効にするには、**/etc/selinux/config** ファイルで **SELINUX=disabled** と設定しま す。

```
# This file controls the state of SELinux on the system.
# SELINUX= can take one of these three values:
# enforcing - SELinux security policy is enforced.
# permissive - SELinux prints warnings instead of enforcing.
# disabled - No SELinux policy is loaded.
SELINUX=disabled
# SELINUXTYPE= can take one of these two values:
# targeted - Targeted processes are protected,
# mls - Multi Level Security protection.
SELINUXTYPE=targeted
```
システムを再起動して、**getenforce** コマンドが**Disabled** を返すことを確認します。

**~]\$ getenforce** Disabled

# **4.5.** ブール値

ブール値を使うと、SELinux ポリシー記述の知識がなくても、ランタイム時に SELinux ポリシーの一部を 変更できます。これにより、SELinux ポリシーの再読み込みや再コンパイルをせずに、NFS ボリュームへ のサービスのるアクセスを許可するといった変更が可能になります。

# **4 .5.1.** ブール値の一覧表示

ブール値の各項目が何であるかやそれらがオンかオフかについてなどの説明がある一覧を表示するには、 Linux root ユーザーで **semanage boolean -l** コマンドを実行します。以下の例では、すべてのブール 値が表示されているわけではなく、出力は省略されています。

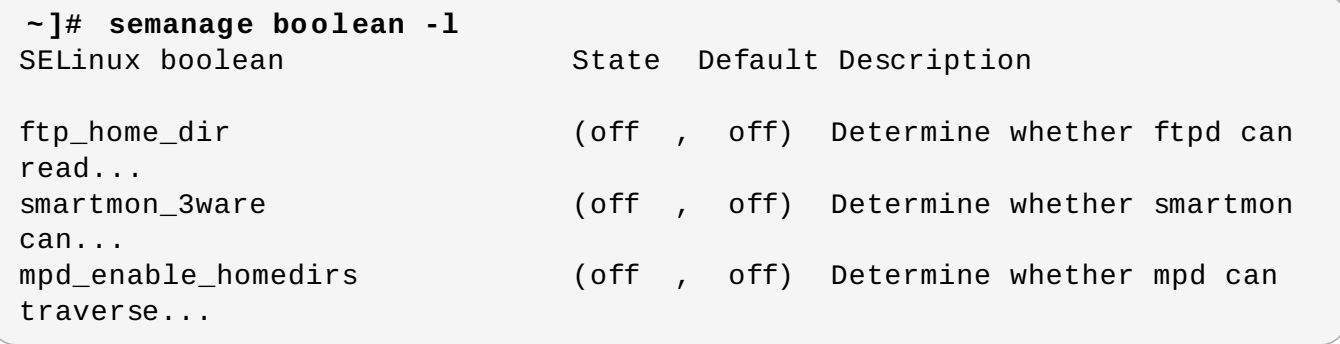

**SELinux boolean** コラムは、ブール値の名前を表示します。**Description** コラムは、ブール値がオ ンかオフか、またそれらが何をするかを表示します。

以下の例では、**ftp\_home\_dir** ブール値はオフで、FTP デーモン (**vsftpd**) がユーザーのホームディレ クトリーにあるファイルに読み取り/書き込みをしないようにしています。

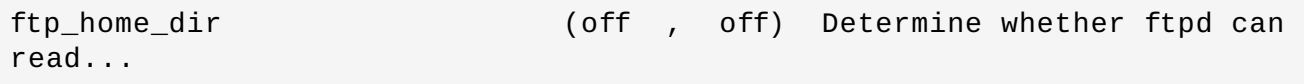

**getsebool -a** コマンドはブール値を一覧表示し、オンかオフかを表示しますが、個別の説明はありませ ん。以下の例は、すべてのブール値を表示しているわけではありません。

```
~]$ getsebool -a
cvs_read_shadow --> off
daemons dump core --> on
ftp_home_dir --> off
```
**getsebool** *boolean-name* コマンドを実行すると、*boolean-name* ブール値のステータスのみを一覧表 示します。

**~]\$ getsebool cvs\_read\_shadow** cvs read shadow --> off

複数のブール値を表示するには、空白で区切られたリストを使います。

```
~]$ getsebool cvs_read_shadow daemons_dump_core ftp_home_dir
cvs_read_shadow --> off
daemons_dump_core --> on
ftp_home_dir --> off
```
# **4 .5.2.** ブール値の設定

ブール値を有効、無効にするには、**setsebool** ユーティリティーを **setsebool** *boolean\_name* **on/off** の形式で実行します。

以下の例では、**httpd\_can\_network\_connect\_db** ブール値の設定を示しています。

#### 手順**4 .4** ブール値の設定

1. デフォルトでは、**httpd\_can\_network\_connect\_db** ブール値はオフになっていて、Apache HTTP Server スクリプトとモジュールがデータベースサーバーに接続できないようにしています。

**~]\$ getsebool httpd\_can\_network\_connect\_db** httpd\_can\_network\_connect\_db --> off

2. Apache HTTP Server スクリプトとモジュールが一時的にデータベースサーバーに接続できるよう にするには、root で以下のコマンドを実行します。

**~]# setsebool httpd\_can\_network\_connect\_db on**

3. ブール値が有効になったことを確認するには、**getsebool** ユーティリティーを使用します。

**~]\$ getsebool httpd\_can\_network\_connect\_db** httpd can network connect db --> on

- これで Apache HTTP Server スクリプトとモジュールがデータベースサーバーに接続できます。
- 4. この変更は再起動後には維持されません。再起動後も変更を維持するには、root で **setsebool - P** *boolean-name* **on** コマンドを実行します。 [\[5\]](#page-67-0)

<span id="page-37-0"></span>**~]# setsebool -P httpd\_can\_network\_connect\_db on**

### **4 .5.3. Shell** のオートコンプリート機能

**getsebool**、**setsebool**、**semanage** の各ユーティリティーでは Shell のオートコンプリート機能を 使用することができます。**getsebool** と **setsebool** では、コマンドラインパラメーターとブール値に オートコンプリート機能が使用可能です。コマンドラインパラメーターのみを一覧表示するには、コマンド 名の後にハイフン記号 ("-") を付けて、**Tab** キーを押します。

```
~]# setsebool -[Tab]
-P
```
ブール値でオートコンプリート機能を使用するには、ブール値名の入力を開始したところで **Tab** を押しま す。

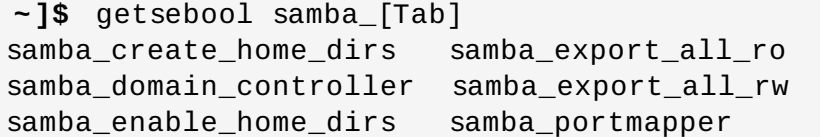

samba\_run\_unconfined samba\_share\_fusefs samba share nfs

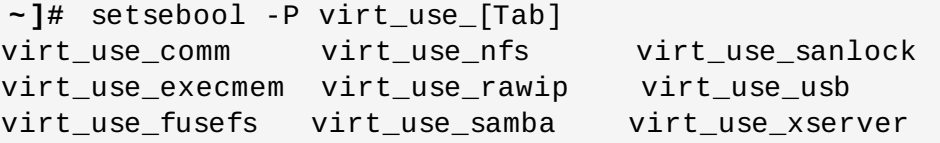

**semanage** ユーティリティーは複数のコマンドライン引数と使用され、これらはひとつずつ記入されま す。**semanage** コマンドの最初の引数はオプションで、SELinux ポリシーのどの部分を管理するかを指定 します。

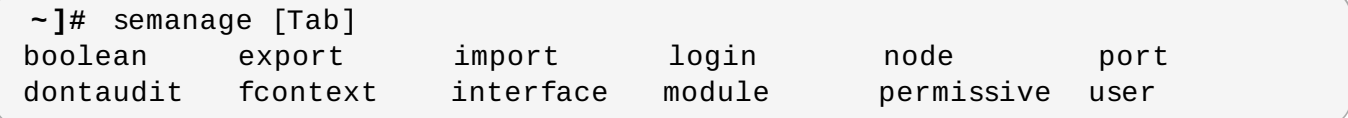

その後にコマンドラインパラメーターが続きます。

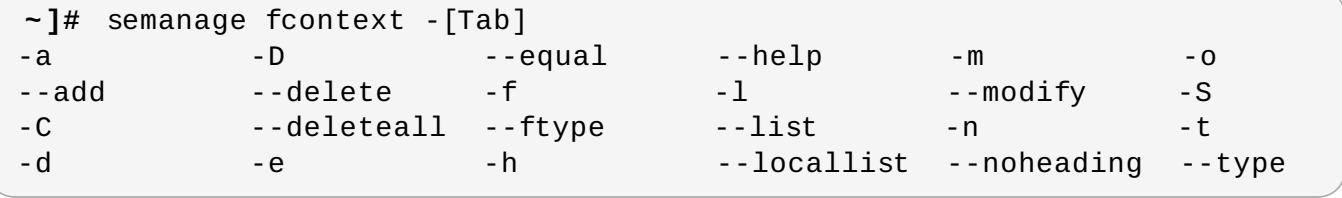

最後に、ブール値や SELinux ユーザー、ドメインなどの特定の SELinux エントリー名を記入します。エン トリー名の最初の部分を入力したら、**Tab** を押します。

```
~]# semanage fcontext -a -t samba<tab>
samba etc t samba secrets t
sambagui_exec_t samba_share_t
samba_initrc_exec_t samba_unconfined_script_exec_t
samba_log_t samba_unit_file_t
samba_net_exec_t
```
コマンドラインパッケージは、コマンド内でチェーンすることができます。

**~]#** semanage port -a -t http\_port\_t -p tcp 81

# **4.6. SELinux** コンテキスト **–** ファイルのラベル付け

SELinux 実行中のシステム上では、すべてのプロセスとファイルにセキュリティ関連の情報を表示するラ ベルが付けられます。この情報は、SELinux コンテキストと呼ばれます。ファイルに関しては、**ls -Z** コ マンドでこれを表示できます。

**~]\$ ls -Z file1** -rw-rw-r-- user1 group1 unconfined\_u:object\_r:user\_home\_t:s0 file1

この例では、SELinux は ユーザー (**unconfined\_u**)、ロール (**object\_r**)、タイプ (**user\_home\_t**)、 およびレベル (**s0**) を示しています。この情報は、アクセス制限の決定に使用されます。DAC システムで は、アクセスは Linux ユーザー ID とグループ ID に基づいて制御されます。SELinux ポリシールールは、 DAC ルールの後でチェックされます。DAC ルールが最初にアクセスを拒否すると、SELinux ポリシールー ルは使用されません。

注記 デフォルトでは、新規作成のファイルおよびディレクトリーは、親ディレクトリーの SELinux タイ プを引き継ぎます。たとえば、**etc\_t** タイプのラベルが付けられた**/etc/** ディレクトリー内に新規 ファイルを作成すると、このファイルは同じタイプを継承します。 ~]\$ **ls -dZ - /etc/** drwxr-xr-x. root root system\_u:object\_r:**etc\_t**:s0 /etc ~]# **touch /etc/file1** ~]# **ls -lZ /etc/file1** -rw-r--r--. root root unconfined\_u:object\_r:**etc\_t**:s0 /etc/file1

ファイルの SELinux コンテキストを管理するには、 **chcon**、**semanage fcontext**、**restorecon** と いった複数のコマンドがあります。

# **4 .6.1.** 一時的な変更**: chcon**

**chcon** コマンドは、ファイルの SELinux コンテキストを変更します。ただし、**chcon** コマンドによる変 更は、ファイルシステムの再ラベル付けや **restorecon** コマンドが実行されると維持されません。 SELinux ポリシーは、特定のファイルの SELinux コンテキストをユーザーが修正できるかどうかを制御し ます。**chcon** を使うと、ユーザーは変更する SELinux コンテキストの一部または全部を提供します。 SELinux がアクセスを拒否する一般的な原因は、ファイルタイプが間違っているためです。

# クイックリファレンス

ファイルタイプを変更するには、**chcon -t** *type file-name* コマンドを実行します。ここでの *type* は **httpd\_sys\_content\_t** などの SELinux タイプで、*file-name* はファイル名またはディレクト リー名になります。

**~]\$ chcon -t httpd\_sys\_content\_t** *file-name*

ディレクトリーのタイプとそのコンテンツを変更するには、**chcon -R -t** *type directoryname* コマンドを実行します。ここでの*type* は **httpd\_sys\_content\_t** などの SELinux タイプ で、*directory-name* はディレクトリー名になります。

**~]\$ chcon -R -t httpd\_sys\_content\_t** *directory-name*

#### 手順**4 .5** ファイルまたはディレクトリーのタイプ変更

以下では SELinux コンテキストのタイプを変更し、他の属性はそのままにしておく手順を説明します。こ のセクションの例は、ディレクトリーにも適用できます。例えば、**file1** をディレクトリーに置き換えま す。

- 1. ホームディレクトリーへ移動します。
- 2. 新規ファイルを作成し、その SELinux コンテキストを表示します。

**~]\$ touch file1**

```
~]$ ls -Z file1
-rw-rw-r-- user1 group1 unconfined u:object r:user home t:s0 file1
```
この例では、**file1** の SELinux コンテキストには、SELinux**unconfined\_u** ユー ザー、**object\_r** ロール、**user\_home\_t** タイプ、**s0** レベルが含まれます。SELinux コンテキス トの各パーツの説明は、2章*SELinux* [コンテキスト](#page-15-0)を参照してください。

3. 以下のコマンドを実行して、タイプを **samba\_share\_t** に変更します。**-t** オプションはタイプの みを変更します。そして、変更を表示します。

**~]\$ chcon -t samba\_share\_t file1**

```
~]$ ls -Z file1
-rw-rw-r-- user1 group1 unconfined_u:object_r:samba_share_t:s0
file1
```
4. **file1** ファイルの SELinux コンテキストを復元するには、以下のコマンドを実行します。変更内 容を表示するには、**-v** オプションを使用します。

**~]\$ restorecon -v file1** restorecon reset file1 context unconfined\_u:object\_r:samba\_share\_t:s0- >system\_u:object\_r:user\_home\_t:s0

この例では、以前のタイプである **samba\_share\_t** が、正しい **user\_home\_t** に復元されまし た。ターゲットポリシー (Red Hat Enterprise Linux ではデフォルトの SELinux ポリシー) を使用 している場合は、**restorecon** コマンドが**/etc/selinux/targeted/contexts/files/** ディレクトリー内のファイルを読み取り、どの SELinux コンテキストファイルにするかをチェッ クします。

#### 手順**4 .6** ディレクトリーおよびコンテンツタイプの変更

以下の例では、新規ディレクトリーの作成と、そのディレクトリーのファイルタイプを (そのコンテンツと ともに) Apache HTTP Server が使用するタイプに変更する方法を示します。この例で使用される設定は、 Apache HTTP Server で (**/var/www/html/** ではなく) 異なるドキュメントルートを使用する場合に適用 します。

1. root ユーザーとして新規ディレクトリー **/web/** を作成し、この中に 3 つの空のファイル (**file1**、**file2**、**file3**) を作成します。**/web/** ディレクトリーとその中のファイル は、**default\_t** タイプのラベルが付けられます。

```
~]# mkdir /web
```
**~]# touch /web/file{1,2,3}**

```
~]# ls -dZ /web
drwxr-xr-x root root unconfined_u:object_r:default_t:s0 /web
```

```
~]# ls -lZ /web
-rw-r--r-- root root unconfined u:object r:default t:s0 file1
-rw-r--r-- root root unconfined u:object r:default t:s0 file2
-rw-r--r-- root root unconfined_u:object_r:default_t:s0 file3
```
2. root で以下のコマンドを実行し、**/web/** ディレクトリー (およびそのコンテンツ) のタイプを **httpd\_sys\_content\_t** に変更します。

**~]# chcon -R -t httpd\_sys\_content\_t /web/**

```
~]# ls -dZ /web/
drwxr-xr-x root root unconfined_u:object_r:httpd_sys_content_t:s0
/web/
```

```
~]# ls -lZ /web/
-rw-r--r-- root root unconfined_u:object_r:httpd_sys_content_t:s0
file1
-rw-r--r-- root root unconfined_u:object_r:httpd_sys_content_t:s0
file2
-rw-r--r-- root root unconfined_u:object_r:httpd_sys_content_t:s0
file3
```
3. デフォルトの SELinux コンテキストを復元するには、root で **restorecon** ユーティリティーを 使用します。

```
~]# restorecon -R -v /web/
restorecon reset /web context
unconfined_u:object_r:httpd_sys_content_t:s0-
>system_u:object_r:default_t:s0
restorecon reset /web/file2 context
unconfined_u:object_r:httpd_sys_content_t:s0-
>system_u:object_r:default_t:s0
restorecon reset /web/file3 context
unconfined_u:object_r:httpd_sys_content_t:s0-
>system_u:object_r:default_t:s0
restorecon reset /web/file1 context
unconfined_u:object_r:httpd_sys_content_t:s0-
>system_u:object_r:default_t:s0
```
**chcon** についての詳細は、chcon(1) の man ページを参照してください。

注記

Type Enforcement は、SELinux ターゲットポリシーで使われる主要なパーミッション制御です。 ほとんどの場合、SELinux ユーザーとロールは無視することができます。

### <span id="page-42-0"></span>**4 .6.2.** 永続的な変更**: semanage fcontext**

**semanage fcontext** コマンドは、ファイルの SELinux コンテキスト変更に使用します。ターゲットポ リシーを使用の際は、変更は **/etc/selinux/targeted/contexts/files/** ディレクトリーにある ファイルに書き込まれます。

- **file\_contexts** は多くのファイルのデフォルトのコンテキストに加え、**semanage fcontext** で アップデートされたコンテキストも指定します。
- **file\_contexts.local** ファイルは、新規作成ファイルと **file\_contexts** で見つからないディ レクトリーのコンテキストを保存します。

これらのファイルは、2 つのユーティリティーが読み込みます。ファイルシステムのラベル変更には **setfiles** ユーティリティーを使用し、デフォルトの SELinux コンテキストを復元するには **restorecon** ユーティリティーを使用します。つまり、ファイルシステムのラベル変更が行われて も、**semanage fcontext** による変更は維持されます。SELinux ポリシーは、ユーザーが特定ファイル の SELinux コンテキストを修正できるかどうかを制御します。

# クイックリファレンス

ファイルシステムのラベル変更が行われても SELinux コンテキストの変更が維持されるようにするには、 以下の手順を実行します。

1. 以下のコマンドを実行します。ファイルまたはディレクトリーの完全パスを使用します。

**~]# semanage fcontext -a** *options file-name***|***directory-name*

2. **restorecon** ユーティリティーを使用してコンテキスト変更を適用します。

**~]# restorecon -v** *file-name***|***directory-name*

#### 手順**4 .7** ファイルまたはディレクトリーのタイプ変更

以下ではファイルのタイプを変更し、SELinux コンテキストの他の属性はそのままにしておく例を示して います。このセクションの例は、ディレクトリーにも適用できます。例えば、**file1** をディレクトリーに 置き換えます。

1. root ユーザーとして、**/etc/** ディレクトリー内に新規ファイルを作成します。デフォルトで は、**/etc/** ディレクトリー内の新規作成ファイルには**etc\_t** タイプのラベルが付けられます。

**~]# touch /etc/file1**

```
~]$ ls -Z /etc/file1
-rw-r--r-- root root unconfined u:object r:etc t:s0
/etc/file1
```
ディレクトリーの情報を確認するには、以下のコマンドを実行します。

#### **~]\$ ls -dZ** *directory\_name*

2. root で以下のコマンドを実行し、**file1** のタイプを**samba\_share\_t** に変更します。**-a** オプ ションは新規レコードを追加し、**-t** オプションはタイプ (**samba\_share\_t**) を定義します。この コマンドを実行しても、直ちにタイプが変更されるわけではないことに留意してください。**file1** には **etc\_t** タイプのラベルが付けられたままです。

**~]# semanage fcontext -a -t samba\_share\_t /etc/file1**

```
~]# ls -Z /etc/file1
-rw-r--r-- root root unconfined_u:object_r:etc_t:s0
/etc/file1
```
**semanage fcontext -a -t samba\_share\_t /etc/file1** コマンドが以下のエントリーを **/etc/selinux/targeted/contexts/files/file\_contexts.local** に追加します。

/etc/file1 unconfined\_u:object\_r:samba\_share\_t:s0

3. root で **restorecon** ユーティリティーを使用してタイプを変更します。**semanage** が **/etc/file1** のエントリーを**file\_contexts.local** に追加したので、**restorecon** により タイプが **samba\_share\_t** に変更されます。

```
~]# restorecon -v /etc/file1
restorecon reset /etc/file1 context unconfined_u:object_r:etc_t:s0-
>system_u:object_r:samba_share_t:s0
```
#### 手順**4 .8** ディレクトリーおよびコンテンツタイプの変更

以下の例では、新規ディレクトリーの作成と、そのディレクトリーのファイルタイプを (そのコンテンツと ともに) Apache HTTP Server が使用するタイプに変更する方法を示します。この例で使用される設定は、 Apache HTTP Server で (**/var/www/html/** ではなく) 異なるドキュメントルートを使用する場合に適用 します。

1. root ユーザーとして新規ディレクトリー **/web/** を作成し、この中に 3 つの空のファイル (**file1**、**file2**、**file3**) を作成します。**/web/** ディレクトリーとその中のファイル は、**default\_t** タイプのラベルが付けられます。

**~]# mkdir /web**

**~]# touch /web/file{1,2,3}**

```
~]# ls -dZ /web
drwxr-xr-x root root unconfined_u:object_r:default_t:s0 /web
```

```
~]# ls -lZ /web
-rw-r--r-- root root unconfined_u:object_r:default_t:s0 file1
-rw-r--r-- root root unconfined_u:object_r:default_t:s0 file2
-rw-r--r-- root root unconfined_u:object_r:default_t:s0 file3
```
2. root で以下のコマンドを実行し、**/web/** ディレクトリーとその中にあるファイルのタイプを **httpd\_sys\_content\_t** に変更します。**-a** オプションは新規レコードを追加し、**-t** オプション はタイプ (httpd\_sys\_content\_t) を定義します。**"/web(/.\*)?"** の正規表現を使うこと で、**semanage** が変更を **/web/** とその中のファイルに適用します。このコマンドを実行しても、 直接にはタイプを変更しないことに留意してください。**/web/** およびその中のファイルは **default\_t** タイプのラベルが付けられたままです。

**~]# semanage fcontext -a -t httpd\_sys\_content\_t "/web(/.\*)?"**

**~]\$ ls -dZ /web** drwxr-xr-x root root unconfined\_u:object\_r:default\_t:s0 /web

```
~]$ ls -lZ /web
-rw-r--r-- root root unconfined u:object r:default t:s0 file1
-rw-r--r-- root root unconfined_u:object_r:default_t:s0 file2
-rw-r--r-- root root unconfined_u:object_r:default_t:s0 file3
```
**semanage fcontext -a -t httpd\_sys\_content\_t "/web(/.\*)?"** コマンドが以下のエ ントリーを **/etc/selinux/targeted/contexts/files/file\_contexts.local** に追 加します。

/web(/.\*)? system\_u:object\_r:httpd\_sys\_content\_t:s0

3. root で **restorecon** ユーティリティーを使用して **/web/** とその中のすべてのファイルのタイプ を変更します。**-R** オプションは再帰的なので、**/web/** ディレクトリー下のすべてのファイルと ディレクトリーが **httpd\_sys\_content\_t** タイプでラベル付けされます。**semanage** で **/web(/.\*)?** のエントリーを**file.contexts.local** に追加したので、**restorecon** により **httpd\_sys\_content\_t** にタイプが変更されます。

**~]# restorecon -R -v /web** restorecon reset /web context unconfined\_u:object\_r:default\_t:s0- >system\_u:object\_r:httpd\_sys\_content\_t:s0 restorecon reset /web/file2 context unconfined\_u:object\_r:default\_t:s0- >system\_u:object\_r:httpd\_sys\_content\_t:s0 restorecon reset /web/file3 context unconfined\_u:object\_r:default\_t:s0- >system\_u:object\_r:httpd\_sys\_content\_t:s0 restorecon reset /web/file1 context unconfined\_u:object\_r:default\_t:s0- >system\_u:object\_r:httpd\_sys\_content\_t:s0

デフォルトでは、新規作成のファイルおよびディレクトリーは、親ディレクトリーの SELinux タ イプを引き継ぎます。

#### 手順**4 .9** 追加されたコンテキストの削除

以下では、SELinux コンテキストの追加と削除の例を示しています。**/web(/.\*)?** のようにコンテキスト が正規表現の一部である場合、正規表現の前後に引用符を使います。

**~]# semanage fcontext -d "/web(/.\*)?"**

1. コンテキストを削除するには、root ユーザーで以下のコマンドを実行します。ここでの *filename*|*directory-name* は、**file\_contexts.local** の最初の部分です。

**~]# semanage fcontext -d** *file-name***|***directory-name*

以下は、**file\_contexts.local** 内のコンテキスト例です。

/test system\_u:object\_r:httpd\_sys\_content\_t:s0

最初の部分は **/test** になっています。**restorecon** 実行後もしくはファイルシステムのラベル交 換後に **/test/** ディレクトリーへの **httpd\_sys\_content\_t** のラベル付けを防ぐには、root で 以下のコマンドを実行して **file\_contexts.local** からコンテキストを削除します。

**~]# semanage fcontext -d /test**

2. root で **restorecon** ユーティリティーを使用してデフォルトの SELinux コンテキストを復元し ます。

**semanage** についての詳細は、semanage(8) の man ページを参照してください。

**semanage fcontext -a** で SELinux のコンテキストを変更する場合、ファイルシステムの再ラ ベル付け後もしくは **restorecon** コマンド実行後におけるファイルの誤ったラベル付けを避けるた めに、ファイルもしくはディレクトリーへの完全パスを使用してください。

# <span id="page-45-0"></span>**4.7. file\_t** および **default\_t** タイプ

重要

拡張属性 (EA) をサポートするファイルシステムを使用する際は、EA 値を割り当てられていないファイルの デフォルトタイプは、**file\_t** タイプになります。このタイプはこの目的のみに使用され、適切にラベル付 けされたファイルシステム上には存在しません。これは、SELinux を実行しているシステム上の全ファイ ルには適切な SELinux コンテキストがあるはずで、**file\_t** タイプはファイル−コンテキストの設定には 決して使用されないためです。 <sup>[\[6](#page-67-1)]</sup>。

<span id="page-45-1"></span>**default\_t** タイプは、ファイル-コンテキスト設定内の他のパターンのいずれにも合致しないファイルに 使用され、これによってこれらのファイルをディスク上のコンテキストのないファイルから区別できるよ うになり、通常は制限のあるドメインはアクセスできません。たとえば、**/mydirectory/** のようなトッ プレベルのディレクトリーを新たに作成すると、default\_t タイプのラベルが付けられます。このディレク トリーにサービスがアクセスする必要がある場合、このロケーション用にファイル-コンテキスト設定を更 新する必要があります。ファイル-[コンテキスト設定にコンテキストを追加することに関しては、「永続的](#page-42-0) な変更: semanage fcontext」 を参照してください。

# **4.8.** ファイルシステムのマウント

デフォルトでは、拡張属性をサポートするファイルシステムがマウントされる際は、各ファイルのセキュ リティ-コンテキストがファイルの **security.selinux** 拡張属性から取得されます。拡張属性をサポートし ないファイルシステムのファイルは、ファイルシステムタイプに基づいて、ポリシー設定から単一のデ フォルト設定コンテキストが割り当てられます。

既存の拡張属性を上書きしたり、拡張属性をサポートしないファイルシステムの異なるデフォルトコンテキ ストを特定するには、**mount -o context** コマンドを使います。例えば、複数システムで使用するリ ムーバブルメディアなどの正しい属性を提供するファイルシステムを信頼できない場合に、これは便利で す。**mount -o context** コマンドは、File Allocation Table (FAT) や NFS ボリュームなど、拡張属性を

サポートしないファイルシステムのラベル付けのサポートにも使用できます。**context** オプションで指定 されたコンテキストは、ディスクに書き込まれません。オリジナルのコンテキストは保持され、**context** なしでマウントされるとこれを見ることができます (最初にファイルシステムが拡張属性を持っている場 合)。

ファイルシステムのラベル付けに関する情報については、James Morris の記事 "Filesystem Labeling in SELinux" : <http://www.linuxjournal.com/article/7426> を参照してください。

### **4 .8.1.** コンテキストのマウント

ファイルシステムを指定されたコンテキストでマウントする、または既存のコンテキストがある場合はこれ を上書きする、拡張属性をサポートしないファイルシステムの異なるデフォルトのコンテキストを指定する には、希望するファイルシステムのマウント時に root ユーザーで **mount -o**

**context=***SELinux\_user:role:type:level* コマンドを実行します。コンテキストの変更は、ディス クに書き込まれません。デフォルトでは、クライアント側の NFS マウントは、NFS ボリュームのポリシー で定義されたデフォルトのコンテキストでラベル付けされます。共通ポリシーでは、このデフォルトのコン テキストは **nfs\_t** タイプを使います。追加のマウントオプションがないと、これによって Apache HTTP Server などの他のサービスを使用する NFS ボリュームを共有することが妨げられる可能があります。以下 の例では NFS ボリュームをマウントすることで、Apache HTTP Server 経由での共有が可能になっていま す。

**~]# mount server:/export /local/mount/point -o \ context="system\_u:object\_r:httpd\_sys\_content\_t:s0"**

このファイルシステム上にある新規作成ファイルおよびディレクトリーには、**-o context** で指定された SELinux コンテキストがあるように見えます。しかし、これらの変更はディスクに書き込まれていないた め、このオプションで指定されたコンテキストは新たなマウントがあると維持されません。このため、この オプションのコンテキストを保持するには、マウント時に指定されたものと同一のコンテキストと使用する [必要があります。コンテキストを新たなマウントの後にも維持する方法については、「コンテキストのマウ](#page-48-0) ントを永続的にする」 を参照してください。

Type Enforcement は、SELinux ターゲットポリシーで使われる主要なパーミッション制御です。ほとん どの場合、SELinux ユーザーとロールは無視することができます。このため、**-o context** で SELinux コンテキストを上書きする際は、SELinux **system\_u** ユーザーと **object\_r** ロールを使って、このタイプ に集中します。MLS ポリシーや複数カテゴリのセキュリティを使用していない場合は、**s0** レベルを使いま す。

ファイルシステムを **context** オプションでマウントする場合は、(ユーザーやプロセスによる) コン テキスト変更は禁止されます。例えば、**context** オプションでマウントされたファイルシステム上

で **chcon** コマンドを実行すると、**Operation not supported** エラーが出ます。

# **4 .8.2.** デフォルトコンテキストの変更

注記

「file\_t および [default\\_t](#page-45-0) タイプ」の説明にあるように、拡張属性をサポートするファイルシステムでは、 ディスク上に SELinux コンテキストがないファイルにアクセスがあった場合、SELinux ポリシーが定義す るデフォルトのコンテキストを持っているものとして扱われます。共通ポリシーでは、このデフォルトのコ ンテキストは **file\_t** タイプを使います。別のデフォルトコンテキストが望ましい場合は、**defcontext** オプションでファイルシステムをマウントします。

以下の例では、(**/dev/sda2** 上の) 新規作成ファイルを新規作成の **/test/** ディレクトリーにマウントし ます。ここでは、**/test/** ディレクトリーを定義するルールが **/etc/selinux/targeted/contexts/files/** にないことを前提としています。

**~]# mount /dev/sda2 /test/ -o defcontext="system\_u:object\_r:samba\_share\_t:s0"**

この例では、

- <span id="page-47-0"></span>**system\_u:object\_r:samba\_share\_t:s0** が「ラベルのないファイルのデフォルトの説明コンテ キスト」 であることを、**defcontext** オプションが定義します。 [\[7\]](#page-67-2)
- マウントされると、ファイルシステムの root ディレクトリー (**/test/**) は、 **defcontext** が指定する コンテキストでラベル付けされたかのように扱われます (このラベルはディスク上で保存されない)。こ れは、**/test/** 下で作成されたファイルのラベリングに影響します。新規作成ファイルは **samba\_share\_t** タイプを継承し、これらのラベルはディスク上で保存されます。
- **defcontext** オプションでファイルシステムがマウントされている間に**/test/** 下で作成されたファ イルは、そのラベルを保持します。

# **4 .8.3. NFS** ボリュームのマウント

デフォルトでは、クライアント側の NFS マウントは、NFS ボリュームのポリシーで定義されたデフォルト のコンテキストでラベル付けされます。共通ポリシーでは、このデフォルトのコンテキストは、**nfs\_t** タ イプを使用します。ポリシー設定によっては、Apache HTTP Server や MariaDB などのサービスは **nfs\_t** タイプのラベルが付けられたファイルを読み取れない場合もあります。これにより、このタイプの ラベルが付いたファイルシステムがマウントされて、他のサービスがこれを読み取ったりエクスポートした りすることを防ぐことができます。

NFS ボリュームをマウントし、別のサービスでこれを読み取ったりエクスポートしたい場合は、マウント の際に **context** オプションを使って **nfs\_t** タイプを上書きします。以下のコンテキストオプションを 使って NFS ボリュームをマウントすることで、Apache HTTP Server 経由の共有が可能になります。

**~]# mount server:/export /local/mount/point -o context="system\_u:object\_r:httpd\_sys\_content\_t:s0"**

これらの変更はディスクに書き込まれないため、このオプションで指定されたコンテキストは新たなマウン トがあると維持されません。このため、このオプションのコンテキストを保持するには、マウント時に指定 されたものと同一のコンテキストと使用する必要があります。コンテキストを新たなマウントの後にも維持 する方法については、[「コンテキストのマウントを永続的にする」](#page-48-0)を参照してください。

**context** オプションを使ったファイルシステムのマウントの代替方法として、ブール値を有効にして **nfs\_t** タイプのラベルが付いたファイルシステムへのサービスのアクセスを許可することもできま す。**nfs\_t** [タイプへのサービスのアクセスを許可するブール値の設定については、パート](#page-103-0)II「制限のある サービスの管理」 を参照してください。

### **4 .8.4 .** 複数の **NFS** マウント

同一の NFS エクスポートから複数のマウントを行う場合、各マウントの SELinux コンテキストを異なるコ ンテキストで上書きしようとすると、マウントコマンドの失敗につながります。以下の例では、NFS サー バーには単一エクスポートである **/export/** があり、これには**web/** と **database/** の 2 つのサブディレ クトリーがあります。以下のコマンドで単一 NFS エクスポートから 2 つのマウントを試みて、それぞれの コンテキストを上書きしようとします。

```
~]# mount server:/export/web /local/web -o
context="system_u:object_r:httpd_sys_content_t:s0"
```
**~]# mount server:/export/database /local/database -o context="system\_u:object\_r:mysqld\_db\_t:s0"**

2 つ目のマウントコマンドが失敗し、以下が **/var/log/messages** にログ記録されます。

kernel: SELinux: mount invalid. Same superblock, different security settings for (dev 0:15, type nfs)

コンテキストが異なる複数のマウントを単一 NFS エクスポートから行うには、**-o nosharecache,context** オプションを使用します。以下の例では、コンテキストが異なる複数のマウン トを単一 NFS エクスポートから行います (各マウントへの単一サービスアクセスを許可)。

**~]# mount server:/export/web /local/web -o nosharecache,context="system\_u:object\_r:httpd\_sys\_content\_t:s0"**

**~]# mount server:/export/database /local/database -o \ nosharecache,context="system\_u:object\_r:mysqld\_db\_t:s0"**

この例では、**server:/export/web** がローカルで**/local/web/** にマウントされ、すべてのファイル が **httpd\_sys\_content\_t**タイプでラベル付けされており、Apache HTTP Server へのアクセスを許可 しています。**server:/export/database** はローカルで**/local/database** にマウントされ、すべて のファイルが **mysqld\_db\_t** タイプでラベル付けされており、MariaDB へのアクセスを許可していま す。これらのタイプ変更はディスクに書き込まれません。

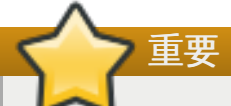

**nosharecache** オプションを使うと、あるエクスポートの同一のサブディレクトリーを異なるコン テキストで複数回マウントすることができます (例えば、**/export/web/** を複数回マウントする)。 ファイルが 2 つの異なるコンテキストでアクセス可能な場合は、エクスポートの同一のサブディレ クトリーを異なるコンテキストで複数回マウントしないでください。重複するマウントを作成するこ とになってしまいます。

# <span id="page-48-0"></span>**4 .8.5.** コンテキストのマウントを永続的にする

コンテキストのマウントを再マウントや再起動後も維持するには、**/etc/fstab** ファイル内のファイルシ ステムのエントリーまたは自動マウント機能のマップを追加し、希望するコンテキストをマウントオプショ ンとして使用します。以下の例では、NFS コンテキストマウントでエントリーを **/etc/fstab** に追加しま す。

server:/export /local/mount/ nfs context="system\_u:object\_r:httpd\_sys\_content\_t:s0" 0 0

# **4.9. SELinux** ラベルの維持

このセクションでは、ファイルおよびディレクトリーのコピー、移動、アーカイビングによる SELinux コ ンテキストへの影響を説明します。また、コピーおよびアーカイブ時にコンテキストを維持する方法も説明 します。

# **4 .9.1.** ファイルおよびディレクトリーのコピー

ファイルまたはディレクトリーのコピーがない場合にこれらをコピーすると、新たなファイルまたはディ レクトリーが作成されます。この新規作成のファイルまたはディレクトリーのコンテキストは、(オリジナ ルコンテキストを維持するオプションが使用されていなければ) オリジナルのファイルまたはディレクト リーのコンテキストではなく、デフォルトのラベリングルールに基づくことになります。例えば、ユーザー のホームディレクトリーに作成されたファイルは、**user\_home\_t** タイプのラベルが付けられます。

**~]\$ touch file1**

**~]\$ ls -Z file1**

-rw-rw-r-- user1 group1 unconfined\_u:object\_r:user\_home\_t:s0 file1

このファイルが **/etc/** という別のディレクトリーにコピーされたとすると、この新しいファイルは**/etc/** のデフォルトのラベル付けルールにしたがって作成されます。(追加オプションなしで) ファイルをコピー すると、オリジナルのコンテキストは保持されない可能性があります。

**~]\$ ls -Z file1** -rw-rw-r-- user1 group1 unconfined\_u:object\_r:user\_home\_t:s0 file1

**~]# cp file1 /etc/**

**~]\$ ls -Z /etc/file1** -rw-r--r-- root root unconfined\_u:object\_r:etc\_t:s0 /etc/file1

**/etc/file1** が存在しない状況で、**file1** が **/etc/** にコピーされると、**/etc/file1** は新規ファイル として作成されます。上の例にあるように、**/etc/file1** はデフォルトのラベル付けルールにしたがっ て、**etc\_t** タイプでラベル付けされます。

ファイルが既存ファイル上にコピーされると、ユーザーが **--preserve=context** などの **cp** オプション を指定してオリジナルファイルのコンテキストを維持しない限り、既存ファイルのコンテキストが維持され ます。SELinux ポリシーは、コピー時にコンテキストの維持を妨げる場合があります。

#### 手順**4 .10 SELinux** コンテキストを維持せずにコピーする

この手順では、**cp** コマンドでオプションなしでファイルをコピーすると、ターゲットの親ディレクトリー からタイプを継承することを示しています。

1. ユーザーのホームディレクトリーでファイルを作成します。ファイルは **user\_home\_t** タイプで ラベル付けされます。

**~]\$ touch file1**

**~]\$ ls -Z file1** -rw-rw-r-- user1 group1 unconfined u:object r:user home t:s0 file1

2. 以下のコマンドで示すように、**/var/www/html/** ディレクトリーは **httpd\_sys\_content\_t** タ イプでラベル付けされています。

```
~]$ ls -dZ /var/www/html/
drwxr-xr-x root root system_u:object_r:httpd_sys_content_t:s0
/var/www/html/
```
3. **file1** が **/var/www/html/** にコピーされると、**httpd\_sys\_content\_t** タイプを継承しま す。

**~]# cp file1 /var/www/html/**

**~]\$ ls -Z /var/www/html/file1** -rw-r--r-- root root unconfined\_u:object\_r:httpd\_sys\_content\_t:s0 /var/www/html/file1

#### 手順**4 .11 SELinux** コンテキストを維持してコピーする

この手順では、**--preserve=context** オプションを使用してコピー時にコンテキストを維持する方法を 示しています。

1. ユーザーのホームディレクトリーでファイルを作成します。ファイルは **user\_home\_t** タイプで ラベル付けされます。

**~]\$ touch file1**

**~]\$ ls -Z file1** -rw-rw-r-- user1 group1 unconfined u:object r:user home t:s0 file1

2. 以下のコマンドで示すように、**/var/www/html/** ディレクトリーは **httpd\_sys\_content\_t** タ イプでラベル付けされています。

**~]\$ ls -dZ /var/www/html/** drwxr-xr-x root root system\_u:object\_r:httpd\_sys\_content\_t:s0 /var/www/html/

- 3. **--preserve=context** オプションを使うと、コピー時に SELinux コンテキストが維持されま す。以下で示すように、**file1** の **user\_home\_t** タイプは、このファイルを**/var/www/html/** にコピーしても維持されます。
	- **~]# cp --preserve=context file1 /var/www/html/**

**~]\$ ls -Z /var/www/html/file1** -rw-r--r-- root root unconfined\_u:object\_r:user\_home\_t:s0 /var/www/html/file1

#### 手順**4 .12** コンテキストのコピーおよび変更

この手順では、**--context** オプションを使ってコピー先のコンテキストを変更する方法を示しています。 以下の例は、ユーザーのホームディレクトリーで行われています。

1. ユーザーのホームディレクトリーでファイルを作成します。ファイルは **user\_home\_t** タイプで ラベル付けされます。

**~]\$ touch file1**

```
~]$ ls -Z file1
-rw-rw-r-- user1 group1 unconfined_u:object_r:user_home_t:s0 file1
```
2. **--context** オプションを使って SELinux コンテキストを定義します。

```
~]$ cp --context=system_u:object_r:samba_share_t:s0 file1 file2
```
3. **--context** を使用しないと、**file2** は **unconfined\_u:object\_r:user\_home\_t** コンテキ ストでラベル付けされます。

```
~]$ ls -Z file1 file2
-rw-rw-r-- user1 group1 unconfined_u:object_r:user_home_t:s0 file1
-rw-rw-r-- user1 group1 system_u:object_r:samba_share_t:s0 file2
```
#### 手順**4 .13** 既存ファイル上へのファイルのコピー

この手順では、既存ファイル上にファイルをコピーする際に、(オプションを使ってコンテキストを維持す る場合を除いて) 既存ファイルのコンテキストが維持されることを示しています。

1. root で新規ファイル **file1** を **/etc/** ディレクトリーに作成します。以下のように、このファイ ルは **etc\_t** タイプでラベル付けされます。

**~]# touch /etc/file1**

**~]\$ ls -Z /etc/file1** -rw-r--r-- root root unconfined\_u:object\_r:etc\_t:s0 /etc/file1

2. 別のファイル **file2** を **/tmp/** ディレクトリーに作成します。以下のように、このファイルは **user\_tmp\_t** タイプでラベル付けされます。

**~]\$ touch /tmp/file2**

```
~$ ls -Z /tmp/file2
-rw-r--r-- root root unconfined_u:object_r:user_tmp_t:s0
/tmp/file2
```
3. **file1** を **file2** で上書きします。

**~]# cp /tmp/file2 /etc/file1**

4. コピー後に以下のコマンドを実行すると、**file1** は **etc\_t** タイプでラベル付けされてお り、**/etc/file1** を上書きした **/tmp/file2** の **user\_tmp\_t** タイプではないことが分かりま す。

```
~]$ ls -Z /etc/file1
-rw-r--r-- root root unconfined_u:object_r:etc_t:s0 /etc/file1
```
### 重要

ファイルやディレクトリーは移動するのではなく、コピーしてください。こうすることで、正しい SELinux コンテキストでのラベル付けが確保されます。SELinux コンテキストが間違っていると、 プロセスがそれらのファイルやディレクトリーにアクセスできなくなります。

# **4 .9.2.** ファイルおよびディレクトリーの移動

ファイルとディレクトリーは、移動すると現行の SELinux コンテキストを維持します。多くの場合、これ は移動先の場所で間違ったものとなります。以下の例では、ファイルをユーザーのホームディレクトリーか ら Apache HTTP Server が使用する **/var/www/html/** ディレクトリーに移動します。ファイルは移動さ れたため、正しい SELinux コンテキストを継承しません。

#### 手順**4 .14** ファイルおよびディレクトリーの移動

1. ユーザーのホームディレクトリーに移動して、ファイルを作成します。ファイルは **user\_home\_t** タイプでラベル付けされます。

**~]\$ touch file1**

**~]\$ ls -Z file1**

- -rw-rw-r-- user1 group1 unconfined\_u:object\_r:user\_home\_t:s0 file1
- 2. 以下のコマンドを実行して、**/var/www/html/** ディレクトリーの SELinux コンテキストを表示 します。

**~]\$ ls -dZ /var/www/html/** drwxr-xr-x root root system\_u:object\_r:httpd\_sys\_content\_t:s0 /var/www/html/

デフォルトでは、**/var/www/html/** には **httpd\_sys\_content\_t** タイプがラベル付けされてい ます。**/var/www/html/** 下で作成されたファイルおよびディレクトリーはこのタイプを継承する ため、このタイプでラベル付けされます。

3. root で **file1** を **/var/www/html/** に移動します。このファイルは移動したので、現行の **user\_home\_t** タイプを維持します。

**~]# mv file1 /var/www/html/**

**~]# ls -Z /var/www/html/file1** -rw-rw-r-- user1 group1 unconfined\_u:object\_r:user\_home\_t:s0 /var/www/html/file1

デフォルトでは、Apache HTTP Server は **user\_home\_t** タイプでラベル付けされたファイルを読み取れ ません。Web ページを構成するすべてのファイルが **user\_home\_t** タイプ、もしくは Apache HTTP Server が読み取り不可能な別のタイプでラベル付けされている場合、それらに **Moz illa Firefox** のような Web ブラウザ経由でアクセスしようとすると、パーミッションは拒否されます。

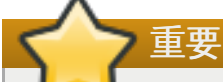

ファイルやディレクトリーを **mv** コマンドで移動すると、誤った SELinux コンテキストとなり、 Apache HTTP Server や Samba などのプロセスがそれらのファイルやディレクトリーにアクセス できなくなる可能性があります。

### **4 .9.3.** デフォルト **SELinux** コンテキストのチェック

ファイルやディレクトリーの SELinux コンテキストが正しいかどうかは、 **matchpathcon** ユーティリ ティーを使ってチェックします。このユーティリティーは、システムポリシーにクエリを行い、ファイル パスに関連するデフォルトのセキュリティコンテキストを提供します。<sup>[\[8](#page-67-3)]</sup> 以下の例で は、**matchpathcon** を使って **/var/www/html/** ディレクトリーのファイルが正しくラベル付けされて いるかを検証しています。

手順**4 .15 matchpathcon** を使ってデフォルトの **SELinux** コンテキストをチェックする

1. root ユーザーとして **/var/www/html/** ディレクトリーに 3 つのファイルを作成します (**file1**、**file2**、**file3**)。これらのファイルは**/var/www/html/** から **httpd\_sys\_content\_t** タイプを継承します。

<span id="page-53-0"></span>**~]# touch /var/www/html/file{1,2,3}**

**~]# ls -Z /var/www/html/** -rw-r--r-- root root unconfined\_u:object\_r:httpd\_sys\_content\_t:s0 file1 -rw-r--r-- root root unconfined\_u:object\_r:httpd\_sys\_content\_t:s0 file2 -rw-r--r-- root root unconfined\_u:object\_r:httpd\_sys\_content\_t:s0 file3

2. root で **file1** のタイプを**samba\_share\_t** に変更します。Apache HTTP Server は、**samba\_share\_t** タイプでラベル付けされたファイルやディレクトリーを読み取れないことに 注意してください。

**~]# chcon -t samba\_share\_t /var/www/html/file1**

3. **matchpathcon -V** オプションは、現行の SELinux コンテキストを SELinux ポリシーの正しいデ フォルトのコンテキストと比較します。以下のコマンドを実行すると、**/var/www/html/** ディレ クトリー内の全ファイルをチェックします。

```
~]$ matchpathcon -V /var/www/html/*
/var/www/html/file1 has context
unconfined_u:object_r:samba_share_t:s0, should be
system_u:object_r:httpd_sys_content_t:s0
/var/www/html/file2 verified.
/var/www/html/file3 verified.
```
以下の **matchpathcon** コマンドの出力は、**file1** は **samba\_share\_t** タイプでラベル付けされていま すが、**httpd\_sys\_content\_t** タイプでラベル付けされるべきであることを示しています。

/var/www/html/file1 has context unconfined\_u:object\_r:samba\_share\_t:s0, should be system\_u:object\_r:httpd\_sys\_content\_t:s0

このラベル問題を解決して Apache HTTP Server が **file1** にアクセスできるようにするには、root で **restorecon** ユーティリティーを使用します。

**~]# restorecon -v /var/www/html/file1** restorecon reset /var/www/html/file1 context unconfined\_u:object\_r:samba\_share\_t:s0- >system\_u:object\_r:httpd\_sys\_content\_t:s0

# **4 .9.4 . tar** を使ったファイルのアーカイブ作成

**tar** ユーティリティーはデフォルトでは拡張属性を維持しません。SELinux コンテキストは拡張属性に保 存されるので、ファイルをアーカイブするとコンテキストは失われます。コンテキストを維持するアーカイ ブを作成し、アーカイブからファイルを復元するには、**tar --selinux** を使います。**tar** アーカイブに 拡張属性のないファイルが含まれる、もしくはシステムデフォルトに拡張属性を適合させたい場合 は、**restorecon** ユーティリティーを使用します。

**~]\$ tar -xvf** *archive.tar* **| restorecon -f -**

ディレクトリーによっては、root ユーザーで **restorecon** を実行する必要があることもあります。

以下の例では、SELinux コンテキストを保持する **tar** アーカイブの作成方法を説明します。

#### 手順**4 .16 tar** アーカイブを作成する

1. **/var/www/html/** ディレクトリーに移動し、その SELinux コンテキストを確認します。

**~]\$ cd /var/www/html/**

**html]\$ ls -dZ /var/www/html/** drwxr-xr-x. root root system\_u:object\_r:httpd\_sys\_content\_t:s0 .

2. root ユーザーとして **/var/www/html/** ディレクトリーに 3 つのファイルを作成します (**file1**、**file2**、**file3**)。これらのファイルは**/var/www/html/** から **httpd\_sys\_content\_t** タイプを継承します。

**html]# touch file{1,2,3}**

```
html]$ ls -Z /var/www/html/
-rw-r--r-- root root unconfined_u:object_r:httpd_sys_content_t:s0
file1
-rw-r--r-- root root unconfined_u:object_r:httpd_sys_content_t:s0
file2
-rw-r--r-- root root unconfined_u:object_r:httpd_sys_content_t:s0
file3
```
3. root で以下のコマンドを実行し、**test.tar** という名前の **tar** アーカイブを作成します。SELinux コンテキストを保持するには、**--selinux** を使用します。

**html]# tar --selinux -cf test.tar file{1,2,3}**

4. root で **/test/** という名前の新規ディレクトリーを作成し、全ユーザーに完全アクセスを許可しま す。

**~]# mkdir /test**

**~]# chmod 777 /test/**

5. **test.tar** ファイルを **/test/** にコピーします。

**~]\$ cp /var/www/html/test.tar /test/**

6. **/test/** ディレクトリーに移動し、以下のコマンドを実行して**tar** アーカイブを抽出します。**- selinux** オプションを指定してください。これを行わないと、SELinux コンテキストが **default\_t** に変更されます。

**~]\$ cd /test/**

**test]\$ tar --selinux -xvf test.tar**

7. SELinux コンテキストを確認します。**httpd\_sys\_content\_t** タイプが維持されたことが分かり ます。**--selinux** を使用していなければ、**default\_t** に変更されていました。

```
test]$ ls -lZ /test/
-rw-r--r-- user1 group1
unconfined_u:object_r:httpd_sys_content_t:s0 file1
-rw-r--r-- user1 group1
unconfined_u:object_r:httpd_sys_content_t:s0 file2
-rw-r--r-- user1 group1
unconfined_u:object_r:httpd_sys_content_t:s0 file3
-rw-r--r-- user1 group1 unconfined_u:object_r:default_t:s0
test.tar
```
8. **/test/** ディレクトリーが不要になったら、root で以下のコマンドを実行し、ディレクトリーとそ の中の全ファイルを削除します。

**~]# rm -ri /test/**

拡張属性すべてを保持する **--xattrs** オプションなどの **tar** に関する詳細情報は、tar(1) man ページを参 照してください。

### **4 .9.5. star** を使ったファイルのアーカイブ作成

**star** ユーティリティーは、デフォルトでは拡張属性を維持しません。SELinux コンテキストは拡張属性に 保存されるので、ファイルをアーカイビングするとコンテキストは失われます。コンテキストを維持する アーカイブを作成するには、**star -xattr -H=exustar** コマンドを使用します。*star* パッケージはデ フォルトではインストールされません。**star** をインストールするには、**yum install star** コマンドを root ユーザーで実行します。

以下の例では、SELinux コンテキストを保持する **star** アーカイブの作成方法を説明します。

#### 手順**4 .17 star** アーカイブを作成する

1. root で **/var/www/html/** ディレクトリーに 3 つのファイルを作成します (**file1**、**file2**、**file3**)。これらのファイルは**/var/www/html/** から **httpd\_sys\_content\_t** タイプを継承します。

```
~]# touch /var/www/html/file{1,2,3}
```

```
~]# ls -Z /var/www/html/
-rw-r--r-- root root unconfined_u:object_r:httpd_sys_content_t:s0
file1
-rw-r--r-- root root unconfined_u:object_r:httpd_sys_content_t:s0
file2
-rw-r--r-- root root unconfined_u:object_r:httpd_sys_content_t:s0
file3
```
2. **/var/www/html/** ディレクトリーに移動し、root で以下のコマンドを実行して**test.star** とい う名前の **star** アーカイブを作成します。

**~]\$ cd /var/www/html**

```
html]# star -xattr -H=exustar -c -f=test.star file{1,2,3}
star: 1 blocks + 0 bytes (total of 10240 bytes = 10.00k).
```
3. root で **/test/** という名前の新規ディレクトリーを作成し、全ユーザーに完全アクセスを許可しま す。

```
~]# mkdir /test
```

```
~]# chmod 777 /test/
```
4. 以下のコマンドを実行して、**test.star** ファイルを **/test/** にコピーします。

**~]\$ cp /var/www/html/test.star /test/**

5. **/test/** ディレクトリーに移動し、以下のコマンドを実行して**star** アーカイブを抽出します。

**~]\$ cd /test/**

**test]\$ star -x -f=test.star** star: 1 blocks + 0 bytes (total of 10240 bytes = 10.00k).

6. SELinux コンテキストを確認します。**httpd\_sys\_content\_t** タイプが維持されたことが分かり ます。**-xattr -H=exustar** オプションを使用していなければ、**default\_t** に変更されていま した。

```
~]$ ls -lZ /test/
-rw-r--r-- user1 group1
unconfined_u:object_r:httpd_sys_content_t:s0 file1
-rw-r--r-- user1 group1
unconfined_u:object_r:httpd_sys_content_t:s0 file2
```

```
-rw-r--r-- user1 group1
unconfined_u:object_r:httpd_sys_content_t:s0 file3
-rw-r--r-- user1 group1 unconfined_u:object_r:default_t:s0
test.star
```
7. **/test/** ディレクトリーが不要になったら、root で以下のコマンドを実行し、ディレクトリーとそ の中の全ファイルを削除します。

```
~]# rm -ri /test/
```
8. **star** が不要になったら、root でパッケージを削除します。

**~]# yum remove star**

**star** についての詳細は、star(1) の man ページを参照してください。

# **4.10.** 情報収集ツール

以下に挙げるユーティリティーは、アクセスベクターキャッシュの統計情報やクラス、タイプ、ブール値 の数などの情報を便利な形式で提供するコマンドラインツールです。

#### **avcstat**

このコマンドは、ブート以降のアクセスベクターキャッシュの統計値を短い出力で提供します。時間間隔を 秒に指定すると、統計をリアルタイムで見ることができます。これで、初期出力以降の更新された統計が提 供されます。使用される統計ファイルは**/selinux/avc/cache\_stats** で、**-f /path/to/file** オプ ションを使うと別のキャッシュファイルを指定できます。

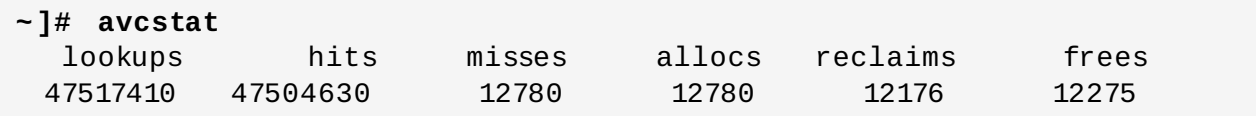

#### **seinfo**

このユーティリティーは、クラスやタイプ、ブール値、allow ルールの数などのポリシーの内訳を説明する 際に便利です。**seinfo** は、policy.conf ファイル (バージョン 12 から 21 までのポリシーソースを含む単 一テキストファイル) やバイナリーポリシーファイル、ポリシーパッケージのモジュラー一覧、入力として のポリシー一覧ファイルを使うコマンドラインユーティリティーです。**seinfo** ユーティリティーを使う には、*setools-console* がインストールされている必要があります。

**seinfo** の出力は、バイナリーとソースファイル間では異なります。例えば、ポリシーソースファイルは**{ }** の括弧で複数のルール要素を単一行にまとめます。属性に関しても同様の働きをし、単一属性が一つまた は複数のタイプに拡大します。これらは拡張されたものでバイナリーポリシーファイルとは関連がなくなる ため、検索結果ではゼロの値が返されます。しかし、最初は括弧を使っていた単一行のルールが複数の個別 行となると、ルールの数は大幅に増大します。

バイナリーポリシーにはないアイテムもあります。例えば、neverallow ルールはランタイム中ではなく、 ポリシーのコンパイル中にのみチェックされます。また、最初のセキュリティ ID (SID) はブート中にカー ネルがポリシーを読み込む前に必要となることから、バイナリーポリシーの一部ではありません。

#### **~]# seinfo**

Statistics for policy file: /etc/selinux/targeted/policy/policy.24

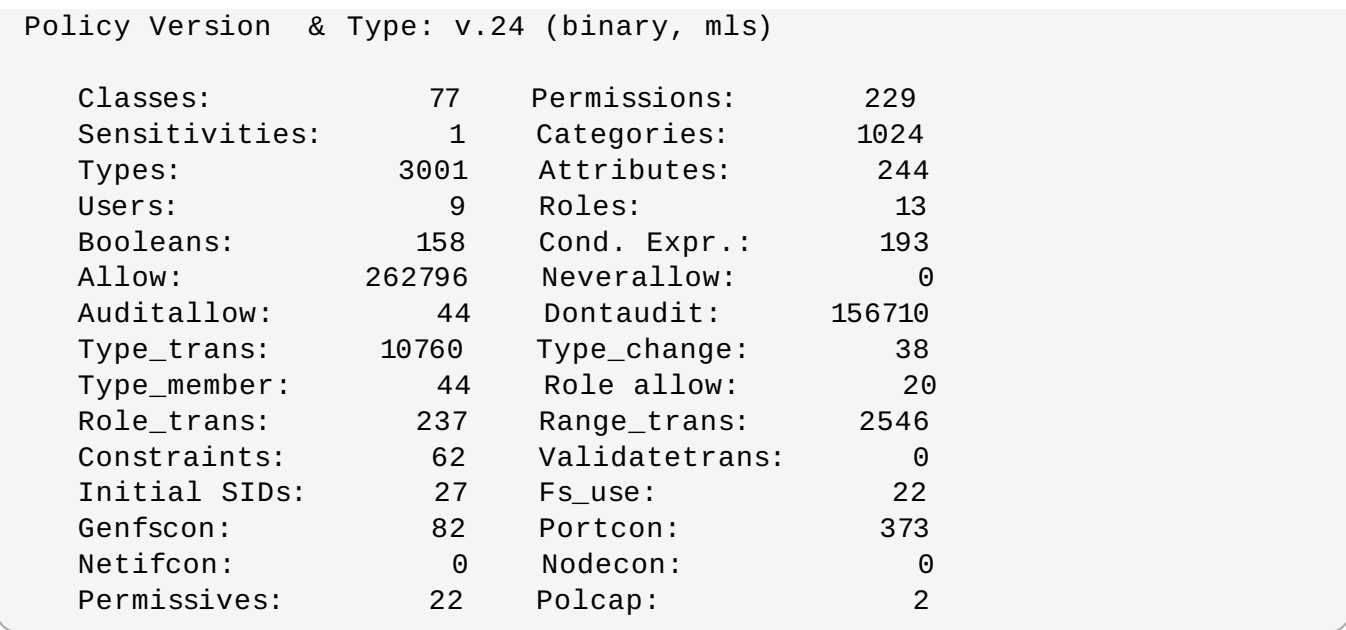

また **seinfo** ユーティリティーは、ドメイン属性を持つタイプの数を一覧表示することも可能で、制限の ある異なるプロセスの数を予測します。

**~]# seinfo -adomain -x | wc -l** 550

すべてのドメインタイプに制限があるわけではありません。制限のないドメイン数を確認するに は、**unconfined\_domain** 属性を使います。

**~]# seinfo -aunconfined\_domain\_type -x | wc -l** 52

Permissive ドメインは、**--permissive** オプションで数えられます。

```
~]# seinfo --permissive -x | wc -l
31
```
完全なリストを表示するには、上記のコマンドから **| wc -l** を除きます。

#### **sesearch**

**sesearch** ユーティリティーを使うと、ポリシー内の特定のルールを検索できます。ポリシーソースファ イルまたはバイナリーファイルの検索ができます。例を示します。

```
~]$ sesearch --role_allow -t httpd_sys_content_t
/etc/selinux/targeted/policy/policy.24
Found 20 role allow rules:
   allow system_r sysadm_r;
   allow sysadm_r system_r;
   allow sysadm_r staff_r;
   allow sysadm_r user_r;
   allow system_r git_shell_r;
   allow system_r guest_r;
   allow logadm_r system_r;
   allow system_r logadm_r;
   allow system_r nx_server_r;
```

```
allow system_r staff_r;
allow staff_r logadm_r;
allow staff_r sysadm_r;
allow staff_r unconfined_r;
allow staff_r webadm_r;
allow unconfined_r system_r;
allow system_r unconfined_r;
allow system r user r;
allow webadm_r system_r;
allow system_r webadm_r;
allow system_r xguest_r;
```
**sesearch** ユーティリティーは、**allow** ルールの数を提示します。

**~]# sesearch --allow | wc -l** 262798

**dontaudit** ルールの数も提供可能です。

```
~]# sesearch --dontaudit | wc -l
156712
```
# **4.11.** マルチレベルのセキュリティ **(MLS)**

マルチレベルのセキュリティ技術とは、Bell-La Padula Mandatory Access Model を強制するセキュリ ティスキームを指します。MLS では、ユーザーとプロセスは サブジェクト *(subjects)* と呼ばれ、ファイ ル、デバイス、システムのその他のパッシブコンポーネントは オブジェクト *(objects)* と呼ばれます。サブ ジェクトとオブジェクトの両方がセキュリティレベルでラベル付けされ、これはサブジェクトのクリアラ ンスとオブジェクトの分類を必要とします。各セキュリティレベルは *sensitivity (*秘密度*)* と *category (*カテ ゴリ*)* で構成されています。例えば、社内のリリーススケジュールは、社内ドキュメントカテゴリの部外秘 の秘密度で保管されています。

<span id="page-59-0"></span>図4.1[「クリアランスレベル」](#page-59-0)は、米国の国防コミュニティーが最初に設計したクリアランスレベルを示し ています。上記の例の社内スケジュールに当てはめると、部外秘カテゴリのドキュメントを閲覧できるの は、部外秘クリアランスを取得しているユーザーのみとなります。しかし、部外秘クリアランスしかない ユーザーは、より高いレベルのクリアランスを必要とするドキュメントの閲覧はできません。このような ユーザーは、より低いレベルのクリアランスのドキュメントには読み取り専用アクセスが許可され、より高 いレベルのクリアランスのドキュメントには書き込みアクセスが許可されます。

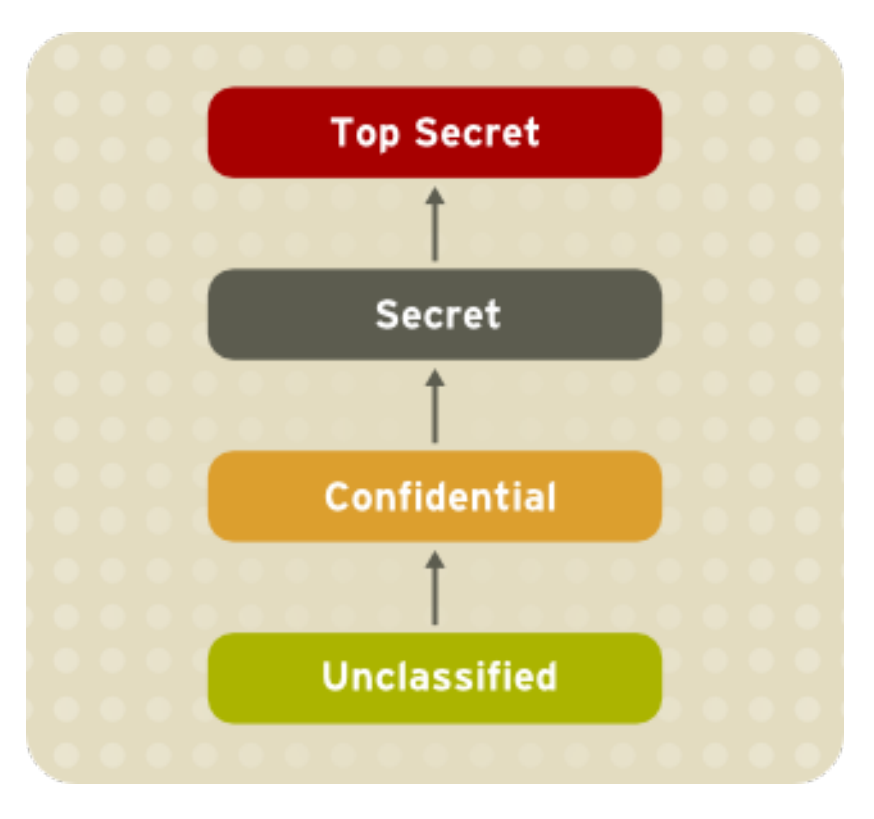

### 図**4 .1** クリアランスレベル

図4.2「MLS [を使用したデータフローの許可」](#page-60-0)は、「秘密」セキュリティレベルで実行しているサブジェ クトと異なるセキュリティレベルのオブジェクト間で許可されるすべてのデータフローを示しています。簡 潔に説明すると、Bell-LaPadula モデルは *no read up (*上方読み取りは不可*)* と *no write down (*下方書き込 みは不可*)* という 2 つの特性を強制します。

<span id="page-60-0"></span>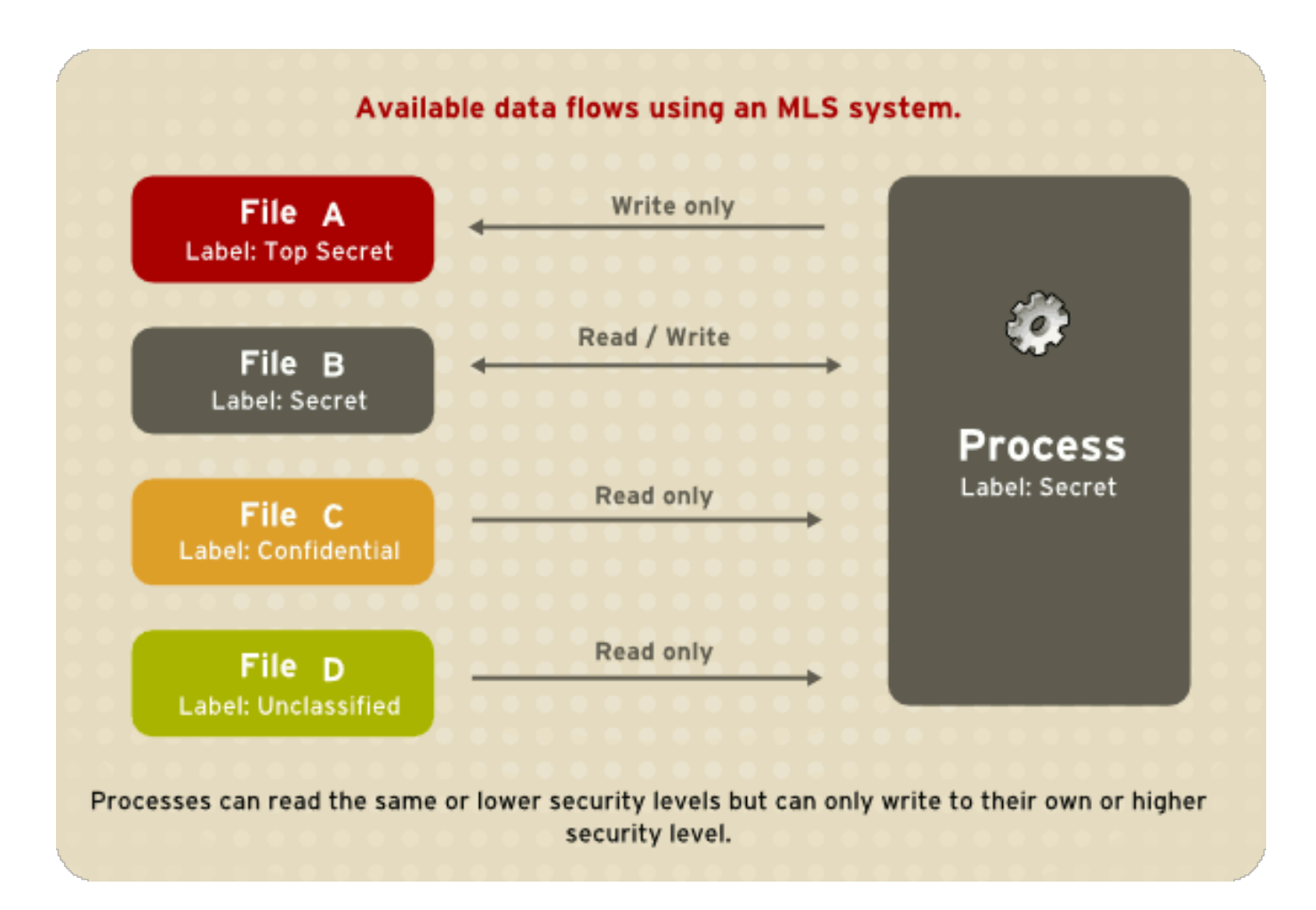

#### 図**4 .2 MLS** を使用したデータフローの許可

#### **4 .11.1. MLS** とシステム権限

MLS アクセスルールは、常に従来のアクセスパーミッション (ファイルパーミッション) と組み合わせて使 われます。例えば、「秘密」のセキュリティレベルを持つユーザーが任意アクセス制御 (DAC) を使って他 のユーザーによるファイルへのアクセスを遮断すると、「最高秘密」のセキュリティレベルを持つユーザー のアクセスも遮断されます。SELinux の MLS ポリシールールは、DAC ルールの 後に チェックされること を覚えておくことが重要です。より高いセキュリティクリアランスがあるからといって、任意にファイル システムを閲覧する許可が自動的に与えられるわけではありません。

トップレベルのクリアランスを持つユーザーは、マルチレベルシステム上で自動的に管理者権限を獲得する わけではありません。このようなユーザーは、コンピューター上の全情報へのアクセスがありますが、これ は管理者権限とは別のものです。

#### **4 .11.2. SELinux** における **MLS** の有効化

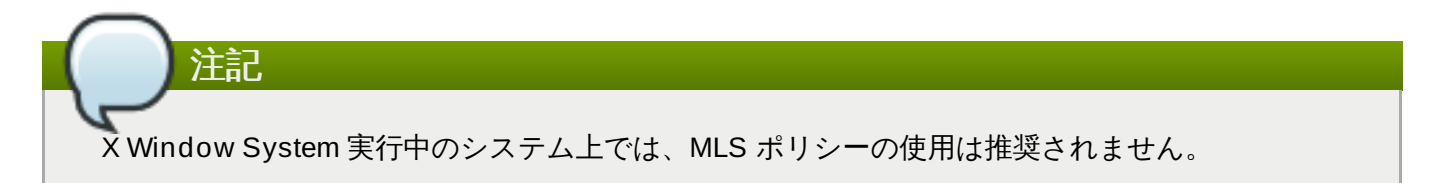

システム上で SELinux の MLS ポリシーを有効にするには、以下のステップにしたがいます。

#### 手順**4 .18 SELinux MLS** ポリシーを有効にする

- 1. *selinux-policy-mls* パッケージをインストールします。
	- **~]# yum install selinux-policy-mls**
- 2. MLS ポリシーを有効にする前に、ファイルシステム上のすべてのファイルが MLS ラベルで再ラベ ル付けされる必要があります。ファイルシステムが再ラベル付けされると、制限のあるドメインは アクセスが拒否され、システムが正常に起動できない可能性があります。これを回避するに は、**/etc/selinux/config** ファイルで **SELINUX=permissive** と設定します。ま た、**SELINUXTYPE=mls** と設定して MLS ポリシーを有効にします。設定ファイルは以下のよう になります。

```
# This file controls the state of SELinux on the system.
# SELINUX= can take one of these three values:
# enforcing - SELinux security policy is enforced.
# permissive - SELinux prints warnings instead of enforcing.
# disabled - No SELinux policy is loaded.
SELINUX=permissive
# SELINUXTYPE= can take one of these two values:
# targeted - Targeted processes are protected,
# mls - Multi Level Security protection.
SELINUXTYPE=mls
```
3. SELinux が permissive モードで稼働していることを確認します。

```
~]# setenforce 0
```
**~]\$ getenforce**

Permissive

4. **.autorelabel** ファイルを root のホームディレクトリーに作成し、次回のリブート時にファイ ルが再ラベル付けされていることを確認します。

**~]# touch /.autorelabel**

このファイルには **-F** オプションを追加する必要があることに留意してください。以下のコマンド を実行すると、これができます。

**~]# echo "-F" >> /.autorelabel**

5. システムをリブートします。次回の起動時にすべてのファイルシステムが MLS ポリシーにした がって再ラベル付けされます。ラベルプロセスでは、全ファイルが適切な SELinux コンテキスト でラベル付けされます。

\*\*\* Warning -- SELinux mls policy relabel is required. \*\*\* Relabeling could take a very long time, depending on file \*\*\* system size and speed of hard drives. \*\*\*\*\*\*\*\*\*\*\*

一番下の行の **\*** (アスタリスク) 記号はそれぞれ、ラベル付けされた 1000 ファイルを表します。上 記の例では、11 個の **\*** 記号はラベル付けされた 11000 ファイルを表しています。全ファイルにラ ベル付けする時間はシステム上のファイル数とハードディスクドライブの速度によって異なりま す。最近のシステムでは、このプロセスは 10 分程度で終わります。ラベリングプロセスが完了す ると、システムは自動で再起動します。

- 6. permissive モードでは SELinux ポリシーは強制されませんが、enforcing モードであれば拒否さ れたはずのアクションについては拒否がログに記録されます。enforcing モードに変更する前に、 root で以下のコマンドを実行して、SELinux が最後の起動時にアクセスを拒否しなかったことを確 認します。最後の起動時にアクセス拒否がなかった場合は、このコマンドはなにも返しません。起 動時に SELinux [がアクセスを拒否した場合は、トラブルシューティング情報を](#page-85-0) 10章トラブル シューティング で参照してください。
	- **~]# grep "SELinux is preventing" /var/log/messages**
- 7. **/var/log/messages** ファイルに拒否メッセージがない場合、または既存の拒否をすべて解決し た場合は、**/etc/selinux/config** ファイルで **SELINUX=enforcing** と設定します。

```
# This file controls the state of SELinux on the system.
# SELINUX= can take one of these three values:
# enforcing - SELinux security policy is enforced.
# permissive - SELinux prints warnings instead of enforcing.
# disabled - No SELinux policy is loaded.
SELINUX=enforcing
# SELINUXTYPE= can take one of these two values:
# targeted - Targeted processes are protected,
# mls - Multi Level Security protection.
SELINUXTYPE=mls
```
8. システムを再起動し、SELinux が enforcing モードで稼働していることを確認します。

```
~]$ getenforce
Enforcing
```
MLS ポリシーが有効であることも確認します。

```
~]# sestatus |grep mls
Policy from config file: mls
```
### **4 .11.3.** 特別の **MLS** 範囲を持つユーザーの作成

特別の MLS 範囲を持つ新規 Linux ユーザーを作成するには、以下のステップにしたがいます。

#### 手順**4 .19** 特別の **MLS** 範囲を持つユーザーの作成

1. **useradd** コマンドで新規Linux ユーザーを追加し、このユーザーを既存の SELinux ユーザーに マッピングします (このケースでは **user\_u**)。

**~]# useradd -Z user\_u john**

2. 新規作成の Linux ユーザーにパスワードを割り当てます。

prompt~]# **passwd john**

3. root で以下のコマンドを実行し、SELinux ユーザーと Linux ユーザー間のマッピングを表示しま す。出力は以下のようになります。

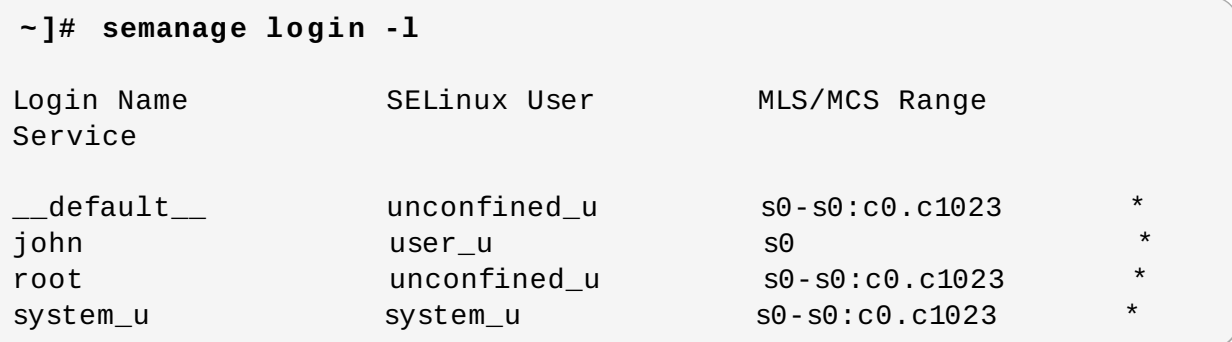

4. ユーザー **john** の特定範囲を定義します。

```
~]# semanage login --modify --seuser user_u --range s2:c100 john
```
5. SELinux ユーザーと Linux ユーザー間のマッピングを再度表示します。ユーザー **john** に特定の MLS 範囲が定義されていることに注意してください。

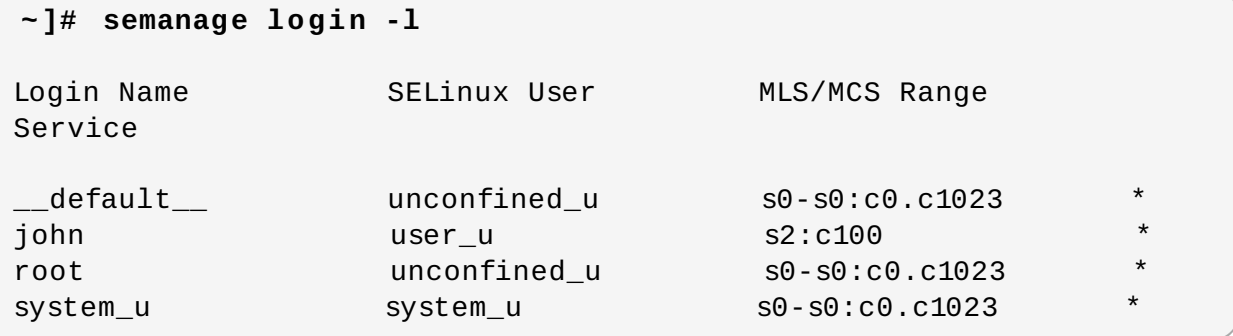

6. john のホームディレクトリーのラベルを修正するには、以下のコマンドを実行します (必要な場 合)。

#### **~]# chcon -R -l s2:c100 /home/john**

#### **4 .11.4 . Polyinstantiated** ディレクトリーの設定

**/tmp** および **/var/tmp/** ディレクトリーは通常、すべてのプログラム、サービス、ユーザーが一時的なス トレージとして使用します。しかしこの設定では、これらのディレクトリーは競合状態の攻撃やファイル名 に基づく情報漏えいに対して脆弱となってしまいます。SELinux は、*polyinstantiated* ディレクトリーとい う形で解決法を提供します。これはつまり、**/tmp** と **/var/tmp/** の両方がインスタンス化され、各ユー ザーにはプライベートのように見えるということです。ディレクトリーのインスタンス化が有効になると、 各ユーザーの **/tmp** と **/var/tmp/** ディレクトリーは自動的に **/tmp-inst** および **/var/tmp/tmp-inst** 下にマウントされます。

ディレクトリーの polyinstantiation を有効にするには、以下のステップにしたがいます。

#### 手順**4 .20 Polyinstantiation** ディレクトリーを有効にする

1. **/etc/security/namespace.conf** ファイルの最後の 3 行をコメント解除 し、**/tmp**、**/var/tmp/**、ユーザーのホームディレクトリーのインスタンス化を有効にします。

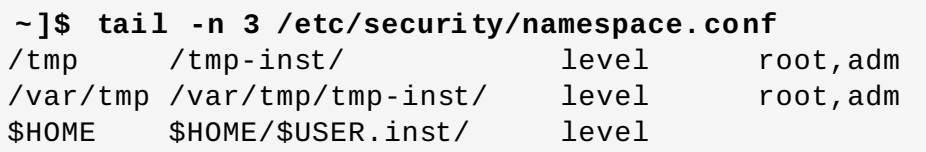

2. **/etc/pam.d/login** ファイルで **pam\_namespace.so** がセッション用に設定されていること を確認します。

**~]\$ grep namespace /etc/pam.d/login** session required pam\_namespace.so

3. システムを再起動します。

# **4.12. File Name Transition (**ファイル名の移行**)**

*file name transition* 機能を使うと、ポリシー作成者はポリシー移行ルール作成時にファイル名を指定できま す。これで以下の状態を記述するルールを書き込むことが可能になります。**A\_t** のラベルの付いたプロセス が **B\_t** のラベルが付いたディレクトリー内で特定のオブジェクトクラスを作成し、この特定のオブジェク トクラスを **objectname** と命名すると、これに**C\_t** のラベルが付けられます。このメカニズムは、シス テム上のプロセスに関してより細かい制御をもたらします。

file name transition がない場合、オブジェクトにラベル付けするには以下の 3 つの方法があります。

- デフォルトでは、オブジェクトは親ディレクトリーからラベルを継承します。たとえば、**etc\_t** のラベ ルが付いているディレクトリー内でユーザーがファイルを作成すると、そのファイルにも **etc\_t** のラ ベルが付けられます。しかし、この方法はディレクトリー内で異なるラベルが付いた複数のファイルを 格納したい場合は役に立たないことになります。
- ポリシー作成者は以下の状態を記述するルールをポリシーで作成することができます。タイプ A\_t のフ ロセスが **B\_t** のラベルが付いたディレクトリー内で特定のオブジェクトクラスを作成すると、このオブ ジェクトは新たな **C\_t** のラベルが付けられます。単一プログラムが同一のディレクトリー内に複数のオ ブジェクトを作成し、このオブジェクトがそれぞれ別個のラベルを必要とする場合、この方法は問題に なります。さらに、作成されたオブジェクトの名前が指定されないので、これらのルールは部分的な制 御しかできません。

アプリケーションのなかには、特定のパスのラベルが何であるかをアプリケーションがシステムに尋ね ることができる SELinux 認識を備えているものもあります。このようなアプリケーションは、必要なラ ベルが付いたオブジェクトを作成するようにカーネルに要求します。SELinux 認識を備えたアプリケー ションには、**rpm** パッケージマネジャー、**restorecon** ユーティリティー、**udev** デバイスマネ ジャーなどがあります。ただし、すべてのアプリケーションに SELinux 認識のあるファイルやディレ クトリーを作成するように指示することは可能です。オブジェクトの作成後に正しいラベルに交換する 必要が頻繁にあります。これを行わないと、制限のあるドメインがオブジェクトを使用しようとする と、AVC メッセージが返されます。

file name transition の機能は、間違ったラベルに関する問題を減らし、システムの安全性を高めます。ポ リシー作成者は、あるアプリケーションが特定の名前で特定のディレクトリーにのみ作成できることを適切 に記述できます。ルールが勘案するのはファイルパスではなく、ファイル名です。これがファイルパスの basename になります。file name transition は **strcmp()** 関数が実行する完全一致を使用することに注意 してください。正規表現またはワイルドカード文字の使用は勘案されません。

注記

ファイルパスはカーネルで異なる場合があり、file name transition はラベルの判断にこのパスを使 用しません。その結果、この機能が影響を与えるのは当初のファイル作成のみで、既存のオブジェ クトの間違ったラベルを修正することはありません。

#### 例**4 .1 File Name Transition** を使ったポリシールール作成の例

以下の例では、file name transition を使ったポリシールールを示しています。

filetrans\_pattern(unconfined\_t, admin\_home\_t, ssh\_home\_t, dir, ".ssh")

このルールは、**unconfined\_t** タイプのプロセスが**admin\_home\_t** ラベルの付いたディレクトリー 内に **~/.ssh/** ディレクトリーを作成すると、この**~/.ssh/** ディレクトリーは **ssh\_home\_t** ラベル が付けられることを記述しています。

以下も、file name transition を使って作成されたポリシールールの例です。

filetrans\_pattern(staff\_t, user\_home\_dir\_t, httpd\_user\_content\_t, dir, "public\_html") filetrans\_pattern(thumb\_t, user\_home\_dir\_t, thumb\_home\_t, file, "missfont.log") filetrans\_pattern(kernel\_t, device\_t, xserver\_misc\_device\_t, chr\_file, "nvidia0") filetrans\_pattern(puppet\_t, etc\_t, krb5\_conf\_t, file, "krb5.conf")

注記

file name transition の機能は主にポリシー作成者に影響します。ただし、ファイルオブジェクトが ほとんど常にそれを格納しているディレクトリーのデフォルトラベルで作成される代わりに、ファ イルオブジェクトのなかにはポリシーで指定されたラベルとは異なるものでラベル付けされているも のがあることにユーザーは気付くでしょう。

# **4.13. ptrace()** の無効化

**ptrace()** システムコールを使うと、あるプロセスが別のプロセスの実行を監視および制御できるようにな り、メモリーとレジスタの変更を可能にします。このコールは主に開発者がデバッグする際に使用します。 たとえば、**strace** の使用時などです。**ptrace()** が必要ない時は、これを無効にしてシステムセキュリ ティを高めることができます。これを行うには **deny\_ptrace** ブール値を有効にして全プロセスが他のプ ロセスで **ptrace()** を使用することを拒否します。これは**unconfined\_t** ドメインで実行中のものにも 適用されます。

**deny\_ptrace** ブール値はデフォルトでは無効になっています。これを有効にするには、root ユーザーで **setsebool -P deny\_ptrace on** コマンドを実行します。

**~]# setsebool -P deny\_ptrace on**

ブール値が有効になったかどうかを確認するには、以下のコマンドを使用します。

**~]\$ getsebool deny\_ptrace** deny\_ptrace --> on

**4.13. ptrace()** の無効化

このブール値を無効にするには、root で **setsebool -P deny\_ptrace off** コマンドを実行します。

#### **~]# setsebool -P deny\_ptrace off**

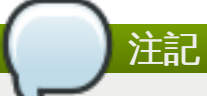

**setsebool -P** コマンドは、変更を永続的なものにします。再起動後に変更を維持したくない場 合は、**-P** オプションを使用しないでください。

ブール値が影響するのは、Red Hat Enterprise Linux の一部となっているパッケージのみです。このため、 サードパーティーのパッケージはその後も **ptrace()** システムコールを使用できます。**ptrace()** の使用 が可能なドメインを一覧表示するには、以下のコマンドを実行します。*setools-console* パッケージが **sesearch** ユーティリティーを提供しますが、このパッケージはデフォルトではインストールされないこ とに注意してください。

**~]# sesearch -A -p ptrace,sys\_ptrace -C | grep -v deny\_ptrace | cut -d ' ' -f 5**

# **4.14.** サムネイル保護

サムネイルアイコンは、潜在的に攻撃者が USB デバイスや CD などのリムーバブルメディアを使用して ロックされたマシンに侵入することを許してしまう可能性があります。システムがリムーバブルメディアを 検出すると、マシンがロックされていても、Nautilus ファイルマネジャーがサムネイルドライバーコード を実行して適切なファイルブラウザ内にサムネイルアイコンを表示します。サムネイルの実行可能ファイル に脆弱性がある場合、攻撃者はサムネイルドライバーコードを使ってパスワード入力をせずにロックされた 画面を迂回できるので、この動作は安全ではありません。

このため、このような攻撃を防ぐには新規の SELinux ポリシーを使用します。このポリシーは、画面が ロックされている際には、確実にすべてのサムネイルドライバーがロックされるようにします。このサムネ イル保護は、制限のあるユーザーと制限のないユーザーの両方に有効です。このポリシーは、以下のアプリ ケーションに影響します。

/usr/bin/evince-thumbnailer

- /usr/bin/ffmpegthumbnailer
- /usr/bin/gnome-exe-thumbnailer.sh
- /usr/bin/gnome-nds-thumbnailer
- /usr/bin/gnome-xcf-thumbnailer
- /usr/bin/gsf-office-thumbnailer
- /usr/bin/raw-thumbnailer
- /usr/bin/shotwell-video-thumbnailer
- /usr/bin/totem-video-thumbnailer
- /usr/bin/whaaw-thumbnailer
- /usr/lib/tumbler-1/tumblerd
- /usr/lib64/tumbler-1/tumblerd

<span id="page-67-0"></span>[\[5\]](#page-37-0) 一時的にデフォルトの動作に戻すには、Linux root ユーザーで setsebool **httpd\_can\_network\_connect\_db off** コマンドを実行します。リブート後も変更を維持するに は、**setsebool -P httpd\_can\_network\_connect\_db off** コマンドを実行します。

<span id="page-67-1"></span>[\[6](#page-45-1) ] **/etc/selinux/targeted/contexts/files/** ディレクトリー内のファイルがファイルおよびディレ クトリーのコンテキストを定義します。このディレクトリー内のファイルは **restorecon** および **setfiles** ユーティリティーが読み取り、ファイルおよびディレクトリーをデフォルトのコンテキストに復元します。

<span id="page-67-2"></span>[\[7\]](#page-47-0) Morris, James. "Filesystem Labeling in SELinux". Published 1 October 2004. Accessed 14 October 20 0 8 : http ://www.linuxjo urnal.co [m/article/7426](http://www.linuxjournal.com/article/7426) .

<span id="page-67-3"></span>[\[8](#page-53-0) ] **matchpathcon** についての詳細情報は、the matchp athco n(8 ) の man ページを参照してください。

# 第**5**章 **sepolicy** スイート

**sepolicy** ユーティリティーは、インストール済みの SELinux ポリシーをクエリする機能のスイートを 提供します。これらの機能は新規のものか、これまでは **sepolgen** や **setrans** などの別個のユーティリ ティーが提供していたものです。このスイートを使うと、移行レポートや man ページ、さらには新ポリ シーのモジュールを作成できるようになり、ユーザーは SELinux ポリシーへのアクセスが容易になり、理 解が深まります。

*policycoreutils-devel* パッケージが **sepolicy** を提供します。root ユーザーで以下のコマンドを実行し て、**sepolicy** をインストールします。

#### **~]# yum install policycoreutils-devel**

**sepolicy** スイートは以下の機能を提供し、これらはコマンドラインパラメーターとして起動されます。

#### 表**5.1 sepolicy** の機能

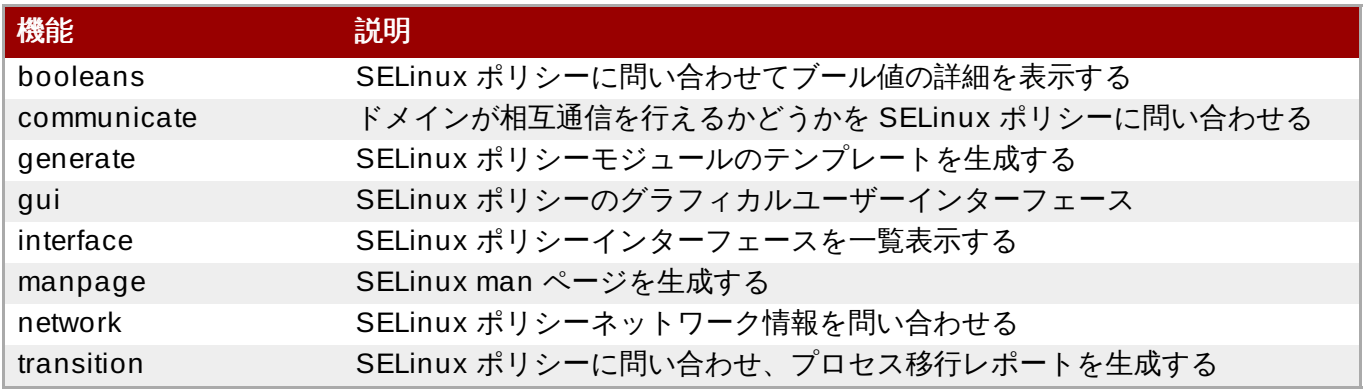

# **5.1. sepolicy Python** バインディング

以前のバージョンの Red Hat Enterprise Linux では、*setools* パッケージに **sesearch** および **seinfo** ユーティリティーが含まれていました。**sesearch** ユーティリティーは SELinux ポリシー内でのルール検 索に使用し、**seinfo** ユーティリティーはポリシー内の他のコンポーネントへのクエリを可能にしていま した。

Red Hat Enterprise Linux 7 では、**sesearch** および **seinfo** に Python バインディングが追加され、こ れらユーティリティーの機能を **sepolicy** スイート経由で使用することができます。例を示します。

```
> python
>>> import sepolicy
>>> sepolicy.info(sepolicy.ATTRIBUTE)
Returns a dictionary of all information about SELinux Attributes
>>>sepolicy.search([sepolicy.ALLOW])
Returns a dictionary of all allow rules in the policy.
```
# **5.2. SELinux** ポリシーモジュールの生成**:sepolicy generate**

以前のバージョンの Red Hat Enterprise Linux では、SELinux ポリシーの生成に **sepolgen** または **selinux-polgengui** ユーティリティーが使われていました。これらのツールは、**sepolicy** スイー トに統合されました。Red Hat Enterprise Linux 7 では、**sepolicy generate** コマンドを使って最初の SELinux ポリシーモジュールテンプレートを生成します。

**sepolgen** とは違い、**sepolicy generate** は root ユーザーで実行する必要はありません。このユー ティリティーは RPM 仕様ファイルも作成します。これは、ポリシーパッケージファイル (*NAME***.pp**) およ びインターフェイスファイル (*NAME***.if**) を正しい場所にインストールし、SELinux ポリシーのカーネル へのインストールを提供し、ラベルの修正を行う RPM パッケージの構築に使用することができます。設定 スクリプトが SELinux ポリシーのインストールを継続し、ラベリングを設定します。さらに、**sepolicy manpage** コマンドを使うと、インストールされたポリシーに基づいた man ページが生成されます。 [\[9](#page-70-0) ] 最後に、**sepolicy generate** は SELinux ポリシーと man ページを RPM パッケージに構築、コンパ イルして、他のシステムにインストールする用意をします。

**sepolicy generate** が実行されると、以下のファイルが作成されます。

#### *NAME***.te –** タイプ強制ファイル

<span id="page-69-0"></span>このファイルは、特定のドメインにおけるタイプおよびルールすべてを定義します。

#### *NAME***.if –** インターフェイスファイル

このファイルは、システム用にデフォルトのファイルコンテキストを定義します。**NAME.te** ファイル内で作成されたファイルタイプを取り、ファイルパスをタイプに関連付けま す。**restorecon** や **rpm** といったユーティリティーは、これらのパスを使ってラベルを書き込 みます。

*NAME***\_selinux.spec – RPM** 仕様ファイル

このファイルは、SELinux ポリシーをインストールし、ラベル付けを設定する RPM 仕様ファイ ルです。また、インターフェイスファイルとポリシーを記述する man ページもインストールし ます。**sepolicy manpage -d** *NAME* コマンドを使うと man ページを生成することができま す。

#### *NAME***.sh –** ヘルパーシェルスクリプト

このスクリプトは、システム上のラベル付けをコンパイル、インストール、修正する手助けとな ります。また、インストールされたポリシーに基づいた man ページを生成し、他のシステムにイ ンストールできる RPM パッケージをコンパイル、構築します。

SELinux ポリシーモジュールを生成できる場合は、**sepolicy generate** はソースドメインからター ゲットドメインへの生成されたすべてのパスをプリントアウトします。**sepolicy generate** について の詳細は、sepolicy-generate(8) の man ページを参照してください。

# **5.3.** ドメイン移行について**:sepolicy transition**

これまでは、2 つのドメインタイプまたはプロセスタイプの間で移行が買おうかどうかを調べるためには **setrans** ユーティリティーを使ってこれらのドメインもしくはプロセス間の移行に使用する中間タイプを すべてプリントアウトしていました。Red Hat Enterprise Linux 7 では、**setrans** が **sepolicy** スイー トの一部として提供され、**sepolicy transition** コマンドが使用されます。

**sepolicy transition** コマンドは SELinux ポリシーにクエリを行い、プロセス移行レポートを作成し ます。**sepolicy transition** コマンドは、ソースドメイン (**-s** オプションで指定) とターゲットドメ イン (**-t** オプションで指定) という 2 つのコマンドライン引数を必要とします。ソースドメインのみが入力 された場合は、**sepolicy transition** はソースドメインが移行可能なドメインすべてを一覧表示しま す。以下の出力には、すべてのエントリーが含まれているわけではありません。「@」 記号は 「実行」 を 意味します。

```
~]$ sepolicy transition -s httpd_t
httpd_t @ httpd_suexec_exec_t --> httpd_suexec_t
httpd_t @ mailman_cgi_exec_t --> mailman_cgi_t
httpd_t @ abrt_retrace_worker_exec_t --> abrt_retrace_worker_t
```

```
httpd_t @ dirsrvadmin_unconfined_script_exec_t -->
dirsrvadmin_unconfined_script_t
httpd_t @ httpd_unconfined_script_exec_t --> httpd_unconfined_script_t
```
ターゲットドメインが指定されると、**sepolicy transition** はソースドメインからターゲットドメイ ンへのすべての移行パスに関して SELinux ポリシーを調査し、これらのパスを一覧表示します。以下の出 力は、完全なものではありません。

```
~]$ sepolicy transition -s httpd_t -t system_mail_t
httpd_t @ exim_exec_t --> system_mail_t
httpd_t @ courier_exec_t --> system_mail_t
httpd_t @ sendmail_exec_t --> system_mail_t
httpd_t ... httpd_suexec_t @ sendmail_exec_t --> system_mail_t
httpd_t ... httpd_suexec_t @ exim_exec_t --> system_mail_t
httpd_t ... httpd_suexec_t @ courier_exec_t --> system_mail_t
httpd_t ... httpd_suexec_t ... httpd_mojomojo_script_t @ sendmail_exec_t
--> system_mail_t
```
**sepolicy transition** についての詳細は、sepolicy-transition(8) の man ページを参照してくださ い。

# <span id="page-70-1"></span>**5.4. Man** ページの生成**: sepolicy manpage**

**sepolicy manpage** コマンドは、SELinux ポリシーに基づいてプロセスドメインを文書化した man ページを生成します。このため、このドキュメンテーションは常に最新のものになります。自動生成された man ページの名前は **httpd\_selinux** のように、プロセスドメイン名と**\_selinux** 接尾辞からなりま す。

Man ページには、制限のあるドメイン用の SELinux ポリシーの様々な部分についての情報を提供するいく つかのセクションが含まれます。

- **Entrypoints** セクションには、ドメイン移行時に実行する必要のある実行可能ファイルすべてが含ま れています。
- **Process Types** セクションには、ターゲットドメインと同じ接頭辞で始まるプロセスタイプすべて が含まれています。
- **Booleans** セクションには、ドメインに関連するブール値が一覧表示されています。
- **Port Types** セクションには、ドメインと同じ接頭辞に一致するポートタイプが含まれ、これらの ポートタイプに割り当てられるデフォルトのポート番号が記述されています。
- **Managed Files** セクションでは、ドメインが書き込み可能なタイプとこれらのタイプに関連付けら れたデフォルトのパスが説明されています。
- **File Contexts** セクションにはドメインに関連付けられたファイルタイプすべてが含まれ、システ ム上でデフォルトのパスラベリングと一緒に使用するファイルタイプの使用方法が説明されています。
- **Sharing Files** セクションでは、**public\_content\_t** のようなドメイン共有タイプを使用する方 法が説明されています。
- **sepolicy manpage** についての詳細は、sepolicy-manpage(8) の man ページを参照してください。

<span id="page-70-0"></span>[\[9](#page-69-0) ] **sepolicy manpage** についての詳細は、「Man ページの生成: **[sepolicy](#page-70-1) manpage**」 を参照してく ださい。

# 第**6**章 ユーザーの制限

Red Hat Enterprise Linux では、数多くの制限のある SELinux ユーザーを利用することができます。各 Linux ユーザーは、SELinux ポリシーを使用して SELinux ユーザーにマッピングされ、SELinux ユーザー に課された制限が Linux ユーザーに継承されます。制限の例は、(ユーザーによりますが) X Window System が実行できない、ネットワーキングが使用できない、(SELinux ポリシーが許可していなければ) setuid アプリケーションを実行できない、**su** や **sudo** などのコマンドを実行できない、などがあります。 これによって、システムをユーザーから保護することができます。制限のあるユーザーについての詳細 は、[「制限のあるユーザーおよび制限のないユーザー」](#page-24-0)を参照してください。

# **6.1. Linux** および **SELinux** ユーザーのマッピング

root ユーザーで以下のコマンドを実行し、SELinux ユーザーと Linux ユーザー間のマッピングを表示しま す。

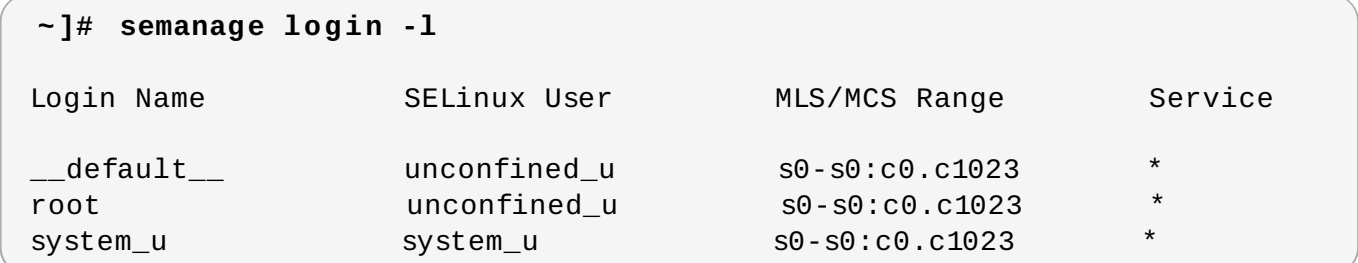

Red Hat Enterprise Linux では、Linux ユーザーはデフォルトで SELinux **\_\_default\_\_** ログインにマッ ピングされ、これはさらに SELinux **unconfined\_u** ユーザーにマッピングされます。**useradd** コマン ドで Linux ユーザーが作成され、オプションが特定されないと、このユーザーは SELinux **unconfined\_u** にマッピングされます。以下でデフォルトのマッピングを定義します。

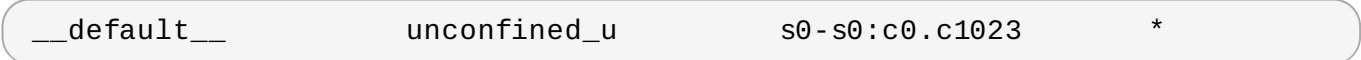

# **6.2.** 新規 **Linux** ユーザーの制限**: useradd**

SELinux **unconfined\_u** ユーザーにマッピングされた Linux ユーザーは、**unconfined\_t** ドメインで 稼働します。**unconfined\_u** にマッピングされた Linux ユーザーでログインし、**id -Z** コマンドを実行 すると、以下の出力が表示されます。

#### **~]\$ id -Z**

unconfined\_u:unconfined\_r:unconfined\_t:s0-s0:c0.c1023

Linux ユーザーが **unconfined\_t** ドメインで稼働すると SELinux ポリシールールが適用されます が、**unconfined\_t** ドメインで稼働する Linux ユーザーにほとんどすべてのアクセスを許可するポリシー ルールが存在します。SELinux ポリシーで **unconfined\_t** ドメインから自身の制限のあるドメインへの 移行が可能だと定義されているアプリケーションを、制限のない Linux ユーザーが実行しても、この制限の ない Linux ユーザーは制限のあるドメインの規定に拘束されます。ここでのセキュリティの利点は、Linux ユーザーは制限なしで実行していてもアプリケーションには制限があることから、アプリケーションの欠点 を悪用しようとしてもポリシーで制限できる、という点です。
注記

上記の点は、システムがユーザーから保護されるということではありません。ユーザーとシステムが アプリケーションの欠点による損害の可能性から守られるということです。

**useradd** コマンドで Linux ユーザーを作成する場合は、**-Z** オプションを使ってどの SELinux ユーザーに マッピングするかを指定します。以下の例では、新規の Linux ユーザー **useruuser** を作成し、そのユー ザーを SELinux **user\_u** ユーザーにマッピングしています。SELinux**user\_u** ユーザーにマッピングされ た Linux ユーザーは、**user\_t** ドメインで稼働します。このドメインでは、(**passwd** など) SELinux ポリ シーが許可しない限り、Linux ユーザーは setuid アプリケーションを実行できず、**su** や **sudo** コマンドも 実行できないので、これらのコマンドで root ユーザーになることを防いでいます。

### 手順**6 .1** 新規 **Linux** ユーザーを **user\_u SELinux** ユーザーに限定する

1. root で SELinux **user\_u** ユーザーにマッピングされた新規 Linux ユーザー (**useruuser**) を作成 します。

**~]# useradd -Z user\_u useruuser**

2. **useruuser** と **user\_u** の間のマッピングを表示するには、root で以下のコマンドを実行します。

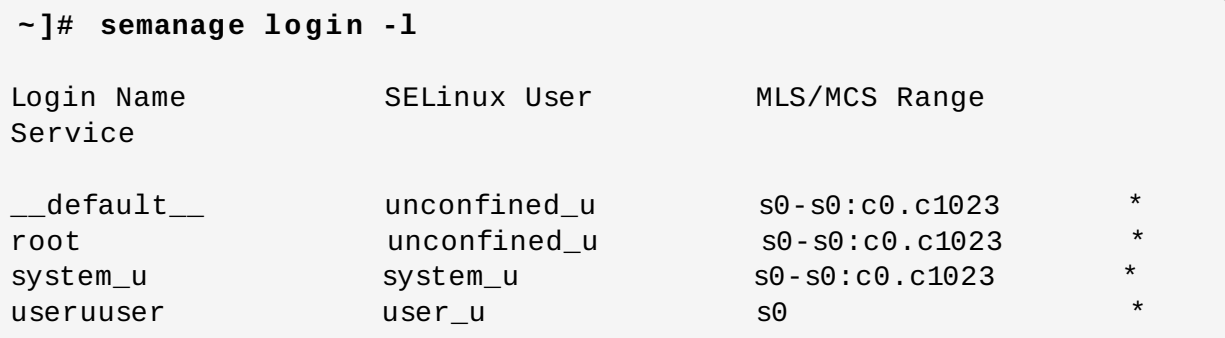

3. root でパスワードを Linux **useruuser** ユーザーに割り当てます。

**~]# passwd useruuser** Changing password for user useruuser. New password: *Enter a password* Retype new password: *Enter the same password again* passwd: all authentication tokens updated successfully.

4. 現行セッションから一旦ログアウトし、Linux **useruuser** ユーザーでログインし直します。ログ インすると、**pam\_selinux** モジュールがこの Linux ユーザーを SELinux ユーザーにマッピング し (このケースでは **user\_u**)、SELinux コンテキストを設定します。その後は、このコンテキスト で Linux ユーザーのシェルが起動されます。以下のコマンドを実行して、Linux ユーザーのコンテ キストを表示します。

**~]\$ id -Z** user\_u:user\_r:user\_t:s0

5. Linux **useruuser** のセッションからログアウトし、自分のアカウントでログインし直します。 Linux **useruuser** ユーザーが不要な場合は、root で以下のコマンドを実行し、そのホームディレ クトリーとともに削除します。

### **~]# userdel -r useruuser**

## **6.3.** 既存 **Linux** ユーザーの制限**: semanage login**

Linux ユーザーが SELinux **unconfined\_u** ユーザーにマッピングされ (デフォルトの動作)、マッピング 先の SELinux ユーザーを変更したい場合は、**semanage login** コマンドを使います。以下の例で は、**newuser** という名前の新規 Linux ユーザーが作成され、SELinux**user\_u** ユーザーにマッピングされ ます。

### 手順**6 .2 Linux** ユーザーを **SELinux** ユーザーにマッピングする

1. root ユーザーで、ユーザー名 **newuser** という新規 Linux ユーザーを作成します。このユーザーは デフォルトマッピングを使用しているため、**semanage login -l** 出力には表示されません。

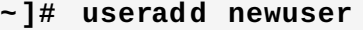

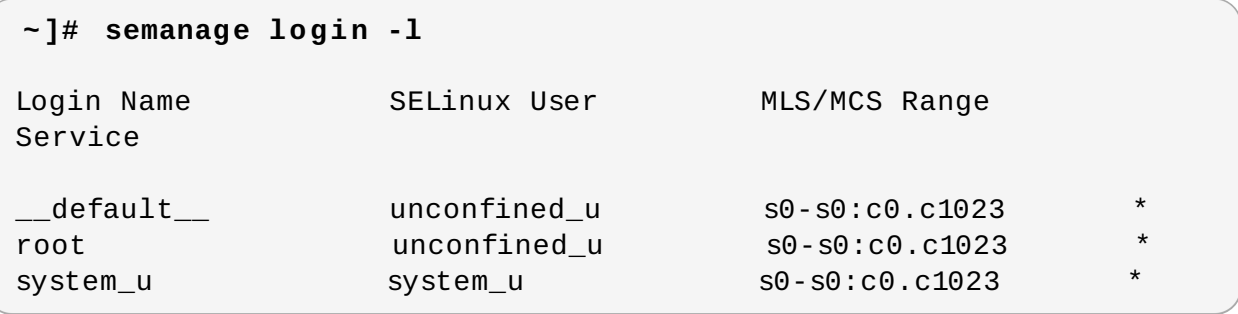

2. Linux **newuser** ユーザーを SELinux **user\_u** ユーザーにマッピングするには、root で以下のコマ ンドを実行します。

**~]# semanage login -a -s user\_u newuser**

**-a** オプションは新規レコードを追加し、**-s** オプションは Linux ユーザーがマッピングされる SELinux ユーザーを指定します。最後の引数である **newuser** は、指定した SELinux ユーザーに マッピングする Linux ユーザーです。

3. Linux **newuser** と **user\_u** の間のマッピングを表示するには、再度**semanage** ユーティリ ティーを使用します。

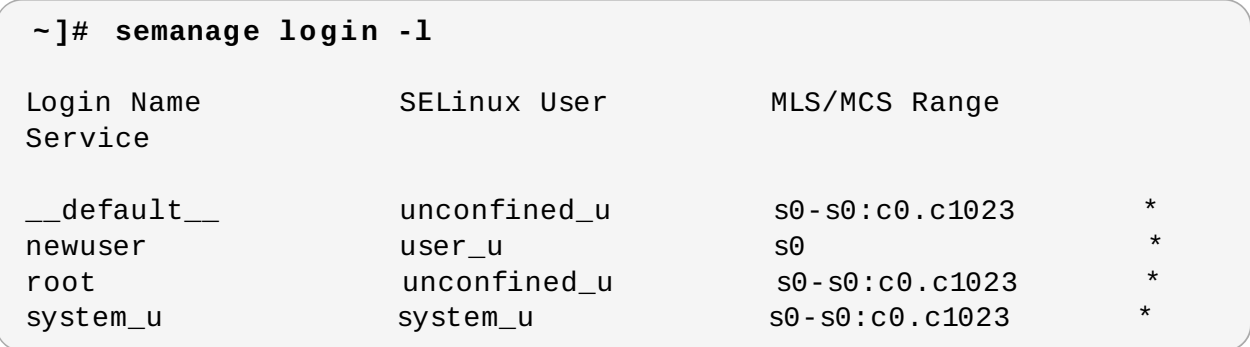

4. root で Linux **newuser** ユーザーにパスワードを割り当てます。

**~]# passwd newuser** Changing password for user newuser. New password: *Enter a password* Retype new password: *Enter the same password again* passwd: all authentication tokens updated successfully.

5. 現行セッションから一旦ログアウトし、Linux **newuser** ユーザーでログインし直します。以下の コマンドを実行し、**newuser** の SELinux コンテキストを表示します。

```
~]$ id -Z
user_u:user_r:user_t:s0
```
6. Linux **newuser** のセッションからログアウトし、自分のアカウントでログインし直します。Linux **newuser** ユーザーが不要な場合は、root で以下のコマンドを実行し、そのホームディレクトリー とともに削除します。

```
~]# userdel -r newuser
```
root で Linux **newuser** ユーザーと **user\_u** 間のマッピングを削除します。

```
~]# semanage login -d newuser
~]# semanage login -l
Login Name SELinux User MLS/MCS Range
Service
__default__ unconfined_u s0-s0:c0.c1023 *
root unconfined_u s0-s0:c0.c1023 *
system_u system_u system_u s0-s0:c0.c1023
```
## **6.4.** デフォルトマッピングの変更

Red Hat Enterprise Linux では、Linux ユーザーはデフォルトで SELinux **\_\_default\_\_** ログインにマッ ピングされます (このログインは、SELinux **unconfined\_u** ユーザーにマッピングされます)。新規 Linux ユーザーの場合で特に SELinux ユーザーにマッピングされておらず、デフォルトで制限をかけたい 場合、デフォルトマッピングを **semanage login** コマンドで変更します。

例えば以下のコマンドを root で実行して、デフォルトマッピングを **unconfined\_u** から **user\_u** に変 更します。

**~]# semanage login -m -S targeted -s "user\_u" -r s0 \_\_default\_\_**

**\_\_default\_\_** ログインが**user\_u** にマッピングされていることを確認します。

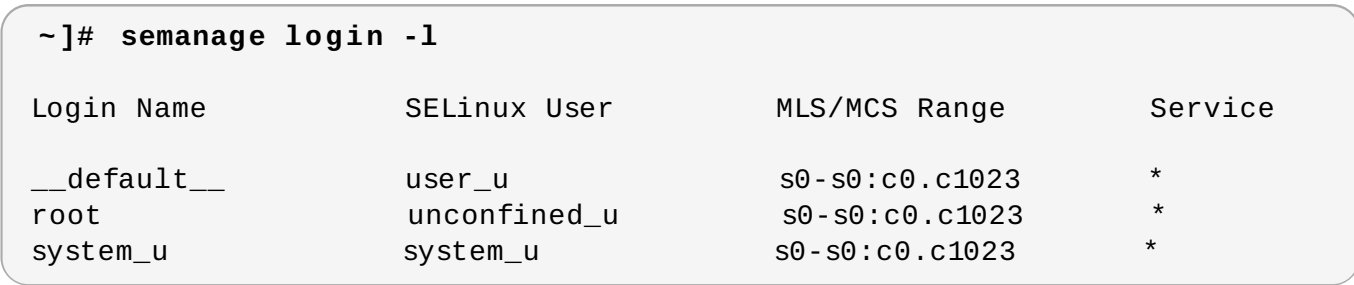

新規 Linux ユーザーが作成され、SELinux ユーザーが特定されていない場合、もしくは既存の Linux ユー ザーがログインし **semanage login -l** 出力からの特定のエントリーに適合しない場 合、**\_\_default\_\_** ログインの場合のように**user\_u** にマッピングされます。

デフォルトの動作に戻すには、root で以下のコマンドを実行して **\_\_default\_\_** ログインを SELinux **unconfined\_u** ユーザーにマッピングします。

**~]# semanage login -m -S targeted -s "unconfined\_u" -r s0-s0:c0.c1023 \_\_default\_\_**

## **6.5. xguest:** キオスクモード

*xguest* パッケージはキオスクユーザーアカウントを提供します。このアカウントは、図書館や銀行、空 港、情報キオスク、コーヒーショップなどの場所で、誰もが立ち寄って使えるマシンを確保するために使わ れます。キオスクユーザーアカウントは非常に限定的なもので、基本的にユーザーができるのはログインし て **Firefox** でインターネットの Web サイトを閲覧することだけです。ファイルの作成や設定変更など、ロ グイン中にアカウントで行われた変更は、ログアウトすると失われます。

キオスクアカウントを設定するには、以下の手順にしたがいます。

1. root ユーザーで *xguest* パッケージをインストールします。必要に応じて依存関係をインストール します。

#### **~]# yum install xguest**

2. 誰もがキオスクアカウントを使えるようにするため、アカウントはパスワード保護されていませ ん。このため、SELinux が enforcing モードで実行されている場合のみ、アカウントが保護されま す。このアカウントにログインする前に、**getenforce** ユーティリティーを使って SELinux が enforcing モードで実行されていることを確認します。

**~]\$ getenforce** Enforcing

SELinux が enforcing モードで実行されていない場合は、「SELinux [の有効化および無効化」](#page-32-0) を 参照して enforcing モードに変更します。SELinux が permissive モードだったり無効だったりす ると、このアカウントにログインすることができません。

3. このアカウントには、GNOME Display Manager (GDM) 経由でしかログインできません。*xguest* パッケージがインストールされると、ゲスト アカウントが GDM ログイン画面に追加されます。

## **6.6.** アプリケーションを実行するユーザーのためのブール値

Linux ユーザーが自分のホームディレクトリーや書き込みアクセスのある **/tmp/** で (ユーザーのパーミッ ションを継承する) アプリケーションを実行できないことで、ユーザー所有のファイルに欠陥のあるアプリ ケーションや悪意のあるアプリケーションが修正できないようになっています。Red Hat Enterprise Linux ではデフォルトで、**guest\_t** と **xguest\_t** ドメインの Linux ユーザー はホームディレクトリーや**/tmp/** でアプリケーションを実行できません。しかしデフォルトでは、**user\_t** と **staff\_t** ドメインでは実行可 能となっています。

この動作の変更はブール値で可能となっており、 **setsebool** ユーティリティーで設定します。これは、 root ユーザーで実行する必要があります。**setsebool -P** コマンドは、変更を永続的なものにします。 再起動後に変更を維持したくない場合は、**-P** オプションを使用しないでください。

### **guest\_t**

**guest\_t** ドメインの Linux ユーザーがホームディレクトリーと**/tmp/** でアプリケーションを実行でき るようにするには、以下を実行します。

#### **~]# setsebool -P guest\_exec\_content on**

#### **xguest\_t**

**xguest\_t** ドメインの Linux ユーザーがホームディレクトリーと**/tmp/** でアプリケーションを実行でき るようにするには、以下を実行します。

**~]# setsebool -P xguest\_exec\_content on**

#### **user\_t**

**user\_t** ドメインの Linux ユーザーがホームディレクトリーと**/tmp/** でアプリケーションを実行できな いようにするには、以下を実行します。

**~]# setsebool -P user\_exec\_content off**

### **staff\_t**

**staff\_t** ドメインの Linux ユーザーがホームディレクトリーと**/tmp/** でアプリケーションを実行できな いようにするには、以下を実行します。

**~]# setsebool -P staff\_exec\_content off**

# 第**7**章 **sVirt**

sVirt は Red Hat Enterprise Linux に導入されている技術で、SELinux と仮想化を統合します。仮想マシン の使用時には Mandatory Access Control (MAC) を適用してセキュリティを高めます。これらの技術を統 合する主な理由は、ホストや他の仮想マシンを目標とした攻撃経路として使用される可能性のあるハイパー バイザー内のバグに対してシステムを堅牢にし、セキュリティを高めるためです。

本章では、Red Hat Enterprise Linux での sVirt による仮想化技術の統合について説明します。

## 非仮想化環境

非仮想化環境では、ホストは物理的に相互分離しており、各ホストには Web サーバーや DNS サーバーな どのサービスで構成される自己完結型の環境があります。これらのサービスは、独自のユーザースペース、 ホストカーネル、物理ホストと直接通信して、ネットワークに直接サービスを提供します。下の図は、非仮 想化環境を示したものです。

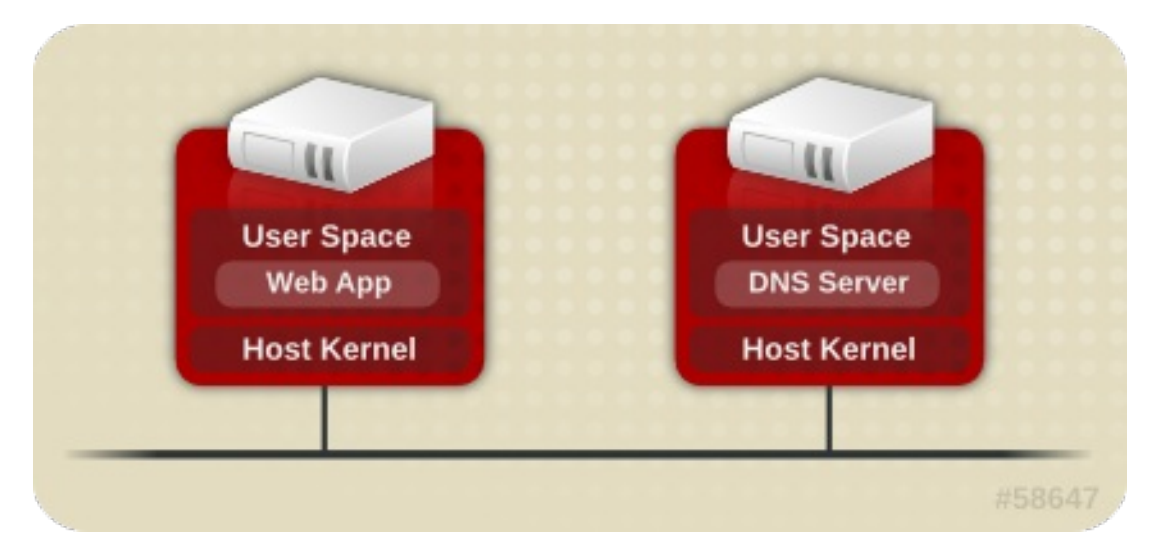

## 仮想化環境

仮想化環境では、複数のオペレーティングシステムを (「ゲスト」として) 単一のホストカーネルおよび物 理ホストに格納することができます。下の図は仮想化環境を示したものです。

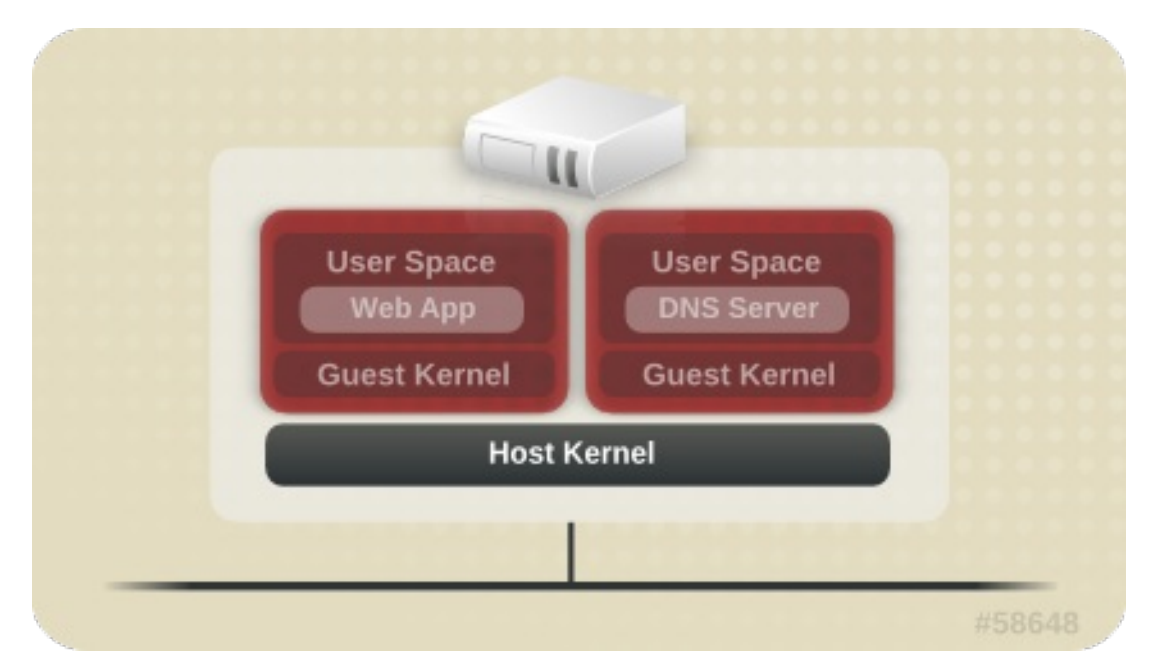

### **7.1.** セキュリティと仮想化

#### **7.1.** セキュリティと仮想化

サービスが仮想化されていない場合は、マシンは物理的に分離されています。エクスプロイトは通常、影響 を受けたマシンで封じ込められます。ただし、ネットワーク攻撃は明らかに例外となります。仮想化環境内 でサービスがグループ化されると、システムに新たな脆弱性が出現します。ハイパーバイザーのセキュリ ティに不備があって、ゲストインスタンスによるエクスプロイトを受ける可能性がある場合、そのゲストは ホストのみならず、そのホスト上で実行されている他のゲストも攻撃できる可能性があります。これは理論 上の話ではありません。攻撃はすでにハイパーバイザー上に存在しているのです。これらの攻撃はゲストイ ンスタンスを超えて拡大し、他のゲストを攻撃にさらす可能性があります。

sVirt は、ゲストを隔離して、悪用された場合にさらなる攻撃を開始する能力を抑制するためのものです。 以下のイメージで示すように、攻撃は仮想マシンから出ることができず、他のゲストインスタンスにも届き ません。

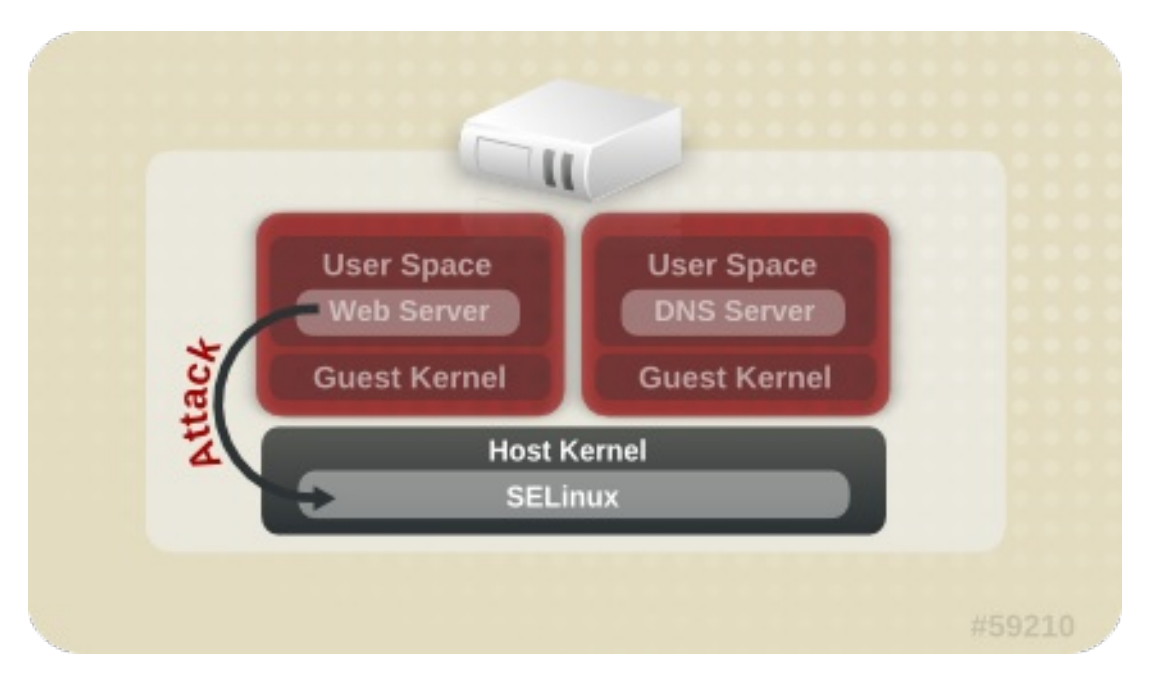

SELinux は、MAC (Mandatory Access Control) の実装内で仮想化インスタンス向けのプラグ可能なセ キュリティフレームワークを導入します。 sVirt のフレームワークにより、ゲストとそのリソースに固有の ラベル付けが可能になります。ラベルが付けられると、ルールの適用が可能になり、異なるゲスト間のアク セスを拒否できるようになります。

## **7.2. sVirt** のラベル付け

SELinux の保護下にある他のサービスと同様に、sVirt はプロセスベースのメカニズムと制約を使用して、 ゲストインスタンス全体に追加のセキュリティ層を提供します。通常の使用では、sVirt がバックグラウン ドで作動していることすら分かりません。このセクションはで、sVirt のラベル付け機能について説明しま す。

以下の出力にあるように、sVirt を使用すると各仮想マシンのプロセスにラベルが付けられ、動的生成のレ ベルで稼働するようになります。各プロセスは異なるレベルで他の仮想マシンから隔離されています。

### **~]# ps -eZ | grep qemu**

system\_u:system\_r:svirt\_t:s0:c87,c520 27950 ? 00:00:17 qemu-kvm system\_u:system\_r:svirt\_t:s0:c639,c757 27989 ? 00:00:06 qemu-system-x86

以下の出力で示すように、実際のディスクイメージはプロセスに一致するよう自動的にラベル付けされま す。

## **~]# ls -lZ /var/lib/libvirt/images/\***

system\_u:object\_r:svirt\_image\_t:s0:c87,c520 image1

以下の表では、sVirt の使用時に割り当て可能な各種のラベルの概要を示しています。

### 表**7.1 sVirt** ラベル

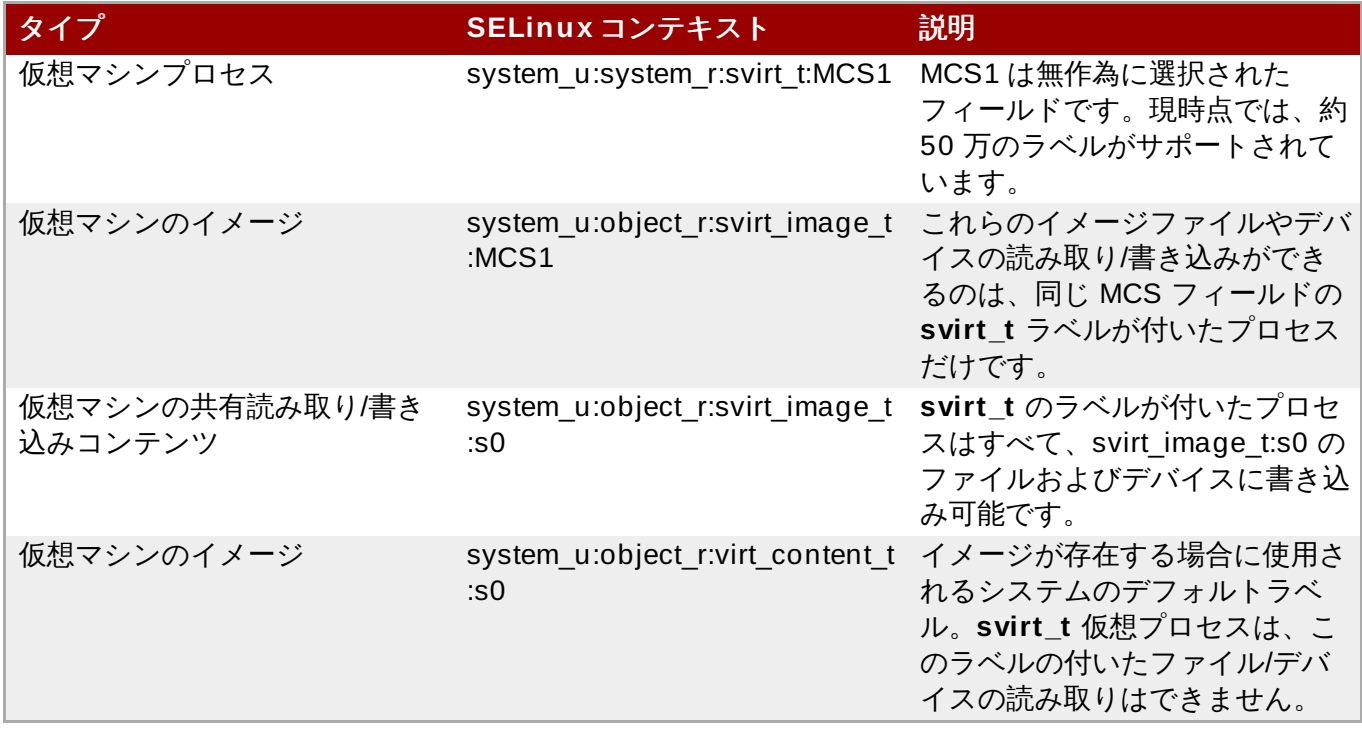

sVirt の使用時に、静的なラベル付けを行なうこともできます。 静的なラベルを使用すると、管理者は仮想 化ゲストに特定のラベルを選択することができます。これには MCS/MLS フィールドも含まれます。静的に ラベル付けした仮想化ゲストを実行する場合は、管理者はイメージファイルにも正しいラベルを設定する必 要があります。仮想マシンは常にそのラベルで起動し、静的にラベル付けした仮想化マシンのコンテンツの 修正を sVirt システムが行なうことはありません。 これにより、sVirt コンポーネントが MLS 環境で実行で きるようになります。また、要件に応じてひとつのシステム上で異なる機密性レベルを持つ複数の仮想マシ ンを実行することもできます。

## 第**8**章 **Secure Linux** コンテナー

Linux コンテナー (LXC) は低レベルの仮想化機能で、これを使うことでシステム上で同時に同一サービスの 複数コピーを実行することが可能になります。完全な仮想化と比べるとコンテナーは新システム全体が起動 する必要がなく、メモリー消費量が少なくてすみ、読み取り専用でベースのオペレーティングシステムが使 用できます。たとえば、LXC だと複数の web サーバーを同時に稼働することが可能で、これらはシステム データを共有する一方で独自のデータも備えています。また、root ユーザーとして実行することも可能で す。ただし、コンテナー内で権限のあるプロセスを実行すると、コンテナー外で実行中の他のプロセスや他 のコンテナー内で実行中のプロセスに影響する場合があります。Secure Linux コンテナーは SELinux コン テキストを使用するため、コンテナー内で実行するプロセスが相互に対話したり、ホストと対話することを 防ぎます。

Red Hat Enterprise Linux におけるLinux コンテナー管理のメインユーティリティーは **Docker** アプリ ケーションです。代替方法としては、*libvirt* パッケージが提供する **virsh** コマンドラインユーティリ ティーも使用できます。

Linux コンテナーに関する詳細は、Resource [Management](http://access.redhat.com/site/documentation/en-US/Red_Hat_Enterprise_Linux/7/html/Resource_Management_and_Linux_Containers_Guide/index.html) and Linux Containers Guide を参照してくだ さい。

# 第**9**章 **SELinux systemd** によるアクセス制御

Red Hat Enterprise Linux 7 では、システムサービスは **systemd** デーモンで制御します。 Red Hat Enterprise Linux の以前のリリースでは、デーモンは以下の 2 通りの方法で起動されていました。

ブート時に System V **init** デーモンが **init.rc** スクリプトを開始し、このスクリプトが希望する デーモンを開始しました。たとえば、ブート時に起動される Apache サーバーには、以下の SELinux ラ ベルがありました。

system\_u:system\_r:httpd\_t:s0

管理者が手動で **init.rc** スクリプトを開始し、デーモンが実行されていました。たとえば、**service httpd restart** コマンドが Apache サーバー上で開始されると、その結果、SELinux ラベルは以下の ようになりました。

unconfined\_u:system\_r:httpd\_t:s0

プロセスは手動で開始されると、それを開始した SELinux ラベルのユーザーの部分を採用し、上記の 2 つ のシナリオにおけるラベリングに食い違いをもたらします。**systemd** デーモンを使うと、移行は非常に異 なります。**systemd** がシステム上で開始および停止するコールを**init\_t** を使ってすべて処理するため、 デーモンが手動で再起動された際にラベルのユーザーの部分を上書きできます。その結果、上記の両方のシ ナリオでラベルが期待どおりに **system\_u:system\_r:httpd\_t:s0** となり、どのドメインがどのユ ニットを制御するかについての SELinux ポリシーが改善されます。

## **9.1.** サービスに関する **SELinux** アクセスパーミッション

Red Hat Enterprise Linux の以前のバージョンでは、管理者は System V Init スクリプトに基づいてどの ユーザーやアプリケーションがサービスを開始、停止できるかを制御することが可能でした。現在 は、**systemd** がすべてのサービスを開始、停止し、ユーザーとプロセスは**systemctl** ユーティリティー を使って **systemd** と通信します。**systemd** デーモンには SELinux ポリシーを参考にし、呼び出している プロセスのラベルと発信元が操作しようとしているユニットファイルのラベルをチェックした後で、 SELinux に対して発信元のアクセスを許可するかどうかを尋ねる機能があります。このアプローチは、シン テムサービスを開始、停止するといったものを含む重大なシステム機能へのアクセス制御を強化します。

たとえば、これまでは管理者は NetworkManager が **systemctl** を実行して D-Bus メッセージを **systemd** に送信できるようして、NetworkManager が要求したサービスをこのデーモンが開始したり停止 していました。実際、NetworkManager は **systemctl** が実行可能なすべてのことをできるように許可さ れていました。また、特定のサービスを開始したり停止したりすることが可能な制限ある管理者を設定する ことは不可能でした。

これらの問題を解決するために、**systemd** は SELinux Access Manager としても機能するようになりま した。これは、D-Bus メッセージを **systemd** に送信するプロセスや**systemctl** を実行しているプロセ スのラベルを取得することができます。このデーモンはその次にプロセスが設定を希望するユニットファイ ルのラベルを探します。最後に、SELinux ポリシーがプロセスラベルとユニットファイルのラベルの間で 特定のアクセスを許可する場合、**systemd** はカーネルから情報を取得することができます。つまり、特定 のサービスについて **systemd** と対話する必要のあるアプリケーションで危険にされされているものは、 SELinux 経由で制限ができるようになっています。ポリシー作成者は、これらの細かい制御を使って管理 者を制限することができます。ポリシー変更には **service** と呼ばれる新たなクラスが関わり、以下のパー ミッションを伴います。

```
class service
{
        start
        stop
```
status reload kill load enable disable

}

たとえば、ポリシー作成者はドメインがサービスの状態を獲得したり、サービスを開始、停止することを許 可できるようになりましたが、サービスを有効、無効にすることはできません。SELinux および **systemd** でのアクセス制御の操作は、すべてのケースで一致するわけではありません。マッピングは、**systemd** メ ソッド呼び出しと SELinux [アクセスチェックが並ぶように定義されています。表](#page-82-0)9.1「systemd ユニット ファイルメソッド呼び出しと SELinux アクセスチェックのマッピング」 では、ユニットファイルにおけ るアクセスチェックのマッピングを表示しています。表9.2「 systemd の全般的なシステム呼び出しと SELinux アクセスチェックのマッピング」 [では、システム全般におけるアクセスチェックを表示してい](#page-83-0)ま す。これらの表で一致するものがない場合は、**undefined** システムチェックが呼び出されます。

<span id="page-82-0"></span>表**9 .1 systemd** ユニットファイルメソッド呼び出しと **SELinux** アクセスチェックのマッピング

| systemd ユニットファイルメソッド   | SELinux アクセスチェック |
|------------------------|------------------|
| DisableUnitFiles       | disable          |
| EnableUnitFiles        | enable           |
| GetUnit                | status           |
| GetUnitByPID           | status           |
| GetUnitFileState       | status           |
| Kill                   | stop             |
| KillUnit               | stop             |
| LinkUnitFiles          | enable           |
| ListUnits              | status           |
| LoadUnit               | status           |
| MaskUnitFiles          | disable          |
| PresetUnitFiles        | enable           |
| ReenableUnitFiles      | enable           |
| Reexecute              | start            |
| Reload                 | reload           |
| <b>ReloadOrRestart</b> | start            |
| ReloadOrRestartUnit    | start            |
| ReloadOrTryRestart     | start            |
| ReloadOrTryRestartUnit | start            |
| ReloadUnit             | reload           |
| ResetFailed            | stop             |
| ResetFailedUnit        | stop             |
| Restart                | start            |
| RestartUnit            | start            |
| <b>Start</b>           | start            |
| StartUnit              | start            |
| StartUnitReplace       | start            |
| Stop                   | stop             |
| StopUnit               | stop             |
| <b>TryRestart</b>      | start            |
| TryRestartUnit         | start            |

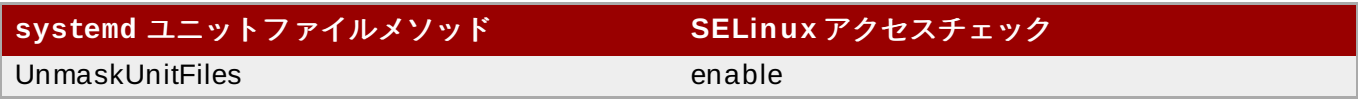

## <span id="page-83-0"></span>表**9 .2 systemd** の全般的なシステム呼び出しと **SELinux** アクセスチェックのマッピング

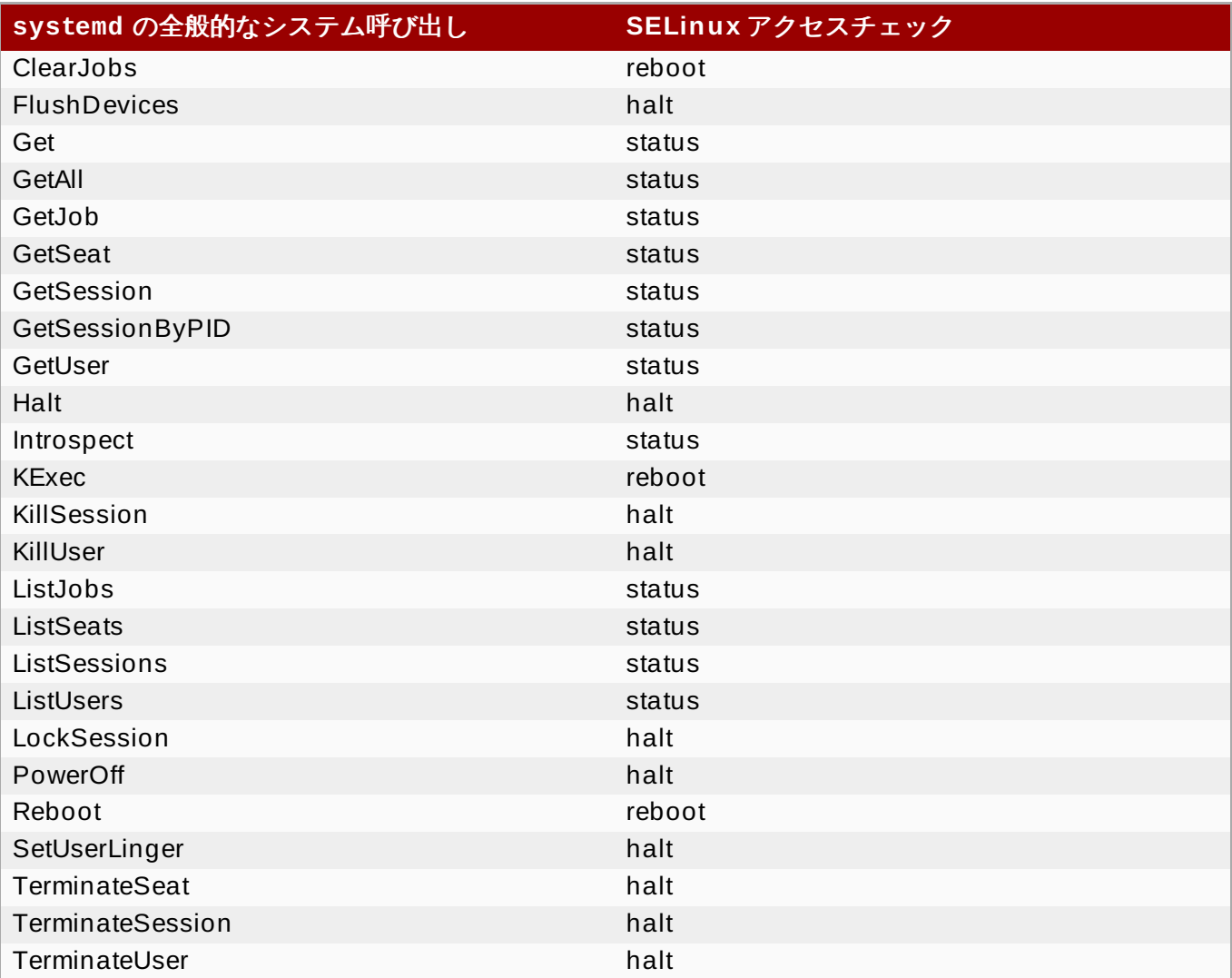

### 例**9 .1** システムサービス用の **SELinux** ポリシー

**sesearch** ユーティリティーを使うと、システムサービス用のポリシールールを一覧表示できます。た とえば、**sesearch -A -s NetworkManager\_t -c service** コマンドを実行すると、以下が返さ れます。

```
allow NetworkManager_t dnsmasq_unit_file_t : service { start stop
status reload kill load } ;
allow NetworkManager_t nscd_unit_file_t : service { start stop status
reload kill load } ;
allow NetworkManager_t ntpd_unit_file_t : service { start stop status
reload kill load } ;
allow NetworkManager_t pppd_unit_file_t : service { start stop status
reload kill load } ;
allow NetworkManager_t polipo_unit_file_t : service { start stop status
reload kill load } ;
```
## **9.2. SELinux** と **journald**

#### **9.2. SELinux** と **journald**

**systemd** では、**journald** デーモン (**systemd-journal** とも呼ぶ) が **syslog** ユーティリティーの代 わりとなり、これはロギングデータを収集、保存するシステムサービスになります。カーネルや **libc syslog()** 機能を使ってユーザープロセスから受け取ったロギング情報、システムサービスの標準および エラー出力から受け取ったロギング情報、またはネイティブの API から受け取ったロギング情報を元に構造 化およびインデックス化されたジャーナルを作成、維持します。また、暗黙的に安全な方法で各ロングメッ セージの多くのメタデータフィールドを収集します。

**systemd-journal** サービスは SELinux と使うことでセキュリティを高めることができます。SELinux は、プロセスが設計されたことのみを実行するようにすることでこれらを制御します。ポリシー作成者の制 御目標によっては、実行できるものがこれよりも少なくなることもあります。たとえば SELinux は、危険 にさらされた **ntpd** プロセスが Network Time 以外の処理をできないようにします。しかし、**ntpd** プロセ スは **syslog** メッセージを送信するので、SELinux は危険にさらされたこのプロセスがこれらのメッセー ジを送信し続けることを許可します。危険にさらされた **ntpd** は **syslog** メッセージをフォーマットして 他のデーモンに一致させ、管理者の判断を誤らせる可能性があります。さらには、**syslog** ファイルを読 み込むユーティリティーの判断を誤らせ、システム全体を危険にさらす可能性もあります。

**systemd-journal** デーモンは、すべてのログメッセージを検証するとともに、それらに SELinux ラベ ルを追加します。こうすることでログメッセージにおける矛盾の検出が容易になり、このタイプの攻撃が発 生する前に防ぐことができます。**journalctl** ユーティリティーを使うと、**systemd** ジャーナルのログ にクエリを実行することができます。コマンドライン引数を指定せずにこのコマンドを実行すると、ジャー ナルのすべてのコンテンツが古いエントリーから順に一覧表示されます。システムコンポーネントのログを 含むシステム上で生成されたすべてのログを見るには、root で **journalctl** を実行します。root 以外の ユーザーでこのコマンドを実行すると、出力は現在ログイン中のユーザーに関連するログのみに限定されま す。

#### 例**9 .2 journalctl** を使ったログの一覧表示

**journalctl** を使って特定の SELinux ラベルに関連するすべてのログを一覧表示することができま す。たとえば、以下のコマンドは、**system\_u:system\_r:policykit\_t:s0** ラベルで記録されたす べてのログを一覧表示します。

~]# **journalctl \_SELINUX\_CONTEXT=system\_u:system\_r:policykit\_t:s0** Oct 21 10:22:42 localhost.localdomain polkitd[647]: Started polkitd version 0.112 Oct 21 10:22:44 localhost.localdomain polkitd[647]: Loading rules from directory /etc/polkit-1/rules.d Oct 21 10:22:44 localhost.localdomain polkitd[647]: Loading rules from directory /usr/share/polkit-1/rules.d Oct 21 10:22:44 localhost.localdomain polkitd[647]: Finished loading, compiling and executing 5 rules Oct 21 10:22:44 localhost.localdomain polkitd[647]: Acquired the name org.freedesktop.PolicyKit1 on the system bus Oct 21 10:23:10 localhost polkitd[647]: Registered Authentication Agent for unix-session:c1 (system bus name :1.49, object path /org/freedesktop/PolicyKit1/AuthenticationAgent, locale en\_US.UTF-8) (disconnected from bus) Oct 21 10:23:35 localhost polkitd[647]: Unregistered Authentication Agent for unix-session:c1 (system bus name :1.80 [/usr/bin/gnome-shell - -mode=classic], object path /org/freedesktop/PolicyKit1/AuthenticationAgent, locale en\_US.utf8)

**journalctl** についての詳細は、journalctl(1) の man ページを参照してください。

# 第**10**章 トラブルシューティング

本章では、SELinux がアクセスを拒否した場合に何が起こるか、問題の 3 つの主要原因、正しいラベリン グについての情報の場所、SELinux 拒否の分析、**audit2allow** を使ったカスタムポリシーモジュールの 作成について説明します。

## **10.1.** アクセス拒否の場合

アクセスを許可する、しないといった SELinux の決定は、キャッシュされます。このキャッシュは、AVC (アクセスベクターキャッシュ) と呼ばれます。SELinux がアクセスを拒否すると、拒否メッセージはログ に記録されます。これらの拒否は「AVC拒否」とも呼ばれ、実行中のデーモンに応じて別の場所にログ記録 されます。

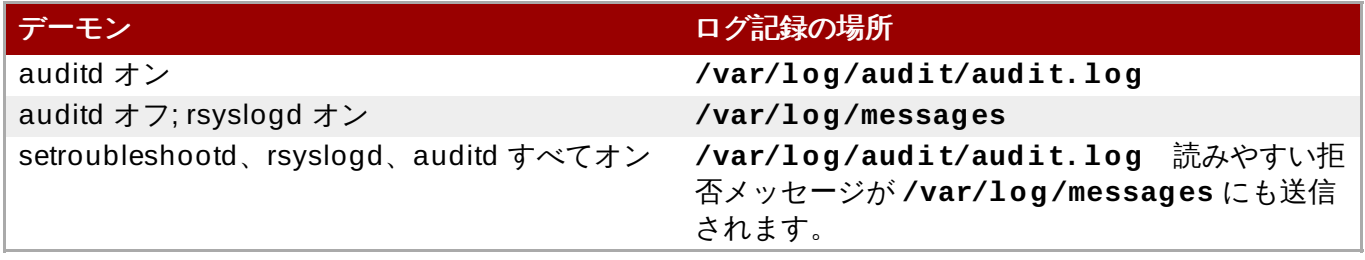

X Window System を実行中で *setroubleshoot* と *setroubleshoot-server* パッケージがインストールさ れ、**setroubleshootd** と **auditd** デーモンが稼働している場合、SELinux がアクセスを拒否すると警 告が表示されます。

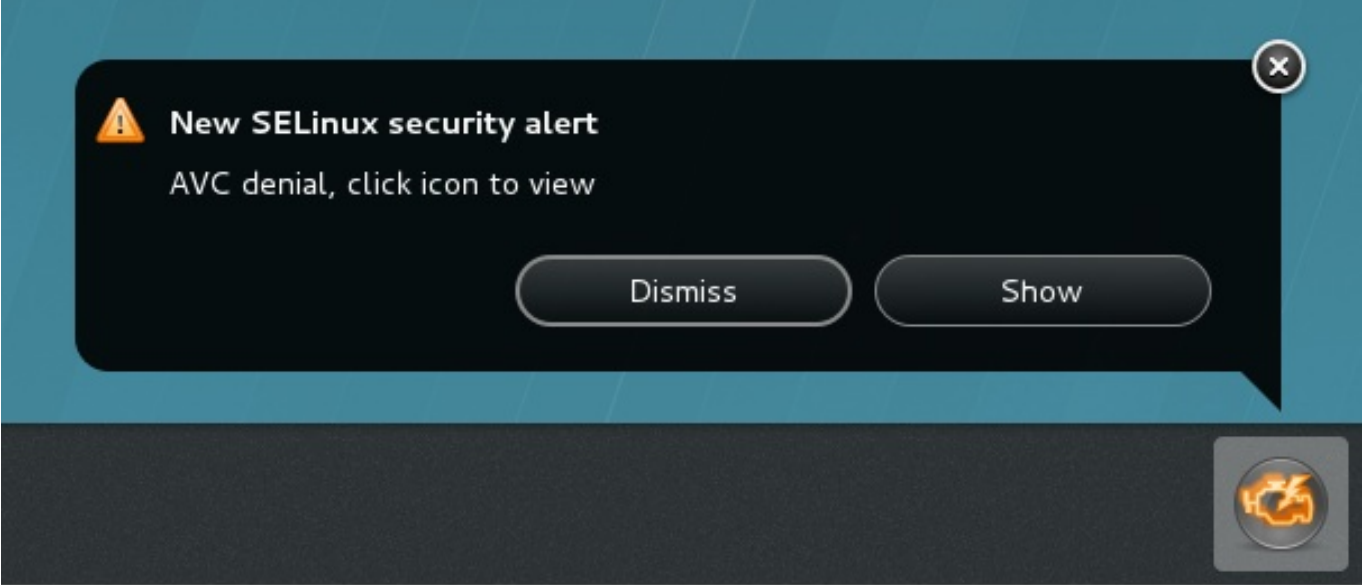

表示 をクリックすると、SELinux がアクセスを拒否した理由の詳細な分析と、アクセスを許可するための 解決法が示されます。X Window System を実行していないと、SELinux のアクセス拒否は分かりにくくな ります。例えば、Web サイトをブラウジングしているユーザーが以下のようなエラーを受け取る場合があ ります。

## Forbidden

You don't have permission to access *file name* on this server

このような状況では、DAC ルール (標準の Linux パーミッション) がアクセスを許可していれ ば、**"SELinux is preventing"** エラーの場合は **/var/log/messages** を、**"denied"** エラーの場 合は **/var/log/audit/audit.log** をそれぞれチェックします。これは root ユーザーで以下のコマン ドで実行できます。

**~]# grep "SELinux is preventing" /var/log/messages**

**~]# grep "denied" /var/log/audit/audit.log**

## **10.2.** 問題の原因トップ **3**

以下のセクションでは、問題の原因のトップ 3 を説明します。これらは、ラベル付けの問題、ブール値お よびサービスのポートの設定、SELinux ルールの展開になります。

### **10.2.1.** ラベル付けの問題

SELinux 実行中のシステム上では、すべてのプロセスとファイルにセキュリティ関連の情報を含むラベル が付けられます。この情報は、SELinux コンテキストと呼ばれます。このラベルが間違っていると、アクー スは拒否されます。アプリケーションのラベルが間違っていると、移行先のプロセスにも正しいラベルがな いことになり、結果として SELinux がアクセスを拒否することになりかねません。さらにはこのプロセス が、間違ったラベルの付いたファイルを作成することにもなります。

一般的なラベル付けの問題は、非標準のディレクトリーをサービスに使う場合に発生します。例えば、Web サイトに**/var/www/html/** を使うのではなく、管理者は**/srv/myweb/** を使いたかったとします。 Red Hat Enterprise Linux では、**/srv/** ディレクトリーは **var\_t** タイプでラベル付けされます。作成され たファイルとディレクトリーおよび **/srv/** はこのタイプを継承します。また、(**/myserver/** のような) 新 規作成のトップレベルのディレクトリーは **default\_t** タイプでラベル付けされます。SELinux は、 Apache HTTP Server (**httpd**) がこれら両方のタイプにアクセスすることを禁止します。アクセスを許可 するには、**httpd** が **/srv/myweb/** にあるファイルにアクセス可能であることを SELinux が認識してい る必要があります。

<span id="page-86-0"></span>**~]# semanage fcontext -a -t httpd\_sys\_content\_t "/srv/myweb(/.\*)?"**

この **semanage** コマンドは、**/srv/myweb/** ディレクトリー (およびその下にある全ファイルとディレク トリー) のコンテキストを SELinux ファイル設定に追加します <sup>[\[10](#page-100-0)]</sup>。semanage ユーティリティーはコン テキストを変更しません。変更を適用するには、root で **restorecon** ユーティリティーを実行します。

#### **~]# restorecon -R -v /srv/myweb**

[ファイルコンテキスト設定へのコンテキスト追加に関する詳細情報は、「永続的な変更](#page-42-0): semanage fcontext」 を参照してください。

## **10.2.1.1.** 正しいコンテキストとは?

**matchpathcon** ユーティリティーは、ファイルパスのコンテキストをチェックし、そのパスのデフォルト ラベルと比較します。以下の例では、間違ったラベル付けがされているファイルを含んだディレクトリー上 での **matchpathcon** の使用を説明しています。

**~]\$ matchpathcon -V /var/www/html/\*** /var/www/html/index.html has context unconfined\_u:object\_r:user\_home\_t:s0, should be system u:object r:httpd sys content t:s0

/var/www/html/page1.html has context unconfined\_u:object\_r:user\_home\_t:s0, should be system\_u:object\_r:httpd\_sys\_content\_t:s0

この例では、**index.html** および **page1.html** ファイルは **user\_home\_t** タイプでラベル付けされて います。このタイプは、ユーザーのホームディレクトリーで使われるものです。**mv** コマンドを使ってファ イルをホームディレクトリーから移動すると、ファイルに **user\_home\_t** タイプのラベル付けがされま す。このタイプはホームディレクトリーの外にあってはならないので、**restorecon** ユーティリティーを 使って、ファイルを正しいタイプに戻します。

**~]# restorecon -v /var/www/html/index.html** restorecon reset /var/www/html/index.html context unconfined\_u:object\_r:user\_home\_t:s0- >system\_u:object\_r:httpd\_sys\_content\_t:s0

ディレクトリー下の全ファイルのコンテキストを復元するには、**-R** を使います。

**~]# restorecon -R -v /var/www/html/** restorecon reset /var/www/html/page1.html context unconfined\_u:object\_r:samba\_share\_t:s0- >system\_u:object\_r:httpd\_sys\_content\_t:s0 restorecon reset /var/www/html/index.html context unconfined\_u:object\_r:samba\_share\_t:s0- >system\_u:object\_r:httpd\_sys\_content\_t:s0

**matchpathcon** の詳細例に関しては、「デフォルト SELinux [コンテキストのチェック」](#page-53-0)を参照してくだ さい。

## **10.2.2.** 制限のあるサービスの実行方法

サービスは様々な方法で実行可能なので、サービスの実行方法を指定する必要があります。ランタイム時に SELinux ポリシーの一部変更を許可するブール値でこれを実行でき、SELinux ポリシー記述の知識がなく ても可能です。これにより、SELinux ポリシーの再ロードや再コンパイルをせずに、NFS ボリュームへの サービスによるアクセスを許可するといった変更が可能になります。また、デフォルトでないポート番号で のサービス実行は、**semanage** コマンドでポリシー設定を更新する必要があります。

例えば、Apache HTTP Server の MariaDB との通信を許可するに は、**httpd\_can\_network\_connect\_db** のブール値を有効にします。

### **~]# setsebool -P httpd\_can\_network\_connect\_db on**

特定のサービスでアクセスが拒否される場合は、**getsebool** および **grep** ユーティリティーを使って、 アクセスを許可するブール値が利用可能かどうかを調べます。例えば、**getsebool -a | grep ftp** コ マンドと使って FTP 関連のブール値を検索します。

**~]\$ getsebool -a | grep ftp** ftpd\_anon\_write --> off ftpd\_full\_access --> off ftpd\_use\_cifs --> off ftpd\_use\_nfs --> off ftp\_home\_dir --> off ftpd\_connect\_db --> off httpd\_enable\_ftp\_server --> off tftp\_anon\_write --> off

ブール値の一覧表示とそれらがオンかオフかを表示するには、**getsebool -a** コマンドを実行します。 ブール値の一覧表示、各ブール値の説明、それらがオンかオフかについては、root で **semanage boolean -l** を実行します。ブール値の一覧表示と設定については[、「ブール値」](#page-36-0) を参照してください。

## ポート番号

ポリシー設定によっては、サービスは特定のポート番号でのみ実行が許可されます。サービスが実行されて いるポートをポリシーを変更せずに変えようとすると、サービスのスタート失敗につながる場合がありま す。例えば、root で **semanage port -l | grep http** コマンドを実行し、**http** 関連ポートを一覧表 示します。

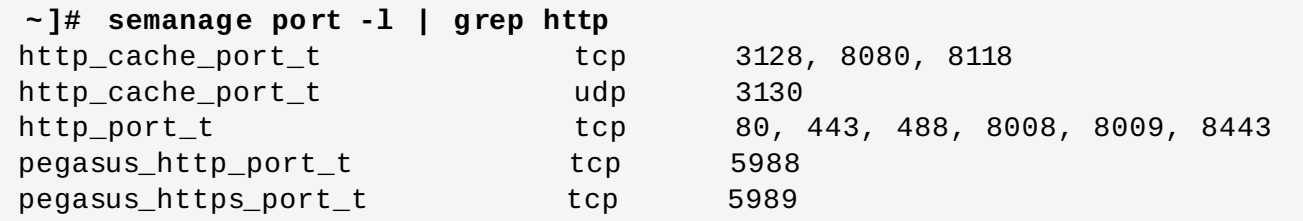

**http\_port\_t** ポートタイプは、Apache HTTP Server がリッスン可能なポートを定義します。このケース では、TCP ポート 80、443、488、8008、8009、8443 になります。管理者が **httpd.conf** を設定し **httpd** がポート 9876 (**Listen 9876**) をリッスンするようにしても、ポリシーがこれを反映するように 更新されていないと、以下のコマンドは失敗します。

**~]# systemctl start httpd.service** Job for httpd.service failed. See 'systemctl status httpd.service' and 'journalctl -xn' for details.

**~]# systemctl status httpd.service** httpd.service - The Apache HTTP Server Loaded: loaded (/usr/lib/systemd/system/httpd.service; disabled) Active: failed (Result: exit-code) since Thu 2013-08-15 09:57:05 CEST; 59s ago Process: 16874 ExecStop=/usr/sbin/httpd \$OPTIONS -k graceful-stop (code=exited, status=0/SUCCESS) Process: 16870 ExecStart=/usr/sbin/httpd \$OPTIONS -DFOREGROUND (code=exited, status=1/FAILURE)

以下のような SELinux 拒否メッセージは、**/var/log/audit/audit.log** にログ記録されます。

type=AVC msg=audit(1225948455.061:294): avc: denied { name\_bind } for pid=4997 comm="httpd" src=9876 scontext=unconfined\_u:system\_r:httpd\_t:s0 tcontext=system\_u:object\_r:port\_t:s0 tclass=tcp\_socket

**http\_port\_t** ポートタイプに一覧表示されていないポートを**httpd** がリッスンできるようにするに は、**semanage port** コマンドを実行して、ポートをポリシー設定に追加します <sup>[\[11\]](#page-100-1)</sup>。

#### <span id="page-88-0"></span>**~]# semanage port -a -t http\_port\_t -p tcp 9876**

**-a** オプションは新規レコードを追加します。**-t** オプションはタイプを定義します。**-p** オプションはプロ トコルを定義します。最後の引数は、追加するポート番号です。

**10.2.3.** ルールの発展と壊れたアプリケーション

アプリケーションが壊れると、SELinux はアクセスを拒否します。また、SELinux ルールは発展してお り、SELinux が見たことのない方法でアプリケーションが稼働する場合もあります。この場合、アプリ ケーションが期待通りの動作をしていても、SELinux にアクセスを拒否される可能性があります。例え ば、PostgreSQL の新バージョンがリリースされ、現行ポリシーが見たことのないアクションを実行する と、アクセスは本来許可されるべきなのに拒否されます。

こういった場合、アクセスが拒否された後で、 **audit2allow** ユーティリティーを使ってアクセスを許可 [するカスタムポリシーモジュールを作成します。](#page-97-0)**audit2allow** の使用については、「アクセス許可: audit2allow」 を参照してください。

## **10.3.** 問題の修正

以下のセクションでは、問題の解決方法を説明します。取り上げるトピックは以下のとおりです。Linux パーミッションのチェック - これは SELinux ルールの前にチェックされます。拒否がログ記録されない場 合に SELinux がアクセスを拒否する理由。サービスの man ページ - これにはラベル付けとブール値の情報 が含まれます。あるプロセスがシステム全体ではなく permissive で実行することを許可するための permissive ドメイン。拒否メッセージの検索方法および表示方法。拒否の分析。**audit2allow** によるカ スタムポリシーモジュールの作成。

## **10.3.1. Linux** パーミッション

アクセスが拒否されたら、標準 Linux パーミッションをチェックしてください。1章[はじめに](#page-8-0)の説明にある ように、ほとんどのオペレーティングシステムでは任意アクセス制御 (DAC) を使ってアクセスを制御して おり、ユーザーが所有しているファイルのパーミッションを自分で管理できるようになっています。 SELinux ポリシールールは DAC ルールの後にチェックされます。最初に DAC ルールがアクセスを拒否す れば、SELinux ポリシールールは使われません。

アクセスが拒否され、SELinux 拒否がログ記録されていない場合、以下のコマンドを使って標準 Linux パーミッションを表示します。

**~]\$ ls -l /var/www/html/index.html** -rw-r----- 1 root root 0 2009-05-07 11:06 index.html

この例では、**index.html** は root ユーザーとグループが所有しています。root ユーザーには読み取りお よび書き込みパーミッション (**-rw**) があり、root グループのメンバーには読み取りパーミッション (**-r-**) があります。それ以外の人にはアクセスがありません (**---**)。デフォルトでは、これらのパーミッションは **httpd** によるこのファイルの読み取りを許可しません。この問題を解決するには、**chown** コマンドで所有 者とグループを変更します。このコマンドは、root で実行する必要があります。

### **~]# chown apache:apache /var/www/html/index.html**

ここでは、**httpd** を Linux Apache ユーザーとして実行するというデフォルト設定を前提としていま す。**httpd** を別のユーザーで実行する場合は、**apache:apache** をそのユーザーで置き換えます。

Linux パーミッションの詳細に関しては、Fedora [Documentation](http://fedoraproject.org/wiki/Docs/Drafts/AdministrationGuide/Permissions) Project "Permissions" のドラフトを参 照してください。

## **10.3.2.** サイレント拒否の原因

状況によっては、SELinux がアクセスを拒否した際に AVC 拒否メッセージがログ記録されない場合もあり ます。アプリケーションやシステムライブラリー機能は、タスクの実行に必要なアクセス以上のものをプ ローブすることがよくあります。無害なアプリケーションプローブを AVC 拒否で監査ログ記録につけるこ となく最小の権限を維持するために、ポリシーは **dontaudit** ルールを使うことで、パーミッションを許

可することなくサイレントな AVC 拒否を行うことができます。このルールは、標準ポリシーに共通のもの です。**dontaudit** のマイナス面は、SELinux はアクセスを拒否するものの拒否メッセージがログ記録さ れないため、トラブルシューティングがより難しくなるという点です。

一時的に **dontaudit** ルールを無効にしてすべての拒否をログ記録できるようにするには、以下のコマン ドを root で実行します。

### ~]# **semodule -DB**

**-D** オプションは **dontaudit** ルールを無効にし、**-B** オプションはポリシーを再構築します。**semodule -DB** を実行した後、パーミッション問題があったアプリケーションを試します。そのアプリケーションに 関連した SELinux 拒否がログ記録されているかどうかをチェックします。どの拒否を許可するかという決 定は、注意して行なってください。なかには、無視して **dontaudit** ルールで扱われるべきものもありま す。わからない場合やアドバイスが必要な場合は、[fedora-selinux-list](http://www.redhat.com/mailman/listinfo/fedora-selinux-list) のような SELinux リストに掲載さ れている他の SELinux ユーザーや開発者に連絡してください。

ポリシーを再構築して **dontaudit** ルールを有効にするには、root で以下のコマンドを実行します。

~]# **semodule -B**

これでポリシーが元の状態に復元されます。 **dontaudit** ルールの完全なリストを表示させるに は、**sesearch --dontaudit** コマンドを実行します。検索結果を絞り込むには、**-s** *domain* オプショ ンと **grep** コマンドを使います。以下に例を挙げます。

**~]\$ sesearch --dontaudit -s smbd\_t | grep squid** dontaudit smbd t squid port  $t$  : tcp socket name bind ; dontaudit smbd\_t squid\_port\_t : udp\_socket name\_bind ;

拒否の分析に関する情報は、「Raw Audit [Messages](#page-94-0)」 と 「sealert [メッセージ」](#page-95-0) を参照してください。

## **10.3.3.** サービスの **man** ページ

サービスの man ページには、特定の状況で使うべきファイルタイプやサービスにあるアクセスを変更する ブール値 (NFS ボリュームにアクセスする **httpd** など) といった価値のある情報が含まれています。この 情報は、通常の man ページや、**sepolicy manpage** ユーティリティーを使って各サービスドメインに SELinux ポリシーから自動で生成可能な man ページにあります。このような man ページは、*servicename***\_selinux** という形式の名前が付けられます。またこれらの man ページは*selinux-policy-devel* パッ ケージと出荷されます。この *selinux-policy-doc* パッケージには、HTML バージョンの *servicename***\_selinux** man ページが含まれています。

例えば、httpd\_selinux(8) man ページには、特定の状況で使うべきファイルタイプやスクリプトを許可す るブール値、共有ファイル、ユーザーのホームディレクトリー内にあるディレクトリーへのアクセスなどに 関する情報があります。サービスに関する SELinux 情報の man ページには、以下のものがあります。

- Samba: samba\_selinux(8) man ページは、たとえば、**samba\_enable\_home\_dirs** ブール値を有 効にすると Samba がユーザーのホームディレクトリーを共有できるようになることを説明していま す。
- NFS: nfsd\_selinux(8) man ページは、SELinux nfsd ポリシーを使うとユーザーが自身の nfsd プロセ スを可能な限り安全な方法で設定できることを説明しています。

man ページの情報は、正しいファイルタイプとブール値の設定に役立ち、SELinux によるアクセス拒否を 防ぎます。

**sepolicy manpage** についての詳細は、「Man [ページの生成](#page-70-0): **sepolicy manpage**」 を参照してく ださい。

## **10.3.4 . Permissive** ドメイン

SELinux が permissive モードで実行されていると、SELinux はアクセスを拒否しませんが、enforcing モードでは拒否されたであろうアクションの拒否がログに記録されます。以前は、単一ドメインを permissive にすることはできませんでした (プロセスはドメイン内で実行されます)。特定の状況ではこの 結果、システム全体を permissive にして問題の解決を図っていました。

Permissive ドメインは、管理者がシステム全体を permissive にするのではなく、単一プロセス (ドメイン) を permissive で実行する設定を可能にするものです。permissive ドメインでは SELinux チェックは引き 続き行われますが、カーネルがアクセスを許可し、SELinux がアクセスを拒否したであろう状況の AVC 拒 否をレポートします。

Permissive ドメインには以下の利点があります。

- システム全体を permissive にして危険にさらすことなく、単一のプロセス (ドメイン) を permissive に して問題解決ができます。
- 管理者が新たなアプリケーション用のポリシーを作成できます。以前は最低限のポリシーを作成し、マ シン全体を permissive モードにすることでアプリケーションが実行できるようにすることが推奨されて いましたが、SELinux 拒否はログ記録されていました。そして **audit2allow** を使ってポリシーを記 述することができました。これは、システム全体を危険にさらしていました。permissive ドメインで は、新規ポリシー内のドメインのみが permissive でマークされるので、システム全体を危険にさらすこ とはありません。

## **10.3.4.1.** ドメインを **permissive** にする

ドメインを permissive にするには、**semanage permissive -a** *domain* コマンドを実行します。こ こでの *domain* は、permissive にするドメインのことです。例えば、root で以下のコマンドを実行 し、**httpd\_t** ドメイン (Apache HTTP Server が稼働するドメイン) を permissive にします。

### **~]# semanage permissive -a httpd\_t**

permissive にしたドメインを一覧表示するには、root で **semodule -l | grep permissive** コマン ドを実行します。以下のようになります。

**~]# semodule -l | grep permissive** permissive\_httpd\_t 1.0 permissivedomains 1.0.0

ドメインが permissive である必要がなければ、**semanage permissive -d** *domain* コマンドを root で実行します。以下のようになります。

**~]# semanage permissive -d httpd\_t**

### **10.3.4.2. Permissive** ドメインを無効にする

**permissivedomains.pp** モジュールには、システム上で提示されるすべての permissive ドメイン宣言 が含まれています。これらの permissive ドメインすべてを無効にするには、root で以下のコマンドを実行 します。

### **~]# semodule -d permissivedomains**

## **10.3.4.3. Permissive** ドメイン での拒否

**SYSCALL** メッセージは、permissive ドメインでは違ったものになります。以下は、Apache HTTP Server からの AVC 拒否 (および関連するシステムコール) の例です。

type=AVC msg=audit(1226882736.442:86): avc: denied { getattr } for pid=2427 comm="httpd" path="/var/www/html/file1" dev=dm-0 ino=284133 scontext=unconfined u:system r:httpd t:s0 tcontext=unconfined\_u:object\_r:samba\_share\_t:s0 tclass=file

type=SYSCALL msg=audit(1226882736.442:86): arch=40000003 syscall=196 success=no exit=-13 a0=b9a1e198 a1=bfc2921c a2=54dff4 a3=2008171 items=0 ppid=2425 pid=2427 auid=502 uid=48 gid=48 euid=48 suid=48 fsuid=48 egid=48 sgid=48 fsgid=48 tty=(none) ses=4 comm="httpd" exe="/usr/sbin/httpd" subj=unconfined\_u:system\_r:httpd\_t:s0 key=(null)

デフォルトでは **httpd\_t** ドメインは permissive ではないので、アクションは拒否され**SYSCALL** メッ セージに **success=no** が含まれます。以下の例は、同じ状況での AVC 拒否ですが、**semanage permissive -a httpd\_t** コマンドを実行して**httpd\_t** ドメインを permissive にしてある点が異なり ます。

type=AVC msg=audit(1226882925.714:136): avc: denied { read } for pid=2512 comm="httpd" name="file1" dev=dm-0 ino=284133 scontext=unconfined\_u:system\_r:httpd\_t:s0 tcontext=unconfined\_u:object\_r:samba\_share\_t:s0 tclass=file

type=SYSCALL msg=audit(1226882925.714:136): arch=40000003 syscall=5 success=yes exit=11 a0=b962a1e8 a1=8000 a2=0 a3=8000 items=0 ppid=2511 pid=2512 auid=502 uid=48 gid=48 euid=48 suid=48 fsuid=48 egid=48 sgid=48 fsgid=48 tty=(none) ses=4 comm="httpd" exe="/usr/sbin/httpd" subj=unconfined\_u:system\_r:httpd\_t:s0 key=(null)

このケースでは、AVC 拒否はログ記録されましたが、**SYSCALL** メッセージの **success=yes** にあるよう に、アクセスは拒否されませんでした。

permissive ドメインに関する詳細情報は、Dan Walsh のブログ記事 ["Permissive](http://danwalsh.livejournal.com/24537.html) Domains" を参照してく ださい。

## **10.3.5.** 拒否の検索および表示

このセクションでは、*setroubleshoot*、*setroubleshoot-server*、*dbus*、*audit* のパッケージがインストールさ れ、**auditd**、**rsyslogd**、**setroubleshootd** のデーモンが実行中であることを前提としています。 これらのデーモンのスタート方法に関しては、[「使用するログファイル」](#page-30-0) を参照してください。SELinux AVC メッセージの検索および表示には、**ausearch**、**aureport**、**sealert** などの数多くのユーティリ ティーが利用できます。

### **ausearch**

<span id="page-92-0"></span>*audit* パッケージが **ausearch** ユーティリティーを提供します。これは、異なる検索条件に基づいて **audit** デーモンログイベントにクエリを行うことができます。<sup>[\[12\]](#page-100-2)</sup> ausearch ユーティリティーは **/var/log/audit/audit.log** にアクセスするので、root ユーザーで実行する必要があります。

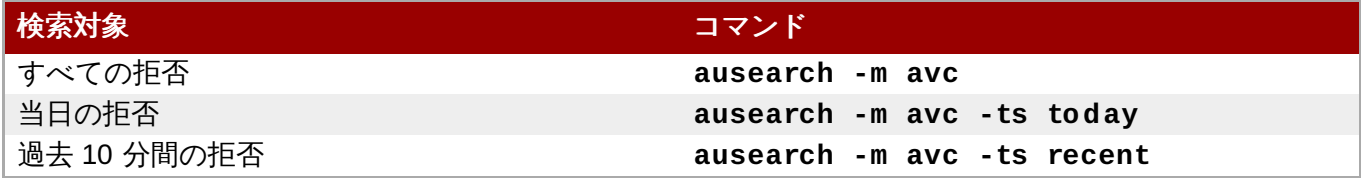

特定のサービスの SELinux AVC メッセージを検索するには、**-c** *comm-name* オプションを使います。こ こでの *comm-name* は実行可能ファイルの名前です。例えば、Apache HTTP Server の場合は**httpd**、 Samba の場合は **smbd** になります。

```
~]# ausearch -m avc -c httpd
```
**~]# ausearch -m avc -c smbd**

**ausearch** コマンドでは、読みやすくするためには**--interpret** (**-i**) オプションを、スクリプト処理に は **--raw** (**-r**) オプションを使用することが推奨されます。**ausearch** オプションの詳細について は、ausearch(8) man ページを参照してください。

### **aureport**

<span id="page-93-0"></span>*audit* パッケージは **aureport** ユーティリティーを提供し、これは監査システムログのサマリーレポートを 作成します。<sup>[\[13\]](#page-100-3)</sup>aureport ユーティリティーは /var/log/audit/audit.log にアクセスするの で、root ユーザーで実行する必要があります。SELinux 拒否メッセージの一覧を表示し、その発生頻度を 確認するには、**aureport -a** コマンドを実行します。以下の例では出力に 2 つの拒否があります。

```
~]# aureport -a
```
AVC Report

```
========================================================
# date time comm subj syscall class permission obj event
========================================================
```
1. 05/01/2009 21:41:39 httpd unconfined\_u:system\_r:httpd\_t:s0 195 file getattr system\_u:object\_r:samba\_share\_t:s0 denied 2 2. 05/03/2009 22:00:25 vsftpd unconfined\_u:system\_r:ftpd\_t:s0 5 file read unconfined\_u:object\_r:cifs\_t:s0 denied 4

### **sealert**

*setroubleshoot-server* パッケージは **sealert** ユーティリティーを提供します。これは、*setroubleshoot*s*erver が*変換した拒否メッセージを読み取ります。<sup>[\[14\]](#page-100-4)</sup>/**var/log/messages** にあるように、拒否には ID が割り当てられます。以下の例は、**messages** からの拒否です。

<span id="page-93-1"></span>setroubleshoot: SELinux is preventing /usr/sbin/httpd from name\_bind access on the tcp\_socket. For complete SELinux messages. run sealert -l 8c123656-5dda-4e5d-8791-9e3bd03786b7

この例の拒否 ID は、**8c123656-5dda-4e5d-8791-9e3bd03786b7** です。**-l** オプションは、ID を 引数 として取ります。**sealert -l 8c123656-5dda-4e5d-8791-9e3bd03786b7** コマンドを実行 すると、SELinux がアクセスを拒否した詳細な分析とアクセスを許可するソリューションが提示されま す。

X Window System を実行中で *setroubleshoot* と *setroubleshoot-server* パッケージがインストールさ れ、**setroubleshootd**、**dbus**、および **auditd** デーモンが稼働している場合、SELinux がアクセスを 拒否すると警告が表示されます。

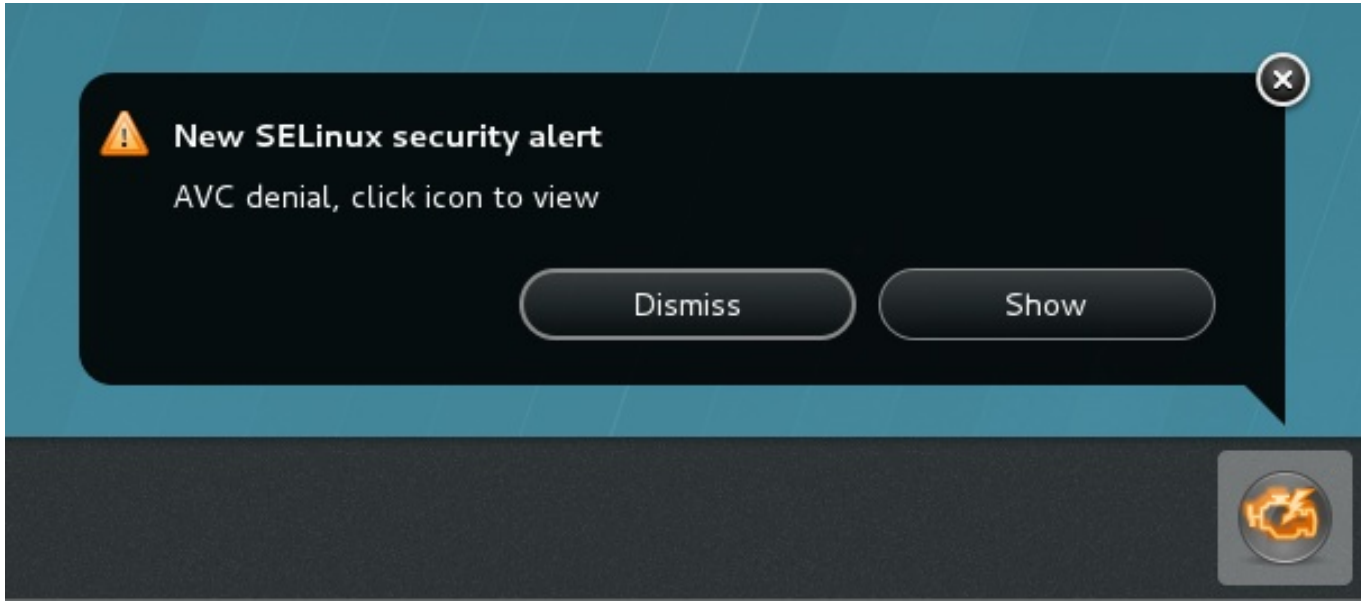

表示 をクリックすると **sealert** GUI が起動し、問題の解決を図ることができます。

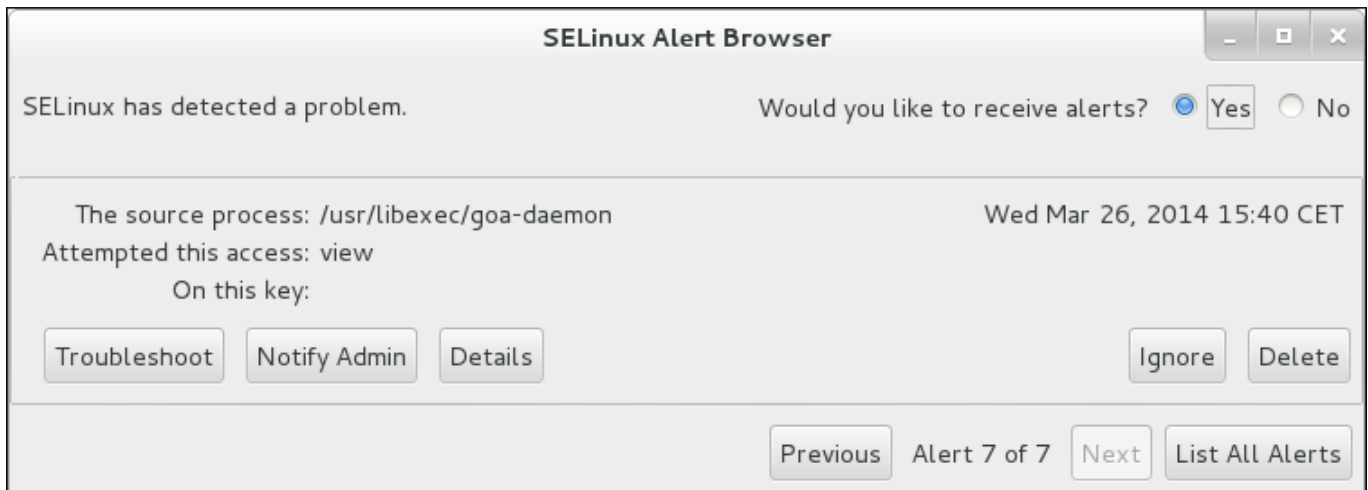

別の方法では **sealert -b** コマンドを実行すると、**sealert** GUI を開始することができます。拒否メッ セージすべての詳細な分析を表示するには、**sealert -l \\*** コマンドを実行します。

## <span id="page-94-0"></span>**10.3.6. Raw Audit Messages**

Raw Audit Messages は **/var/log/audit/audit.log** に記録されます。以下の例は、Apache HTTP Server (**httpd\_t** ドメインで稼働中) が**/var/www/html/file1** ファイル (**samba\_share\_t** タ イプでラベル付け) にアクセスしようとした際に発生したAVC 拒否メッセージ (および関連のシステムコー ル) です。

```
type=AVC msg=audit(1226874073.147:96): avc: denied { getattr } for
pid=2465 comm="httpd" path="/var/www/html/file1" dev=dm-0 ino=284133
scontext=unconfined_u:system_r:httpd_t:s0
tcontext=unconfined_u:object_r:samba_share_t:s0 tclass=file
```

```
type=SYSCALL msg=audit(1226874073.147:96): arch=40000003 syscall=196
success=no exit=-13 a0=b98df198 a1=bfec85dc a2=54dff4 a3=2008171 items=0
ppid=2463 pid=2465 auid=502 uid=48 gid=48 euid=48 suid=48 fsuid=48
egid=48 sgid=48 fsgid=48 tty=(none) ses=6 comm="httpd"
exe="/usr/sbin/httpd" subj=unconfined_u:system_r:httpd_t:s0 key=(null)
```
*{ getattr }*

中括弧内のこのアイテムは、拒否されたパーミッションを示します。**getattr** エントリーは、 ソースプロセスがターゲットファイルのステータス情報の読み取りを試みたことを示します。こ れは、ファイルの読み取り前に発生します。このアクションが拒否されたのは、アクセスされた ファイルに間違ったラベルが付けられていためです。一般的に見られるパーミッション は、**getattr**、**read**、**write** などです。

#### **comm= "***httpd***"**

プロセスを開始した実行可能ファイルです。このファイルの完全パスは、システムコール (**SYSCALL**) メッセージの **exe=** セクションにあります。このケースで は、**exe="/usr/sbin/httpd"** になります。

### **path= "***/var/www/html/file1***"**

プロセスがアクセスを試みたオブジェクト (ターゲット) へのパスです。

### **scontext= "***unconfined\_u:system\_r:httpd\_t:s0***"**

拒否されたアクションを試みたプロセスの SELinux コンテキストです。このケースでは、 Apache HTTP Server のSELinux コンテキストで、これは **httpd\_t** ドメインで実行中です。

### **tcontext= "***unconfined\_u:object\_r:samba\_share\_t:s0***"**

プロセスがアクセスを試みたオブジェクト (ターゲット) のSELinux コンテキストです。このケー スでは、**file1** のコンテキストです。**httpd\_t** ドメインで実行中のプロセスは **samba\_share\_t** タイプにはアクセスできないことに注意してください。

状況によっては、**tcontext** が **scontext** と一致する場合もあります。例えば、プロセスが ユーザー ID など、その実行中のプロセスの特徴を変更することになるシステムサービスの実行を 試みる場合などです。また、プロセスが通常の制限で許されている以上のリソース (メモリーな ど) を使おうとして、そのプロセスが制限超過を許されているかどうかのセキュリティチェック につながる場合、**tcontext** が **scontext** と一致する可能性があります。

システムコール (**SYSCALL**) メッセージでは、2 つの点に注目します。

- **success=***no* は、拒否 (AVC) が強制されたかどうかを示します。**success=no** は、システムコール が成功しなかったことを示します (SELinux がアクセスを拒否)。**success=yes** は、システムコールが 成功したことを示します。これは、**unconfined\_service\_t** や **kernel\_t** などの permissive ドメ インや制限のないドメインで見られます。
- **■** exe="/usr/sbin/httpd"は、プロセスを開始した実行可能ファイルへの完全パスです。このケース では、**exe="/usr/sbin/httpd"** です。

SELinux がアクセスを拒否することになる原因の多くは、ファイルタイプが間違っていることです。トラ ブルシューティングを開始するには、ソースコンテキスト (**scontext**) とターゲットコンテキスト (**tcontext**) を比べます。プロセス (**scontext**) がそのようなオブジェクト (**tcontext**) にアクセスして もよいかどうかを確認します。例えば、Apache HTTP Server (**httpd\_t**) は特定の設定がない限 り、**httpd\_sys\_content\_t** や **public\_content\_t** など、httpd\_selinux(8) man ページで指定された タイプ以外にはアクセスすべきではありません。

## <span id="page-95-0"></span>**10.3.7. sealert** メッセージ

拒否には ID が割り当てられ、**/var/log/messages** で見ることができます。以下の例は、Apache HTTP Server (**httpd\_t** ドメインで稼働中) が**/var/www/html/file1** ファイル (**samba\_share\_t** タ イプでラベル付け) にアクセスしようとした際に発生したAVC 拒否 (**messages** にログ記録) です。

*hostname* setroubleshoot: SELinux is preventing httpd (httpd\_t) "getattr" to /var/www/html/file1 (samba\_share\_t). For complete SELinux messages. run sealert -l 84e0b04d-d0ad-4347-8317-22e74f6cd020

以下のように、**sealert -l 84e0b04d-d0ad-4347-8317-22e74f6cd020** コマンドを実行して 完全なメッセージを表示します。このコマンドはローカルマシン上でのみ機能し、**sealert** GUI と同じ情 報を提示します。

#### **~]\$ sealert -l 84e0b04d-d0ad-4347-8317-22e74f6cd020**

Summary:

SELinux is preventing httpd (httpd\_t) "getattr" to /var/www/html/file1 (samba\_share\_t).

Detailed Description:

SELinux denied access to /var/www/html/file1 requested by httpd. /var/www/html/file1 has a context used for sharing by different program. If you would like to share /var/www/html/file1 from httpd also, you need to change its file context to public content t. If you did not intend to this access, this could signal a intrusion attempt.

Allowing Access:

You can alter the file context by executing chcon -t public content t '/var/www/html/file1'

Fix Command:

chcon -t public\_content\_t '/var/www/html/file1'

Additional Information:

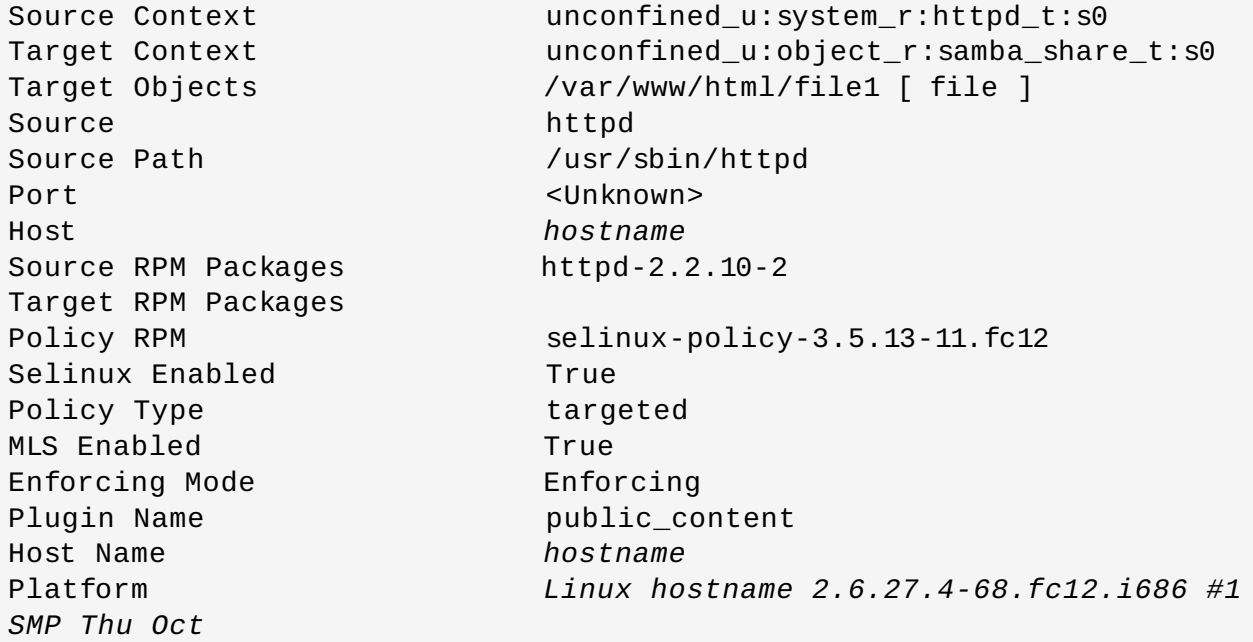

30 00:49:42 EDT 2008 i686 i686 Alert Count 4 First Seen Wed Nov 5 18:53:05 2008 Last Seen Wed Nov 5 01:22:58 2008 Local ID 84e0b04d-d0ad-4347-8317-22e74f6cd020 Line Numbers

Raw Audit Messages

node=*hostname* type=AVC msg=audit(1225812178.788:101): avc: denied { getattr } for pid=2441 comm="httpd" path="/var/www/html/file1" dev=dm-0 ino=284916 scontext=unconfined\_u:system\_r:httpd\_t:s0 tcontext=unconfined\_u:object\_r:samba\_share\_t:s0 tclass=file

node=*hostname* type=SYSCALL msg=audit(1225812178.788:101): arch=40000003 syscall=196 success=no exit=-13 a0=b8e97188 a1=bf87aaac a2=54dff4 a3=2008171 items=0 ppid=2439 pid=2441 auid=502 uid=48 gid=48 euid=48 suid=48 fsuid=48 egid=48 sgid=48 fsgid=48 tty=(none) ses=3 comm="httpd" exe="/usr/sbin/httpd" subj=unconfined\_u:system\_r:httpd\_t:s0 key=(null)

### **Summary**

拒否されたアクションの簡潔なサマリーです。これは、**/var/log/messages** の拒否と同じで す。この例では、**httpd** プロセスが**samba\_share\_t** タイプのラベルが付けられたファイル (**file1**) へのアクセスを拒否されました。

#### **Detailed Description**

より詳細な説明です。この例では、**file1** に **samba\_share\_t** タイプのラベルが付けられてい ます。このタイプは、Samba でエクスポートするファイルおよびディレクトリーに使われま す。説明では、Apache HTTP Server および Samba によるアクセスが望まれる場合、タイプを Apache HTTP Server および Samba がアクセス可能なものに変更することを提案しています。

#### **Allowing Access**

アクセスを可能にする方法を提案しています。ファイルの再ラベル付けやブール値を有効にす る、ローカルポリシーモジュールの作成、などの方法があります。このケースでは、Apache HTTP Server および Samba の両方がアクセス可能なタイプでファイルにラベル付けすることを 提案しています。

### **Fix Command**

アクセスを可能にし、拒否を解決するコマンドを提案しています。この例では、**file1** タイプを Apache HTTP Server と Samba の両方がアクセス可能な **public\_content\_t** に変更するコ マンドを提示しています。

#### **Additional Information**

ポリシーパッケージ名やバージョン (**selinux-policy-3.5.13-11.fc12**) などのバグレ ポートに便利な情報です。ただ、拒否が発生した原因の解決には役立たない可能性があります。

#### **Raw Audit Messages**

**/var/log/audit/audit.log** からの拒否に関連した raw 監査メッセージです。AVC 拒否 の各アイテムに関しては、「Raw Audit [Messages](#page-94-0)」 を参照してください。

## <span id="page-97-0"></span>**10.3.8.** アクセス許可**: audit2allow**

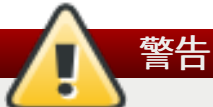

実稼働環境では、このセクションの例を使用しないでください。これは、**audit2allow** ユーティ リティーの使用を説明する目的でのみ、使われています。

<span id="page-98-0"></span>**audit2allow** ユーティリティーは拒否された操作のログから情報を収集し、SELinux policy allow ルー ルを生成します。<sup>[15]</sup>「sealert [メッセージ」](#page-95-0) にあるように拒否メッセージを分析し、ラベル変更がない もしくはブール値で許可されたアクセスがない場合は、**audit2allow** を使用してローカルポリシーモ ジュールを作成します。SELinux にアクセスを拒否された場合は、**audit2allow** を実行すると以前は拒 否されたアクセスを許可する Type Enforcement ルールが生成されます。

以下の例では、**audit2allow** を使ってポリシーモジュールを作成します。

1. 拒否メッセージおよび関連するシステムコールは、**/var/log/audit/audit.log** ファイルに ログ記録されます。

type=AVC msg=audit(1226270358.848:238): avc: denied **{ write }** for pid=13349 **comm="certwatch"** name="cache" dev=dm-0 ino=218171 scontext=system\_u:system\_r:certwatch\_t:s0 **tcontext=system\_u:object\_r:var\_t:s0** tclass=dir

type=SYSCALL msg=audit(1226270358.848:238): arch=40000003 syscall=39 success=no exit=-13 a0=39a2bf a1=3ff a2=3a0354 a3=94703c8 items=0 ppid=13344 pid=13349 auid=4294967295 uid=0 gid=0 euid=0 suid=0 fsuid=0 egid=0 sgid=0 fsgid=0 tty=(none) ses=4294967295 comm="certwatch" exe="/usr/bin/certwatch" subj=system\_u:system\_r:certwatch\_t:s0 key=(null)

この例では、**certwatch** は **var\_t** タイプのラベルが付けられたディレクトリーへの書き込みアク セスが拒否されました。「sealert [メッセージ」](#page-95-0) にあるように拒否メッセージを分析します。ラベ ル変更がないもしくはブール値で許可されたアクセスがない場合は、**audit2allow** を使ってロー カルポリシーモジュールを作成します。

2. 以下のコマンドを実行して、アクセスが拒否された理由についてヒューマンリーダブルな記述を作 成します。**audit2allow** ユーティリティーは **/var/log/audit/audit.log** を読み取るの で、root ユーザーで実行する必要があります。

```
~]# audit2allow -w -a
type=AVC msg=audit(1226270358.848:238): avc: denied { write } for
pid=13349 comm="certwatch" name="cache" dev=dm-0 ino=218171
scontext=system_u:system_r:certwatch_t:s0
tcontext=system_u:object_r:var_t:s0 tclass=dir
Was caused by:
 Missing type enforcement (TE) allow rule.
```
You can use audit2allow to generate a loadable module to allow this access.

**-a** コマンドラインオプションにより、すべてを監査ログが読み取られます。**-w** オプションでは、 ヒューマンリーダブルな記述が作成されます。上記では Type Enforcement ルールがないのでアク セスが拒否されました。

3. 以下のコマンドを実行して、拒否されたアクセスを許可する Type Enforcement ルールを表示しま す。

**~]# audit2allow -a**

```
#============= certwatch_t ==============
allow certwatch_t var_t:dir write;
```
重要 Type Enforcement ルールの欠如は通常、SELinux ポリシーのバグによって引き起こさ れ、Red Hat [Bugzilla](https://bugzilla.redhat.com/) で報告されるべきです。Red Hat Enterprise Linux の場 合、**Red Hat Enterprise Linux** 製品に対してバグを作成し、**selinux-policy** コ ンポーネントを選択します。バグ報告では、**audit2allow -w -a** および **audit2allow -a** コマンドの出力も報告してください。

4. **audit2allow -a** が表示したルールを使うには、root で以下のコマンドを実行してカスタムモ ジュールを作成します。**-M** オプションは、現在作業中のディレクトリーに**-M** で指定された名前の ついた Type Enforcement ファイル (**.te**) を作成します。

```
~]# audit2allow -a -M mycertwatch
     ******************** IMPORTANT ***********************
To make this policy package active, execute:
```
semodule -i mycertwatch.pp

5. また、**audit2allow** は Type Enforcement ルールをポリシーパッケージ (**.pp**) にコンパイルし ます。

**~]# ls** mycertwatch.pp mycertwatch.te

モジュールをインストールするには、以下のコマンドを root で実行します。

**~]# semodule -i** *mycertwatch.pp*

## 重要

**audit2allow** で作成したモジュールは、必要以上にアクセスを許可する場合がありま す。**audit2allow** で作成されたモジュールは、アップストリームの SELinux リストに公 [表してレビューされることが推奨されます。ポリシーにバグがあると思われる場合は、](https://bugzilla.redhat.com/)Red Hat Bugzilla でバグを作成してください。

複数のプロセスから複数の拒否メッセージがあって、そのうちの1つのプロセスにのみカスタムポリシー? 作成する場合は、**grep** ユーティリティーを使って **audit2allow** の入力を絞り込みます。以下の例で は、**grep** を使って **certwatch** に関連した拒否メッセージのみを**audit2allow** に送信する方法を示し ています。

```
~]# grep certwatch /var/log/audit/audit.log | audit2allow -R -M
mycertwatch2
  ******************** IMPORTANT ***********************
```
To make this policy package active, execute:

semodule -i mycertwatch2.pp

<span id="page-100-0"></span>[\[10](#page-86-0) ] **/etc/selinux/targeted/contexts/files/** 内のファイルは、ファイルおよびディレクトリーの コンテキストを定義します。このディレクトリー内のファイルは **restorecon** および **setfiles** ユーティリ ティーが読み取り、ファイルとディレクトリーをデフォルトのコンテキストに復元します。

<span id="page-100-1"></span>[\[11\]](#page-88-0) **semanage port -a** コマンドは、エントリーを **/etc/selinux/targeted/modules/active/ports.local** ファイルに追加します。デフォルトで は、このファイルは root のみが読み取れることに留意してください。

<span id="page-100-2"></span>[\[12\]](#page-92-0) **ausearch** についての詳細情報は、ausearch(8 ) の man ページを参照してください。

<span id="page-100-3"></span>[\[13\]](#page-93-0) aureport についての詳細は、aureport(8) の man ページを参照してください。

<span id="page-100-4"></span>[\[14\]](#page-93-1) **sealert** についての詳細は、sealert(8 ) の man ページを参照してください。

<span id="page-100-5"></span>[\[15\]](#page-98-0) audit2allow についての詳細は、audit2allow(1) man ページを参照してください。

# 第**11**章 追加情報

## **11.1.** 貢献者

- [Dominick](mailto:domg472@gmail.com) Grift テクニカルエディター
- Murray [McAllister](mailto:mmcallis@redhat.com) Red Hat プロダクトセキュリティ
- [James](mailto:jmorris@redhat.com) Morris テクニカルエディター
- Eric [Paris](mailto:eparis@parisplace.org) テクニカルエディター
- Scott [Radvan](mailto:sradvan@redhat.com) Red Hat カスタマーコンテンツサービス
- [Daniel](mailto:dwalsh@redhat.com) Walsh Red Hat セキュリティエンジニアリング

## **11.2. その他のリソース**

## 米国国家安全保障局 **(NSA)**

NSA は SELinux の開発元です。NSA のNational Information Assurance Research Laboratory (NIARL) の研究者らは、Linux カーネルの主要サブシステムにおける柔軟性のある強制アクセス制御を設計、実装し ました。また、Flask アーキテクチャーが提供する新たなオペレーティングシステムのコンポーネントを実 装しました。セキュリティサーバーとアクセスベクターキャッシュのことです。NSA 研究者は Linux 2.6 で LSM ベースの SELinux 含めるように改訂しました。NSA は、X Window System (XACE/XSELinux) と Xen (XSM/Flask) でも同様の制御の開発を進めました。 [\[16](#page-102-0) ]

- <span id="page-101-0"></span>SELinux メイン Web サイト: <http://www.nsa.gov/research/selinux/index.shtml>
- SELinux ドキュメンテーション: <http://www.nsa.gov/research/selinux/docs.shtml>
- **SELinux バックグラウンド: <http://www.nsa.gov/research/selinux/background.shtml>**

## **T resys T echnology**

Tresys [Technology](http://www.tresys.com/) は以下のアップストリームです。

- SELinux [userland](http://userspace.selinuxproject.org/trac/) libraries and tools.
- **SELinux [Reference](http://oss.tresys.com/projects/refpolicy) Policy.**

## **SELinux** ニュース

- **» ニュース: <http://selinuxnews.org/wp/>.**
- Planet SELinux (ブログ): <http://selinuxnews.org/planet/>.

## **SELinux** プロジェクト **Wiki**

- メインページ: [http://selinuxproject.org/page/Main\\_Page](http://selinuxproject.org/page/Main_Page).
- ドキュメンテーション、メールリスト、Web サイト、ツールへのリンクを含むユーザーリソース: [http://selinuxproject.org/page/User\\_Resources](http://selinuxproject.org/page/User_Resources).

## **Fedora**

- メインページ: <http://fedoraproject.org/wiki/SELinux>
- トラブルシューティング: <http://fedoraproject.org/wiki/SELinux/Troubleshooting>
- Fedora の SELinux FAQ: [http://fedoraproject.org/wiki/SELinux\\_FAQ/.](http://fedoraproject.org/wiki/SELinux_FAQ/)

## 非公式の **SELinux FAQ**

<http://www.crypt.gen.nz/selinux/faq.html>

## **T he SELinux Notebook - T he Foundations -** 第 **3** 版

<http://www.freetechbooks.com/the-selinux-notebook-the-foundations-t785.html>

## **IRC**

[Freenode](http://freenode.net/) について:

- #selinux
- #fedora-selinux
- **\*** #security

<span id="page-102-0"></span>[\[16](#page-101-0) ] 詳細は、NSA Co ntrib uto rs to [SELinux](http://www.nsa.gov/research/selinux/contrib.shtml) のページを参照してください。

# パート **II.** 制限のあるサービスの管理

# 第**12**章 はじめに

本ガイドのパート II ではより実用的なタスクにフォーカスしており、様々なサービスの設定方法についての 情報を提供しています。各サービスは、最も一般的なタイプとブール値とともに仕様を表示しています。ま た、こうしたサービスを設定する場合の実例を挙げながら、SELinux でどのようにサービスの動作を補完し ているのかについて見ていきます。

SELinux が enforcing モードの場合は、Red Hat Enterprise Linux で使用されるデフォルトのポリシーは ターゲットポリシーになります。ターゲットとなるプロセスが制御のあるドメインで実行され、ターゲット 外のプロセスは制限のないドメインで実行されます。ターゲットポリシーと制限のあるプロセスおよび制御 のないプロセスについての詳細は、3章[ターゲットポリシー](#page-19-0) を参照してください。

# 第**13**章 **Apache HTTP Server**

Apache HTTP Server は、現行の HTTP 標準を備えたオープンソースの HTTP サーバーを提供します。 [\[17\]](#page-120-0)

Red Hat Enterprise Linux では、 *httpd* パッケージが Apache HTTP Server を提供します。*httpd* パッケー ジがインストールされていることを確認するには、以下のコマンドを実行します。

~]\$ **rpm -q httpd** package httpd is not installed

パッケージがインストールされておらず Apache HTTP Server を使用したい場合は、root で **yum** ユー ティリティーを使用してインストールします。

~]# **yum install httpd**

## **13.1. Apache HTTP Server** と **SELinux**

SELinux を有効にすると、Apache HTTP Server (**httpd**) はデフォルトで制限のあるサービスとして実行 されます。制限のあるプロセスはそのプロセス自体のドメインで実行され、他の制限のあるプロセスとは: 離されます。 制限のあるプロセスが攻撃を受けると、 SELinux ポリシー設定に応じて、 攻撃側がリソース にアクセスして加えることができる被害は限定されます。以下の例では、 **httpd** プロセス自体のドメイン 内で実行しているプロセスを示します。ここでは、*httpd*、*setroubleshoot*、*setroubleshootserver*、*policycoreutils-python* の各パッケージがインストールされていることを前提としています。

1. **getenforce** コマンドを実行して、SELinux が enforcing モードで実行していることを確認しま す。

```
~]$ getenforce
Enforcing
```
SELinux が enforcing モードで実行していれば、**Enforcing** が返されます。

2. root で以下のコマンドを実行し、**httpd** を起動します。

~]# **systemctl start httpd.service**

サービスが稼働していることを確認します。出力は以下のようになり、タイムスタンプのみが異な ります。

```
~]# systemctl status httpd.service
httpd.service - The Apache HTTP Server
   Loaded: loaded (/usr/lib/systemd/system/httpd.service; disabled)
   Active: active (running) since Mon 2013-08-05 14:00:55 CEST; 8s
ago
```
3. **httpd** プロセスを表示するには、以下のコマンドを実行します。

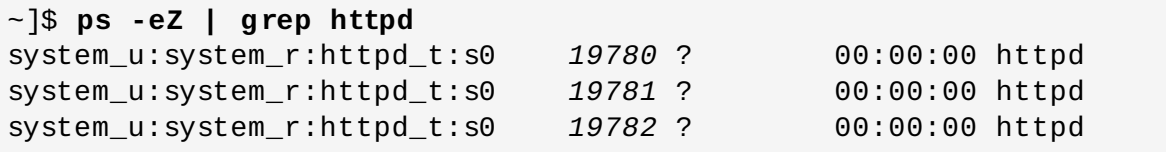

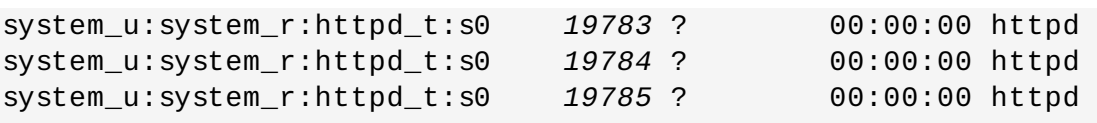

**httpd** プロセスに関連する SELinux コンテキストは**system\_u:system\_r:httpd\_t:s0** で す。コンテキストの末尾から 2 番目の部分である **httpd\_t** がタイプになります。タイプはプロセ スのドメインやファイルのタイプを定義します。この例の場合、**httpd** プロセスは**httpd\_t** ドメ インで実行されています。

SELinux ポリシーは、**httpd\_t** などの制限のあるドメイン内で実行しているプロセスがファイルや他のプ ロセス、システムなどとどのように交信するのかを定義します。**httpd** がファイルにアクセスができるよ う、ファイルには適切なラベルを付ける必要があります。たとえば、**httpd\_sys\_content\_t** タイプのラ ベルが付いたファイルの場合、**httpd** はこのファイルの読み取りはできますが書き込みはできません。こ の場合、Linux (DAC) のパーミッションで書き込みのアクセスが許可されていても書き込みはできません。 特定の動作を許可する場合、たとえば、スクリプトによるネットワークへのアクセスを許可する、**httpd** による NFS や CIFS ファイルシステムへのアクセスを許可する、**httpd** による CGI (Common Gateway Interface) スクリプトの実行を許可するなどの場合には、ブール値を有効にする必要があります。

**httpd** が TCP ポート 80、443、488、8008、8009、8443 以外のポートでリッスンするように **/etc/httpd/conf/httpd.conf** ファイルを設定する場合は、**semanage port** コマンドを使って SELinux ポリシー設定に新しいポート番号を追加する必要があります。以下では、まだ SELinux ポリシー 設定で **httpd** 用には定義されていないポートでリッスンするよう**httpd** を設定した結果、**httpd** の起動 に失敗する例を示します。また、**httpd** がポリシーにまだ定義されていない非標準のポートで正しくリッ スンするよう SELinux システムを設定する方法についても示します。この例では、*httpd* パッケージがイン ストールされていることを前提としています。各コマンドは root ユーザーで実行してください。

1. 以下のコマンドを実行し、**httpd** が稼働していないことを確認します。

~]# **systemctl status httpd.service** httpd.service - The Apache HTTP Server Loaded: loaded (/usr/lib/systemd/system/httpd.service; disabled) Active: inactive (dead)

出力が上記と異なる場合は、このプロセスを停止します。

~]# **systemctl stop httpd.service**

2. **semanage** ユーティリティーを使って、SELinux で **httpd** にリッスンを許可しているポートを表 示します。

~]# **semanage port -l | grep -w http\_port\_t** http\_port\_t tcp 80, 443, 488, 8008, 8009, 8443

3. root で **/etc/httpd/conf/httpd.conf** を編集します。**Listen** オプションを設定し、 SELinux ポリシー設定で **httpd** 用に設定されていないポートを記入します。この例では、**httpd** がポート 12345 をリッスンするように設定します。

# Change this to Listen on specific IP addresses as shown below to # prevent Apache from glomming onto all bound IP addresses (0.0.0.0) # #Listen 12.34.56.78:80 Listen 127.0.0.1:12345

4. 以下のコマンドを実行し、**httpd** を起動します。

```
~]# systemctl start httpd.service
Job for httpd.service failed. See 'systemctl status httpd.service'
and 'journalctl -xn' for details.
```
次のような SELinux 拒否メッセージがログ記録されます。

setroubleshoot: SELinux is preventing the httpd (httpd\_t) from binding to port 12345. For complete SELinux messages. run sealert l f18bca99-db64-4c16-9719-1db89f0d8c77

5. この例で **httpd** がポート 12345 をリッスンできるように SELinux で許可するには、以下のコマ ンドが必要になります。

~]# **semanage port -a -t http\_port\_t -p tcp 12345**

6. 再度 **httpd** を起動して、新しいポートをリッスンするようにします。

~]# **systemctl start httpd.service**

- 7. これで **httpd** が非標準ポート (この例では TCP 12345) をリッスンできるようにする SELinux 設 定が完了したので、**httpd** がこのポートで正常に起動するようになります。
- 8. **httpd** が TCP ポート 12345 でリッスンし通信しているかを確認するには、以下のようにそのポー トに telnet 接続を開き HTTP GET コマンドを発行します。

```
~]# telnet localhost 12345
Trying 127.0.0.1...
Connected to localhost.
Escape character is '^]'.
GET / HTTP/1.0
HTTP/1.1 200 OK
Date: Wed, 02 Dec 2009 14:36:34 GMT
Server: Apache/2.2.13 (Red Hat)
Accept-Ranges: bytes
Content-Length: 3985
Content-Type: text/html; charset=UTF-8
[...continues...]
```
## **13.2.** タイプ

Type Enforcement が SELinux のターゲットポリシーで使用されるメインのパーミッション制御になりま す。すべてのファイルおよびプロセスにタイプのラベルが付けられます。ファイルの場合はタイプ、プロイ スの場合はドメインを定義します。タイプにアクセスするドメインであっても、別のドメインにアクセスす るドメインであっても、SELinux ポリシールールがタイプ同士のアクセス方法を定義します。アクセスを 許可する特定の SELinux ポリシールールが存在する場合にのみ、そのアクセスが許可されます。

以下では **/var/www/html/** ディレクトリーに新規ファイルを作成し、このファイルが親ディレクトリー (**/var/www/html/**) から **httpd\_sys\_content\_t** タイプを継承していることを例示します。

1. 以下のコマンドを実行して、**/var/www/html/** の SELinux コンテキストを表示します。
```
~]$ ls -dZ /var/www/html
drwxr-xr-x root root system_u:object_r:httpd_sys_content_t:s0
/var/www/html
```
**/var/www/html/** が **httpd\_sys\_content\_t** タイプでラベル付けされていることが分かりま す。

2. root で **touch** ユーティリティーを使用して新規ファイルを作成します。

```
~]# touch /var/www/html/file1
```
3. 以下のコマンドを実行して SELinux コンテキストを表示します。

~]\$ **ls -Z /var/www/html/file1** -rw-r--r-- root root unconfined\_u:object\_r:httpd\_sys\_content\_t:s0 /var/www/html/file1

**ls -Z** コマンドを使用すると**file1** には **httpd\_sys\_content\_t** タイプのラベルが付けられているこ とが分かります。SELinux では、 **httpd** がこのタイプのラベルが付いたファイルを読み込めるよう許可し ていますが、書き込みは許可していません。Linux のパーミッションが書き込みアクセスを許可していて も、書き込みは許可されません。SELinux ポリシーでは、**httpd\_t** ドメイン (**httpd** が実行されるドメイ ン) で実行しているプロセスが読み取りと書き込みができるタイプを定義しています。これにより、プロセ スが別のプロセス用のファイルにアクセスすることを防いでいます。

たとえば、**httpd** は **httpd\_sys\_content\_t** タイプ (Apache HTTP Server 用) のラベルが付いたファ イルを読み込むことはできますが、デフォルトでは **samba\_share\_t** タイプ (Samba 用) のラベルが付い たファイルにはアクセスできません。また、ユーザーのホームディレクトリーにあるファイルには **user\_home\_t** タイプのラベルが付けられます。これにより、デフォルトで**httpd** がユーザーのホーム ディレクトリーにあるファイルの読み取りや書き込みをすることを防いでいます。

以下で **httpd** で使用されるタイプを例示します。タイプを使い分けることで柔軟なアクセス設定ができる ようになります。

#### **httpd\_sys\_content\_t**

このタイプは、静的な Web サイトで使用される **.html** ファイルなどの Web コンテンツに使用 します。このタイプのラベルが付けられたファイルは、**httpd** および **httpd** で実行されるスク リプトによるアクセスが可能となります (読み取り専用)。デフォルトでは、このタイプのラベル が付けられたファイルおよびディレクトリーには、**httpd** や他のプロセスは書き込みや編集がで きません。デフォルトでは、**/var/www/html/** ディレクトリー内に作成またはコピーされた ファイルには **httpd\_sys\_content\_t** タイプのラベルが付けられることに注意してください。

#### **httpd\_sys\_script\_exec\_t**

このタイプは、**httpd** で実行するスクリプトに使用します。一般的には**/var/www/cgibin/**内の CGI (Common Gateway Interface) スクリプトに使用されます。デフォルトでは、 SELinux ポリシーにより、**httpd** は CGI スクリプトの実行が禁止されています。これを許可す るには、スクリプトに **httpd\_sys\_script\_exec\_t** タイプのラベルを付 け、**httpd\_enable\_cgi** のブール値を有効にします。**httpd\_sys\_script\_exec\_t** のラベ ルが付けられたスクリプトは、**httpd** で実行されると**httpd\_sys\_script\_t** ドメインで実行 されます。**httpd\_sys\_script\_t** ドメインには、**postgresql\_t** や **mysqld\_t** などの他の システムドメインへのアクセスがあります。

#### **httpd\_sys\_rw\_content\_t**

このタイプのラベルが付けられたファイルには、**httpd\_sys\_script\_exec\_t** タイプのラベル が付いたスクリプトは書き込み可能となりますが、これ以外のラベルタイプのスクリプトによる

編集はできません。**httpd\_sys\_script\_exec\_t** タイプのラベルが付いたスクリプトで読み込 みや書き込みをするファイルには、 **httpd\_sys\_rw\_content\_t** タイプのラベルを使用する必 要があります。

#### **httpd\_sys\_ra\_content\_t**

このタイプのラベルが付けられたファイルは、**httpd\_sys\_script\_exec\_t** タイプのラベルが 付いたスクリプトによる追加が可能になりますが、これ以外のラベルタイプのスクリプトによる 編集はできません。**httpd\_sys\_script\_exec\_t** タイプのラベルが付いたスクリプトで読み込 みや追加をするファイルには、**httpd\_sys\_ra\_content\_t** タイプのラベルを使用する必要が あります。

#### **httpd\_unconfined\_script\_exec\_t**

このタイプのラベルが付いたスクリプトは SELinux の保護なしで実行されます。他のオプション をすべて試してもうまくいかない複雑なスクリプトにのみ、このタイプを使用してくださ い。**httpd** の SELinux 保護を無効にする、またはシステム全体の SELinux 保護を無効にするよ りは、このタイプの使用が望まれます。

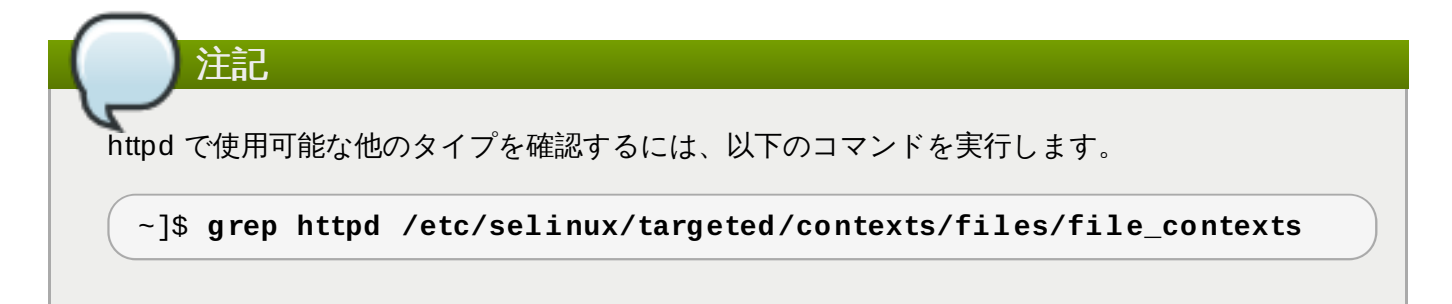

### 手順**13.1 SELinux** のコンテキストを変更する

ファイルやディレクトリーのタイプは **chcon** コマンドを使用して変更できます。**chcon** による変更は、 ファイルシステムの再ラベルや **restorecon** コマンドを実行すると失われます。特定ファイルの SELinux コンテキストをユーザーが変更できるかどうかは、SELinux ポリシーで制御します。以下の例で は、**httpd** 用に **index.html** ファイルと新規ディレクトリーを作成し、**httpd** がこれらにアクセスでき るようにするラベルを付けます。

1. root で **mkdir** ユーティリティーを使用し、**httpd** が使用するファイルを保存する最上位のディ レクトリーを作成します。

~]# **mkdir -p /my/website**

2. ファイルコンテキスト設定のパターンに合致しないファイルやディレクトリーには、**default\_t** タイプのラベルが付いている場合があります。制限のあるサービスは、このタイプのファイルや ディレクトリーにはアクセスできません。

```
~]$ ls -dZ /my
drwxr-xr-x root root unconfined_u:object_r:default_t:s0 /my
```
3. root で以下のコマンドを実行し、**/my/** ディレクトリーおよびサブディレクトリーのタイプを **httpd** がアクセス可能なタイプに変更します。これで**/my/website/** の下に作成されるファイル は、**default\_t** タイプではなく**httpd\_sys\_content\_t** タイプを継承するようになり、httpd がアクセスできるようになります。

~]# **chcon -R -t httpd\_sys\_content\_t /my/** ~]# **touch /my/website/index.html** ~]# **ls -Z /my/website/index.html**

-rw-r--r-- root root unconfined\_u:object\_r:httpd\_sys\_content\_t:s0 /my/website/index.html

**chcon** についての詳細は[、「一時的な変更](#page-39-0): chcon」 を参照してください。

再ラベル付けや **restorecon** コマンドの実行後もこのラベル変更を維持するには、**semanage fcontext** コマンド (**semanage** は *policycoreutils-python* パッケージで提供) を使用します。このコマンド により、変更がファイルコンテキスト設定に追加されます。この後に **restorecon** を実行すると、ファイ ルコンテキスト設定が読み込まれ、ラベル変更が適用されます。以下の例では、**httpd** が使用する新規 ディレクトリーと **index.html** ファイルを作成し、**httpd** がアクセスできるようにラベルを永続的に変 更します。

1. root で **mkdir** ユーティリティーを使用し、**httpd** が使用するファイルを保存する最上位のディ レクトリーを作成します。

~]# **mkdir -p /my/website**

2. root で以下のコマンドを実行して、ラベル変更をファイルコンテキスト設定に追加します。

~]# **semanage fcontext -a -t httpd\_sys\_content\_t "/my(/.\*)?"**

**"/my(/.\*)?"** は、ラベル変更が**/my/** ディレクトリーとその下のファイルおよびディレクトリー すべてに適用されることを意味します。

3. root で **touch** を使用して新規ファイルを作成します。

~]# **touch /my/website/index.html**

4. root で以下のコマンドを実行し、ラベルの変更を適用します (ステップ 2 の **semanage** コマンド で変更されたファイルコンテキスト設定が **restorecon** により読み込まれます)。

~]# **restorecon -R -v /my/** restorecon reset /my context unconfined\_u:object\_r:default\_t:s0- >system\_u:object\_r:httpd\_sys\_content\_t:s0 restorecon reset /my/website context unconfined u:object r:default t:s0->system\_u:object\_r:httpd\_sys\_content\_t:s0 restorecon reset /my/website/index.html context unconfined\_u:object\_r:default\_t:s0- >system\_u:object\_r:httpd\_sys\_content\_t:s0

semanage に関する詳細情報は、[「永続的な変更](#page-42-0): semanage fcontext」 を参照してください。

# **13.3.** ブール値

SELinux は、実行するサービスに最低限必要なレベルのアクセスに基づいています。サービスの実行手段に 複数あるため、サービスの実行方法を指定する必要があります。これには、ブール値を使用します。ブール 値を使用すると、SELinux ポリシーの記述方法の知識がなくてもランタイム時に SELinux ポリシーの一部 変更ができます。これにより、SELinux ポリシーの再読み込みや再コンパイルを行なうことなく、サービン の NFS ボリュームへのアクセスを許可するなどの変更が可能になります。

ブール値の状態を変更するには、 **setsebool** コマンドを使用します。たとえば、**httpd\_anon\_write** ブール値をオンにするには、以下のコマンドを root ユーザーで実行します。

#### ~]# **setsebool -P httpd\_anon\_write on**

同じ例でブール値を無効にするには、下記の様にコマンドの **on** を **off** にします。

#### ~]# **setsebool -P httpd\_anon\_write off**

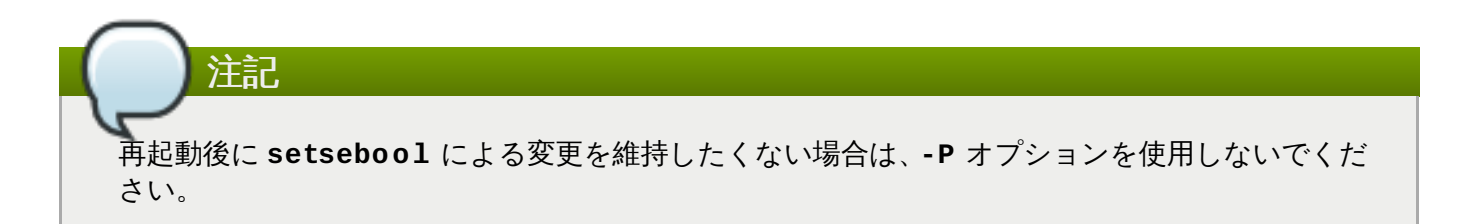

以下では、**httpd** の動作を指定する一般的なブール値について説明します。

#### **httpd\_anon\_write**

このブール値を無効にすると、**httpd** は **public\_content\_rw\_t** タイプのラベルが付いた ファイルへのアクセスが読み取り専用に限定されます。有効にすると、パブリックファイル転送 サービス用のファイルを含むパブリックディレクトリーなど、**public\_content\_rw\_t** タイプ のラベルが付いたファイルへの書き込みが可能になります。

#### **httpd\_mod\_auth\_ntlm\_winbind**

このブール値を有効にすると、 **httpd** で **mod\_auth\_ntlm\_winbind** モジュールを介した NTLM および Winbind 認証メカニズムへのアクセスが許可されます。

#### **httpd\_mod\_auth\_pam**

このブール値を有効にすると、**httpd** で **mod\_auth\_pam** モジュールを介した PAM 認証メカニ ズムへのアクセスが許可されます。

#### **httpd\_sys\_script\_anon\_write**

このブール値は、パブリックファイル転送サービスで使用されるよう な、**public\_content\_rw\_t** タイプのラベルが付いたファイルへの書き込みアクセスを HTTP スクリプトに許可するかどうかを定義します。

#### **httpd\_builtin\_scripting**

**httpd** スクリプト機能へのアクセスを定義するブール値です。PHP コンテンツの場合、この ブール値を有効にすることが必要とされることが多くあります。

#### **httpd\_can\_network\_connect**

このブール値を無効にすると、HTTP スクリプトやモジュールがネットワークやリモートポート に接続開始することができなくなります。接続の開始を許可する場合はブール値を有効にしま す。

#### **httpd\_can\_network\_connect\_db**

このブール値を無効にすると、HTTP スクリプトやモジュールによるデータベースサーバーへの 接続開始が阻止されます。接続の開始を許可する場合はブール値を有効にします。

#### **httpd\_can\_network\_relay**

**httpd** をフォワードプロキシまたはリバースプロキシとして使用する場合、このブール値を有効 にします。

#### **httpd\_can\_sendmail**

このブール値を無効にすると、HTTP モジュールがメール送信をできなくなります。これによ り、**httpd** に脆弱性が見つかった場合にスパム攻撃を阻止することができます。HTTP モジュー ルにメール送信を許可する場合は、このブール値を有効にします。

#### **httpd\_dbus\_avahi**

このブール値を無効にすると、**httpd** による **D-Bus** 経由の **avahi** サービスへのアクセスが拒 否されます。このアクセスを許可する場合は、このブール値を有効にします。

#### **httpd\_enable\_cgi**

このブール値を無効にすると、**httpd** が CGI スクリプトの実行をできなくなります。**httpd** に CGI スクリプトの実行を許可する場合は、このブール値を有効にします (CGI スクリプトには **httpd\_sys\_script\_exec\_t** タイプのラベルを付けておく必要があります)。

#### **httpd\_enable\_ftp\_server**

このブール値を有効にすると、**httpd** が FTP ポートでリッスンできるようになり、FTPサー バーとしての動作が可能になります。

#### **httpd\_enable\_homedirs**

このブール値を無効にすると、**httpd** がユーザーのホームディレクトリーにアクセスできなくな ります。ユーザーのホームディレクトリー ( **/home/\*/** 内のコンテンツなど) へのアクセスを許 可する場合は、このブール値を有効にします。

#### **httpd\_execmem**

このブール値を有効にすると、 **httpd** が実行可能かつ書き込み可能なメモリーアドレスを必要と するプログラムを実行できるようになります。バッファのオーバーフローに対する保護が低下す るため、安全面からはこのブール値の有効化は推奨されません。ただし、特定のモジュールやア プリケーションではこの権限を必要とするものもあります (Java や Mono アプリケーションな ど)。

#### **httpd\_ssi\_exec**

このブール値は、Web ページ内の SSI (server side include) 要素を実行可能にするかどうかを定 義します。

#### **httpd\_tty\_comm**

このブール値は、**httpd** が制御ターミナルへアクセスできるかどうかを定義します。通常、この アクセスは必要とされませんが、SSL 証明書ファイルを設定する場合などに、パスワードのプロ ンプトを表示させ処理するため、ターミナルへのアクセスが必要になります。

#### **httpd\_unified**

このブール値を有効にすると、**httpd\_t** による **httpd** の全タイプへの完全アクセスが許可され ます (つまり、sys\_content\_t の実行、読み込み、書き込み)。これを無効にすると、読み取り専 用 web コンテンツ、書き込み可能 web コンテンツ、実行可能 web コンテンツが分離されます。 このブール値を無効にすると安全性は高くなりますが、各ファイルに付与するアクセス権に応じ てスクリプトや他の web コンテンツを個別にラベル付けするという管理オーバーヘッドが生じま す。

#### **httpd\_use\_cifs**

このブール値を有効にすると、Samba でマウントされるファイルシステムなど、**cifs\_t** タイ プのラベルが付いている CIFS ボリューム上にあるファイルに **httpd** がアクセスできるようにな ります。

#### **httpd\_use\_nfs**

注記

このブール値を有効にすると、NFS を使ってマウントされるファイルシステムなど、**nfs\_t** タ イプのラベルが付いている NFS ボリューム上にあるファイルに **httpd** がアクセスできるように なります。

SELinux ポリシーは継続的に開発されているため、上記のリストでは常にこのサービスに関連する ブール値がすべて含まれているとは限りません。これらを一覧表示するには、以下のコマンドを実行 します。

~]\$ **getsebool -a | grep** *service\_name*

特定のブール値の記述を表示するには、以下のコマンドを実行します。

~]\$ **sepolicy booleans -b** *boolean\_name*

**sepolicy** ユーティリティーを提供する *policycoreutils-devel* パッケージが追加で必要になること に留意してください。

# **13.4.** 設定例

以下では、SELinux がどのように Apache HTTP Server を補完するのか、Apache HTTP Server の全機能 をどのように維持するのかを実践的な例を用いて示します。

### **13.4 .1.** 静的なサイトを稼働させる

静的な web サイトを作成する場合は、その web サイトの **.html** ファイルに **httpd\_sys\_content\_t** タ イプのラベルを付けます。デフォルトでは、 Apache HTTP Server は **httpd\_sys\_content\_t** タイプの ラベルが付いたファイルに書き込みはできません。以下の 例では、読み取り専用 web サイト向けのファイ ルを保存する新規ディレクトリーを作成します。

1. root で **mkdir** ユーティリティーを使用して最上位のディレクトリーを作成します。

~]# **mkdir /mywebsite**

2. root で **/mywebsite/index.html** ファイルを作成します。以下のコンテンツを **/mywebsite/index.html** にコピーして貼り付けます。

```
<html><h2>index.html from /mywebsite/</h2>
</html>
```
3. **/mywebsite/** およびその配下のファイルやサブディレクトリーへの読み取り専用アクセスを Apache HTTP Server に許可するために、このディレクトリー に **httpd\_sys\_content\_t** タイ プのラベルを付けます。root で以下のコマンドを実行してラベルの変更をファイルコンテキスト設 定に追加します。

~]# **semanage fcontext -a -t httpd\_sys\_content\_t "/mywebsite(/.\*)?"**

4. root で **restorecon** を使用してラベル変更を適用します。

~]# **restorecon -R -v /mywebsite** restorecon reset /mywebsite context unconfined\_u:object\_r:default\_t:s0- >system\_u:object\_r:httpd\_sys\_content\_t:s0 restorecon reset /mywebsite/index.html context unconfined\_u:object\_r:default\_t:s0- >system\_u:object\_r:httpd\_sys\_content\_t:s0

5. この例の場合、root で **/etc/httpd/conf/httpd.conf** ファイルを編集します。既存の **DocumentRoot** オプションをコメントアウトし、**DocumentRoot "/mywebsite"** オプション を追加します。編集後は以下のようになります。

#DocumentRoot "/var/www/html" DocumentRoot "/mywebsite"

6. root で以下のコマンドを実行して Apache HTTP Server の状態を確認します。サーバーが停止し ている場合は起動します。

~]# **systemctl status httpd.service** httpd.service - The Apache HTTP Server Loaded: loaded (/usr/lib/systemd/system/httpd.service; disabled) Active: inactive (dead)

~]# **systemctl start httpd.service**

サーバーが稼働している場合は、root で以下のコマンドを実行してサービスを再起動します (**httpd.conf** への変更にもこれを適用)。

```
~]# systemctl status httpd.service
httpd.service - The Apache HTTP Server
   Loaded: loaded (/usr/lib/systemd/system/httpd.service; disabled)
  Active: active (running) since Wed 2014-02-05 13:16:46 CET; 2s
ago
```
~]# **systemctl restart httpd.service**

7. web ブラウザで **http://localhost/index.html** に移動します。以下のように表示されま す。

index.html from /mywebsite/

### **13.4 .2. NFS** および **CIFS** ボリュームの共有

クライアント側の NFS マウントはデフォルトで、NFS ボリュームのポリシーで定義されたデフォルトのコ ンテキストでラベル付けされます。共通ポリシーでは、このデフォルトのコンテキストは、**nfs\_t** タイプ を使用します。またデフォルトでは、クライアント側にマウントされた Samba 共有は、ポリシーが定義し たデフォルトのコンテキストでラベル付けされます。共通ポリシーでは、このデフォルトのコンテキストに **cifs\_t** タイプを使用します。

ポリシー設定によっては、サービスが **nfs\_t** または **cifs\_t** タイプのラベルが付けられたファイルを読み 取れない場合もあります。これにより、これらのタイプのラベルが付けられたファイルシステムがマウント され、他のサービスが読み取ったり、エクスポートすることを防ぐことができます。ブール値をオンやオフ に切り替えて、**nfs\_t** や **cifs\_t** タイプにアクセス可能なサービスを制御することができます。

(**nfs\_t** タイプのラベルが付けられている) NFS ボリュームへのアクセスと共有を**httpd** に許可する場合 は、**httpd\_use\_nfs** ブール値を有効にします。

```
~]# setsebool -P httpd_use_nfs on
```
(**cifs\_t** タイプのラベルが付けられている) CIFS ボリュームへのアクセスと共有を**httpd** に許可する場 合は、**httpd\_use\_cifs** ブール値を有効にします。

~]# **setsebool -P httpd\_use\_cifs on**

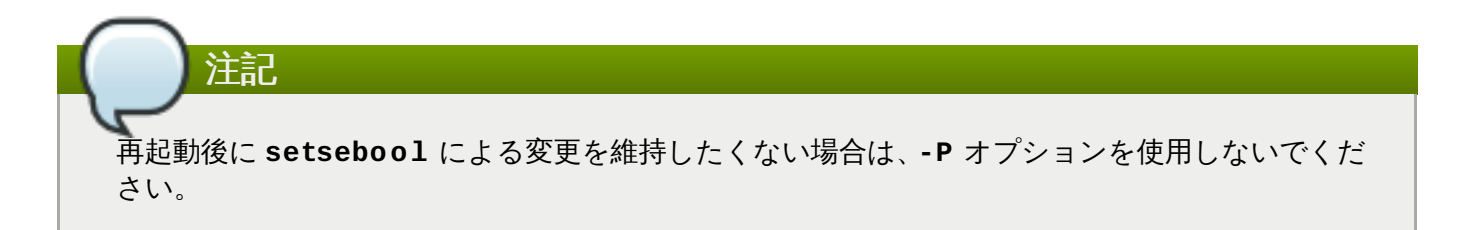

# **13.4 .3.** サービス間でのファイル共有

Type Enforcement を使用すると、プロセスが別のプロセス用のファイルにアクセスしてしまうのを防ぐの に役立ちます。たとえば、デフォルトでは Samba は **httpd\_sys\_content\_t** タイプのラベルが付いた ファイルを読み込みことはできません。このタイプは Apache HTTP Server での使用を目的としていま す。目的のファイルに **public\_content\_t** または **public\_content\_rw\_t** タイプのラベルを付ける と、Apache HTTP Server、FTP、rsync、Samba 間でファイルを共有することができるようになりま す。

以下の例では、ディレクトリーとファイルを作成し、Apache HTTP Server、 FTP、 rsync、 Samba で そのディレクトリーとファイルを共有 (読み取り専用) できるようにします。

1. root で **mkdir** を使用して、複数サービス間でファイルを共有するための最上位の新規ディレクト リーを作成します。

~]# **mkdir /shares**

2. ファイルコンテキスト設定のパターンに合致しないファイルやディレクトリーには、**default\_t** タイプのラベルが付いている場合があります。制限のあるサービスは、このタイプのファイルや ディレクトリーにはアクセスできません。

~]\$ **ls -dZ /shares** drwxr-xr-x root root unconfined\_u:object\_r:default\_t:s0 /shares

3. root で **/shares/index.html** ファイルを作成します。以下のコンテンツをコピーして **/shares/index.html** に貼り付けます。

- $<$ html $>$  $<$ bod $v$ <p>Hello</p> </body> </html>
- 4. **/shares/** に **public\_content\_t** タイプのラベルを付けることで、Apache HTTP Server、 FTP、rsync、Samba による読み取り専用アクセスを許可します。root で以下のコマンドを実行 し、ラベルの変更をファイルコンテキスト設定に追加します。

~]# **semanage fcontext -a -t public\_content\_t "/shares(/.\*)?"**

5. root で **restorecon** ユーティリティーを使用してラベル変更を適用します。

~]# **restorecon -R -v /shares/** restorecon reset /shares context unconfined\_u:object\_r:default\_t:s0- >system\_u:object\_r:public\_content\_t:s0 restorecon reset /shares/index.html context unconfined\_u:object\_r:default\_t:s0- >system\_u:object\_r:public\_content\_t:s0

Samba で **/shares/** を共有する場合は、以下の手順にしたがいます。

1. *samba*、*samba-common*、*samba-client* の各パッケージがインストールされていることを確認しま す (バージョン番号は使用しているバージョンによって異なります)。

```
~]$ rpm -q samba samba-common samba-client
samba-3.4.0-0.41.el6.3.i686
samba-common-3.4.0-0.41.el6.3.i686
samba-client-3.4.0-0.41.el6.3.i686
```
上記のパッケージがインストールされていない場合は、root で以下のコマンドを実行して、これら をインストールします。

~]# **yum install** *package-name*

2. root で **/etc/samba/smb.conf** ファイルを編集します。Samba で**/shares/** ディレクトリー を共有するために、以下のエントリーをこのファイルの末尾に追加します。

```
[shares]
comment = Documents for Apache HTTP Server, FTP, rsync, and Samba
path = / sharespublic = yes
writeable = no
```
3. Samba ファイルシステムのマウントには Samba アカウントが必要になります。root で以下のコ マンドを実行し、Samba アカウントを作成します。*username* は既存の Linux ユーザーにします。 たとえば、**smbpasswd -a testuser** を実行すると、Linux の**testuser** ユーザー用の Samba アカウントが作成されます。

~]# **smbpasswd -a testuser** New SMB password: *Enter a password* Retype new SMB password: *Enter the same password again* Added user testuser.

上記のコマンドを実行する際に、システムに存在しないアカウントのユーザー名を指定する と、**Cannot locate Unix account for '***username***'!** エラーが発生します。

4. Samba サービスを開始します。

```
~]# systemctl start smb.service
```
5. 以下のコマンドを実行し、利用可能な共有を表示します。*username* はステップ 3 で追加した Samba アカウントにします。パスワードの入力を求められたら、ステップ 3 で Samba アカウン トに割り当てたパスワードを入力します (バージョン番号は使用しているバージョンによって異な ります)。

```
~]$ smbclient -U username -L localhost
Enter username's password:
Domain=[HOSTNAME] OS=[Unix] Server=[Samba 3.4.0-0.41.el6]
Sharename Type Comment
--------- ---- -------
shares Disk Documents for Apache HTTP Server, FTP,
rsync, and Samba
IPC$ IPC IPC Service (Samba Server Version 3.4.0-
0.41.el6)
username Disk Home Directories
Domain=[HOSTNAME] OS=[Unix] Server=[Samba 3.4.0-0.41.el6]
Server Comment
--------- -------
Workgroup Master
--------- -------
```
6. **mkdir** ユーティリティーを使って新規ディレクトリーを作成します。このディレクトリーは Samba 共有の **shares** をマウントする際に使用します。

~]# **mkdir /test/**

7. root で以下のコマンドを実行して、Samba 共有の **shares** を **/test/** にマウントしま す。*username* はステップ 3 のユーザー名にしてください。

```
~]# mount //localhost/shares /test/ -o user=username
```
ステップ 3 で設定した *username* のパスワードを入力します。

8. Samba で共有されているファイルのコンテンツを表示します。

```
~]$ cat /test/index.html
<html><body>
<p>Hello</p>
</body>
</html>
```
Apache HTTP Server で **/shares/** を共有する場合は、以下の手順にしたがいます。

1. *httpd* パッケージがインストールされていることを確認します (バージョン番号は使用しているバー ジョンによって異なります)。

~]\$ **rpm -q httpd** httpd-2.2.11-6.i386

このパッケージがインストールされていない場合は、root で **yum** ユーティリティーを使用してイ ンストールします。

~]# **yum install httpd**

2. **/var/www/html/** ディレクトリーに移動します。root で以下のコマンドを実行して**/shares/** ディレクトリーへのリンク (**shares** という名前にします) を作成します。

html]# **ln -s /shares/ shares**

3. Apache HTTP Server を起動します。

~]# **systemctl start httpd.service**

4. web ブラウザを使って **http://localhost/shares** に移動します。 **/shares/index.html** が表示されます。

デフォルトでは、**index.html** ファイルが存在していれば、Apache HTTP Server はこれを読み込みま す。**/shares/** に **file1**、**file2**、**file3** しかなく **index.html** がない場 合、**http://localhost/shares** にアクセスするとディレクトリー一覧が表示されます。

1. **index.html** ファイルを削除します。

~]# **rm -i /shares/index.html**

2. root で **touch** ユーティリティーを使用して **/shares/** に新規ファイルを 3 つ作成します。

```
~]# touch /shares/file{1,2,3}
~]# ls -Z /shares/
-rw-r--r-- root root system_u:object_r:public_content_t:s0 file1
-rw-r--r-- root root unconfined_u:object_r:public_content_t:s0
file2
-rw-r--r-- root root unconfined_u:object_r:public_content_t:s0
file3
```
3. root で以下のコマンドを実行して Apache HTTP Server の状態を確認します。

```
~]# systemctl status httpd.service
httpd.service - The Apache HTTP Server
   Loaded: loaded (/usr/lib/systemd/system/httpd.service; disabled)
  Active: inactive (dead)
```
サーバーが停止している場合は、これを起動します。

~]# **systemctl start httpd.service**

4. web ブラウザで **http://localhost/shares** に移動します。ディレクトリー一覧が表示されま す。

# **Index of /shares**

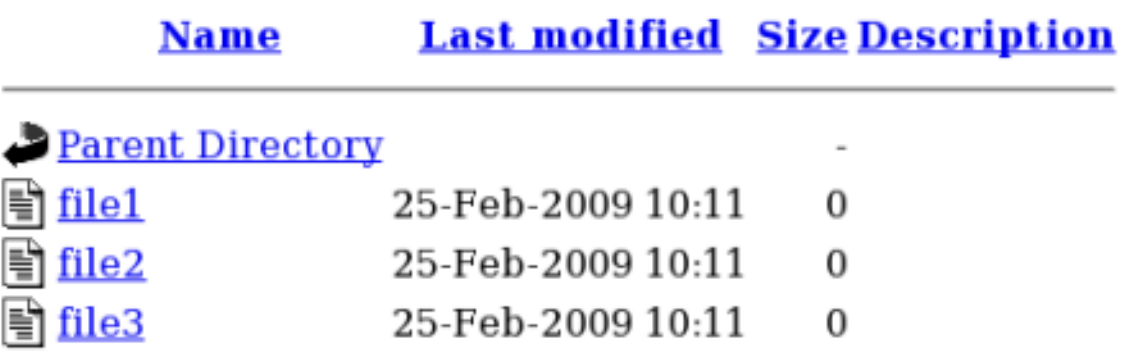

### **13.4 .4 .** ポート番号を変更する

ポリシー設定によっては、サービスが特定のポート番号でのみ実行できるようにすることが可能です。ポリ シーを変更せずサービスが実行されるポートを変えようとすると、サービスの起動に失敗する場合がありま す。root ユーザーで **semanage** ユーティリティーを使用して、SELinux が **httpd** にリッスンを許可して いるポートを表示します。

~]# **semanage port -l | grep -w http\_port\_t** http\_port\_t tcp 80, 443, 488, 8008, 8009, 8443

デフォルトでは、 SELinux で **httpd** にリッスンを許可している TCP ポートは 80、443、488、8008、 8009、8443 になります。**httpd** で **http\_port\_t** 用に記載されていないポートをリッスンするよう **/etc/httpd/conf/httpd.conf** に設定を行なうと、**httpd** の起動に失敗します。

**httpd** が TCP ポート 80、443、488、8008、8009、8443 以外のポートで実行するようにするには、以 下の手順で設定します。

1. root で **/etc/httpd/conf/httpd.conf** ファイルを編集し、SELinux ポリシーでは**httpd** 用 に設定されていないポートを **Listen** オプションに記載します。以下の例では、**httpd** が IP アド レス 10.0.0.1、TCP ポート 12345 でリッスンするよう設定します。

# Change this to Listen on specific IP addresses as shown below to # prevent Apache from glomming onto all bound IP addresses (0.0.0.0) # #Listen 12.34.56.78:80 Listen 10.0.0.1:12345

2. root で以下のコマンドを実行し、SELinux ポリシーの設定にこのポートを追加します。

~]# **semanage port -a -t http\_port\_t -p tcp 12345**

3. ポートが追加されたことを確認します。

```
~]# semanage port -l | grep -w http_port_t
http_port_t tcp 12345, 80, 443, 488, 8008,
8009, 8443
```
ポート 12345 で **httpd** を実行しないようになったら、root ユーザーで**semanage** ユーティリティーを 実行してポリシー設定からそのポートを削除します。

~]# **semanage port -d -t http\_port\_t -p tcp 12345**

[\[17\]](#page-105-0) 詳細は、[システム管理者のガイド](https://access.redhat.com/site/documentation/en-US/Red_Hat_Enterprise_Linux/7/html/System_Administrators_Guide/ch-Web_Servers.html#s1-The_Apache_HTTP_Server/)の **Apache HT T P** サーバー のセクションを参照してください。

# 第**14**章 **Samba**

Samba は Server Message Block (SMB) および Common Internet File System (CIFS) プロトコルのオー プンソース実装で、多様なオペレーティングシステムにまたがるクライアント間でのファイルおよびプリン トサービスを提供します。 [\[18](#page-127-0) ]

<span id="page-121-0"></span>Red Hat Enterprise Linux では、Samba サーバーは *samba* パッケージが提供します。以下のコマンドを 実行して *samba* パッケージがインストールされていることを確認します。

~]\$ **rpm -q samba** package samba is not installed

パッケージがインストールされておらず Samba を使用したい場合は、root で **yum** ユーティリティーを使 用してインストールします。

~]# **yum install samba**

# **14.1. Samba** と **SELinux**

SELinux を有効にすると、Samba サーバー (**smbd**) はデフォルトで制限のあるサービスとして実行されま す。制限のあるサービスはそのサービス自体のドメイン内で実行され、他の制限のあるサービスとは分離さ れます。以下の例では、サービス自体のドメイン内で実行している **smbd** プロセスを示しています。この例 では、*samba* パッケージがインストールされていることを前提としています。

1. **getenforce** コマンドを実行して、SELinux が enforcing モードで実行していることを確認しま す。

```
~]$ getenforce
Enforcing
```
SELinux が enforcing モードで実行している場合は、**Enforcing** が返されます。

2. root で 以下のコマンドを実行して **smbd** を起動します。

~]# **systemctl start smb.service**

サービスが稼働していることを確認します。出力は以下のようになり、タイムスタンプのみが異な ります。

```
~]# systemctl status smb.service
smb.service - Samba SMB Daemon
  Loaded: loaded (/usr/lib/systemd/system/smb.service; disabled)
  Active: active (running) since Mon 2013-08-05 12:17:26 CEST; 2h
22min ago
```
3. **smbd** プロセスを表示するには、以下のコマンドを実行します。

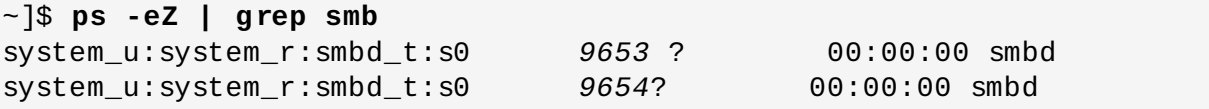

**smbd** プロセスに関連する SELinux コンテキストは**system\_u:system\_r:smbd\_t:s0** です。 このコンテキストの最後から 2 番目の部分、 **smbd\_t** がタイプになります。タイプは、プロセスの ドメインやファイルのタイプを定義します。この例の場合、**smbd** プロセスは**smbd\_t** ドメイン内 で実行しています。

smbd がファイルにアクセスおよび共有をできるようにするには、ファイルに適切なラベルを付ける必要<u>が</u> あります。たとえば、**smbd** は **samba\_share\_t** タイプのラベルが付いたファイルの読み込みと書き込み ができますが、デフォルトでは **httpd\_sys\_content\_t** タイプのラベルが付いたファイルにはアクセス できません。このタイプは Apache HTTP Server での使用を目的としているためです。Samba でホーム ディレクトリーや NFS ボリュームのエクスポートを可能にしたり、Samba がドメインコントローラとし ての動作できるようにするなど、特定の動作を許可するには、ブール値を有効にする必要があります。

# **14.2.** タイプ

ファイルに **samba\_share\_t** タイプのラベルを付けて Samba によるファイル共有ができるようにしま す。このタイプのラベル付けはユーザー作成のファイルに限定してください。システムファイルには **samba\_share\_t** タイプのラベルは付けないよう注意してください。ブール値を有効にすると、これらの ラベル付けしたファイルやディレクトリーを共有できるようになります。SELinux で は、**/etc/samba/smb.conf** ファイルと Linux パーミッションが適切に設定されていれば、Samba は **samba\_share\_t** タイプのラベルが付いたファイルに書き込みができるようになります。

**samba\_etc\_t** タイプは、**/etc/samba/** 内にある **smb.conf** などの特定ファイルに使用されま す。**samba\_etc\_t** タイプのラベル付けは手作業では行なわないでください。このディレクトリー内のファ イルに適切なラベルが付けられていない場合、root で **restorecon -R -v /etc/samba** コマンドを実 行して、そのファイルをデフォルトのコンテキストに復元します。**/etc/samba/smb.conf** に **samba\_etc\_t** タイプのラベルが付いていない場合、Samba サービスの起動が失敗し、SELinux 拒否メッ セージがログ記録される可能性があります。以下で、**/etc/samba/smb.conf** に **httpd\_sys\_content\_t** タイプのラベルが付いている場合の拒否メッセージの例を示します。

setroubleshoot: SELinux is preventing smbd (smbd\_t) "read" to ./smb.conf (httpd\_sys\_content\_t). For complete SELinux messages. run sealert -l deb33473-1069-482b-bb50-e4cd05ab18af

# **14.3.** ブール値

SELinux は、サービスの実行に必要な最小限レベルのアクセスに基づいています。サービスの実行手段は初 数あるため、サービスの実行方法を指定する必要があります。以下のブール値を使用して SELinux を設定 します。

#### **smbd\_anon\_write**

このブール値を有効にすると、特別なアクセス制限がなく共通ファイル用に予約されている領域 などのパブリックディレクトリーに **smbd** が書き込めるようになります。

#### **samba\_create\_home\_dirs**

このブール値を有効にすると、Samba が単独で新規のホームディレクトリーを作成できるよう になります。これは、PAM などのメカニズムで実行されることが多くあります。

#### **samba\_domain\_controller**

このブール値を有効にすると、Samba がドメインコントローラーとして機能するととも に、**useradd**、**groupadd**、**passwd** などの関連コマンドの実行パーミッションを付与するこ とになります。

#### **samba\_enable\_home\_dirs**

このブール値を有効にすると、Samba がユーザーのホームディレクトリーを共有できるように なります。

#### **samba\_export\_all\_ro**

あらゆるファイルやディレクトリーをエクスポートし、読み取り専用のパーミッションを付与し ます。これにより、**samba\_share\_t** タイプのラベルが付いていないファイルやディレクトリー を Samba で共有できるようになります。**samba\_export\_all\_ro** ブール値が有効になってい て **samba\_export\_all\_rw** ブール値が無効の場合、**/etc/samba/smb.conf** で書き込みア クセスが設定され Linux パーミッションでも書き込みアクセスが許可されていても、Samba 共 有への書き込みアクセスは拒否されます。

#### **samba\_export\_all\_rw**

あらゆるファイルやディレクトリーをエクスポートし、読み取りと書き込みのパーミッションを 付与します。これにより、**samba\_share\_t** タイプのラベルが付いていないファイルやディレク トリーを Samba でエクスポートできるようになります。**/etc/samba/smb.conf** のパーミッ ションおよび Linux パーミッションで書き込みアクセスを許可する設定にする必要があります。

#### **samba\_run\_unconfined**

このブール値を有効にすると、Samba が **/var/lib/samba/scripts/** ディレクトリー内で 制限のないスクリプトを実行できるようになります。

#### **samba\_share\_fusefs**

Samba が fusefs ファイルシステムを共有する場合は、このブール値を有効にする必要がありま す。

#### **samba\_share\_nfs**

このブール値を無効にすると、**smbd** が Samba 経由で NFS 共有に完全アクセスできなくなりま す。このブール値を有効にすると、Samba が NFS ボリュームを共有できるようになります。

#### **use\_samba\_home\_dirs**

Samba のホームディレクトリー用にリモートサーバーを使用する場合、このブール値を有効に します。

#### **virt\_use\_samba**

仮想マシンによる CIFS ファイルへのアクセスを許可します。

注記

SELinux ポリシーは継続的に開発されているため、上記のリストでは常にこのサービスに関連する ブール値がすべて含まれているとは限りません。これらを一覧表示するには、以下のコマンドを実行 します。

~]\$ **getsebool -a | grep** *service\_name*

特定のブール値の記述を表示するには、以下のコマンドを実行します。

~]\$ **sepolicy booleans -b** *boolean\_name*

**sepolicy** ユーティリティーを提供する *policycoreutils-devel* パッケージが追加で必要になること に留意してください。

# **14.4.** 設定例

SELinux でどのように Samba サーバーを補完するのか、 Samba サーバーの全機能をどのように管理する のかなど、 実践的な例を以下に示します。

### **14 .4 .1.** 作成したディレクトリーを共有する

新規のディレクトリーを作成し、そのディレクトリーを Samba で共有します。

1. *samba*、*samba-common*、*samba-client* の各パッケージがインストールされていることを確認しま す。

~]\$ **rpm -q samba samba-common samba-client** package samba is not installed package samba-common is not installed package samba-client is not installed

上記のパッケージがインストールされていない場合は、root で **yum** ユーティリティーを使用し て、これらをインストールします。

~]# **yum install** *package-name*

2. root で **mkdir** を使用して、Samba 経由でファイルを共有するための最上位の新規ディレクト リーを作成します。

~]# **mkdir /myshare**

3. root で **touch** ユーティリティーを使用して空のファイルを作成します。 このファイルは後で Samba 共有が正しくマウントされたかを確認する際に使用します。

~]# **touch /myshare/file1**

4. SELinux では、**/etc/samba/smb.conf** ファイルおよび Linux パーミッションが適切に設定さ れていれば、Samba は **samba\_share\_t** タイプのラベルが付いたファイルの読み取りおよび書き 込みが可能になります。root で以下のコマンドを実行し、ファイルコンテキスト設定にラベルの変 更を追加します。

```
~]# semanage fcontext -a -t samba_share_t "/myshare(/.*)?"
```
5. root で **restorecon** ユーティリティーを使用してラベル変更を適用します。

~]# **restorecon -R -v /myshare** restorecon reset /myshare context unconfined\_u:object\_r:default\_t:s0- >system\_u:object\_r:samba\_share\_t:s0 restorecon reset /myshare/file1 context unconfined\_u:object\_r:default\_t:s0- >system\_u:object\_r:samba\_share\_t:s0

6. root で **/etc/samba/smb.conf** ファイルを編集します。Samba で**/myshare/** ディレクト リーを共有するために、以下をこのファイルの末尾に追加します。

[mvshare]  $comment = My share$  $path = /myshare$  $public = ves$  $writeable = no$ 

7. Samba ファイルシステムのマウントには Samba アカウントが必要になります。root で以下のコ マンドを実行し、Samba アカウントを作成します。 *username* は既存の Linux ユーザーにしま す。たとえば、**smbpasswd -a testuser** を実行すると、Linux の**testuser** ユーザー用の Samba アカウントが作成されます。

~]# **smbpasswd -a testuser** New SMB password: *Enter a password* Retype new SMB password: *Enter the same password again* Added user testuser.

上記のコマンドを実行する際に、システムに存在しないアカウントのユーザー名を指定する と、**Cannot locate Unix account for '***username***'!** エラーが発生します。

8. Samba サービスを開始します。

~]# **systemctl start smb.service**

9. 以下のコマンドを実行し、利用可能な共有を表示します。*username* はステップ 7 で追加した Samba アカウントにします。パスワード入力を求められたら、ステップ 7 で Samba アカウント に割り当てたパスワードを入力します (バージョン番号は使用しているバージョンによって異なり ます)。

```
~]$ smbclient -U username -L localhost
Enter username's password:
Domain=[HOSTNAME] OS=[Unix] Server=[Samba 3.4.0-0.41.el6]
Sharename Type Comment
--------- ---- -------
```
myshare Disk My share IPC\$ IPC IPC Service (Samba Server Version 3.4.0- 0.41.el6) *username* Disk Home Directories Domain=[*HOSTNAME*] OS=[Unix] Server=[Samba 3.4.0-0.41.el6] Server Comment --------- ------- Workgroup Master --------- -------

10. root で **mkdir** ユーティリティーを使って新規ディレクトリーを作成します。このディレクトリー は Samba 共有の **myshare** をマウントする際に使用します。

~]# **mkdir /test/**

11. root で以下のコマンドを実行して、Samba 共有の **myshare** を **/test/** にマウントしま す。*username* はステップ 7 のユーザー名にしてください。

~]# **mount //localhost/myshare /test/ -o user=***username*

ステップ 7 で設定した *username* のパスワードを入力します。

12. 以下のコマンドを実行して ステップ 3 で作成した **file1** を表示します。

~]\$ **ls /test/** file1

### **14 .4 .2. web** サイトを共有する

**/var/www/html/** ディレクトリーで web サイトを共有したい場合などは、ファイルに**samba\_share\_t** タイプのラベルが付けられないことがあります。このような場合には、**samba\_export\_all\_ro** ブール 値を使用して読み取り専用パーミッションを付与して (現在のラベルに関係なく) すべてのファイルやディ レクトリーを共有するか、**samba\_export\_all\_rw** を使用して読み取りおよび書き込みパーミッション を付与して (現在のラベルに関係なく) すべてのファイルやディレクトリーを共有します。

以下の例では、**/var/www/html/** 内に web サイトのファイルを作成してから、そのファイルに読み取り および書き込みパーミッションを与えて Samba で共有します。ここでは、*httpd*、*samba*、*sambacommon*、*samba-client*、*wget* のパッケージがインストールされていることを前提としています。

1. root ユーザーで **/var/www/html/file1.html** ファイルを作成します。以下のコンテンツをコ ピーしてこのファイルに貼り付けます。

 $<$ html $>$ <h2>File being shared through the Apache HTTP Server and Samba. </h2> </html>

2. 以下のコマンドを実行して、**file1.html** の SELinux コンテキストを表示します。

~]\$ **ls -Z /var/www/html/file1.html** -rw-r--r--. root root unconfined\_u:object\_r:httpd\_sys\_content\_t:s0 /var/www/html/file1.html

このファイルには **httpd\_sys\_content\_t** タイプのラベルが付けられています。デフォルトで は、Apache HTTP Server はこのタイプにアクセスできますが、Samba はアクセスできません。

3. Apache HTTP Server を起動します。

~]# **systemctl start httpd.service**

4. ユーザーでの書き込みアクセスがあるディレクトリーに移動し、以下のコマンドを実行します。デ フォルト設定に変更がなければ、このコマンドは成功します。

```
~]$ wget http://localhost/file1.html
Resolving localhost... 127.0.0.1
Connecting to localhost|127.0.0.1|:80... connected.
HTTP request sent, awaiting response... 200 OK
Length: 84 [text/html]
Saving to: `file1.html.1'
100%[=======================>] 84 --.-K/s in 0s
`file1.html.1' saved [84/84]
```
5. root で **/etc/samba/smb.conf** ファイルを編集します。Samba で**/var/www/html/** ディレ クトリーを共有するために、以下をこのファイルの末尾に追加します。

```
[website]
comment = Sharing a website
path = /var/www/html/public = no
writeable = no
```
6. **/var/www/html/** ディレクトリーには **httpd\_sys\_content\_t** タイプのラベルが付けられてい ます。 Samba はデフォルトでは、このタイプのラベルが付いたファイルやディレクトリーには、 Linux パーミッションで許可されていてもアクセスできません。Samba のアクセスを許可するに は、**samba\_export\_all\_ro** ブール値を有効にします。

~]# **setsebool -P samba\_export\_all\_ro on**

再起動後に変更を維持したくない場合は、**-P** を使用しないでくださ い。**samba\_export\_all\_ro** ブール値を有効にすると、Samba からいずれのタイプにもアクセ スもできるようになることに注意してください。

7. Samba サービスを開始します。

~]# **systemctl start smb.service**

<span id="page-127-0"></span>[\[18](#page-121-0) ] 詳細は、[システム管理者のガイド](https://access.redhat.com/site/documentation/en-US/Red_Hat_Enterprise_Linux/7/html/System_Administrators_Guide/ch-File_and_Print_Servers.html#s1-Samba)の **Samba** のセクションを参照してください。

# 第**15**章 ファイル転送プロトコル

ファイル転送プロトコル (FTP) は、今日インターネット上で見られる最も古く、一般的に使用されている プロトコルです。その目的は、ユーザーがリモートホストに直接ログインしたり、リモートシステムの使用 法についての知識がなくとも、ネットワーク上のコンピューターホスト間で確実にファイルを転送すること です。これによりユーザーは、標準の簡単なコマンドセットを使用してリモートシステム上のファイルにフ クセスすることができます。

Very Secure FTP Daemon (**vsftpd**) は、高速で安定性があり、また重要な点として安全性を確保するた め、土台から設計されています。多数の接続を効率的かつ安全に処理できる能力があることから、**vsftpd** は Red Hat Enterprise Linux に同梱されている唯一のスタンドアロン FTP となります。

Red Hat Enterprise Linux では、Very Secure FTP デーモンは *vsftpd* パッケージで提供されます。以下の コマンドを実行して *vsftpd* がインストールされているか確認します。

~]\$ **rpm -q vsftpd** package vsftpd is not installed

FTP サーバーを利用する必要があり、*vsftpd* パッケージがインストールされていない場合は、root で**yum** ユーティリティーを使用してインストールします。

~]# **yum install vsftpd**

### **15.1. FTP** と **SELinux**

FTP デーモンの **vsftpd** はデフォルトで制限のあるサービスとして実行されます。**vsftpd** とファイルや プロセス、またシステムとの交信方法は SELinux ポリシーで定義されます。たとえば、認証ユーザーが FTP 経由でログインすると、そのユーザーは自分のホームディレクトリーの読み取りや書き込みはできま せん。SELinux は、**vsftpd** がユーザーのホームディレクトリーにアクセスすることをデフォルトで禁止 するためです。またデフォルトでは、**vsftpd** は NFS や CIFS ボリュームへのアクセスもありません。こ のため、**/etc/vsftpd/vsftpd.conf** ファイル内で書き込みアクセスが設定されていても、匿名ユー ザーには書き込みアクセスが与えられません。ブール値を有効にすると、こうしたアクセスを許可すること ができます。

以下では、認証ユーザーがログインして、自分のホームディレクトリーを表示しようとすると SELinux が 拒否する例を示します。この例では、*vsftpd* パッケージがインストール済みで SELinux ターゲットポリ シーが使用されており、SELinux が enforcing モードで実行中であることを前提としています。

1. Red Hat Enterprise Linux では、**vsftpd** はデフォルトでは anonymous ユーザーによるログイン しか許可していません。認証ユーザーによるログインを許可するには、root で **/etc/vsftpd/vsftpd.conf** を編集します。**local\_enable=YES** オプションをコメント解 除します。

# Uncomment this to allow local users to log in. local\_enable=YES

2. **vsftpd** サービスを起動します。

~]# **systemctl start vsftpd.service**

サービスが稼働していることを確認します。出力は以下のようになり、タイムスタンプのみが異な ります。

~]# **systemctl status vsftpd.service** vsftpd.service - Vsftpd ftp daemon Loaded: loaded (/usr/lib/systemd/system/vsftpd.service; disabled) Active: active (running) since Tue 2013-08-06 14:42:07 CEST; 6s ago

**vsftpd.conf** の編集前にサービスが稼働していた場合は、サービスを再起動して設定変更を適用 します。

~]# **systemctl restart vsftpd.service**

3. 現在ログインしているユーザーのまま、以下のコマンドを実行します。ユーザー名のプロンプトが 表示されたら、 ログインしているユーザー名になっているか確認します。ユーザー名が正しければ **Enter** を押します。ユーザー名が違う場合は、正しいユーザー名を入力します。

~]\$ **ftp localhost** Connected to localhost (127.0.0.1). 220 (vsFTPd 2.1.0) Name (localhost:*username*): 331 Please specify the password. Password: *Enter your password* 500 OOPS: cannot change directory:/home/*username* Login failed. ftp>

4. 以下のような SELinux 拒否メッセージがログ記録されます。

setroubleshoot: SELinux is preventing the ftp daemon from reading users home directories (*username*). For complete SELinux messages. run sealert -l c366e889-2553-4c16-b73f-92f36a1730ce

5. ホームディレクトリーへのアクセスが SELinux で拒否されました。これを解決するに は、**ftp\_home\_dir** ブール値を有効にします。root ユーザーで以下のコマンドを実行して、ブー ル値を有効にします。

~]# **setsebool -P ftp\_home\_dir=1**

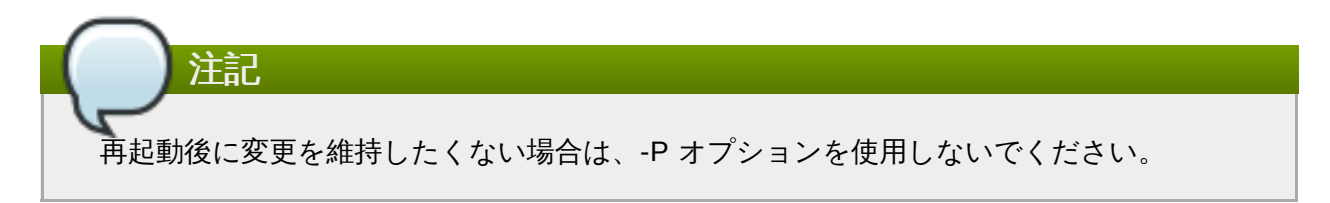

再度ログインを試みます。SELinux が **ftp\_home\_dir** ブール値を使用してホームディレクトリー へのアクセスを許可しているので、ログインが成功します。

# **15.2.** タイプ

デフォルトでは、匿名ユーザーは FTP でログインすると **/var/ftp/** ディレクトリー内のファイルへの読 み取りアクセスが与えられます。このディレクトリーには **public\_content\_t** タイプのラベルが付いて いるため、**/etc/vsftpd/vsftpd.conf** で書き込みアクセスが設定されていても、許可されるのは読み 取り専用アクセスのみになります。**public\_content\_t** タイプには、Apache HTTP Server、Samba、 NFS など他のサービスがアクセス可能です。

FTP 経由でファイルを共有する場合は、以下のいずれかのタイプを使用します。

#### **public\_content\_t**

ユーザーが作成したファイルやディレクトリーを vsftpd 経由の読み取り専用で共有する場合 に、**public\_content\_t** タイプのラベルを付けます。このタイプのラベルが付いているファイ ルには、Apache HTTP Server、Samba、NFS など、他のサービスからもアクセスすることが できます。**public\_content\_t** タイプのラベルが付いたファイルへの書き込みは、Linux パー ミッションで書き込みが許可されていてもできません。書き込みアクセスが必要な場合 は、public content rw t タイプを使用してください。

#### **public\_content\_rw\_t**

ユーザーが作成したファイルやディレクトリーを **vsftpd** 経由の読み取りおよび書き込みのパー ミッションで共有する場合に、**public\_content\_rw\_t** タイプのラベルを付けます。このタイ プのラベルが付いているファイルには、Apache HTTP Server、Samba、NFS など、他のサー ビスからもアクセスすることができます。このタイプのラベルが付いたファイルに書き込みを行 う場合は、まず最初に各サービスのブール値を有効にしておく必要がある点に注意してくださ い。

# **15.3.** ブール値

SELinux は、サービスの実行に必要な最小限レベルのアクセスに基づいています。サービスの実行手段は初 数あるため、サービスの実行方法を指定する必要があります。以下のブール値を使用して SELinux を設定 します。

#### **ftpd\_anon\_write**

このブール値を無効にすると、**vsftpd** は **public\_content\_rw\_t** タイプのラベルが付いた ファイルおよびディレクトリーへの書き込みが禁止されます。有効にすると、ユーザーが FTP 経 由でファイルのアップロードをできるようになります。ファイルのアップロード先となるディレ クトリーには **public\_content\_rw\_t** タイプのラベルを付け、Linux パーミッションも適切に 設定しておく必要があります。

#### **ftpd\_full\_access**

このブール値を有効にすると、アクセス制御に Linux (DAC) のパーミッションのみが使用される ので、認証ユーザーはファイルに **public\_content\_t** や **public\_content\_rw\_t** のタイプ のラベルが付いていなくてもファイルの読み取りおよび書き込みが可能になります。

#### **ftpd\_use\_cifs**

このブール値を有効にすると、**vsftpd** が **cifs\_t** タイプのラベルが付いたファイルやディレク トリーにアクセスできるようになります。したがって、このブール値を有効にすると、Samba でマウントしたファイルシステムを **vsftpd** で共有することができるようになります。

#### **ftpd\_use\_nfs**

このブール値を有効にすると、**vsftpd** が **nfs\_t** タイプのラベルが付いたファイルやディレク トリーにアクセスできるようになります。したがって、このブール値を有効にすると、NFS でマ ウントしたファイルシステムを **vsftpd** で共有することができるようになります。

#### **ftp\_home\_dir**

このブール値を有効にすると、認証ユーザーによるユーザーのホームディレクトリー内のファイ ルの読み取りと書き込みが許可されます。このブール値が無効だと、ホームディレクトリーから ファイルのダウンロードを試みた場合、**550 Failed to open file** などのエラーが発生し ます。SELinux 拒否メッセージがログ記録されます。

#### **ftpd\_connect\_db**

FTP デーモンによるデータベースへの接続開始を許可します。

#### **httpd\_enable\_ftp\_server**

**httpd** デーモンによる FTP ポートでのリッスンおよび FTP サーバーとしての動作を許可しま す。

#### **tftp\_anon\_write**

このブール値を有効にすると、特別なアクセス制限がなく共通ファイル用に予約されている領域 などのパブリックディレクトリーへの TFTP によるアクセスが許可されます。

注記

SELinux ポリシーは継続的に開発されているため、上記のリストでは常にこのサービスに関連する ブール値がすべて含まれているとは限りません。これらを一覧表示するには、以下のコマンドを実行 します。

~]\$ **getsebool -a | grep** *service\_name*

特定のブール値の記述を表示するには、以下のコマンドを実行します。

~]\$ **sepolicy booleans -b** *boolean\_name*

**sepolicy** ユーティリティーを提供する *policycoreutils-devel* パッケージが追加で必要になること に留意してください。

# **15.4.** 設定例

### **15.4 .1. FTP** サイトにアップロードする

以下では、特定のユーザーによるファイルのアップロードが可能な FTP サイトを作成している例を示しま す。ディレクトリー構造を作成し、必要となる SELinux 設定の変更を行なっています。

1. root ユーザーで以下のコマンドを実行して FTP ホームディレクトリーへのアクセスができるよう にします。

~]# **setsebool ftp\_home\_dir=1**

2. root で **mkdir** ユーティリティーを使用して新規の最上位ディレクトリーを作成します。

~]# **mkdir -p /myftp/pub**

3. **/myftp/pub/** ディレクトリーで Linux パーミッションを設定し、Linux ユーザーの書き込みアク セスを許可します。以下の例では、所有者とグループを root から所有者 **user1** とグループ root に 変更します。**user1** を書き込みアクセスを付与するユーザーで置き換えます。

~]# **chown user1:root /myftp/pub** ~]# **chmod 775 /myftp/pub**

**chown** コマンドは、所有者とグループのパーミッションを変更します。このコマンドはモードを 変更し、**user1** ユーザーには読み取り、書き込み、実行のパーミッションを許可し、root グルー プのメンバーには読み取り、書き込み、実行のパーミッションを許可しています。これ以外のユー ザーには読み取りと実行のパーミッションを許可しています。このパーミッションにより、 Apache HTTP Server はこのディレクトリー配下にあるファイルを読み取ることができます。

4. SELinux を実行する場合は、ファイルやディレクトリーに適切なアクセス許可のラベルを付ける必 要があります。Linux パーミッションの設定だけでは不十分です。**public\_content\_t** タイプの ラベルが付いているファイルは、FTP、Apache HTTP Server、Samba、および rsync による読 み込みが可能です。**public\_content\_rw\_t** タイプのラベルが付いているファイルは、FTP によ る書き込みが可能です。Samba など FTP 以外のサービスが **public\_content\_rw\_t** タイプの ラベルが付いているファイルに書き込みできるようにするには、ブール値を設定しておく必要があ ります。最上位のディレクトリー (**/myftp/**) に **public\_content\_t** タイプのラベルを付ける と、このディレクトリー配下にあるコピーまたは新規作成されたファイルには、サービスによる書 き込みや変更ができなくなります。root で以下のコマンドを実行し、ラベルの変更をファイルコン テキスト設定に追加します。

~]# **semanage fcontext -a -t public\_content\_t /myftp**

5. **restorecon** ユーティリティーを使用してラベル変更を適用します。

~]# **restorecon -R -v /myftp/** restorecon reset /myftp context unconfined\_u:object\_r:default\_t:s0- >system\_u:object\_r:public\_content\_t:s0

6. **/myftp/** には **public\_content\_t** タイプのラベルが、**/myftp/pub/** には **default\_t** タイ プのラベルが付いていることを確認します。

```
~]$ ls -dZ /myftp/
drwxr-xr-x. root root system_u:object_r:public_content_t:s0 /myftp/
~]$ ls -dZ /myftp/pub/
drwxrwxr-x. user1 root unconfined_u:object_r:default_t:s0
/myftp/pub/
```
7. ユーザーが FTP でファイルをアップロードできるようにするには、まず先に FTP がディレクト リーに書き込み可能となっていることが必要です。SELinux では、FTP は **public\_content\_rw\_t** タイプのラベルが付いたディレクトリーへの書き込みが可能になってい ます。この例では、FTP が書き込み可能とするディレクトリーに **/myftp/pub/** を使用していま す。root ユーザーで以下のコマンドを実行し、ラベルの変更をファイルコンテキスト設定に追加し ます。

~]# **semanage fcontext -a -t public\_content\_rw\_t "/myftp/pub(/.\*)?"**

8. root で **restorecon** ユーティリティーを使用してラベル変更を適用します。

```
~]# restorecon -R -v /myftp/pub
restorecon reset /myftp/pub context system_u:object_r:default_t:s0-
>system_u:object_r:public_content_rw_t:s0
```
9. **vsftpd** が **public\_content\_rw\_t** タイプのラベルの付いたファイルに書き込みできるように するには、**ftpd\_anon\_write** ブール値を有効にする必要があります。root で以下のコマンドを 実行して、ブール値を有効にします。

~]# **setsebool -P ftpd\_anon\_write on**

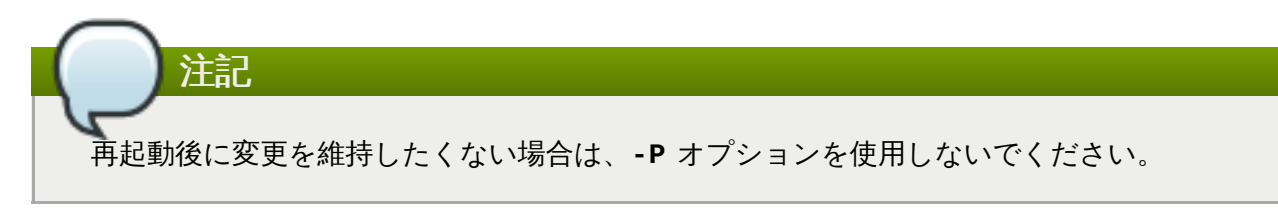

以下では、FTP でログインしてからファイルをアップロードする例を示します。ユーザーは前述の例と同 じ **user1** ユーザーを使用しています。**/myftp/pub/** ディレクトリーは **user1** が専用所有者となるディ レクトリーです。

1. ホームディレクトリーに移動します。次に FTP 経由でアップロードするファイルを格納するディ レクトリーを作成します。

~]\$ **cd ~/**

~]\$ **mkdir myftp**

2. **~/myftp/** ディレクトリーに移動します。

```
~]$ cd ~/myftp
```
このディレクトリー内に **ftpupload** ファイルを作成します。以下の内容をこのファイルにコ ピーします。

File upload via FTP from a home directory.

3. **ftpd\_anon\_write** ブール値が有効になっていることを確認します。

~]\$ **getsebool ftpd\_anon\_write** ftpd\_anon\_write --> on

ブール値が無効になっている場合は、root で以下のコマンドを実行して有効にします。

~]# **setsebool -P ftpd\_anon\_write on**

4. **vsftpd** サービスを起動します。

注記

~]# **systemctl start vsftpd.service**

5. 以下のコマンドを実行します。ユーザー名の入力が求められたら、書き込みアクセスのあるユー ザーのユーザー名を入力し、そのユーザーの正しいパスワードを入力します。

再起動後に変更を維持したくない場合は **-P** オプションを使用しないでください。

```
~]$ ftp localhost
Connected to localhost (127.0.0.1).
220 (vsFTPd 2.1.0)
Name (localhost:username):
331 Please specify the password.
```
Password: *Enter the correct password* 230 Login successful. Remote system type is UNIX. Using binary mode to transfer files. ftp> cd myftp 250 Directory successfully changed. ftp> put ftpupload local: ftpupload remote: ftpupload 227 Entering Passive Mode (127,0,0,1,241,41). 150 Ok to send data. 226 File receive OK. ftp> 221 Goodbye.

**ftpd\_anon\_write** ブール値が有効になっているので、アップロードが成功します。

# 第**16**章 ネットワークファイルシステム

ネットワークファイルシステム (NFS) を使うと、リモートホストがネットワーク経由でファイルシステム をマウントし、そのファイルシステムをローカルにマウントしているかのように操作することができます。 これにより、システム管理者はネットワーク上のサーバーにリソースを統合することができるようになりま す。 [\[19](#page-138-0) ]

<span id="page-135-0"></span>Red Hat Enterprise Linux では、NFS の完全サポートに *nfs-utils* パッケージが必要になります。以下のコ マンドを実行して、*nfs-utils* がインストールされているか確認します。

~]\$ **rpm -q nfs-utils** package nfs-utils is not installed

パッケージがインストールされておらず NFS を使用したい場合は、root で **yum** ユーティリティーを使用 してインストールします。

~]# **yum install nfs-utils**

# **16.1. NFS**  $\angle$  **SELinux**

SELinux の実行時には、NFS デーモンはデフォルトで制限されています。例外は **nfsd** プロセスで、これ には制限のない **kernel\_t** ドメインタイプのラベルが付いています。SELinux ポリシーはデフォルトで、 NFS によるファイル共有を許可します。また、クライアントとサーバー間での SELinux ラベルの受け渡し もサポートしており、これにより NFS ボリュームにアクセスする制限のあるドメインのセキュリティ制御 が向上します。たとえば、NFS ボリューム上にホームディレクトリーを設定する際に、そのボリューム上 の他のディレクトリーにはアクセスできず、このホームディレクトリーにのみアクセス可能な制限のあるド メインを指定することができます。同様に、Secure Virtualization といったアプリケーションが NFS ボ リューム上で画像ファイルのラベルを設定できることで、仮想マシンの分離レベルが高まります。

ラベルが付いた NFS のサポートは、デフォルトでは無効になっています。これを有効にする方法について は、「SELinux ラベルが付いた NFS [サポートを有効にする」](#page-137-0)を参照してください。

# **16.2.** タイプ

デフォルトでは、クライアント側にマウントした NFS ボリュームには、ポリシーで定義された NFS 用の デフォルトコンテキストのラベルが付けられます。一般的なポリシーであれば、このデフォルトのコンテキ ストには **nfs\_t** タイプが使用されます。root ユーザーは、**mount -context** オプションを使用してこの デフォルトタイプを上書きすることができます。NFS で使用されるタイプは以下のとおりです。異なるタ イプを使用することで、柔軟なアクセス設定ができます。

#### **var\_lib\_nfs\_t**

このタイプは、**/var/lib/nfs/** ディレクトリー内の既存ファイルおよびこのディレクトリー にコピーまたは新規作成されるファイルに使用されます。通常の操作では、このタイプを変更す る必要はありません。加えられた変更をデフォルトの設定に復元する場合は、root ユーザーで **restorecon -R -v /var/lib/nfs** コマンドを実行します。

#### **nfsd\_exec\_t**

**/usr/sbin/rpc.nfsd** ファイルには、**nfsd\_exec\_t** のラベルが付けられます。また、NFS 関連の実行可能なシステムファイルやライブラリにも、このタイプのラベルが付けられます。 ユーザーはこのタイプをファイルにラベル付けしないでください。**nfsd\_exec\_t** は **nfsd\_t** に 切り替わります。

# **16.3.** ブール値

SELinux は、サービスの実行に必要な最小限レベルのアクセスに基づいています。サービスの実行手段は初 数あるため、サービスの実行方法を指定する必要があります。以下のブール値を使用して SELinux を設定 します。

#### **ftpd\_use\_nfs**

このブール値を有効にすると、**ftpd** デーモンが NFS ボリュームにアクセスできるようになりま す。

#### **cobbler\_use\_nfs**

このブール値を有効にすると、**cobblerd** デーモンが NFS ボリュームにアクセスできるように なります。

#### **git\_system\_use\_nfs**

このブール値を有効にすると、Git システムデーモンが NFS ボリューム上のシステム共有リポジ トリーを読み取ることができるようになります。

#### **httpd\_use\_nfs**

このブール値を有効にすると、**httpd** が NFS ボリューム上に格納されたファイルにアクセスで きるようになります。

#### **samba\_share\_nfs**

このブール値を有効にすると、**smbd** デーモンが NFS ボリュームを共有できるようになります。 無効にすると、**smbd** は Samba を介した NFS 共有へのフルアクセスが禁止されます。

#### **sanlock\_use\_nfs**

このブール値を有効にすると、**sanlock** デーモンが NFS ボリュームを管理できるようになりま す。

#### **sge\_use\_nfs**

このブール値を有効にすると、**sge** スケジューラーが NFS ボリュームにアクセスできるように なります。

#### **use\_nfs\_home\_dirs**

このブール値を有効にすると、NFS ホームディレクトリーのサポートが追加されます。

#### **virt\_use\_nfs**

このブール値を有効にすると、制限のある仮想ゲストが NFS ボリューム上のファイルを管理で きるようになります。

#### **xen\_use\_nfs**

このブール値を有効にすると、**Xen** が NFS ボリューム上のファイルを管理できるようになりま す。

#### **git\_cgi\_use\_nfs**

このブール値を有効にすると、Git Common Gateway Interface (CGI) が NFS ボリュームにアク セスできるようになります。

注記

SELinux ポリシーは継続的に開発されているため、上記のリストでは常にこのサービスに関連する ブール値がすべて含まれているとは限りません。これらを一覧表示するには、以下のコマンドを実行 します。

~]\$ **getsebool -a | grep** *service\_name*

特定のブール値の記述を表示するには、以下のコマンドを実行します。

~]\$ **sepolicy booleans -b** *boolean\_name*

**sepolicy** ユーティリティーを提供する *policycoreutils-devel* パッケージが追加で必要になること に留意してください。

# **16.4.** 設定例

### <span id="page-137-0"></span>**16.4 .1. SELinux** ラベルが付いた **NFS** サポートを有効にする

以下の例では、SELinux ラベルが付いた NFS サポートを有効にする方法を示しています。ここでは、*nfsutils* パッケージがインストール済みで SELinux ターゲットポリシーが使用されており、SELinux が enforcing モードで実行中であることを前提としています。

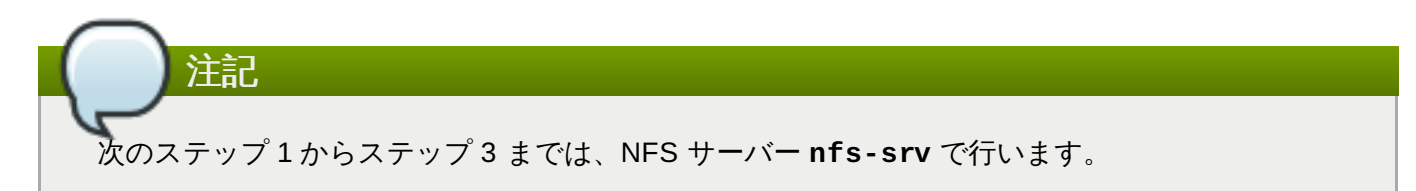

1. NFS サーバーが稼働している場合は、これを停止します。

```
[nfs-srv]# systemctl stop nfs
```
サーバーが停止したことを確認します。

```
[nfs-srv]# systemctl status nfs
nfs-server.service - NFS Server
   Loaded: loaded (/usr/lib/systemd/system/nfs-server.service;
disabled)
   Active: inactive (dead)
```
2. **/etc/sysconfig/nfs** ファイルを編集して、**RPCNFSDARGS** フラグを **"-V 4.2"** に設定しま す。

# Optional arguments passed to rpc.nfsd. See rpc.nfsd(8) RPCNFSDARGS="-V 4.2"

3. サーバーを再起動して、稼働していることを確認します。出力は以下のようになり、タイムスタン プのみが異なります。

[nfs-srv]# **systemctl start nfs**

```
[nfs-srv]# systemctl status nfs
nfs-server.service - NFS Server
   Loaded: loaded (/usr/lib/systemd/system/nfs-server.service;
disabled)
   Active: active (exited) since Wed 2013-08-28 14:07:11 CEST; 4s
ago
```
4. クライアント側で NFS サーバーをマウントします。

[nfs-client]# **mount -o v4.2 server:mntpoint localmountpoint**

5. すべての SELinux ラベルがサーバーからクライアントに渡されました。

```
[nfs-srv]$ ls -Z file
-rw-rw-r--. user user unconfined_u:object_r:svirt_image_t:s0 file
[nfs-client]$ ls -Z file
-rw-rw-r--. user user unconfined_u:object_r:svirt_image_t:s0 file
```
注記

ラベルが付いた NFS サポートをホームディレクトリーやその他のコンテンツに有効にすると、その コンテンツは EXT ファイルシステム上にある場合と同様のラベルが付けられます。また、異なる バージョンの NFS があるシステムをマウントしたり、ラベルが付いた NFS をサポートしないサー バーのマウントを試みると、エラーが返されることに留意してください。

<span id="page-138-0"></span>[\[19](#page-135-0) ] 詳細は、[ストレージ管理ガイド](https://access.redhat.com/site/documentation/en-US/Red_Hat_Enterprise_Linux/7/html/Storage_Administration_Guide/ch-nfs.html)の **Net work File Syst em (NFS)** の章を参照してください。

# 第**17**章 **BIND (Berkeley Internet Name Domain)**

BIND では **named** デーモンを使って名前解決サービスを行ないます。BIND を使うと、ユーザーは数値ア ドレスではなく名前でコンピューターリソースやサービスを検索することができます。

Red Hat Enterprise Linux では、*bind* パッケージが DNS サーバーを提供しています。以下のコマンドを実 行して *bind* パッケージがインストールされていることを確認します。

~]\$ **rpm -q bind** package bind is not installed

このパッケージがインストールされていない場合は、root で **yum** ユーティリティーを使用してインストー ルします。

~]# **yum install bind**

# **17.1. BIND** と **SELinux**

**/var/named/slaves/**、**/var/named/dynamic/**、**/var/named/data/** ディレクトリーのデフォ ルトパーミッションでは、ゾーン転送およびダイナミック DNS 更新によるゾーンファイルの更新が許可さ れます。**/var/named/** 内のファイルには **named\_zone\_t** タイプのラベルが付けられ、マスターゾーン ファイルに使用されます。

スレーブサーバーの場合、**/etc/named.conf** ファイルでスレーブゾーンを**/var/named/slaves/** に 配置するよう設定します。以下に、スレーブ DNS サーバーの **/etc/named.conf** 内にあるドメインエン トリーの例を示します。このスレーブ DNS サーバーは、**/var/named/slaves/** 内に **testdomain.com** 用のゾーンファイルを格納します。

zone "testdomain.com" { type slave; masters { IP-address; }; file "/var/named/slaves/db.testdomain.com"; };

ゾーンファイルに **named\_zone\_t** のラベルが付けられている場合は、**named\_write\_master\_zones** ブール値を有効にして、ゾーンファイル更新のためのゾーン転送とダイナミック DNS を許可する必要があ ります。また、親ディレクトリーのモードを変更して、**named** ユーザーまたはグループに読み取り、書き 込み、実行のアクセスを許可する必要があります。

**/var/named/** 内のゾーンファイルに **named\_cache\_t** タイプのラベルが付いている場合は、ファイルシ ステムの再ラベル付けや **restorecon -R /var/** を実行するとそのタイプが**named\_zone\_t** に変更さ れます。

# **17.2.** タイプ

BIND で使用されるタイプを以下に示します。 タイプに応じて柔軟なアクセス設定ができます。

#### **named\_zone\_t**

マスターゾーンファイルに使用されます。他のサービスは、このタイプのファイルを変更するこ とはできません。**named\_write\_master\_zones** のブール値が有効な場合に**named** デーモン のみがこのタイプのファイルを変更できます。

#### **named\_cache\_t**

このタイプのラベルが付いたファイルには、特にブール値の設定がなくてもデフォルトで **named** による書き込みが可能で

す。**/var/named/slaves/**、**/var/named/dynamic/**、**/var/named/data/** のディレク トリー内にコピーまたは作成されるファイルには、**named\_cache\_t** タイプのラベルが自動的に 付けられます。

#### **named\_var\_run\_t**

**/var/run/bind/**、**/var/run/named/**、**/var/run/unbound/** のディレクトリー内にコ ピーまたは作成されるファイルには、**named\_var\_run\_t** タイプのラベルが自動的に付けられま す。

#### **named\_conf\_t**

BIND 関連の設定ファイル (通常 **/etc/** ディレクトリーに格納) には、**named\_conf\_t** タイプ のラベルが自動的に付けられます。

#### **named\_exec\_t**

BIND 関連の実行可能ファイル (通常 **/usr/sbin/** ディレクトリーに格納) に は、**named\_exec\_t** タイプのラベルが自動的に付けられます。

#### **named\_log\_t**

BIND 関連のログファイル (通常 **/var/log/** ディレクトリーに格納) には、**named\_log\_t** タ イプのラベルが自動的に付けられます。

#### **named\_unit\_file\_t**

**/usr/lib/systemd/system/** ディレクトリー内にある実行可能な BIND 関連のファイルに は、**named\_unit\_file\_t** タイプのラベルが自動的に付けられます。

# **17.3.** ブール値

SELinux は、サービスの実行に必要な最小限レベルのアクセスに基づいています。サービスの実行手段は初 数あるため、サービスの実行方法を指定する必要があります。以下のブール値を使用して SELinux を設定 します。

#### **named\_write\_master\_zones**

このブール値を無効にすると、 **named** は **named\_zone\_t** タイプのラベルが付いたゾーンファ イルやディレクトリーに書き込みができなくなります。このデーモンは通常、ゾーンファイルへ の書き込みを必要としません。ただし、セカンダリーサーバーがゾーンファイルへの書き込みを 必要とする場合などには、このブール値を有効にして書き込みを許可します。

#### **named\_tcp\_bind\_http\_port**

このブール値を有効にすると、BIND が Apache ポートをバインドできるようになります。

注記

SELinux ポリシーは継続的に開発されているため、上記のリストでは常にこのサービスに関連する ブール値がすべて含まれているとは限りません。これらを一覧表示するには、以下のコマンドを実行 します。

~]\$ **getsebool -a | grep** *service\_name*

特定のブール値の記述を表示するには、以下のコマンドを実行します。

~]\$ **sepolicy booleans -b** *boolean\_name*

**sepolicy** ユーティリティーを提供する *policycoreutils-devel* パッケージが追加で必要になること に留意してください。

# **17.4.** 設定例

### **17.4 .1.** ダイナミック **DNS**

BIND を使用すると、ホストがゾーンファイルや DNS 内の記録を動的に更新することができるようになり ます。ホストコンピューターの IP アドレスが頻繁に変更され、DNS レコードでリアルタイムの修正が必要 となる場合に BIND を使用します。

ダイナミック DNS で更新するゾーンファイル用には、**/var/named/dynamic/** ディレクトリーを使用 します。このディレクトリーに作成またはコピーされるファイルは、**named** による書き込みを許可する Linux パーミッションを継承します。また、こうしたファイルには **named\_cache\_t** タイプのラベルが付 けられるため、SELinux は **named** がこれらのファイルに書き込むことを許可します。

**/var/named/dynamic/** 内のゾーンファイルに **named\_zone\_t** タイプのラベルが付けられている場 合、動的 DNS 更新がマージされる前にまずジャーナルに書き込まれる必要があるため、一定期間この動的 DNS の更新に失敗することがあります。ジャーナルのマージ試行時にゾーンファイル に**named\_zone\_t** タイプのラベルが付けられていると、以下のようなエラーがログ記録されます。

named[PID]: dumping master file: rename: /var/named/dynamic/zone-name: permission denied

また、以下のような SELinux 拒否メッセージもログ記録されます。

setroubleshoot: SELinux is preventing named (named\_t) "unlink" to zonename (named\_zone\_t)

このラベル付けの問題を解決するには、root で **restorecon** ユーティリティーを使用します。

~]# **restorecon -R -v /var/named/dynamic**

# 第**18**章 **CVS (Concurrent Versioning System)**

CVS (Concurrent Versioning System) は、無料のバージョン管理システムです。中央に置かれた複数ファ イルのセットに対する変更の監視および追跡に使用します。一般的に複数のユーザーがアクセスします。 ソースコードリポジトリの管理などによく使用され、オープンソースの開発者の間では幅広く使用されてい ます。

Red Hat Enterprise Linux では、*cvs* パッケージが CVS を提供します。以下のコマンドを実行して*cvs* パッケージがインストールされていることを確認します。

~]\$ **rpm -q cvs** package cvs is not installed

パッケージがインストールされておらず CVS を使用したい場合は、root で **yum** ユーティリティーを使用 してインストールします。

~]# **yum install cvs**

# **18.1. CVS** と **SELinux**

**cvs** デーモンは **cvs\_t** タイプのラベルが付けられて実行されます。Red Hat Enterprise Linux ではデフォ ルトで、CVS が読み取りと書き込み可能なのは特定のディレクトリーに限られます。**cvs\_data\_t** のラベ ルが、**cvs** の読み取りと書き込みのアクセス領域を定義します。SELinux で CVS を使用する場合、クライ アントが CVS データ用に予約されている領域に完全にアクセスできるようにするには、適切なラベルの割 り当てが必須になります。

# **18.2.** タイプ

CVS で使用されるタイプを以下に示します。 タイプに応じて柔軟なアクセス設定ができます。

#### **cvs\_data\_t**

このタイプは CVS リポジトリ内のデータに対して使用されます。CVS が完全にアクセスできる のはこのタイプのデータのみです。

#### **cvs\_exec\_t**

このタイプは **/usr/bin/cvs** バイナリに対して使用されます。

# **18.3.** ブール値

SELinux は、サービスの実行に必要な最小限レベルのアクセスに基づいています。サービスの実行手段は礼 数あるため、サービスの実行方法を指定する必要があります。以下のブール値を使用して SELinux を設定 します。

#### **cvs\_read\_shadow**

このブール値は、**cvs** デーモンがユーザー認証用**/etc/shadow** ファイルにアクセスできるよ うにします。

注記

SELinux ポリシーは継続的に開発されているため、上記のリストでは常にこのサービスに関連する ブール値がすべて含まれているとは限りません。これらを一覧表示するには、以下のコマンドを実行 します。

~]\$ **getsebool -a | grep** *service\_name*

特定のブール値の記述を表示するには、以下のコマンドを実行します。

~]\$ **sepolicy booleans -b** *boolean\_name*

**sepolicy** ユーティリティーを提供する *policycoreutils-devel* パッケージが追加で必要になること に留意してください。

# **18.4.** 設定例

### **18.4 .1. CVS** のセットアップ

以下の例では、リモートアクセスを許可する SELinux 設定と簡単な CVS セットアップを示しています。 使用する 2 台のホストは、ホスト名が **cvs-srv** で IP アドレスが**192.168.1.1** の CVS サーバーと、ホ スト名が **cvs-client** で IP アドレスが**192.168.1.100** のクライアントです。いずれのホストも同一 サブネット上にあります (192.168.1.0/24)。 これは一例に過ぎず、*cvs* と *xinetd* パッケージがインストー ルされていること、SELinux ターゲットポリシーを使用していること、SELinux は enforced モードで実 行していることを前提としています。

ここでは、DAC の全パーミッションが許可されている場合でも、SELinux ではファイルのラベルに基づく ポリシールールが強制でき、明確に CVS アクセス用のラベルが付けられている特定領域へのアクセスのみ を許可することができることを例示しています。

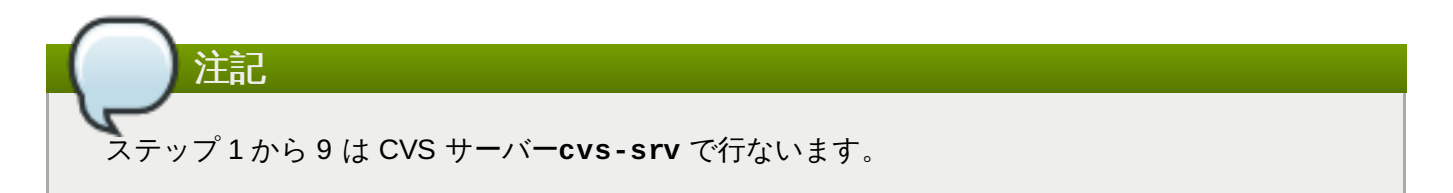

1. この例では、*cvs* と *xinetd* のパッケージが必要になります。これらのパッケージがインストールさ れていることを確認します。

```
[cvs-srv]$ rpm -q cvs xinetd
package cvs is not installed
package xinetd is not installed
```
これらのパッケージがインストールされていない場合は、root で **yum** ユーティリティーを使用し てインストールします。

[cvs-srv]# **yum install cvs xinetd**

2. root で以下のコマンドを実行して、**CVS** という名前のグループを作成します。

[cvs-srv]# **groupadd CVS**
これは、**system-config-users** ユーティリティーで行うこともできます。

- 3. **cvsuser** というユーザー名のユーザーを作成し、このユーザーを CVS グループのメンバーにしま す。**system-config-users** を使用します。
- 4. **/etc/services** ファイルを編集して、以下のように CVS サーバーのエントリをコメント解除し ます。

 $c$ vspserver 2401/tcp  $#$  CVS client/server operations cvspserver 2401/udp # CVS client/server operations

5. CVS リポジトリーをファイルシステムの root 領域に作成します。SELinux を使用する場合、リポ ジトリーは root ファイルシステムに配置するのが最適です。こうすることで、他のサブディレクト リーに影響を与えることなく、再帰的なラベルを与えることができます。たとえば、 root でリポジ トリーを格納する **/cvs/** ディレクトリーを作成します。

[root@cvs-srv]# **mkdir /cvs**

6. 誰でもアクセスできるように **/cvs/** ディレクトリーにすべてのパーミッションを与えます。

[root@cvs-srv]# **chmod -R 777 /cvs**

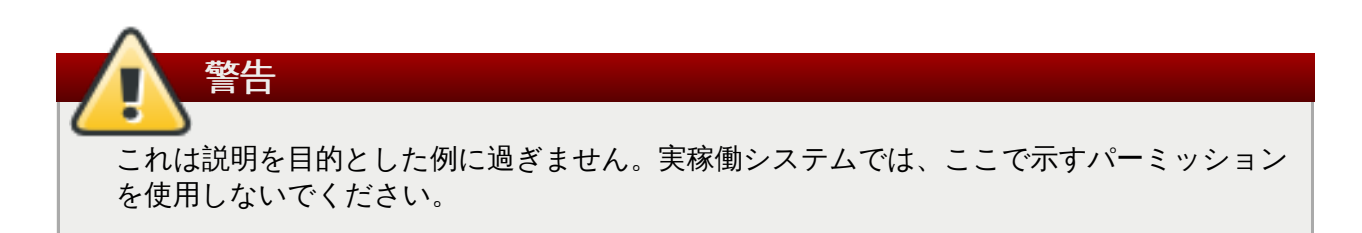

7. **/etc/xinetd.d/cvs** ファイルを編集し、CVS セクションをコメント解除して**/cvs/** ディレク トリーを使用するよう設定します。以下のようになります。

```
service cvspserver
{
disable = no
port = 2401socket_type = streamprotocol = topwait = nouser = rootpassenv = PATHserver = /usr/bin/cvs
 env = H0ME = /cvsserver_args = -f --allow-root=/cvs pserver
# bind = 127.0.0.1
```
8. **xinetd** デーモンを起動します。

[cvs-srv]# **systemctl start xinetd.service**

9. **system-config-firewall** ユーティリティーを使って、ポート 2401 上で TCP を使用した着 信接続を許可するルールを追加します。

10. クライアント側では、**cvsuser** ユーザーとして以下のコマンドを実行します。

[cvsuser@cvs-client]\$ **cvs -d /cvs init**

11. これで CVS は設定されましたが、SELinux ではログインおよびファイルのアクセスが拒否されま す。これを確認するため、 **cvs-client** で **\$CVSROOT** 変数を設定し、リモートによるログイン を試行します。以下のステップは **cvs-client** で行なってください。

```
[cvsuser@cvs-client]$ export
CVSROOT=:pserver:cvsuser@192.168.1.1:/cvs
[cvsuser@cvs-client]$
[cvsuser@cvs-client]$ cvs login
Logging in to :pserver:cvsuser@192.168.1.1:2401/cvs
CVS password: ********
cvs [login aborted]: unrecognized auth response from 192.168.100.1:
cvs pserver: cannot open /cvs/CVSROOT/config: Permission denied
```
SELinux がアクセスをブロックしました。SELinux でこのアクセスを許可するためには、以下のス テップを **cvs-srv** で行なってください。

12. root で **/cvs/** ディレクトリーのコンテキストを変更し、**cvs\_data\_t** タイプを付与し て、**/cvs/** 内の既存のデータおよび新規のデータすべてに再帰的にラベル付けが行なわれるように します。

```
[root@cvs-srv]# semanage fcontext -a -t cvs_data_t '/cvs(/.*)?'
[root@cvs-srv]# restorecon -R -v /cvs
```
13. これで、クライアント cvs-client はログインして、このリポジトリ内のすべての CVS リソーン にアクセスできるようになりました。

[cvsuser@cvs-client]\$ **export CVSROOT=:pserver:cvsuser@192.168.1.1:/cvs** [cvsuser@cvs-client]\$ [cvsuser@cvs-client]\$ **cvs login** Logging in to :pserver:cvsuser@192.168.1.1:2401/cvs CVS password: \*\*\*\*\*\*\*\* [cvsuser@cvs-client]\$

# 第**19**章 **Squid** キャッシングプロキシ

Squid とは、HTTP、Gopher、FTP データオブジェクトに対応する、Web クライアント用の高パフォー マンスなプロキシキャッシングサーバーです。頻繁に要求される Web ページをキャッシングして再利用す ることで、帯域幅を抑え、応答時間を改善します。 [\[20](#page-151-0) ]

Red Hat Enterprise Linux では、*squid* パッケージが Squid キャッシングプロキシを提供します。以下の コマンドを実行して *squid* パッケージがインストールされていることを確認します。

<span id="page-146-0"></span>~]\$ **rpm -q squid** package squid is not installed

パッケージがインストールされておらず squid を使用したい場合は、root で **yum** ユーティリティーを使用 してインストールします。

~]# **yum install squid**

# **19.1. Squid** キャッシングプロキシと **SELinux**

SELinux を有効にすると、squid はデフォルトで制限のあるサービスとして実行されます。制限のあるプ ロセスはそれ自体のドメイン内で実行され、他の制限のあるプロセスとは分離されます。制限のあるプロセ スが攻撃を受けると、SELinux ポリシー設定に応じて、攻撃側のリソースへのアクセスと攻撃者による被害 は限定されます。以下で squid が自身のドメイン内で実行している squid プロセスの例を示します。ここ では *squid* パッケージがインストールされていることを前提としています。

1. **getenforce** コマンドを実行して、SELinux が enforcing モードで実行していることを確認しま す。

```
~]$ getenforce
Enforcing
```
SELinux が enforcing モードで実行している場合は、このコマンドは **Enforcing** を返します。

2. root ユーザーで以下のコマンドを実行し、**squid** デーモンを起動します。

~]# **systemctl start squid.service**

サービスが稼働していることを確認します。出力は以下のようになり、タイムスタンプのみが異な ります。

```
~]# systemctl status squid.service
squid.service - Squid caching proxy
  Loaded: loaded (/usr/lib/systemd/system/squid.service; disabled)
  Active: active (running) since Mon 2013-08-05 14:45:53 CEST; 2s
ago
```
3. 以下のコマンドを実行して、**squid** プロセスを表示します。

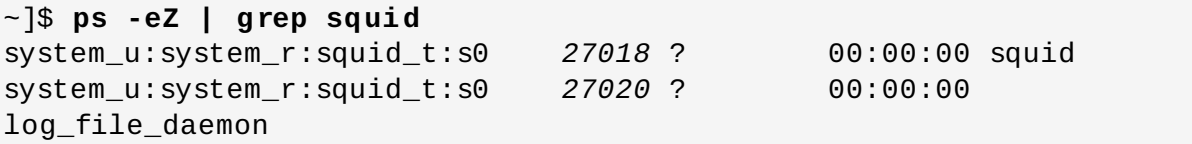

**squid** プロセスに関連する SELinux コンテキストは**system\_u:system\_r:squid\_t:s0** で す。コンテキストの最後から 2 番目の部分、 **squid\_t** がタイプになります。タイプは、プロセス のドメインやファイルのタイプを定義します。この例の場合、squid プロセスは **squid\_t** ドメイ ン内で実行しています。

SELinux ポリシーは、**squid\_t** などのように、制限のあるドメイン内で実行しているプロセスがファイル や他のプロセス、システム全般などとどのように対話するのかを定義します。squid がファイルにアクセス 可能とするには、ファイルに適切なラベルを付ける必要があります。

**/etc/squid/squid.conf** ファイルを設定して、**squid** がデフォルトの TCP ポート 3128、3401、 4827 以外のポートでリッスンするようにするには、**semanage port** コマンドを使って SELinux ポリ シー設定にそのポート番号を追加する必要があります。以下では、SELinux ポリシー設定では最初に **squid** 用に定義されていなかったポートでリッスンするように設定したため、このサーバーの起動に失敗 する例を示します。また、SELinux システムを設定し、ポリシーではまだ定義されていなかった非標準の ポートでこのデーモンがリッスンできるようにする方法についても示します。ここでは、*squid* パッケージ がインストールされていることを前提としています。各コマンドは root ユーザーで実行してください。

1. **squid** が実行中ではないことを確認します。

~]# **systemctl status squid.service** squid.service - Squid caching proxy Loaded: loaded (/usr/lib/systemd/system/squid.service; disabled) Active: inactive (dead)

出力が上記と異なる場合は、以下のコマンドを実行してこのプロセスを停止します。

~]# **systemctl stop squid.service**

2. 以下のコマンドを実行して、SELinux で **squid** にリッスンを許可しているポートを表示します。

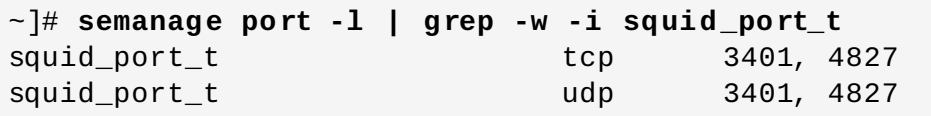

3. root で **/etc/squid/squid.conf** を編集します。SELinux ポリシー設定では**squid** 用に設 定していないポートをリッスンするよう **http\_port** オプションを設定します。この例では、この デーモンがポート 10000 でリッスンするよう設定します。

# Squid normally listens to port 3128 http\_port 10000

4. **setsebool** コマンドを実行し、**squid\_connect\_any** ブール値をオフに設定します。これ で、**squid** の動作は特定ポート上に限られることになります。

~]# **setsebool -P squid\_connect\_any 0**

5. **squid** デーモンを起動します。

```
~]# systemctl start squid.service
Job for squid.service failed. See 'systemctl status squid.service'
and 'journalctl -xn' for details.
```
以下のような SELinux 拒否メッセージがログ記録されます。

localhost setroubleshoot: SELinux is preventing the squid (squid\_t) from binding to port 10000. For complete SELinux messages. run sealert -l 97136444-4497-4fff-a7a7-c4d8442db982

6. SELinux で **squid** がこの例で使用しているポート 10000 をリッスンできるようにするには、以 下のコマンドが必要になります。

~]# **semanage port -a -t squid\_port\_t -p tcp 10000**

7. **squid** を再起動して、新規ポートをリッスンするようにします。

~]# **systemctl start squid.service**

8. これで、Squid が非標準ポート (この例では TCP 10000) でリッスンできるように SELinux を設 定したので、このデーモンはこのポートで正常に起動するようになります。

# **19.2.** タイプ

Type Enforcement が SELinux のターゲットポリシーで使用されるメインのパーミッション制御になりま す。全ファイルおよびプロセスにタイプのラベルが付けられます。タイプはプロセスのドメインを定義し、 ファイルのタイプを定義します。SELinux ポリシールールは、ドメインがタイプにアクセスする場合で も、ドメインが別のドメインにアクセスする場合でも、タイプ同士がアクセスする方法を定義します。アク セスを許可する特定の SELinux ポリシールールが存在する場合にのみ、アクセスは許可されます。

Squid で使用されるタイプを以下に示します。タイプに応じて柔軟なアクセス設定ができます。

#### **httpd\_squid\_script\_exec\_t**

このタイプは、 **cachemgr.cgi** などのユーティリティーに使用されます。Squid とその設定 に関するさまざまな統計数字を提供します。

## **squid\_cache\_t**

このタイプは、**/etc/squid/squid.conf** 内の **cache\_dir** ディレクティブで定義してい るように、squid がキャッシュするデータに使用します。デフォルトで は、**/var/cache/squid/** および **/var/spool/squid/** ディレクトリーにコピーまたは作 成されるファイルには **squid\_cache\_t** タイプのラベルが付けられます。ま た、**/var/squidGuard/** ディレクトリーにコピーまたは作成される**squid** 用の [squidGuard](http://www.squidguard.org/) URL リダイレクトプラグインのファイルにも**squid\_cache\_t** タイプのラベルが 付けられます。Squid がキャッシュデータ用として使用できるのは、このラベルが付いたファイ ルやディレクトリーのみです。

## **squid\_conf\_t**

このタイプは、Squid の設定に使用されるディレクトリーおよびファイルに対して使用されま す。エラーメッセージやアイコンなどを含め、**/etc/squid/** および **/usr/share/squid/** 内に既存するファイルや、ここに作成またはコピーされるファイルにはこのタイプのラベルが付 けられます。

#### **squid\_exec\_t**

このタイプは **squid** バイナリの**/usr/sbin/squid** に使用されます。

## **squid\_log\_t**

このタイプはログに使用されます。**/var/log/squid/** または **/var/log/squidGuard/** 内に既存するファイル、ここに作成またはコピーされるファイルにはこのタイプのラベルを付け

イル・<br>アルニルトケイプ マンファイル ここにアルトライム コーニー ビリレタンファイルにはこのスティング マンファイル なければなりません。

## **squid\_initrc\_exec\_t**

このタイプは、**squid** の起動に必要となる初期設定ファイルに使用します。初期設定ファイル は **/etc/rc.d/init.d/squid** にあります。

## **squid\_var\_run\_t**

このタイプは **/var/run/** ディレクトリー内のファイルに使用されます。特に、Squid の実行時 に作成される **/var/run/squid.pid** という名前のプロセス ID (PID) にはこのタイプが付け られます。

# **19.3.** ブール値

SELinux は、サービスの実行に必要な最小限レベルのアクセスに基づいています。サービスの実行手段は礼 数あるため、サービスの実行方法を指定する必要があります。以下のブール値を使用して SELinux を設定 します。

## **squid\_connect\_any**

このブール値を有効にすると、Squid はどのポートでもリモートホストへの接続を開始できま す。

#### **squid\_use\_tproxy**

注記

このブール値を有効にすると、Squid は透過プロキシとして実行できます。

~]\$ **getsebool -a | grep** *service\_name*

特定のブール値の記述を表示するには、以下のコマンドを実行します。

~]\$ **sepolicy booleans -b** *boolean\_name*

**sepolicy** ユーティリティーを提供する *policycoreutils-devel* パッケージが追加で必要になること に留意してください。

SELinux ポリシーは継続的に開発されているため、上記のリストでは常にこのサービスに関連する ブール値がすべて含まれているとは限りません。これらを一覧表示するには、以下のコマンドを実行

# **19.4.** 設定例

します。

# **19.4 .1. Squid** の非標準ポートへの接続

以下では、上記のブール値を実行し、特定のポートにへのアクセスのみをデフォルトで許可することで SELinux が Squid を補完している実用的な例を示します。また、ブール値を変更し、その変更により許可 されるアクセスについても示します。

以下に示す例は、シンプルな Squid 設定に対してどのように SELinux が影響を与えることができるのかを

示す一例に過ぎません。Squid に関する総合的な説明は本ガイドの対象外となります。詳細については、公 式の Squid [ドキュメント](http://www.squid-cache.org/Doc/) を参照してください。ここでは、Squid ホストにはインターネットアクセスがあ り、2 種類のネットワークインターフェースが備わっていることを前提としています。またファイア ウォールでは、Squid がリッスンするデフォルトの TCP ポート (TCP 3128) を使って内部インターフェー ス上のアクセスを許可するよう設定されていることを前提としています。

1. *squid* がインストールされていることを確認します。

~]\$ **rpm -q squid** package squid is not installed

このパッケージがインストールされていない場合は、root で **yum** ユーティリティーを使用してイ ンストールします。

~]# **yum install squid**

2. メインの設定ファイル **/etc/squid/squid.conf** を編集し、**cache\_dir** ディレクティブが 以下のようにコメント解除されていることを確認します。

cache\_dir ufs /var/spool/squid 100 16 256

この行では、この例で使用する **cache\_dir** ディレクティブのデフォルト設定を定義しています。 Squid ストレージフォーマット (**ufs**)、キャッシュを配置するシステム上のディレクトリー (**/var/spool/squid**)、キャッシュに使用するメガバイト単位のディスク領域 (**100**)、作成さ れる第一レベルのキャッシュディレクトリー数と第二レベルのキャッシュディレクトリー数 (それ ぞれ **16** と **256**) の設定情報で構成されています。

- 3. 同じ設定ファイル内で、**http\_access allow localnet** ディレクティブもコメント解除され ていることを確認してください。これにより、Red Hat Enterprise Linux では Squid のデフォルト インストールで自動的に設定される **localnet** ACL からのトラフィックが許可されます。こうす ることで、既存の RFC1918 ネットワーク上のクライアントマシンがプロキシ経由でアクセスでき るようになります (この設定例では十分なものです)。
- 4. 同じ設定ファイル内で **visible\_hostname** ディレクティブがコメント解除され、マシンのホス ト名が設定されていることを確認してください。値はホストの完全修飾ドメイン名 (FQDN) にしま す。

visible\_hostname squid.example.com

5. root で以下のコマンドを実行し、**squid** デーモンを起動します。これが**squid** の初回の起動な ので、上記の **cache\_dir** ディレクティブで指定したキャッシュディレクトリーがこのコマンド で初期化され、デーモンが起動します。

~]# **systemctl start squid.service**

**squid** が正常に起動したことを確認します。出力は以下のようになり、タイムスタンプのみが異 なります。

```
~]# systemctl status squid.service
squid.service - Squid caching proxy
   Loaded: loaded (/usr/lib/systemd/system/squid.service; disabled)
  Active: active (running) since Thu 2014-02-06 15:00:24 CET; 6s
ago
```
6. **squid** プロセス ID (PID) が制限のあるサービスとして起動されていることを確認します。この例 では **squid\_var\_run\_t** の値で確認します。

~]# **ls -lZ /var/run/squid.pid** -rw-r--r--. root squid unconfined\_u:object\_r:**squid\_var\_run\_t**:s0 /var/run/squid.pid

- 7. この時点で、前に設定していた **localnet** ACL に接続しているクライアントマシンは、そのプロ キシとしてこのホストの内部インターフェースを使用できるようになります。これはシステム全体 または一般的な Web ブラウザすべてのセッティングで設定することができます。これで Squid で は目的のマシンのデフォルトポートでリッスンするようになりますが (TCP 3128)、目的のマシン で許可されるのは、一般的なポートを介したインターネット上の他のサービスへの発信接続のみに なります。これが SELinux 自体で定義されているポリシーになります。SELinux では、次のス テップで示すように非標準のポートへのアクセスは拒否されます。
- 8. TCP ポート 10000 での web サイトのリスニングなど、クライアントが Squid プロキシを介して 非標準のポートを使った要求を行うと、以下のような拒否がログ記録されます。

SELinux is preventing the squid daemon from connecting to network port 10000

9. このアクセスを許可するには、デフォルトでは無効になっている **squid\_connect\_any** ブール 値を変更する必要があります。

~]# **setsebool -P squid\_connect\_any on**

注記 再起動後に **setsebool** による変更を維持したくない場合は、**-P** オプションを使用しない でください。

10. Squid がクライアントの代わりにどのポートでも接続を開始できるようになったので、クライアン トはインターネット上の非標準のポートにアクセスできるようになります。

<span id="page-151-0"></span>[\[20](#page-146-0) ] 詳細情報は、Sq uid [Caching](http://www.squid-cache.org/) Pro xy プロジェクトページを参照してください。

# 第**20**章 **MariaDB (MySQL** の後継**)**

MariaDB データベースはマルチユーザー、マルチスレッドの SQL データベースサーバーで、MariaDB サーバーデーモン (**mysqld**) と多くのクライアントプログラムおよびライブラリーで構成されています。 [\[21\]](#page-157-0)

<span id="page-152-0"></span>Red Hat Enterprise Linux では、*mariadb-server* パッケージが MariaDB を提供します。以下のコマンドを 実行して *mariadb-server* パッケージがインストールされていることを確認します。

~]\$ **rpm -q mariadb-server** package mariadb-server is not installed

このパッケージがインストールされていない場合は、root で **yum** ユーティリティーを使用してインストー ルします。

~]# **yum install mariadb-server**

# **20.1. MariaDB** と **SELinux**

MariaDB を有効にすると、デフォルトで制限のあるサービスとして実行されます。制限のあるプロセスは それ自体のドメイン内で実行され、他の制限のあるプロセスとは分離されます。制限のあるプロセスが攻撃 を受けると、SELinux ポリシー設定に応じて、攻撃側がリソースにアクセスして加えることができる被害( 限定されます。以下では、MariaDB 自体のドメイン内で実行している MariaDB プロセスの例を示しま す。ここでは *mariadb-server* パッケージがインストールされていることを前提としています。

1. **getenforce** コマンドを実行して、SELinux が enforcing モードで実行していることを確認しま す。

```
~]$ getenforce
Enforcing
```
SELinux が enforcing モードで実行している場合は、**Enforcing** が返されます。

2. root ユーザーで以下のコマンドを実行し、**mariadb** を起動します。

~]# **systemctl start mariadb.service**

サービスが稼働していることを確認します。出力は以下のようになり、タイムスタンプのみが異な ります。

```
~]# systemctl status mariadb.service
mariadb.service - MariaDB database server
   Loaded: loaded (/usr/lib/systemd/system/mariadb.service;
disabled)
  Active: active (running) since Mon 2013-08-05 11:20:11 CEST; 3h
28min ago
```
3. 以下のコマンドを実行して、**mysqld** プロセスを表示します。

~]\$ **ps -eZ | grep mysqld** system\_u:system\_r:mysqld\_safe\_t:s0 *12831* ? 00:00:00 mysqld\_safe system\_u:system\_r:mysqld\_t:s0 *13014* ? 00:00:00 mysqld

**mysqld** プロセスに関連する SELinux コンテキストは**system\_u:system\_r:mysqld\_t:s0** です。このコンテキストの最後から 2 番目の部分、 **mysqld\_t** がタイプになります。タイプは、 プロセスのドメインやファイルのタイプを定義します。この例の場合、**mysqld** プロセスは **mysqld\_t** ドメイン内で実行しています。

# **20.2.** タイプ

Type Enforcement が SELinux のターゲットポリシーで使用されるメインのパーミッション制御になりま す。ファイルおよびプロセスのすべてにタイプのラベルが付けられます。ファイルの場合はタイプ、プロー スの場合はドメインを定義します。SELinux ポリシールールは、ドメインがタイプにアクセスする場合で も、ドメインが別のドメインにアクセスする場合でも、タイプ同士がアクセスする方法を定義します。アク セスを許可する特定の SELinux ポリシールールが存在する場合にのみ、アクセスは許可されます。

**mysqld** で使用されるタイプを以下に示します。タイプに応じて柔軟なアクセス設定ができます。

## **mysqld\_db\_t**

このタイプは MariaDB データベースの場所に使用します。Red Hat Enterprise Linux では、 データベースのデフォルトの場所は **/var/lib/mysql/** ディレクトリーですが、これは変更可 能です。MariaDB データベースの場所を変更する場合は、新しい場所にこのタイプのラベルを付 ける必要があります。データベースのデフォルトの場所を変更し、新しいセクションに適切なラ ベルを付ける方法については、「MariaDB [のデータベース格納場所を変更する」](#page-154-0)の例を参照し てください。

### **mysqld\_etc\_t**

このタイプは、MariaDB のメイン設定ファイル **/etc/my.cnf** と、**/etc/mysql/** ディレクト リー内にある他の設定ファイルすべてに使用されます。

# **mysqld\_exec\_t**

このタイプは **/usr/libexec/mysqld** にある **mysqld** バイナリに使用されます。 Red Hat Enterprise Linux ではこれが MariaDB バイナリのデフォルトの場所になります。他の システムでは、このバイナリは **/usr/sbin/mysqld** に配置されることがあります。この場合 でも、このタイプのラベルを付けてください。

## **mysqld\_unit\_file\_t**

このタイプは、Red Hat Enterprise Linux ではデフォルトで **/usr/lib/systemd/system/** ディレクトリーに配置されている MariaDB 関連の実行可能ファイルに使用されます。

## **mysqld\_log\_t**

MariaDB のログが正常に動作するには、このタイプのラベルを付けてる必要がありま す。**/var/log/** 内にあるログファイルで、**mysql.\*** のワイルドカードに一致するログファイ ルはすべて、このタイプのラベルを付ける必要があります。

## **mysqld\_var\_run\_t**

このタイプは **/var/run/mariadb/** 内のファイルで、特に **mysqld** デーモンの実行時に作成 される **/var/run/mariadb/mariadb.pid** という名前のプロセス ID (PID) に使用されま す。また、**/var/lib/mysql/mysql.sock** などの関連ソケットファイルにも使用されま す。これらのファイルが制限のあるサービスとして正常に動作するには、適切なラベル付けが必 要になります。

# **20.3.** ブール値

SELinux は、サービスの実行に必要な最小限レベルのアクセスに基づいています。サービスの実行手段は≹ 数あるため、サービスの実行方法を指定する必要があります。以下のブール値を使用して SELinux を設定 します。

## **selinuxuser\_mysql\_connect\_enabled**

このブール値を有効にすると、 ユーザーがローカルの MariaDB に接続できるようになります。

#### **exim\_can\_connect\_db**

このブール値を有効にすると、**exim** メーラーがデータベースサーバーへの接続開始をできるよ うになります。

### **ftpd\_connect\_db**

このブール値を有効にすると、**ftp** デーモンがデータベースサーバーへの接続開始をできるよう になります。

#### **httpd\_can\_network\_connect\_db**

このブール値を有効にすると、データベースサーバーとの通信に web サーバーが必要になりま す。

注記

SELinux ポリシーは継続的に開発されているため、上記のリストでは常にこのサービスに関連する ブール値がすべて含まれているとは限りません。これらを一覧表示するには、以下のコマンドを実行 します。

~]\$ **getsebool -a | grep** *service\_name*

特定のブール値の記述を表示するには、以下のコマンドを実行します。

~]\$ **sepolicy booleans -b** *boolean\_name*

**sepolicy** ユーティリティーを提供する *policycoreutils-devel* パッケージが追加で必要になること に留意してください。

# **20.4.** 設定例

# <span id="page-154-0"></span>**20.4 .1. MariaDB** のデータベース格納場所を変更する

Red Hat Enterprise Linux を使用する場合、MariaDB のデフォルトのデータベース格納場所は **/var/lib/mysql/** になります。 SELinux はこの場所にこのデータベースがデフォルトで配置されるこ とを予期しているので、この領域にはすでに **mysqld\_db\_t** タイプを使った適切なラベル付けが行なわれ ています。

データベースを格納する場所は、個別の環境要件や設定に応じて変更することもできますが、適切にラベル 付けを行い、SELinux が変更後の新しい場所を認識することが重要となります。以下の例では、MariaDB データベースの格納場所を変更する方法、また この新しい格納場所にラベルをつけて SELinux がコンテン ツに基づいて保護メカニズムを適用できるようにする方法を説明します。

以下に示す例は、SELinux が MariaDB に対して与える影響を示す一例に過ぎません。MariaDB に関する 総合的な説明は本ガイドの対象外となります。詳細については、公式の MariaDB [documentation](https://mariadb.com/kb/en/mariadb-documentation/) を参照し てください。ここでは、*mariadb-server* パッケージと *setroubleshoot-server* パッケージがインストールさ れていること、**auditd** サービスが実行されていること、有効なデータベースがデフォルトの場所である **/var/lib/mysql/** にあることを前提としています。

1. **mysql** のデフォルトのデータベース格納場所の SELinux コンテキストを表示します。

~]# **ls -lZ /var/lib/mysql** drwx------. mysql mysql system\_u:object\_r:**mysqld\_db\_t**:s0 mysql

データベースファイルの格納場所にデフォルトで付けられるコンテキスト要素の **mysqld\_db\_t** が表示されています。この例で使用する新しいデータベース格納場所が期待通り正常に動作するよ う、このコンテキストをその新しい場所に手作業で適用する必要があります。

2. 以下のコマンドを実行し、**mysqld** の root パスワードを入力して、利用可能なデータベースを表 示します。

```
~]# mysqlshow -u root -p
Enter password: *******
+--------------------+
      | Databases |
+--------------------+
| information_schema |
| mysql |
| test |
| wikidb |
+--------------------+
```
3. **mysqld** デーモンを停止します。

~]# **systemctl stop mariadb.service**

4. データベース格納場所となるディレクトリーを新規作成します。この例では **/mysql/** を使用して います。

~]# **mkdir -p /mysql**

5. 古い場所にあるデータベースファイルを新しい場所にコピーします。

~]# **cp -R /var/lib/mysql/\* /mysql/**

6. この場所の所有権を変更して、mysql ユーザーおよび mysql グループによるアクセスを許可しま す。これは従来の Unix パーミッションを設定するもので、SELinux はこれを順守します。

~]# **chown -R mysql:mysql /mysql**

7. 以下のコマンドを実行して、新規ディレクトリーの初期のコンテキストを確認します。

```
~]# ls -lZ /mysql
drwxr-xr-x. mysql mysql unconfined_u:object_r:usr_t:s0 mysql
```
新規作成されたこのディレクトリーのコンテキスト **usr\_t** は現在、MariaDB データベースファイ ルの格納場所として SELinux に適したものではありません。コンテキストを変更すると、 MariaDB がこの場所で正しく動作できるようになります。

8. MariaDB のメインとなる設定ファイル **/etc/my.cnf** をテキストエディターで開き、新しい格納 場所を参照するよう **datadir** オプションを編集します。この例の場合、**/mysql** の値を入力しま す。

[mysqld] datadir=/mysql

このファイルを保存してから終了します。

9. **mysqld** を起動します。サービスは起動に失敗し、拒否メッセージが**/var/log/messages** ファイルにログ記録されるはずです。

~]# **systemctl start mariadb.service** Job for mariadb.service failed. See 'systemctl status postgresql.service' and 'journalctl -xn' for details.

ただし、**audit** デーモンが **setroubleshoot** サービスとともに実行されている場合は、拒否 メッセージは **/var/log/audit/audit.log** にログ記録されます。

SELinux is preventing /usr/libexec/mysqld "write" access on /mysql. For complete SELinux messages. run sealert -l b3f01aff-7fa6-4ebead46-abaef6f8ad71

この拒否の理由は、**/mysql/** に MariaDB のデータファイル用として適切なラベルが付けられて いないためです。SELinux は、MariaDB が **usr\_t** タイプのラベルが付いたコンテンツにアクセス することを禁止しています。この問題を解決するには、以下の手順にしたがいます。

10. 以下のコマンドを実行し、**/mysql/** のコンテキストマッピングを追加します。**semanage** ユー ティリティーはデフォルトではインストールされていないことに注意してください。インストール されていない場合は、*policycoreutils-python* パッケージをインストールします。

~]# **semanage fcontext -a -t mysqld\_db\_t "/mysql(/.\*)?"**

11. このマッピングは **/etc/selinux/targeted/contexts/files/file\_contexts.local** ファイルに書き込まれます。

~]# **grep -i mysql /etc/selinux/targeted/contexts/files/file\_contexts.local**

/mysql(/.\*)? system\_u:object\_r:mysqld\_db\_t:s0

12. **restorecon** ユーティリティーを使ってこのコンテキストマッピングを稼働中のシステムに適用 します。

~]# **restorecon -R -v /mysql**

13. これで **/mysql/** の場所に MariaDB 用の適切なコンテキストがラベル付けされたので、**mysqld** を起動できます。

~]# **systemctl start mariadb.service**

14. **/mysql/** のコンテキストが変更されたことを確認します。

~]\$ **ls -lZ /mysql** drwxr-xr-x. mysql mysql system\_u:object\_r:**mysqld\_db\_t**:s0 mysql

15. データ格納場所が変更され、ラベルが適切に付けられたため、**mysqld** デーモンが正常に起動する ようになりました。この時点で、実行中の全サービスが正常に動作しているかテストしてくださ い。

<span id="page-157-0"></span>[\[21\]](#page-152-0) 詳細情報は、[MariaDB](https://mariadb.org/) プロジェクトページを参照してください。

# 第**21**章 **PostgreSQL**

PostgreSQL は、オブジェクト関係データベース管理システム (DBMS) です。 [\[22\]](#page-162-0)

Red Hat Enterprise Linux では、PostgreSQL は *postgresql-server* パッケージで提供されます。以下のコ マンドを実行して、*postgresql-server* パッケージがインストールされているか確認してください。

<span id="page-158-0"></span>~]# **rpm -q postgresql-server**

このパッケージがインストールされていない場合は、root で **yum** ユーティリティーを使用してインストー ルします。

~]# **yum install postgresql-server**

# **21.1. PostgreSQL** と **SELinux**

PostgreSQL を有効にすると、デフォルトで制限のあるサービスとして実行されます。制限のあるプロセス はそれ自体のドメイン内で実行され、他の制限のあるプロセスとは分離されます。制限のあるプロセスが攻 撃を受けると、SELinux ポリシー設定に応じて、攻撃側がリソースにアクセスして加えることができる被害 は制限されます。以下に、PostgreSQL 自体のドメイン内で実行している PostgreSQL プロセスの例を示 します。ここでは *postgresql-server* パッケージがインストールされていることを前提としています。

1. **getenforce** コマンドを実行して、SELinux が enforcing モードで実行していることを確認しま す。

~]\$ **getenforce** Enforcing

SELinux が enforcing モードで実行している場合は、**Enforcing** が返されます。

2. root ユーザーで以下のコマンドを実行し、**postgresql** を起動します。

~]# **systemctl start postgresql.service**

サービスが稼働していることを確認します。出力は以下のようになり、タイムスタンプのみが異な ります。

```
~]# systemctl start postgresql.service
postgresql.service - PostgreSQL database server
   Loaded: loaded (/usr/lib/systemd/system/postgresql.service;
disabled)
  Active: active (running) since Mon 2013-08-05 14:57:49 CEST; 12s
```
3. 以下のコマンドを実行して、**postgresql** プロセスを表示します。

```
~]$ ps -eZ | grep postgres
system_u:system_r:postgresql_t:s0 395 ? 00:00:00 postmaster
system_u:system_r:postgresql_t:s0 397 ? 00:00:00 postmaster
system_u:system_r:postgresql_t:s0 399 ? 00:00:00 postmaster
system_u:system_r:postgresql_t:s0 400 ? 00:00:00 postmaster
system_u:system_r:postgresql_t:s0 401 ? 00:00:00 postmaster
system_u:system_r:postgresql_t:s0 402 ? 00:00:00 postmaster
```
**postgresql** プロセスに関連する SELinux コンテキストは **system\_u:system\_r:postgresql\_t:s0** です。このコンテキストの最後から 2 番目の部分、 **postgresql\_t** がタイプになります。タイプは、プロセスのドメインやファイルのタイプを定義 します。この例の場合、**postgresql** プロセスは**postgresql\_t** ドメイン内で実行していま す。

# **21.2.** タイプ

Type Enforcement が SELinux のターゲットポリシーで使用されるメインのパーミッション制御になりま す。全ファイルおよびプロセスにタイプのラベルが付けられます。タイプはプロセスのドメインを定義し、 ファイルのタイプを定義します。SELinux ポリシールールは、ドメインがタイプにアクセスする場合で も、ドメインが別のドメインにアクセスする場合でも、タイプ同士がアクセスする方法を定義します。アク セスを許可する特定の SELinux ポリシールールが存在する場合にのみ、アクセスは許可されます。

**postgresql** で使用されるタイプを以下に示します。タイプに応じて柔軟なアクセス設定ができます。以 下のリストでは、潜在的な場所に合致させるために正規表現をいくつか使用していることに注意してくださ い。

# **postgresql\_db\_t**

このタイプは複数の場所で使用されます。このタイプでラベル付けされた場所は PostgreSQL の データファイルに使用されます。

- **/usr/lib/pgsql/test/regres**
- **/usr/share/jonas/pgsql**
- **/var/lib/pgsql/data**
- **/var/lib/postgres(ql)?**

# **postgresql\_etc\_t**

このタイプは、**/etc/postgresql/** ディレクトリー内の設定ファイルに使用されます。

# **postgresql\_exec\_t**

このタイプは複数の場所で使用されます。このタイプでラベル付けされた場所は PostgreSQL の バイナリに使用されます。

- **/usr/bin/initdb(.sepgsql)?**
- **/usr/bin/(se)?postgres**
- **/usr/lib(64)?/postgresql/bin/.\***
- **/usr/lib(64)?/pgsql/test/regress/pg\_regress**

# **systemd\_unit\_file\_t**

このタイプは、**/usr/lib/systemd/system/** ディレクトリー内の実行可能な PostgreSQL 関連ファイルに使用されます。

# **postgresql\_log\_t**

このタイプは複数の場所で使用されます。このタイプでラベル付けされた場所はログファイルに 使用されます。

**/var/lib/pgsql/logfile**

- **/var/lib/pgsql/pgstartup.log**
- **/var/lib/sepgsql/pgstartup.log**
- **/var/log/postgresql**
- **/var/log/postgres.log.\***
- **/var/log/rhdb/rhdb**
- **/var/log/sepostgresql.log.\***

**postgresql\_var\_run\_t**

このタイプは、**/var/run/postgresql/** ディレクトリー内のプロセス ID (PID) など、 PostgreSQL のランタイムファイルに使用されます。

# **21.3.** ブール値

注記

SELinux は、サービスの実行に必要な最小限レベルのアクセスに基づいています。サービスの実行手段は初 数あるため、サービスの実行方法を指定する必要があります。以下のブール値を使用して SELinux を設定 します。

#### **selinuxuser\_postgresql\_connect\_enabled**

このブール値を有効にすると、どのユーザードメイン (PostgreSQL の定義) もデータサーバーへ 接続できるようになります。

SELinux ポリシーは継続的に開発されているため、上記のリストでは常にこのサービスに関連する ブール値がすべて含まれているとは限りません。これらを一覧表示するには、以下のコマンドを実行 します。

~]\$ **getsebool -a | grep** *service\_name*

特定のブール値の記述を表示するには、以下のコマンドを実行します。

~]\$ **sepolicy booleans -b** *boolean\_name*

**sepolicy** ユーティリティーを提供する *policycoreutils-devel* パッケージが追加で必要になること に留意してください。

# **21.4.** 設定例

# **21.4 .1. PostgreSQL** のデータベース格納場所を変更する

Red Hat Enterprise Linux を使用する場合、 PostgreSQL のデフォルトのデータベース格納場所は **/var/lib/pgsql/data/** になります。SELinux はこの場所にこのデータベースがデフォルトで配置さ れることを予期しているので、この領域にはすでに postgresg1\_db\_t タイプを使った適切なラベル付( が行なわれています。

データベースを格納する場所は、個別の環境要件や設定に応じて変更することもできますが、適切にラベル 付けを行い、SELinux が変更後の新しい場所を認識することが重要となります。以下の例では、 PostgreSQL データベースの格納場所を変更する方法、また この新しい格納場所にラベルをつけて SELinux がコンテンツに基づいて保護メカニズムを適用できるようにする方法を説明します。

以下に示す例は、PostgreSQL に対してどのように SELinux が影響を与えることができるのかを示す一例 に過ぎません。PostgreSQL に関する総合的な説明は本ガイドの対象外となります。詳細については、公式 の PostgreSQL [ドキュメント](http://www.postgresql.org/docs/) を参照してください。ここでは、*postgresql-server* パッケージがインストー ルされていることを前提としています。

1. **postgresql** のデフォルトのデータベース格納場所の SELinux コンテキストを表示します。

```
~]# ls -lZ /var/lib/pgsql
drwx------. postgres postgres system_u:object_r:postgresql_db_t:s0
data
```
データベースファイルの格納場所にデフォルトで付けられるコンテキスト要素である **postgresql\_db\_t** が表示されています。この例で使用する新しいデータベース格納場所が期待 通り正常に動作するよう、このコンテキストをその新しい場所に手作業で適用する必要がありま す。

2. データベース格納場所となるディレクトリーを新規作成します。この例では **/opt/postgresql/data/** を使用します。別の場所を使用する場合は、以下のコマンドでその 場所に置き換えます。

~]# **mkdir -p /opt/postgresql/data**

3. 新規作成したディレクトリーを表示します。このディレクトリーの初期コンテキストは **usr\_t** に なっている点に注意してください。このコンテキストは、SELinux が PostgreSQL に保護メカニ ズムを提供するには不十分です。コンテキストを変更すると、新規作成のディレクトリーが新しい 領域で適切に動作することができるようになります。

~]# **ls -lZ /opt/postgresql/** drwxr-xr-x. root root unconfined\_u:object\_r:**usr\_t**:s0 data

4. postgres ユーザーおよび postgres グループによるアクセスを許可するため所有権を変更します。 これは従来の Unix パーミッションを設定するのもので、SELinux はこれを順守します。

~]# **chown -R postgres:postgres /opt/postgresql**

5. テキストエディターで PostgreSQL の初期設定ファイル **/etc/rc.d/init.d/postgresql** を開き、新しい場所をポイントするよう **PGDATA** と **PGLOG** 変数を変更します。

~]# **vi /etc/rc.d/init.d/postgresql** PGDATA=/opt/postgresql/data PGLOG=/opt/postgresql/data/pgstartup.log

ファイルを保存して、テキストエディターを終了します。

6. 新しい場所にあるデータベースを初期化します。

~]\$ **su - postgres -c "initdb -D /opt/postgresql/data"**

7. データベースの場所を変更したことで、この時点ではサービスの起動に失敗します。

~]# **systemctl start postgresql.service** Job for postgresql.service failed. See 'systemctl status postgresql.service' and 'journalctl -xn' for details.

サービスが起動しない原因は SELinux にあります。新しい場所に適切なラベル付けが行なわれてい ないためです。以下の手順で、新しい場所 (**/opt/postgresql/**) にラベルを付け、postgresql サービスを正常に起動させます。

8. **semanage** ユーティリティーを使用して、**/opt/postgresql/** およびその配下にあるすべての ディレクトリーとファイルに対するコンテキストマッピングを追加します。

~]# **semanage fcontext -a -t postgresql\_db\_t "/opt/postgresql(/.\*)?"**

9. このマッピングは **/etc/selinux/targeted/contexts/files/file\_contexts.local** ファイルに書き込まれます。

~]# **grep -i postgresql /etc/selinux/targeted/contexts/files/file\_contexts.local**

/opt/postgresql(/.\*)? system\_u:object\_r:postgresql\_db\_t:s0

10. **restorecon** ユーティリティーを使ってこのコンテキストマッピングを稼働中のシステムに適用 します。

~]# **restorecon -R -v /opt/postgresql**

11. これで **/opt/postgresql/** の場所に PostgreSQL 用の正しいコンテキストがラベル付けされた ので、**postgresql** サービスが正常に起動するようになります。

~]# **systemctl start postgresql.service**

12. **/opt/postgresql/** のコンテキストが正しくなっていることを確認します。

```
~]$ ls -lZ /opt
drwxr-xr-x. root root system_u:object_r:postgresql_db_t:s0
postgresql
```
13. **ps** コマンドを使って、**postgresql** プロセスで新しい場所が表示されるか確認します。

~]# **ps aux | grep -i postmaster** postgres 21564 0.3 0.3 42308 4032 ? S 10:13 0:00 /usr/bin/postmaster -p 5432 -D **/opt/postgresql/data/**

14. データ格納場所が変更され、ラベル付けが適切に行なわれたため、**postgresql** が正常に起動す るようになりました。この時点で、実行中の全サービスが正常に動作しているかテストしてくださ い。

<span id="page-162-0"></span>[\[22\]](#page-158-0) 詳細情報は、Po stg [reSQL](http://www.postgresql.org/about/) プロジェクトページを参照してください。

# 第**22**章 **rsync**

**rsync** ユーティリティーはファイル転送を迅速に実行し、システム間のデータ同期に使用されます。 [\[23\]](#page-167-0)

Red Hat Enterprise Linux では、*rsync* パッケージが rsync を提供します。以下のコマンドを実行して *rsync* パッケージがインストールされていることを確認します。

<span id="page-163-0"></span>~]\$ **rpm -q rsync** package rsync is not installed

このパッケージがインストールされていない場合は、root で **yum** ユーティリティーを使用してインストー ルします。

~]# **yum install rsync**

# **22.1. rsync** と **SELinux**

SELinux では、ファイルタイプを定義するためにファイルに拡張属性を付与する必要があります。ポリ シーは、これらのファイルに対してデーモンが持つアクセスを管理します。**rsync** デーモンを使ってファ イルを共有する場合、ファイルやディレクトリーに **public\_content\_t** タイプのラベルを付ける必要が あります。他の多くのサービスと同様に、SELinux が **rsync** に対して保護メカニズムを実行するには、適 切なラベリングが必要になります。 [\[24\]](#page-167-1)

# <span id="page-163-1"></span>**22.2.** タイプ

Type Enforcement が SELinux のターゲットポリシーで使用されるメインのパーミッション制御になりま す。全ファイルおよびプロセスにタイプのラベルが付けられます。ファイルの場合はタイプ、プロセスの場 合はドメインを定義します。SELinux ポリシールールは、ドメインがタイプにアクセスする場合でも、ド、 インが別のドメインにアクセスする場合でも、タイプ同士がアクセスする方法を定義します。アクセスを許 可する特定の SELinux ポリシールールが存在する場合にのみ、アクセスは許可されます。

**rsync** で使用されるタイプを以下に示します。タイプに応じて柔軟なアクセス設定ができます。

#### **public\_content\_t**

この汎用のタイプは、**rsync** を使用して共有するファイルの場所 (および実際のファイル) に使 用します。**rsync** を使って共有するファイルの格納用に特別なディレクトリーを作成する場合 は、そのディレクトリーおよびそのコンテンツにはこのラベルを適用する必要があります。

#### **rsync\_exec\_t**

このタイプは、**/usr/bin/rsync** システムバイナリに使用されます。

### **rsync\_log\_t**

このタイプは、デフォルトで **/var/log/rsync.log** にある **rsync** ログファイルに使用され ます。rsync がログを記録するファイルの場所を変更する場合は、ランタイム時に **rsync** コマン ドに **--log-file=FILE** オプションを使用します。

## **rsync\_var\_run\_t**

このタイプは、**/var/run/rsyncd.lock** にある **rsyncd** ロックファイルに使用されます。こ のロックファイルは **rsync** サーバーで接続関連の制限を管理する際に使用されます。

#### **rsync\_data\_t**

このタイプは、ファイルやディレクトリーを rsync ドメインとして使用し、他のサービスのアク セス範囲とは分離させたい場合に使用します。また、**public\_content\_t** が汎用の SELinux コンテキストになり、ファイルやディレクトリーが複数のサービスと対話する際にこれを使用で きます (例:rsync ドメインとしての FTP ディレクトリーおよび NFS ディレクトリー)。

#### **rsync\_etc\_t**

このタイプは、**/etc/** ディレクトリー内にある rsync 関連のファイルに使用されます。

# **22.3.** ブール値

SELinux は、サービスの実行に必要な最小限レベルのアクセスに基づいています。サービスの実行手段は初 数あるため、サービスの実行方法を指定する必要があります。以下のブール値を使用して SELinux を設定 します。

#### **rsync\_anon\_write**

このブール値を有効にすると、**rsync\_t** ドメイン内の**rsync** が **public\_content\_rw\_t** タイ プのファイル、リンク、ディレクトリーなどを管理できるようになります。多くの場合、これら はパブリックファイル転送サービスに使用されるパブリックファイルになります。ファイルおよ びディレクトリーには、このタイプのラベルを付ける必要があります。

#### **rsync\_client**

このブール値を有効にすると、**rsync\_port\_t** で定義されるポートに**rsync** が接続を開始でき るようになり、また **rsync\_data\_t** タイプのファイル、リンク、ディレクトリーの管理もでき るようになります。SELinux が **rsync** を管理できるようにするには、このデーモンは**rsync\_t** ドメイン内にある必要がある点に注意してください。本章では、**rsync\_t** ドメインで実行してい る **rsync** の設定例を示します。

#### **rsync\_export\_all\_ro**

このブール値を有効にすると、**rsync\_t** ドメイン内の**rsync** が NFS および CIFS ボリューム をエクスポートできるようになります。クライアントに付与するアクセス権は読み取り専用にな ります。

# 注記

SELinux ポリシーは継続的に開発されているため、上記のリストでは常にこのサービスに関連する ブール値がすべて含まれているとは限りません。これらを一覧表示するには、以下のコマンドを実行 します。

~]\$ **getsebool -a | grep** *service\_name*

特定のブール値の記述を表示するには、以下のコマンドを実行します。

#### ~]\$ **sepolicy booleans -b** *boolean\_name*

**sepolicy** ユーティリティーを提供する *policycoreutils-devel* パッケージが追加で必要になること に留意してください。

# **22.4.** 設定例

**22.4.** 設定例

# **22.4 .1.** デーモンとして **rsync** を使用する

Red Hat Enterprise Linux を使用する場合、rsync をデーモンとして使用することで、複数のクライアント がセントラルサーバーとしてこのデーモンと直接通信して、一元的にファイルを格納し、継続的に同期する ことができます。以下では、rsync を適切なドメイン内のネットワークソケットでデーモンとして実行した 場合、SELinux が期待する、事前定義された TCP ポート (SELinux ポリシー内) 上でのこのデーモンの実 行を見ていきます。次に、非標準のポートでの **rsync** デーモンによる正常な実行を許可するため SELinux を編集する方法について説明していきます。

SELinux ポリシーとローカルのデーモンおよびプロセスに対するその制御を示すために、この例は単一の ステム上で行います。以下に示す例は、rsync に対してどのように SELinux が影響を与えることができる のかを示す一例に過ぎません。rsync に関する総合的な説明は本ガイドの対象外となります。詳細について は、公式の rsync [ドキュメント](http://www.samba.org/rsync/documentation.html) を参照してください。ここでは、*rsync* パッケージ、*setroubleshoot-server* パッケージ、*audit* パッケージがインストールされていること、SELinux のターゲットポリシーを使用して いること、SELinux が enforcing モードで実行されていることを前提としています。

## 手順**22.1 rsync** を **rsync\_t** として起動させる

1. **getenforce** コマンドを実行して、SELinux が enforcing モードで実行していることを確認しま す。

~]\$ **getenforce** Enforcing

SELinux が enforcing モードで実行している場合は、**Enforcing** が返されます。

2. **which** コマンドを実行し、rsync バイナリがシステムパス内にあるか確認します。

~]\$ **which rsync** /usr/bin/rsync

3. rsync をデーモンとして実行する場合、**/etc/rsyncd.conf** という名前を付けた設定ファイルを 使用する必要があります。ここで使用している設定ファイルは非常に簡潔なファイルになっている ため、利用できるオプションがすべて表示されているわけではありません。**rsync** デーモンの事例 として必要なものを表示しています。

```
log file = /var/log/rsync.log
pid file = /var/run/rsyncd.pid
lock file = /var/run/rsync.lock
[files]
 path = /srv/rsync
        comment = file area
        read only = false
        timeout = 300
```
4. これで、rsync がデーモンモードで動作する簡単な設定ファイルができたので、以下のコマンドで これを起動することができます。

~]# **systemctl start rsyncd.service**

**rsyncd** が正常に起動したことを確認します。出力は以下のようになり、タイムスタンプのみが異 なります。

~]# **systemctl status rsyncd.service** rsyncd.service - fast remote file copy program daemon Loaded: loaded (/usr/lib/systemd/system/rsyncd.service; disabled) Active: active (running) since Thu 2014-02-27 09:46:24 CET; 2s ago Main PID: 3220 (rsync) CGroup: /system.slice/rsyncd.service └─3220 /usr/bin/rsync --daemon --no-detach

rsync が **rsync\_t** ドメイン内で実行するようになったため、SELinux はその保護メカニズムを **rsync** デーモンに適用できます。

```
~]$ ps -eZ | grep rsync
system_u:system_r:rsync_t:s0 3220 ? 00:00:00 rsync
```
上記の例では、**rsyncd** を **rsync\_t** ドメイン内で実行する方法について説明しました。次の例では、この デーモンをデフォルト以外のポートで適切に実行する方法について見ていきます。ここでは TCP ポート 10000 を使用します。

手順**22.2** デフォルト以外のポートで **rsync** デーモンを実行する

1. **/etc/rsyncd.conf** ファイルを変更して、**port = 10000** の行をファイルの冒頭にあるグ ローバル設定エリア内に追加します (つまり、file エリアが定義される前)。新しい設定ファイルは 以下のようになります。

```
log file = /var/log/rsyncd.log
pid file = /var/run/rsyncd.pid
lock file = /var/run/rsync.lock
port = 10000
[files]
        path = /srv/rsync
        comment = file area
        read only = false
 timeout = 300
```
2. この新規設定で **rsync** デーモンを起動すると、SELinux は以下のような拒否メッセージをログ記 録します。

Jul 22 10:46:59 localhost setroubleshoot: SELinux is preventing the rsync (rsync\_t) from binding to port 10000. For complete SELinux messages, run sealert -l c371ab34-639e-45ae-9e42-18855b5c2de8

3. **semanage** ユーティリティーを使用して TCP ポート 10000 を **rsync\_port\_t** の SELinux ポリ シーに追加します。

~]# **semanage port -a -t rsync\_port\_t -p tcp 10000**

4. TCP ポート 10000 が **rsync\_port\_t** の SELinux ポリシーに追加されたので、**rsyncd** がこの ポートで正常に起動し、動作するようになります。

~]# **systemctl start rsyncd.service**

~]# **netstat -lnp | grep 10000** tcp 0 0 0.0.0.0:**10000** 0.0.0.0:\* LISTEN 9910/rsync

SELinux のポリシーが修正されたため、**rsyncd** による TCP ポート 10000 での動作が許可されるように なりました。

<span id="page-167-0"></span>[\[23\]](#page-163-0) 詳細情報は、[Rsync](http://www.samba.org/rsync/) プロジェクトページを参照してください。

<span id="page-167-1"></span>[\[24\]](#page-163-1) rsync および SELinux の詳細情報は、rsync\_selinux(8 ) の man ページを参照してください。

# 第**23**章 **Postfix**

<span id="page-168-0"></span>Postfix はオープンソースのメール転送エージェント (MTA) で、LDAP や SMTP AUTH (SASL)、TLS と いったプロトコルをサポートします。 [\[25\]](#page-172-0)

Red Hat Enterprise Linux では、*postfix* パッケージが Postfix を提供します。*postfix* パッケージがインス トールされていることを確認するには、以下のコマンドを実行します。

~]\$ **rpm -q postfix** package postfix is not installed

このパッケージがインストールされていない場合は、root で **yum** ユーティリティーを使用してインストー ルします。

~]# **yum install postfix**

# **23.1. Postfix** と **SELinux**

Postfix を有効にすると、デフォルトで制限のあるサービスとして実行されます。制限のあるプロセスはそ れ自体のドメイン内で実行され、他の制限のあるプロセスとは分離されます。制限のあるプロセスが攻撃を 受けると、SELinux ポリシー設定に応じて、攻撃側がリソースにアクセスして加えることができる被害は限 定されます。以下に、Postfix 自体のドメイン内で実行している Postfix プロセスの例を示します。 ここで は *postfix* パッケージがインストールされていること、また Postfix サービスが起動されていることを前提 としています。

1. **getenforce** コマンドを実行して、SELinux が enforcing モードで実行していることを確認しま す。

```
~]$ getenforce
Enforcing
```
SELinux が enforcing モードで実行している場合は、**Enforcing** が返されます。

2. root ユーザーで以下のコマンドを実行し、**postfix** を起動します。

~]# **systemctl start postfix.service**

サービスが稼働していることを確認します。出力は以下のようになり、タイムスタンプのみが異な ります。

```
~]# systemctl status postfix.service
postfix.service - Postfix Mail Transport Agent
   Loaded: loaded (/usr/lib/systemd/system/postfix.service;
disabled)
   Active: active (running) since Mon 2013-08-05 11:38:48 CEST; 3h
25min ago
```
3. 以下のコマンドを実行して、**postfix** プロセスを表示します。

~]\$ **ps -eZ | grep postfix** system\_u:system\_r:postfix\_master\_t:s0 *1651* ? 00:00:00 master system\_u:system\_r:postfix\_pickup\_t:s0 *1662* ? 00:00:00 pickup system\_u:system\_r:postfix\_qmgr\_t:s0 *1663* ? 00:00:00 qmgr

上記の出力では、Postfix **master** プロセスに関連する SELinux コンテキストは **system\_u:system\_r:postfix\_master\_t:s0** です。コンテキストの最後から 2 番目の部 分、 **postfix\_master\_t** がこのプロセスのタイプになります。タイプは、プロセスのドメインや ファイルのタイプを定義します。 この例の場合、**master** プロセスは**postfix\_master\_t** ドメ イン内で実行しています。

# **23.2.** タイプ

Type Enforcement が SELinux のターゲットポリシーで使用されるメインのパーミッション制御になりま す。全ファイルおよびプロセスにタイプのラベルが付けられます。タイプはプロセスのドメインを定義し、 ファイルのタイプを定義します。SELinux ポリシールールは、ドメインがタイプにアクセスする場合で も、ドメインが別のドメインにアクセスする場合でも、タイプ同士がアクセスする方法を定義します。アク セスを許可する特定の SELinux ポリシールールが存在する場合にのみ、アクセスは許可されます。

Postfix で使用されるタイプを以下に示します。タイプに応じて柔軟なアクセス設定ができます。

## **postfix\_etc\_t**

このタイプは、**/etc/postfix/** ディレクトリー内の設定ファイルの Postfix に使用されます。

## **postfix\_data\_t**

このタイプは、**/var/lib/postfix/** ディレクトリー内にある Postfix データファイルに使用 されます。

## **postfix\_var\_run\_t**

このタイプは、**/run/** ディレクトリー内の Postfix ファイルに使用されます。

## **postfix\_initrc\_exec\_t**

Postfix 実行可能ファイルには、**postfix\_initrc\_exec\_t** タイプのラベルが付けられます。 これらのファイルは実行されると、**postfix\_initrc\_t** ドメインに移行します。

## **postfix\_spool\_t**

このタイプは、**/var/spool/** ディレクトリー内の Postfix ファイルに使用されます。

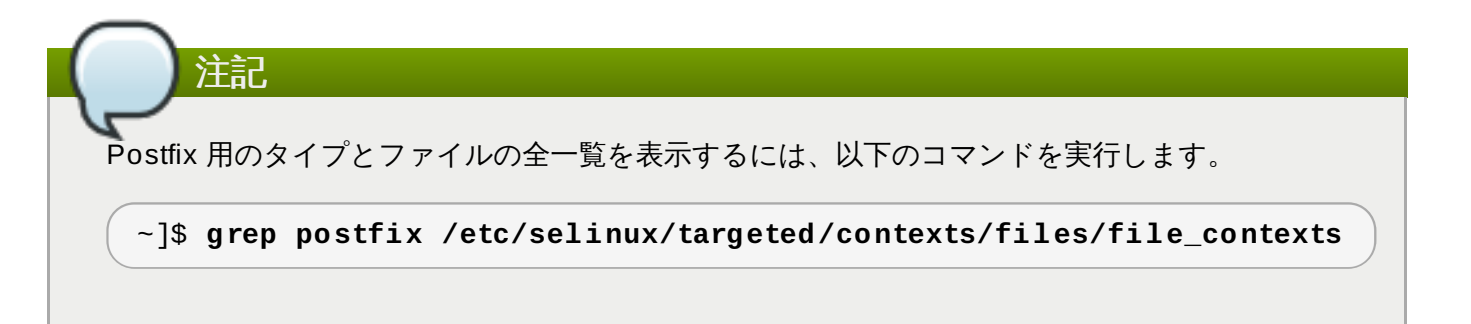

# **23.3.** ブール値

SELinux は、サービスの実行に必要な最小限レベルのアクセスに基づいています。サービスの実行手段は≹ 数あるため、サービスの実行方法を指定する必要があります。以下のブール値を使用して SELinux を設定 します。

#### **postfix\_local\_write\_mail\_spool**

このブール値を有効にすると、Postfix がシステム上のローカルメールスプールに書き込みできる ようになります。ローカルスプールを使用する際、Postfix を正常に動作させるためにはこのブー ル値を有効にする必要があります。

注記

SELinux ポリシーは継続的に開発されているため、上記のリストでは常にこのサービスに関連する ブール値がすべて含まれているとは限りません。これらを一覧表示するには、以下のコマンドを実行 します。

~]\$ **getsebool -a | grep** *service\_name*

特定のブール値の記述を表示するには、以下のコマンドを実行します。

~]\$ **sepolicy booleans -b** *boolean\_name*

**sepolicy** ユーティリティーを提供する *policycoreutils-devel* パッケージが追加で必要になること に留意してください。

# **23.4.** 設定例

# **23.4 .1. SpamAssassin** と **Postfix**

<span id="page-170-0"></span>SpamAssasin はオープンソースのメールフィルターで、着信メールから未承諾 Email (スパムメッセージ) をフィルターにかける方法を提供します。 <sup>[\[26](#page-172-1)]</sup>

Red Hat Enterprise Linux では、*spamassassin* パッケージが SpamAssassin を提供します。以下のコマ ンドを実行して *spamassassin* パッケージがインストールされていることを確認します。

~]\$ **rpm -q spamassassin** package spamassassin is not installed

このパッケージがインストールされていない場合は、root で **yum** ユーティリティーを使用してインストー ルします。

## ~]# **yum install spamassassin**

SpamAssassin は Postfix などのメーラーと連携してスパムフィルタリング機能を提供します。メールの 効果的な遮断、分析、フィルタリングを実行するために、SpamAssassin はネットワークインターフェー ス上でリッスンする必要があります。SpamAssassin のデフォルトポートは TCP/783 ですが、変更する こともできます。以下では、SELinux がデフォルトで特定のポートでのみアクセスを許可することで SpamAssassin を補完している実践的な例を示します。次に、ポートを変更する方法およびデフォルト以 外のポートで SpamAssassin を正常に動作させる方法について説明していきます。

以下に示す例は、シンプルな SpamAssassin 設定に対してどのように SELinux が影響を与えることができ

るのかを示す一例に過ぎません。SpamAssassin に関する総合的な説明は本ガイドの対象外となります。 詳細については、公式の [SpamAssassin](http://spamassassin.apache.org/doc.html) ドキュメント を参照してください。ここでは、*spamassassin* が インストールされていること、使用しているポートでのアクセス許可がファイアウォールで設定されている こと、SELinux が enforcing モードで実行されていることを前提としています。

## 手順**23.1** デフォルト以外のポートで **SpamAssassin** を実行する

1. root で **semanage** ユーティリティーを使用し、SELinux がデフォルトで **spamd** デーモンにリッ スンすることを許可するポートを表示します。

~]# **semanage port -l | grep spamd** spamd\_port\_t tcp 783

上記の出力では、SpamAssassin が動作するポートとして TCP/783 が **spamd\_port\_t** で定義さ れていることを示しています。

2. **/etc/sysconfig/spamassassin** 設定ファイルを編集し、SpamAssassin が TCP/10000 で 起動するよう変更します。

# Options to spamd SPAMDOPTIONS="-d -p 10000 -c m5 -H"

上記の行では、SpamAssassin がポート 10000 で動作するよう指定しています。ここからは、こ のソケットを開くよう SELinux ポリシーを変更する方法を見ていきます。

3. SpamAssassin を起動すると、次のようなエラーメッセージが表示されます。

~]# **systemctl start spamassassin.service** Job for spamassassin.service failed. See 'systemctl status spamassassin.service' and 'journalctl -xn' for details.

上記の出力は、このポートへのアクセスが SELinux によってブロックされたことを表していま す。

4. 以下のような SELinux 拒否メッセージがログ記録されます。

SELinux is preventing the spamd (spamd\_t) from binding to port 10000.

5. root で **semanage** を実行し、SpamAssassin がサンプルポート (TCP/10000) で動作できるよう に SELinux ポリシーを変更します。

~]# **semanage port -a -t spamd\_port\_t -p tcp 10000**

6. SpamAssassin が起動し、TCP ポート 10000 で動作していることを確認します。

```
~]# systemctl start spamassassin.service
~]# netstat -lnp | grep 10000
tcp 0 0 127.0.0.1:10000 0.0.0.0:* LISTEN 2224/spamd.pid
```
7. SELinux ポリシーで **spamd** による TCP ポート 10000 へのアクセスが許可されたため、 SpamAssassin がこのポートで正常に動作するようになりました。

<span id="page-172-0"></span>[\[25\]](#page-168-0) 詳細は、[システム管理者のガイド](http://access.redhat.com/site/documentation/en-US/Red_Hat_Enterprise_Linux/7/html/System_Administrators_Guide/s1-email-mta.html#s2-email-mta-postfix)の **Post fix** セクションを参照してください。

<span id="page-172-1"></span>[\[26](#page-170-0) ] 詳細は、[システム管理者のガイド](http://access.redhat.com/site/documentation/en-US/Red_Hat_Enterprise_Linux/7/html/System_Administrators_Guide/s1-email-mda.html#s3-email-mda-spam)の スパムフィルター**Post fix** セクションを参照してください。

# 第**24**章 **DHCP**

**dhcpd** デーモンは、クライアントに第 3 層 TCP/IP を動的に提供し、詳細を設定するために Red Hat Enterprise Linux で使用されます。

*dhcp* パッケージが DHCP サーバーと **dhcpd** デーモンを提供します。以下のコマンドを実行して、*dhcp* パッケージがインストールされているか確認します。

~]# **rpm -q dhcp** package dhcp is not installed

このパッケージがインストールされていない場合は、root で **yum** ユーティリティーを使用してインストー ルします。

~]# **yum install dhcp**

# **24.1. DHCP** と **SELinux**

**dhcpd** を有効にすると、デフォルトで制限のあるサービスとして実行されます。制限のあるプロセスはそ れ自体のドメイン内で実行され、他の制限のあるプロセスとは分離されます。制限のあるプロセスが攻撃を 受けると、SELinux ポリシー設定に応じて、攻撃側がリソースにアクセスして加えることができる被害は限 定されます。以下に、**dhcpd** 自体のドメイン内で実行している dhcpd と関連プロセスの例を示します。こ こでは *dhcp* パッケージがインストールされていること、また**dhcpd** サービスが起動していることを前提 としています。

1. **getenforce** コマンドを実行して、SELinux が enforcing モードで実行していることを確認しま す。

```
~]$ getenforce
Enforcing
```
SELinux が enforcing モードで実行している場合は、**Enforcing** が返されます。

2. root ユーザーで以下のコマンドを実行し、**dhcpd** を起動します。

~]# **systemctl start dhcpd.service**

サービスが稼働していることを確認します。出力は以下のようになり、タイムスタンプのみが異な ります。

```
~]# systemctl status dhcpd.service
dhcpd.service - DHCPv4 Server Daemon
  Loaded: loaded (/usr/lib/systemd/system/dhcpd.service; disabled)
  Active: active (running) since Mon 2013-08-05 11:49:07 CEST; 3h
20min ago
```
3. 以下のコマンドを実行して、**dhcpd** プロセスを表示します。

~]\$ **ps -eZ | grep dhcpd** system\_u:system\_r:dhcpd\_t:s0 5483 ? 00:00:00 dhcpd

dhcpd プロセスに関連する SELinux コンテキストは **system\_u:system\_r:dhcpd\_t:s0** で す。

# **24.2.** タイプ

DHCP で使用されるタイプを以下に示します。

## **dhcp\_etc\_t**

このタイプは主に、**/etc/** ディレクトリーにあるファイルに使用されます。これには設定ファイ ルが含まれます。

#### **dhcpd\_var\_run\_t**

このタイプは、**/var/run/** ディレクトリー内の **dhcpd** の PID ファイルに使用されます

### **dhcpd\_exec\_t**

このタイプは、DHCP 実行可能ファイルの **dhcpd\_t** ドメインへの移行に使用されます。

## **dhcpd\_initrc\_exec\_t**

このタイプは、DHCP 実行可能ファイルの **dhcpd\_initrc\_t** ドメインへの移行に使用されま す。

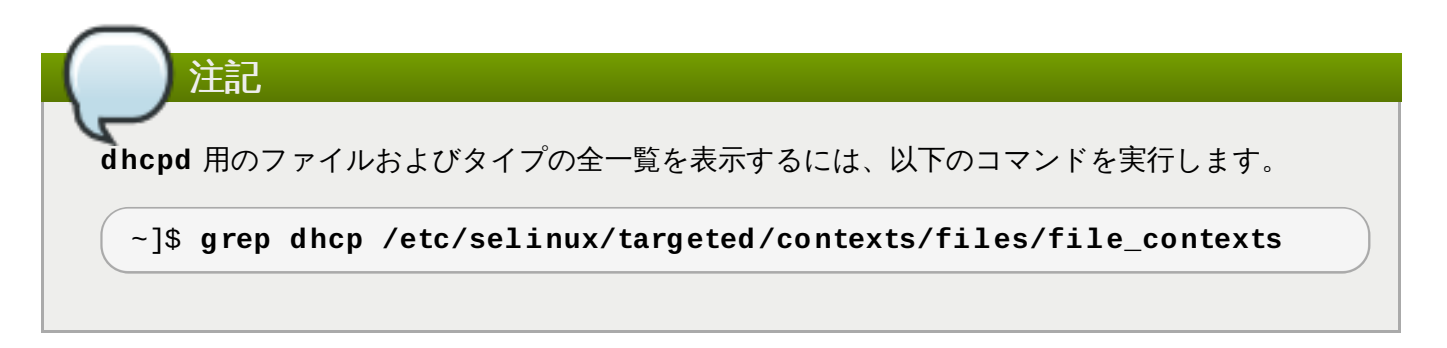

# 第**25**章 **OpenShift**

OpenShift は、開発者による Web アプリケーションの構築と導入を可能にするサービスとしてのプラット ホーム (PaaS) です。OpenShift は、Java、Ruby、および PHP を含む幅広いプログラム言語およびフ レームワークを提供します。また、アプリケーションのライフサイクルをサポートする統合開発者ツールを 提供し、これには Eclipse 統合や JBoss Developer Studio、Jenkins が含まれます。OpenShift はオープ ンソースのエコシステムを使用して、モバイルアプリケーションやデータベースサービス用のプラットホー ムを提供します。<sup>[\[27\]](#page-178-0)</sup>

<span id="page-175-0"></span>Red Hat Enterprise Linux では、*rhc* パッケージが OpenShift クライアントツールを提供します。以下のコ マンドを実行して、このパッケージがインストールされているか確認します。

**~]\$ rpm -q rhc** package rhc is not installed

*rhc* がインストールされていない場合、OpenShift [のインストールプロセスの情報について](https://access.redhat.com/site/documentation/en-US/OpenShift_Enterprise/2/html-single/Client_Tools_Installation_Guide/index.html)OpenShift Enterprise Client Tools Installation Guide および OpenShift Online Client Tools [Installation](https://access.redhat.com/site/documentation/en-US/OpenShift_Online/2.0/html-single/Client_Tools_Installation_Guide/index.html) Guide を 参照してください。

# **25.1. OpenShift** と **SELinux**

SELinux ポリシーにしたがってすべてのプロセスがラベル付けされているので、SELinux は OpenShift を 使用するアプリケーションに対してよりすぐれたセキュリティを提供します。このため、SELinux は同一 ノード上で実行中の異なるギア内で悪意のある攻撃から OpenShift を保護します。

SELinux と OpenShift についての詳細は、Dan Walsh [のプレゼンテーション](http://people.fedoraproject.org/~dwalsh/SELinux/Presentations/openshift_selinux.ogv)を参照してください。

# **25.2.** タイプ

Type Enforcement が SELinux のターゲットポリシーで使用されるメインのパーミッション制御になりま す。全ファイルおよびプロセスにタイプのラベルが付けられます。タイプはプロセスのドメインを定義し、 ファイルのタイプを定義します。SELinux ポリシールールは、ドメインがタイプにアクセスする場合で も、ドメインが別のドメインにアクセスする場合でも、タイプ同士がアクセスする方法を定義します。アク セスを許可する特定の SELinux ポリシールールが存在する場合にのみ、アクセスは許可されます。

OpenShift で使用されるタイプを以下に示します。タイプに応じて柔軟なアクセス設定ができます。

# プロセスタイプ

# **openshift\_t**

OpenShift のプロセスは、**openshift\_t** の SELinux タイプに関連付けられます。

## **openshift\_mail\_t**

このタイプでは、OpenShift プロセスはメールプログラムの実行が可能で、ギアが送信可能な データ量の管理に使用されます。このタイプは、OpenShift Online でのみ使用されることに注意 してください。

# 実行可能ファイルにおけるタイプ

# **openshift\_cgroup\_read\_exec\_t**

このタイプが付けられたファイルの場合、SELinux は実行可能ファイルが **openshift\_cgroup\_read\_t** ドメインに移行することを許可します。

#### **openshift\_cron\_exec\_t**

このタイプが付けられたファイルの場合、SELinux は実行可能ファイルが **openshift\_cron\_t** ドメインに移行することを許可します。

#### **openshift\_initrc\_exec\_t**

このタイプが付けられたファイルの場合、SELinux は実行可能ファイルが **openshift\_initrc\_t** ドメインに移行することを許可します。

### 書き込み可能なタイプ

## **openshift\_cgroup\_read\_tmp\_t**

このタイプでは、OpenShift コントロールグループ (cgroup) は **/tmp/** ディレクトリー内の一時 ファイルの読み取りおよびアクセスが可能です。

#### **openshift\_cron\_tmp\_t**

このタイプでは、OpenShift cron ジョブの一時ファイルを **/tmp/** に保存することができます。

## **openshift\_initrc\_tmp\_t**

このタイプでは、OpenShift **initrc** の一時ファイルを **/tmp/** に保存することができます。

#### **openshift\_log\_t**

このタイプが付けられたファイルは通常、OpenShift ログデータとして扱われ、**/var/log/** ディレクトリーに保存されます。

#### **openshift\_rw\_file\_t**

OpenShift はこのタイプのラベルが付いたファイルに読み取りおよび書き込みパーミッションが あります。

#### **openshift\_tmp\_t**

このタイプは、OpenShift 一時ファイルの **/tmp/** での保存に使われます。

#### **openshift\_tmpfs\_t**

このタイプでは、OpenShift データを tmpfs ファイルシステムに保存できます。

#### **openshift\_var\_lib\_t**

このタイプでは、OpenShift ファイルを **/var/lib/** ディレクトリーに保存できます。

#### **openshift\_var\_run\_t**

このタイプでは、OpenShift ファイルを **/run/** または **/var/run/** ディレクトリーに保存でき ます。

# **25.3.** ブール値

SELinux は、サービスの実行に必要な最小限レベルのアクセスに基づいています。サービスの実行手段は初 数あるため、サービスの実行方法を指定する必要があります。以下のブール値を使用して SELinux を設定 します。

## **openshift\_use\_nfs**

このブール値を有効にすると、OpenShift を NFS 共有にインストールできるようになります。

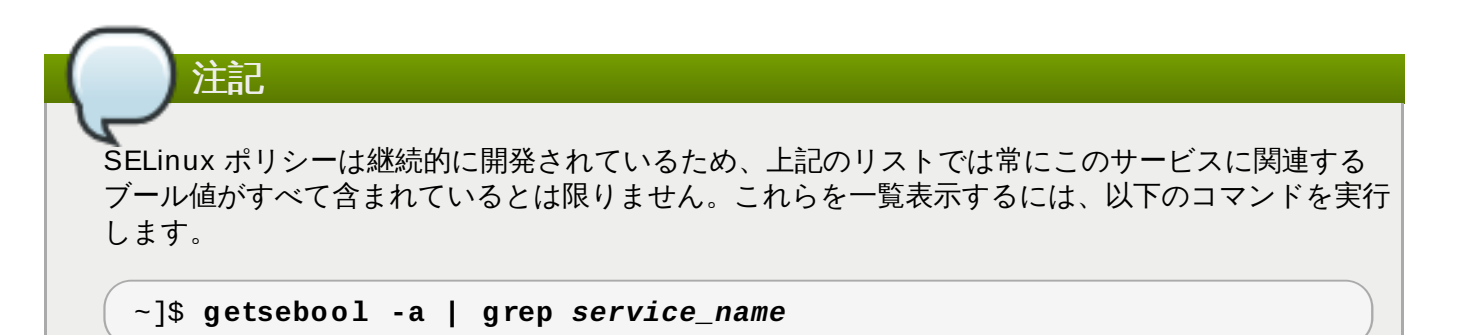

特定のブール値の記述を表示するには、以下のコマンドを実行します。

~]\$ **sepolicy booleans -b** *boolean\_name*

**sepolicy** ユーティリティーを提供する *policycoreutils-devel* パッケージが追加で必要になること に留意してください。

# **25.4.** 設定例

# **25.4 .1.** デフォルト **OpenShift** ディレクトリーの変更

デフォルトでは、OpenShift はデータを **/var/lib/openshift/** ディレクトリーに保存します。この ディレクトリーには、**openshift\_var\_lib\_t** の SELinux タイプのラベルが付けられています。 OpenShift が別のディレクトリーにデータを保存できるようにするには、新たなディレクトリーに適切な SELinux コンテキストのラベルを付けます。

以下の手順では、OpenShift がデフォルトでデータを保存するディレクトリーを **/srv/openshift/** に 変更する方法を示します。

# 手順**25.1** データ保存用のデフォルト **OpenShift** ディレクトリーの変更

1. root で **/srv/** ディレクトリー内に新規の **/openshift/** ディレクトリーを作成します。この ディレクトリーには **var\_t** タイプのラベルが付けられます。

**~]# mkdir /srv/openshift**

**~]\$ ls -Zd /srv/openshift** drwxr-xr-x. root root unconfined\_u:object\_r:var\_t:s0 openshift/

2. root で **semanage** ユーティリティーを使って、**/srv/openshift/** に適切な SELinux コンテキ ストをマッピングします。

```
~]# semanage fcontext -a -e /var/lib/openshift /srv/openshift
```
3. root で **restorecon** ユーティリティーを使用してラベル変更を適用します。

**~]# restorecon -R -v /srv/openshift**

4. これで **/srv/openshift/** ディレクトリーに適切な **openshift\_var\_lib\_t** タイプのラベル が付けられました。

```
~]$ ls -Zd /srv/openshift
drwxr-xr-x. root root unconfined_u:object_r:openshift_var_lib_t:s0
openshift/
```
<span id="page-178-0"></span>[\[27\]](#page-175-0) OpenShift についての詳細は、OpenShift Enterprise do[cumentatio](https://access.redhat.com/site/documentation/en-US/OpenShift_Enterprise/)n および OpenShift Online do cumentation [を参照してください。](https://access.redhat.com/site/documentation/en-US/OpenShift_Online/)

# 第**26**章 **ID** 管理

ID 管理 (IdM) は、標準定義の共通ネットワークサービス (PAM、LDAP、Kerberos、DNS、NTP、および 証明書サービスを含む) に統一された環境を提供します。IdM を使うことで、Red Hat Enterprise Linux シ ステムはドメインコントローラーとして機能することができます。 [\[28](#page-180-0) ]

Red Hat Enterprise Linux では、*ipa-server* パッケージが IdM サーバーを提供します。以下のコマンドを実 行して、*ipa-server* パッケージがインストールされているか確認します。

~]\$ **rpm -q ipa-server** package ipa-server is not installed

このパッケージがインストールされていない場合は、root ユーザーで以下のコマンドを実行してインストー ルします。

~]# **yum install ipa-server**

# **26.1. ID** 管理と **SELinux**

ID 管理では、ホストごとに IdM ユーザーを設定済みの SELinux ロールにマッピングすることで、IdM アク セス権の SELinux コンテキストの指定ができます。ユーザーのログインプロセス中に、System Security Services Daemon (**SSSD**) は特定の IdM ユーザー向けに定義されたアクセス権をクエリします。すると **pam\_selinux** モジュールがカーネルに要求を送信し、**guest\_u:guest\_r:guest\_t:s0** のような IdM アクセス権にしたがった適切な SELinux コンテキストでユーザープロセスを開始します。

ID 管理および SELinux [についての詳細情報は、](https://access.redhat.com/site/documentation/en-US/Red_Hat_Enterprise_Linux/7/html/Linux_Domain_Identity_Authentication_and_Policy_Guide/index.html) Red Hat Enterprise Linux 7 の Linux Domain, Identity, Authentication, and Policy Guide を参照してください。

# **26.1.1.** アクティブディレクトリードメインへの信頼

以前のバージョンの Red Hat Enterprise Linux では、ID 管理はアクティブディレクトリー (AD) ドメイン からのユーザーに、**WinSync** ユーティリティーを使って IdM ドメインで保存されているデータへのアクセ スを許可していました。これを行うために、**WinSync** は AD サーバーからローカルサーバーにユーザーお よびグループのデータを複製し、このデータを同期させておく必要がありました。

Red Hat Enterprise Linux 7 では、**SSSD** デーモンと AD の連携が強化され、ユーザーが IdM と AD ドメイ ン間の信頼できる関係を作成できるようになりました。ユーザーおよびグループデータは、AD サーバーか ら直接読み込まれます。さらに、AD および IdM ドメイン間でシングルサインオン (SSO) 認証を可能にす る Kerberos レルム間の信頼が提供されています。SSO が設定されていれば、AD ドメインからのユーザー はパスワードなしで、IdM ドメインに保存されている Kerberos 保護のデータにアクセスできます。

この機能はデフォルトではインストールされていないので、使用する場合は *ipa-server-trust-ad* パッケージ を新たにインストールします。

# **26.2.** 設定例

# **26.2.1. SELinux** ユーザーを **IdM** ユーザーにマッピングする

以下の手順では、新規 SELinux マッピングを作成し、このマッピングに新規 IdM ユーザーを追加する方法 を示します。

# 手順**26 .1** ユーザーを **SELinux**マッピングに追加する
1. 新規 SELinux マッピングを作成するには、以下のコマンドを実行します。ここでの **SELinux\_mapping** は新規の SELinux マッピング名になり、**--selinuxuser** オプションでは 特定の SELinux ユーザーを指定します。

~]\$ **ipa selinuxusermap-add** *SELinux\_mapping* **- selinuxuser=staff\_u:s0-s0:c0.c1023**

2. 以下のコマンドを実行して、ユーザー名 **tuser** の IdM ユーザーを SELinux マッピングに追加しま す。

~]\$ **ipa selinuxusermap-add-user --users=tuser SELinux\_mapping**

3. **ipaclient.example.com** という名前の新規ホストを SELinux マッピングに追加するには、 以下のコマンドを実行します。

~]\$ **ipa selinuxusermap-add-host --hosts=ipaclient.example.com** *SELinux\_mapping*

4. **tuser** ユーザーがホスト*ipaclient.example.com* にログインすると、**staff\_u:s0 s0:c0.c1023** というラベルが付けられます。

[tuser@ipa-client]\$ **id -Z** staff\_u:staff\_r:staff\_t:s0-s0:c0.c1023

[\[28](#page-179-0) ] ID 管理の詳細情報は、Red Hat Enterp rise Linux 7 の Linux Do main, Id entity, Authenticatio n, and Policy Guide [を参照してください。](https://access.redhat.com/site/documentation/en-US/Red_Hat_Enterprise_Linux/7/html/Linux_Domain_Identity_Authentication_and_Policy_Guide/index.html)

# 第**27**章 参考文献

以下に、本ガイドの対象外となる SELinux 関連の詳細が記述されている参考文献を挙げます。SELinux は 急速に開発されているため、記述の一部は Red Hat Enterprise Linux の特定リリースにのみ適用される可 能性があることに注意してください。

## 書籍

#### **SELinux by Example**

Mayer、MacMillan、Caplan 著

2007年、Prentice Hall 出版

#### **SELinux: NSA's Open Source Security Enhanced Linux**

Bill McCarty 著

2004年、O'Reilly Media Inc. 出版

# チュートリアルとヘルプ

# **Russell Coker** 氏によるチュートリアルとトーク

<http://www.coker.com.au/selinux/talks/ibmtu-2004/>

#### **Dan Walsh** 氏のジャーナル

<http://danwalsh.livejournal.com/>

#### **Red Hat** ナレッジベース

<https://access.redhat.com/site/>

#### 全般情報

## **NSA SELinux** メイン **web** サイト

<http://www.nsa.gov/research/selinux/index.shtml>

## **NSA SELinux FAQ**

<http://www.nsa.gov/research/selinux/faqs.shtml>

メーリングリスト

## **NSA SELinux** メーリングリスト

<http://www.nsa.gov/research/selinux/list.shtml>

## **Fedora SELinux** メーリングリスト

http://www.redhat.com/mailman/listinfo/fedora-selinux-list

## コミュニティ

# **SELinux** プロジェクト **Wiki**

[http://selinuxproject.org/page/Main\\_Page](http://selinuxproject.org/page/Main_Page)

# **SELinux** コミュニティページ

<http://selinux.sourceforge.net/>

#### **IRC**

irc.freenode.net, #selinux

# 付録**A** 改訂履歴

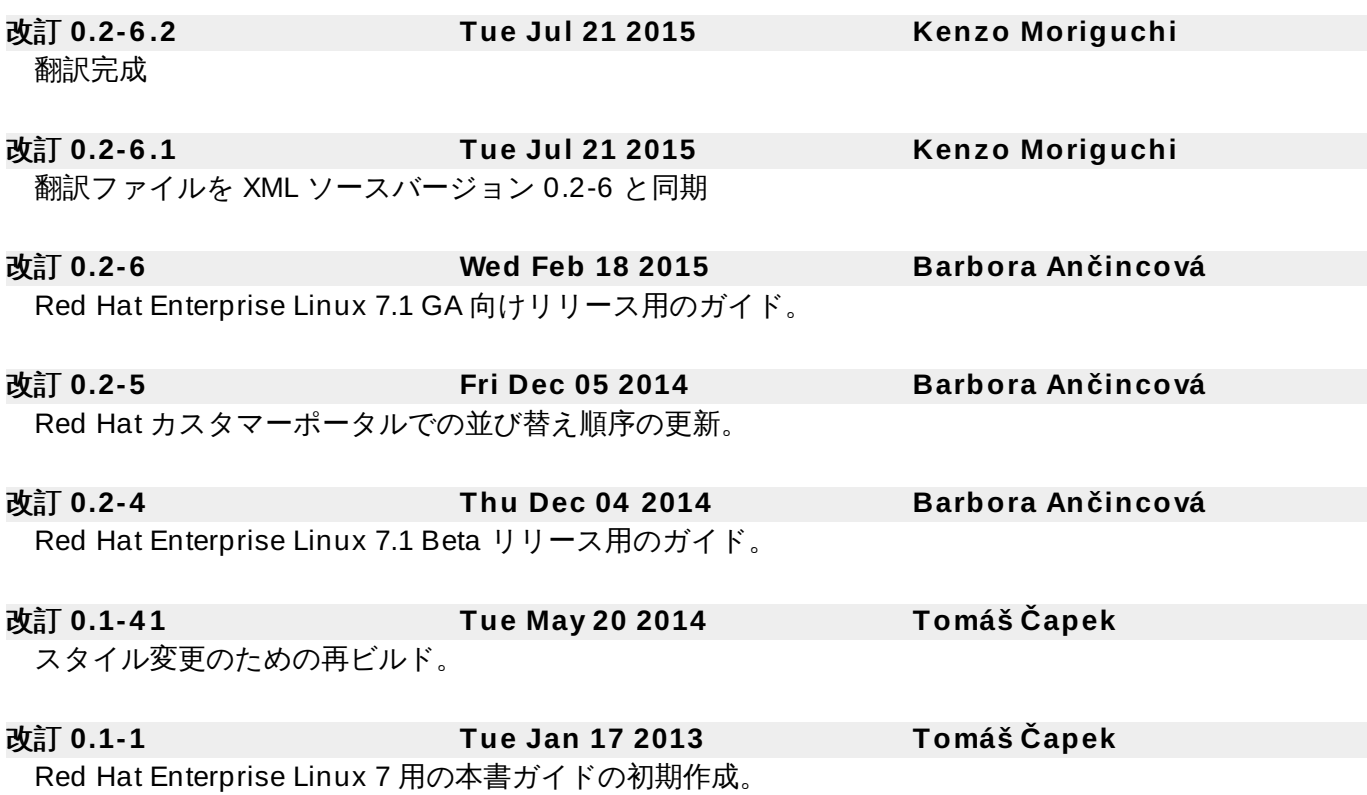